Dell™ OpenManage™ Deployment Toolkit Version 2.3

Command Line Interface Reference Guide

## Notes and Notices

 $\mathbb Z$  NOTE: A NOTE indicates important information that helps you make better use of your computer.

NOTICE: A NOTICE indicates either potential damage to hardware or loss of data and tells you how to avoid the problem.

\_\_\_\_\_\_\_\_\_\_\_\_\_\_\_\_\_\_\_\_

**Information in this document is subject to change without notice. © 2007 Dell Inc. All rights reserved.**

Reproduction in any manner whatsoever without the written permission of Dell Inc. is strictly forbidden.

Trademarks used in this text: *Dell*, the *DELL* logo, *OpenManage,* and *PowerEdge* are trademarks of Dell Inc.; *Microsoft*, *Windows*, *Windows NT*, and *Windows Server* are registered trademarks of Microsoft Corporation; *Novell* and *SUSE* are registered trademarks of Novell, Inc. in the United States and other countries; *Red Hat* and *Red Hat Enterprise Linux* are registered trademarks of Red Hat, Inc.; *Intel*, *Pentium*, and *EtherExpress* are registered trademarks of Intel Corporation; *UNIX* is a registered trademark of The Open Group in the United States and other countries.

Other trademarks and trade names may be used in this document to refer to either the entities claiming the marks and names or their products. Dell Inc. disclaims any proprietary interest in trademarks and trade names other than its own.

# **Contents**

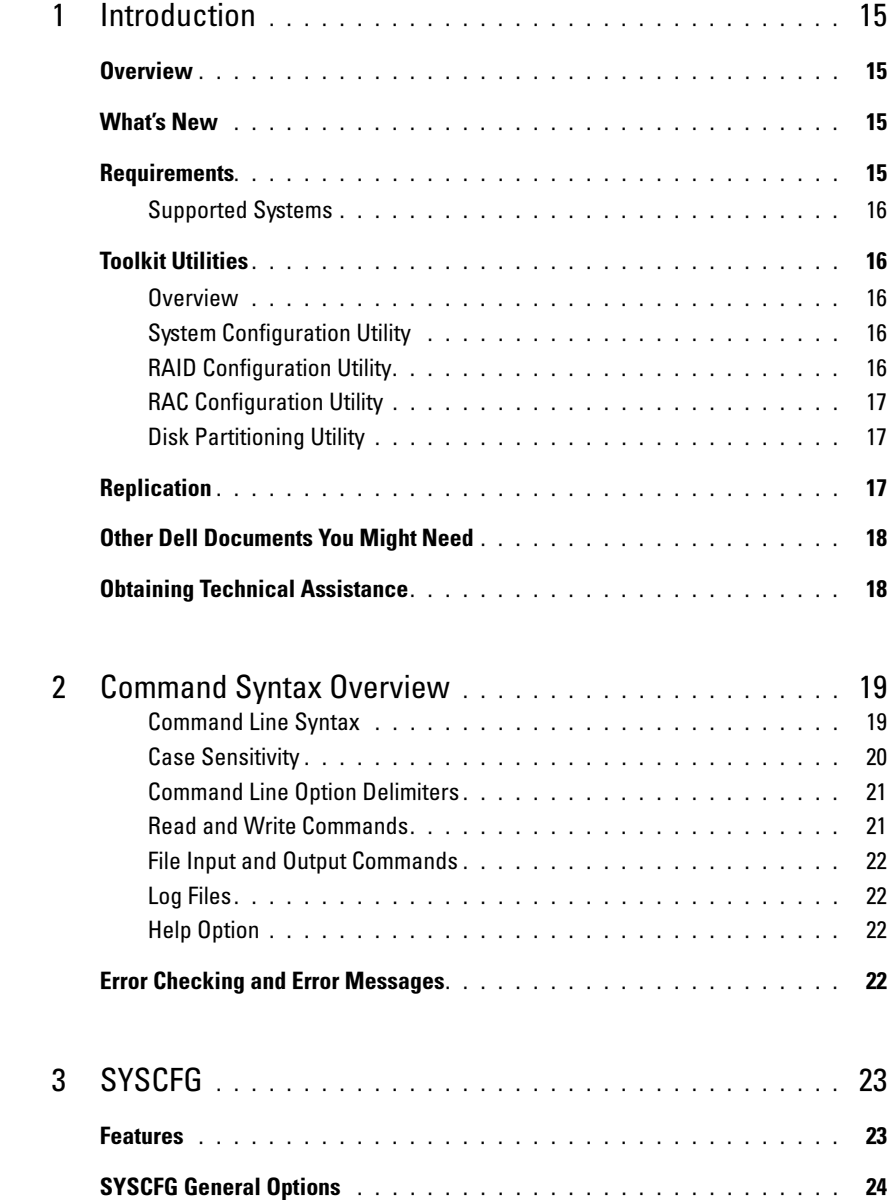

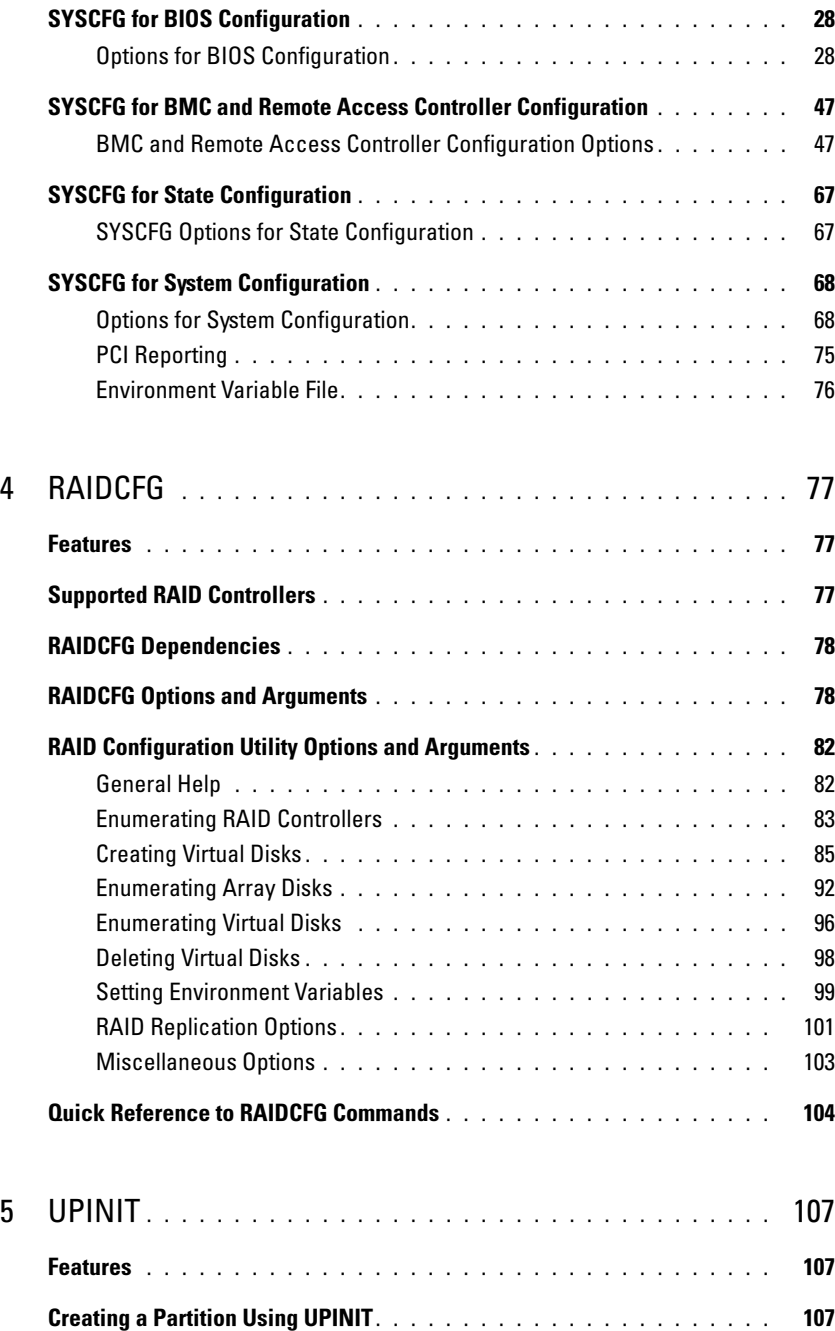

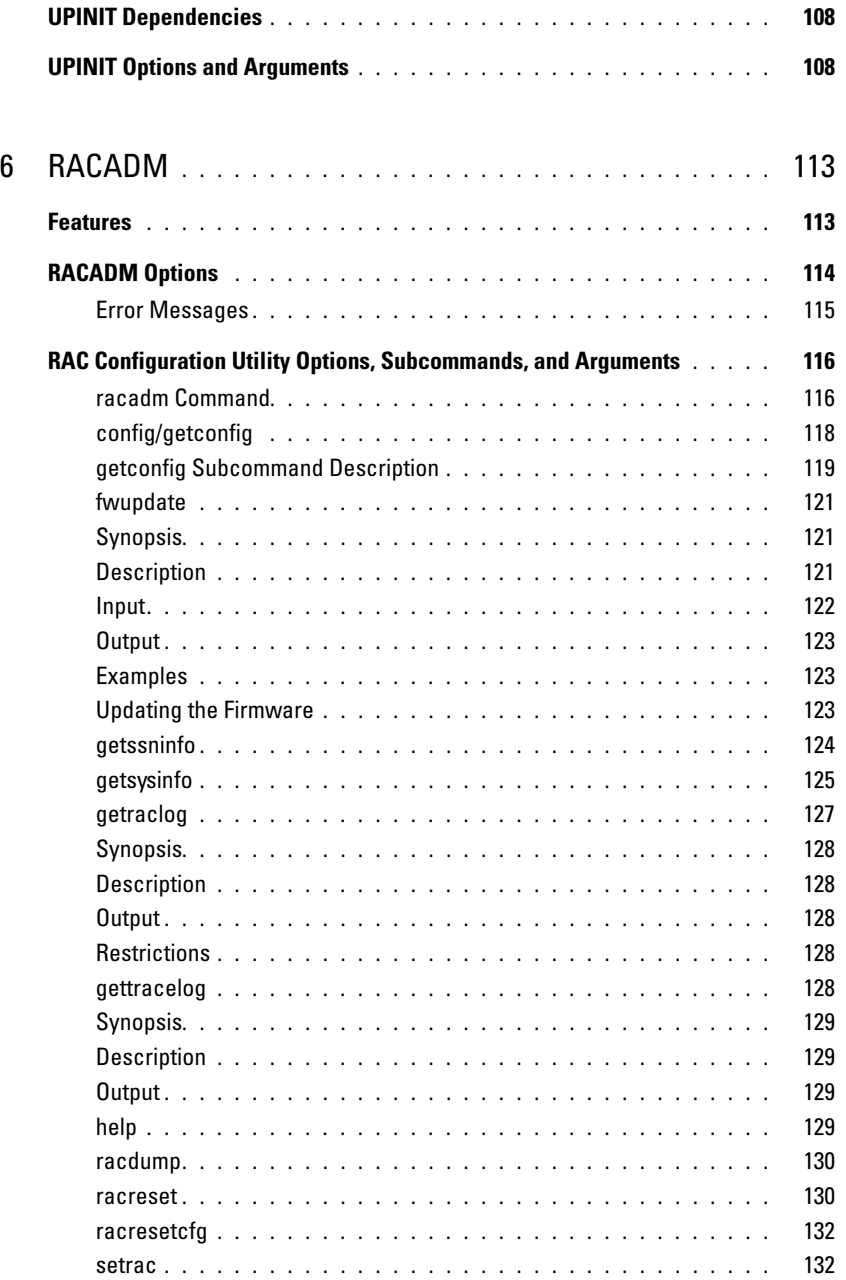

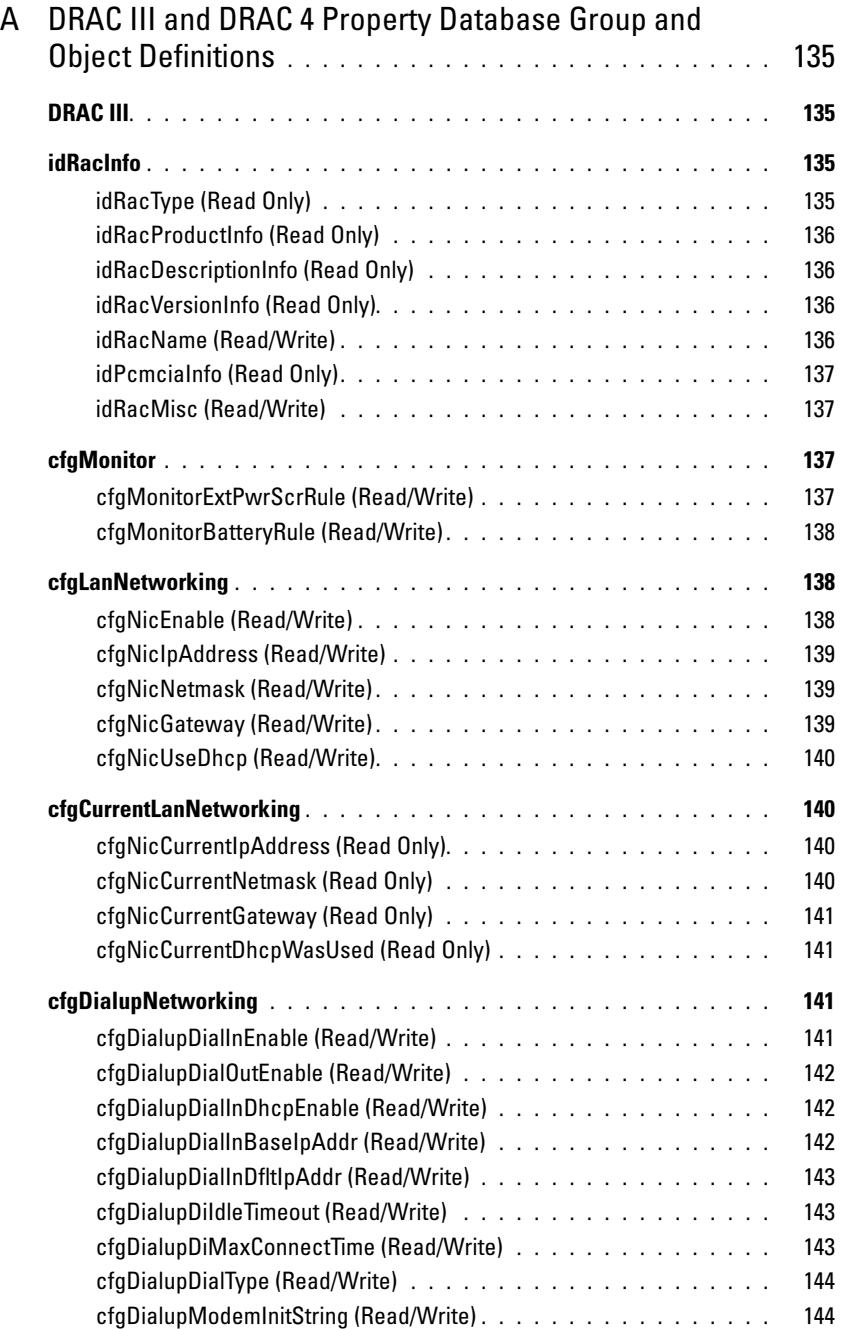

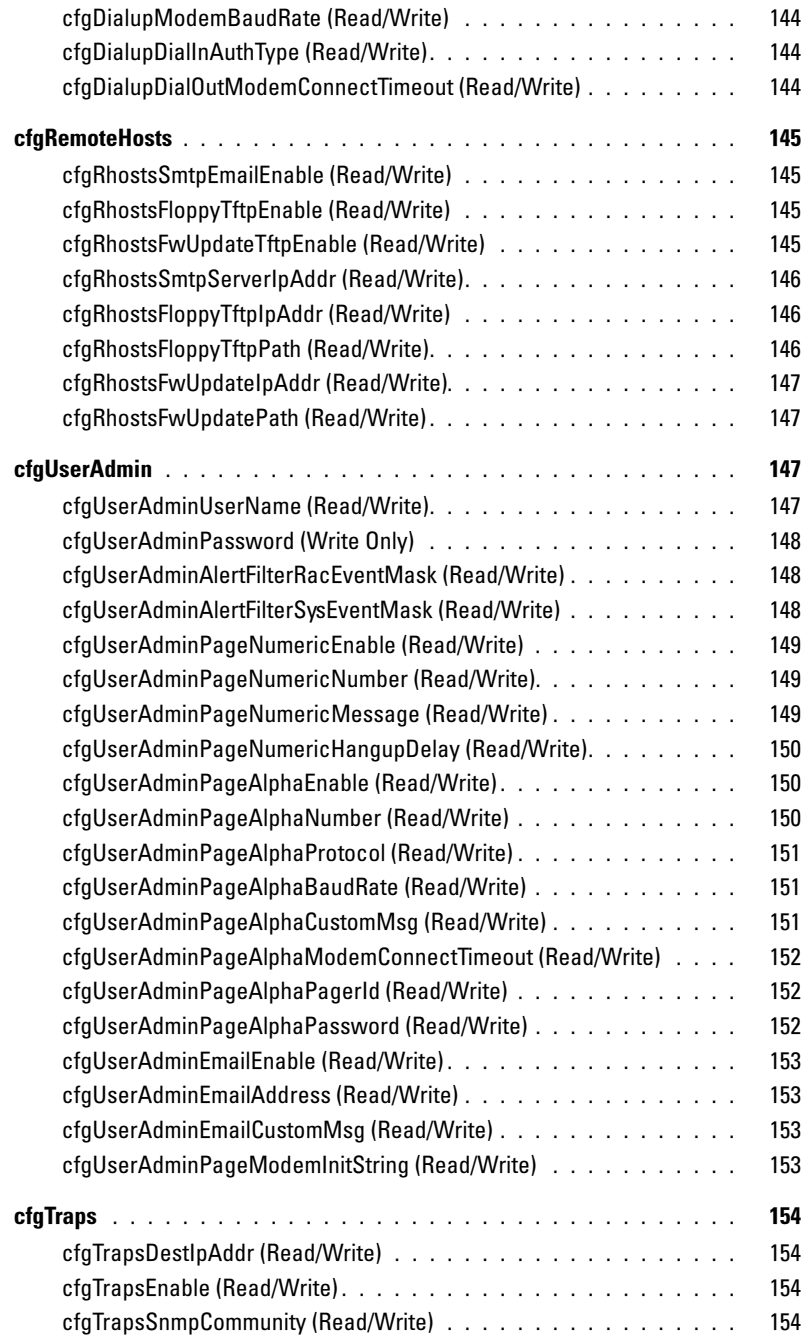

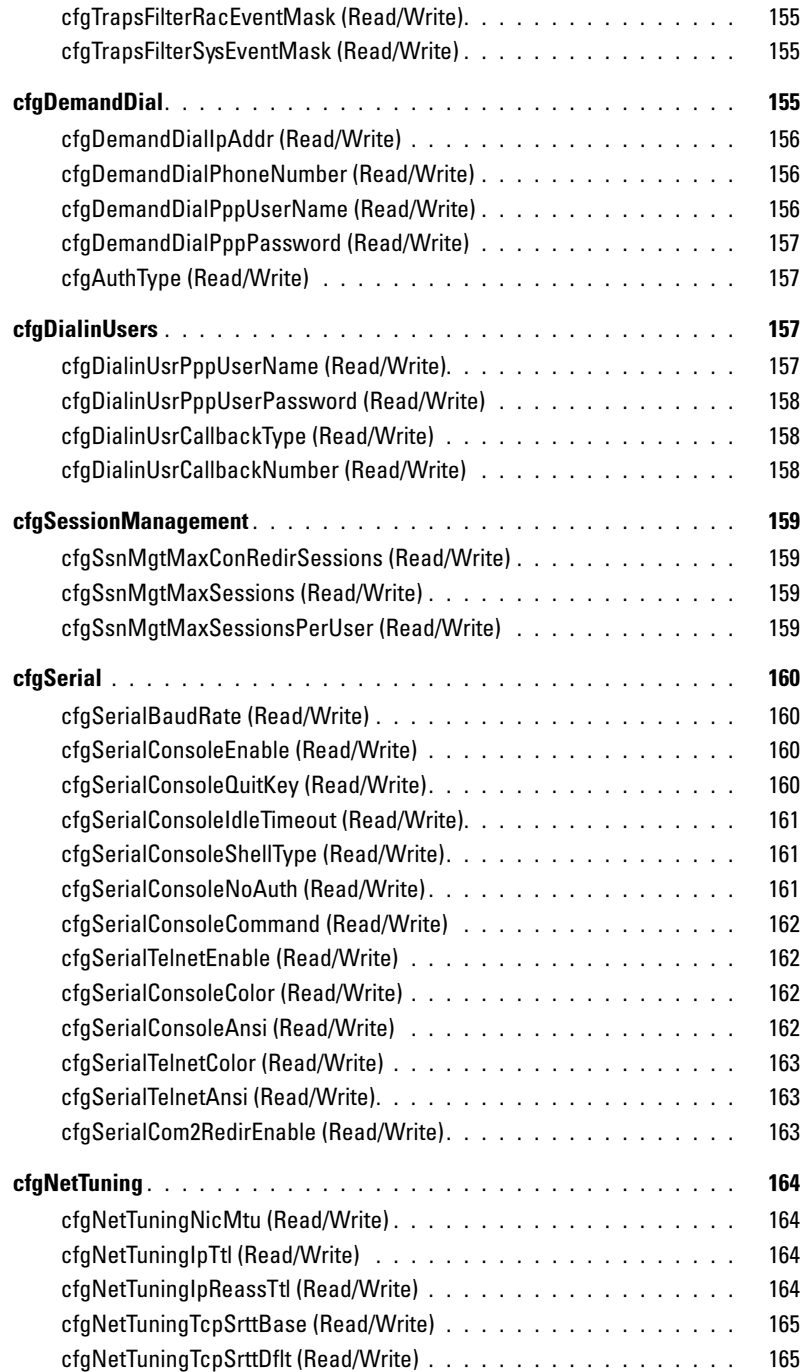

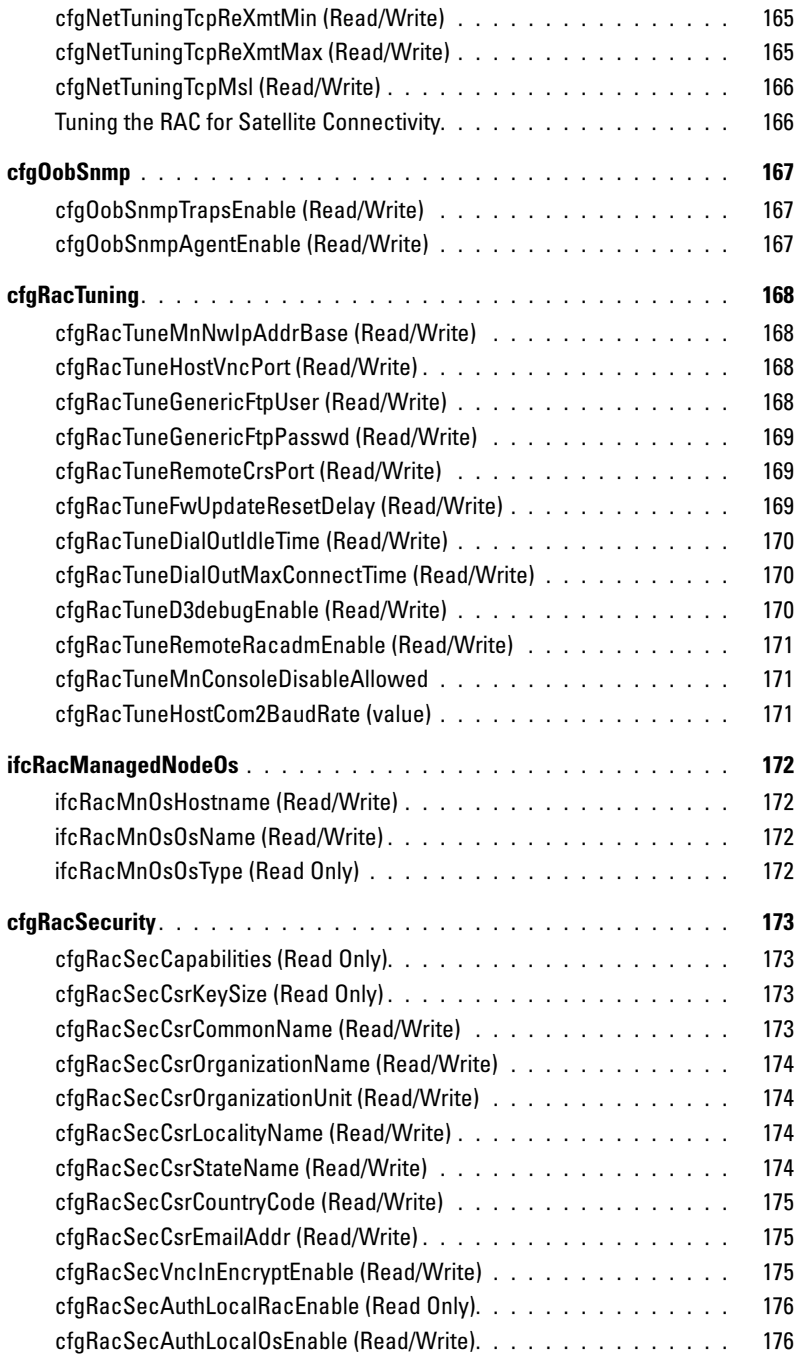

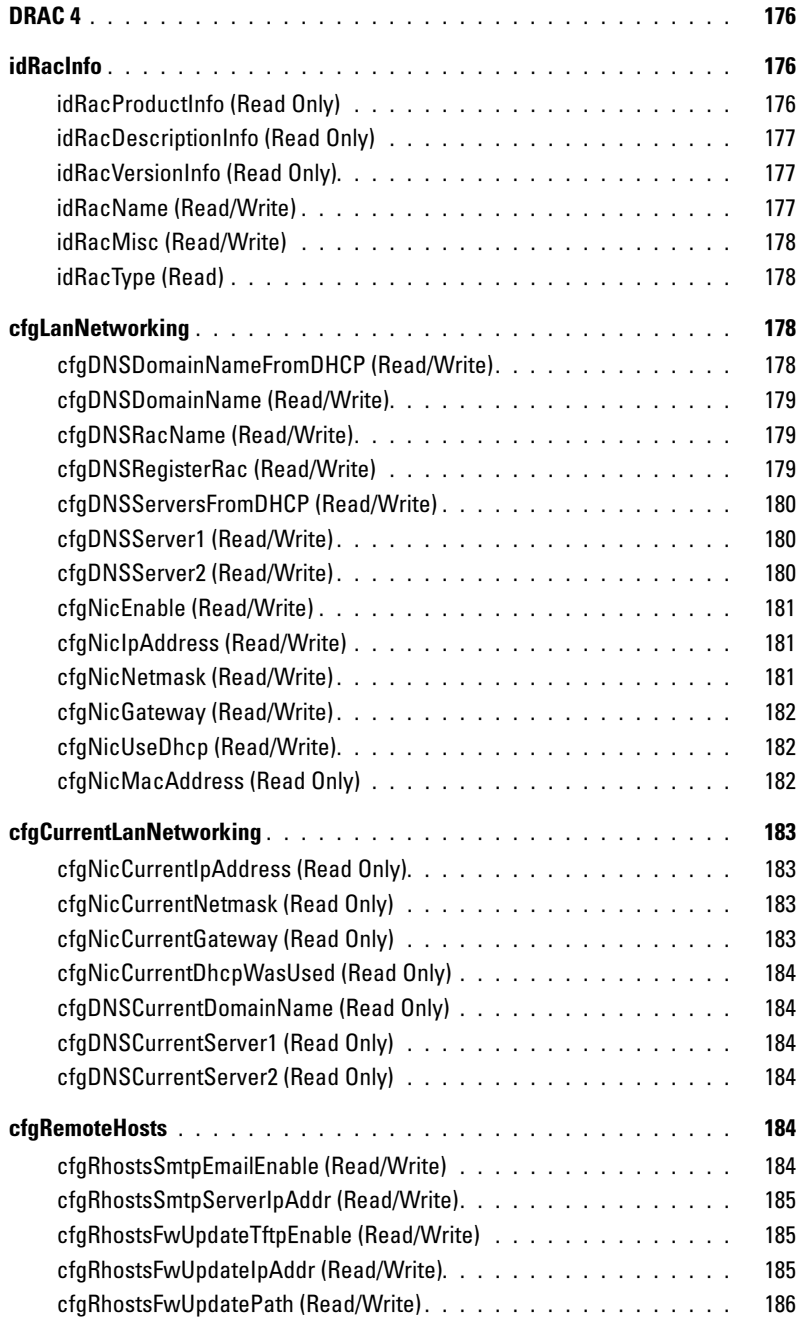

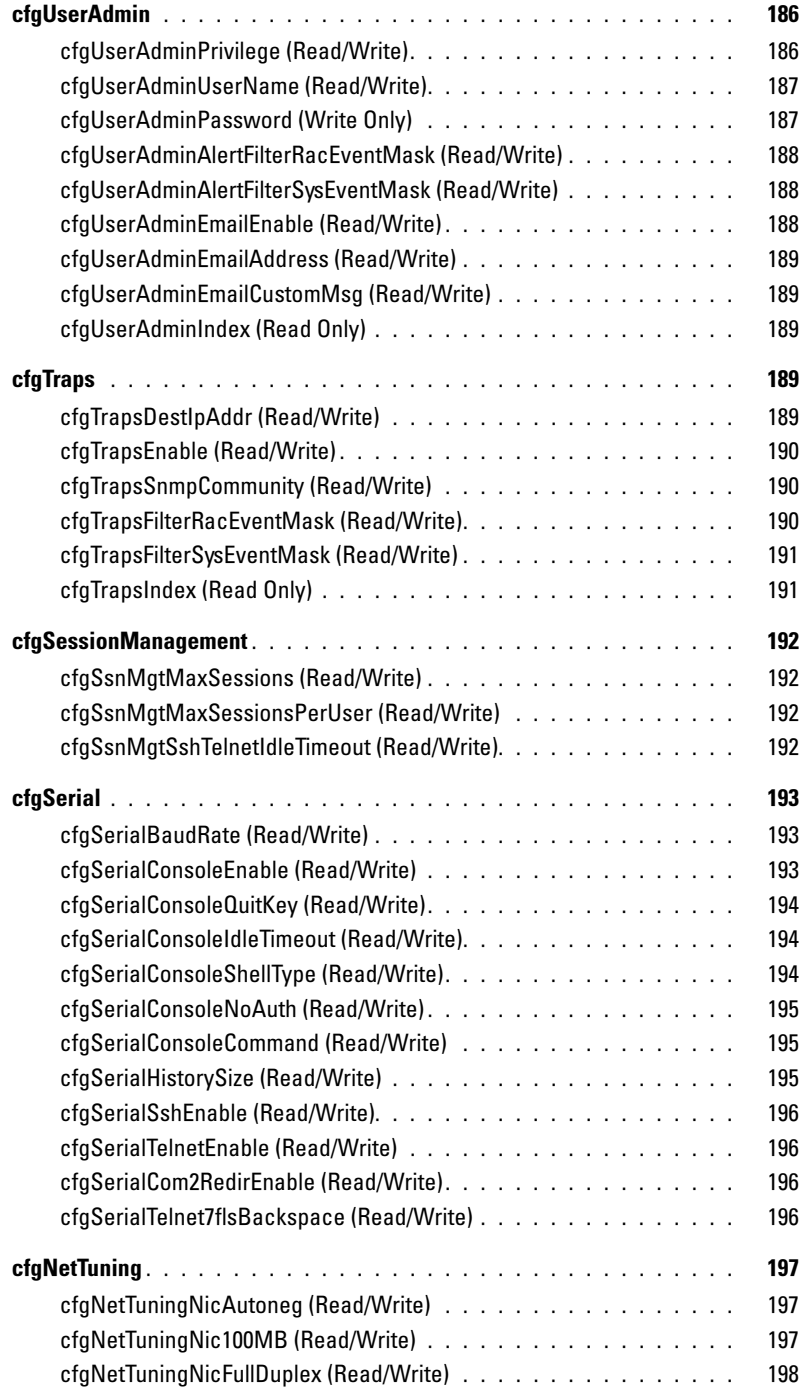

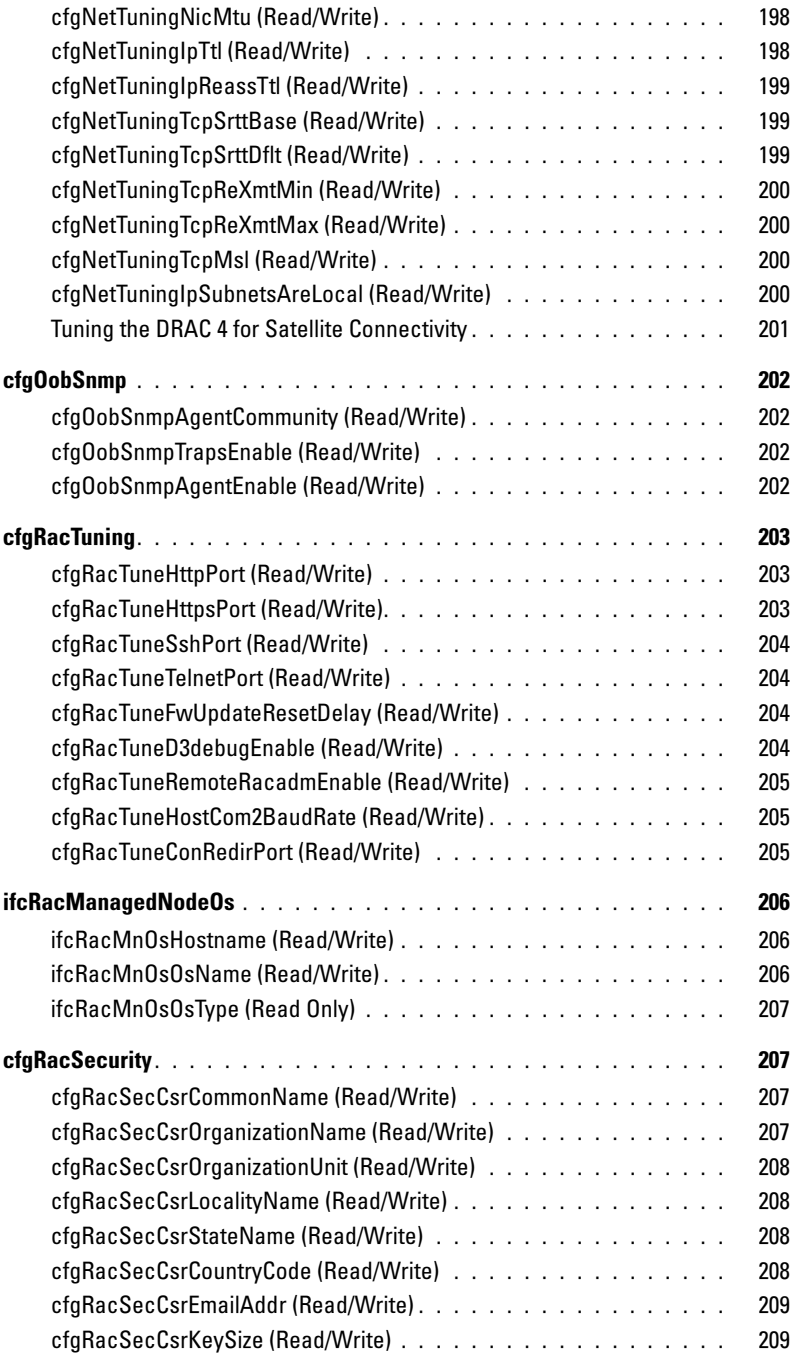

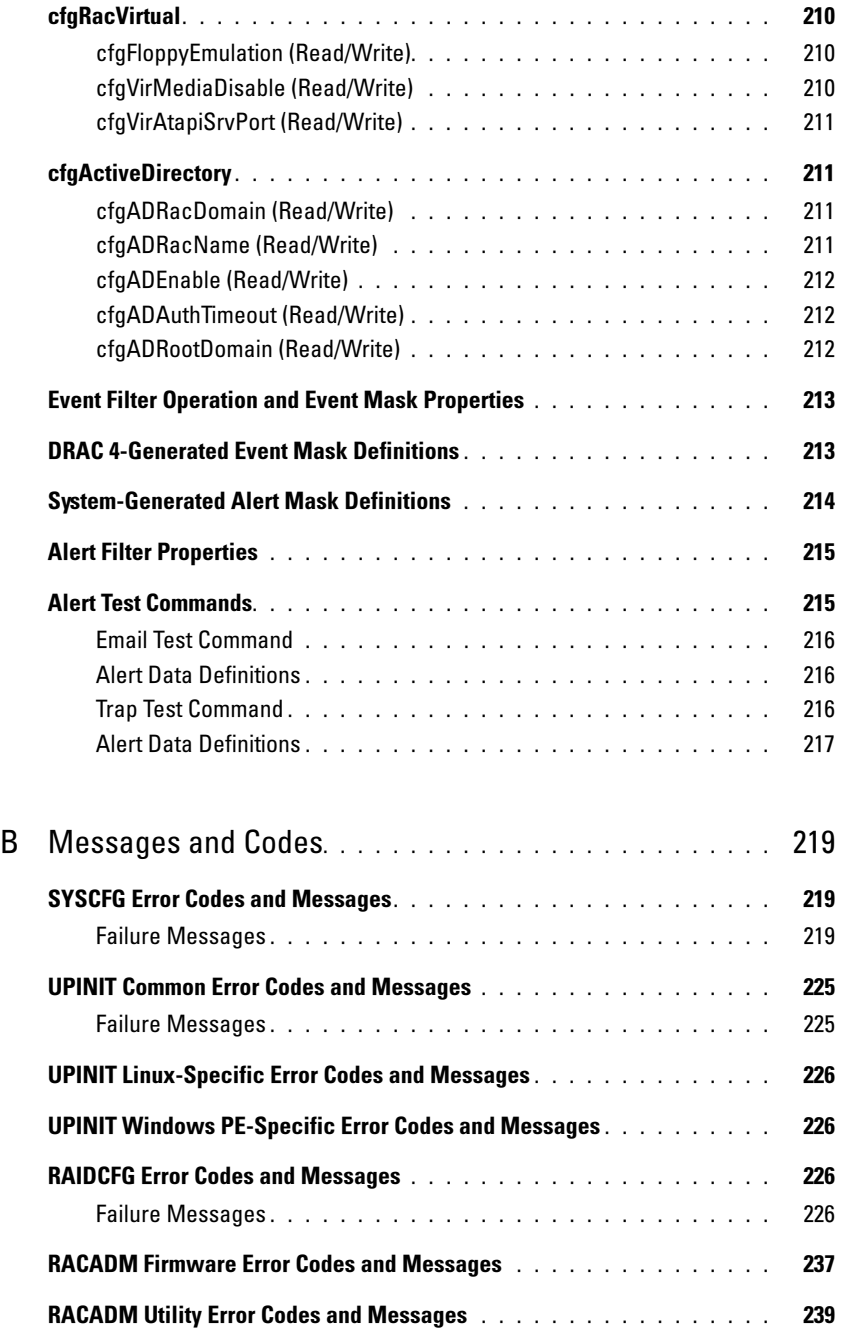

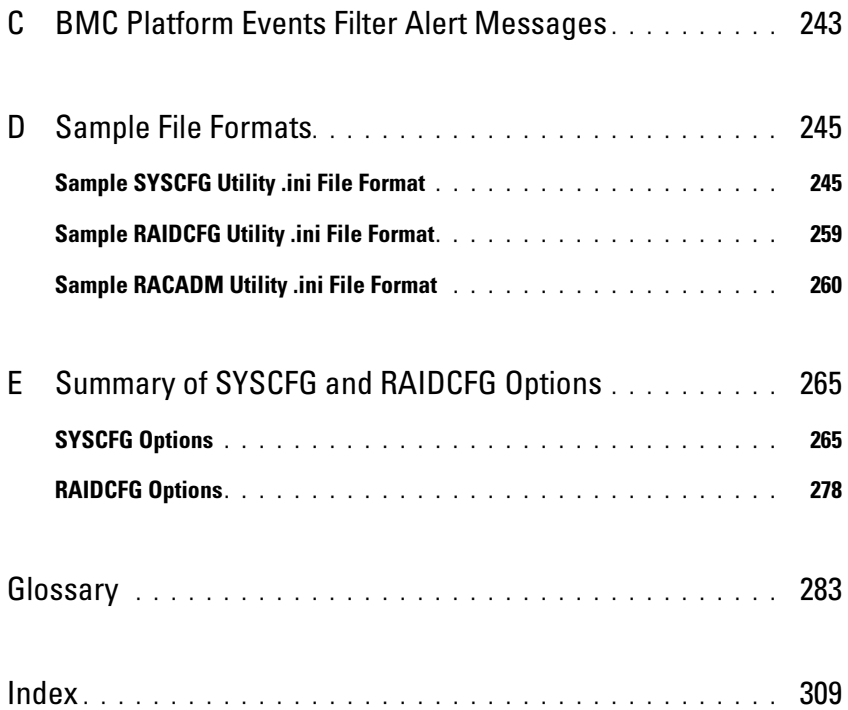

# <span id="page-14-0"></span>Introduction

# <span id="page-14-1"></span>**Overview**

Dell™ OpenManage™ Deployment Toolkit (DTK) includes a set of utilities for configuring and deploying Dell PowerEdge™ systems. DTK is designed for customers who need to build scripted installations in order to deploy large numbers of systems in a reliable fashion without having to dramatically change their current deployment processes.

DTK consists of command line utilities to configure various system features, sample scripts to perform common deployment tasks, and documentation for each utility. You can use DTK in a Microsoft® Windows® Preinstallation Environment (Windows PE) or a Linux environment.

# <span id="page-14-2"></span>What's New

Deployment Toolkit version 1.0 was the first release of a Dell-designed and tested suite of utilities, sample script files, and best practices models to use for configuring and deploying Dell systems in a customized, predictable, and unattended manner. DTK versions 1.1, 1.3, and 1.4 included added support and additional utility options. DTK version 2.0 was the first release with flexibility to use DTK in either a Windows PE or an embedded Linux environment.

The new features for DTK version 2.3 include:

- Support for systems to include PowerEdge 2970 systems
- Support for installing Red Hat<sup>®</sup> Enterprise Linux<sup>®</sup> Server version 5 (32- and 64-bit)
- A new utility partition packaging support that includes a single Dell utility partition image with the DTK tools
- Support for RAID replication feature
- Support for Dell Update Packages (DUP) in pre-operating system embedded Linux environment

# <span id="page-14-3"></span>**Requirements**

For Windows PE, the DTK utilities support Windows PE version 2005 (released with Microsoft Windows Server<sup>®</sup> 2003, Service Pack 1 [SP1]).

For embedded Linux, the DTK utilities can be run on Red Hat Enterprise Linux (version 4, update 4) 32-bit.

### <span id="page-15-0"></span>Supported Systems

[Table 1-1](#page-15-5) lists the PowerEdge systems for DTK version 2.3.

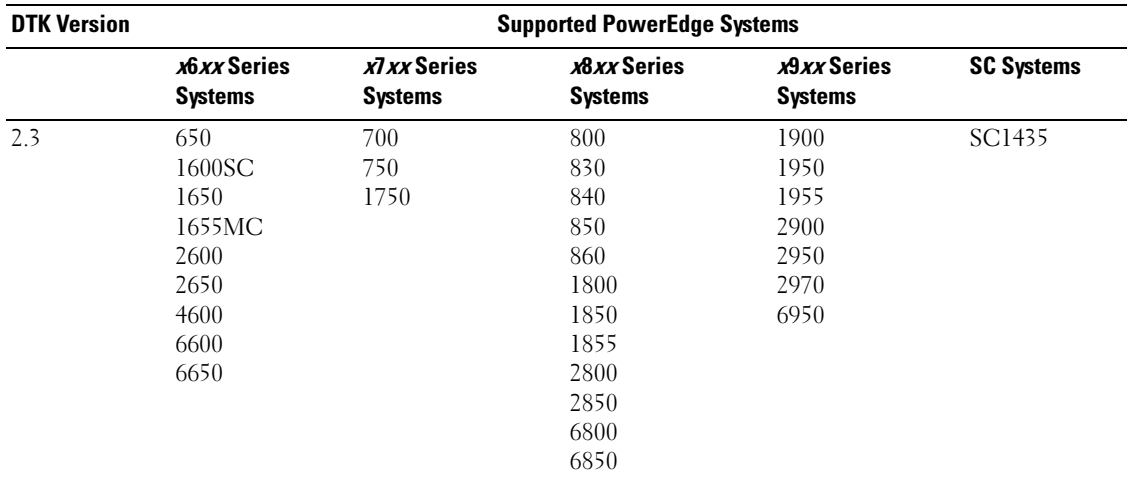

#### <span id="page-15-5"></span>Table 1-1. Supported Systems

## <span id="page-15-1"></span>Toolkit Utilities

### <span id="page-15-2"></span>Overview

DTK contains utilities that allow you to configure the BIOS, baseboard management controller (BMC), remote access controller (RAC), RAID controllers, and hard-drive partitions on supported Dell systems. Additionally, the utilities can be integrated with the sample files provided with the toolkit to fully configure one-to-many target systems in a scripted mass system deployment.

 $\mathscr{D}$  **NOTE:** In a Linux environment, the DTK utilities do not have a .exe extension.

## <span id="page-15-3"></span>System Configuration Utility

The SYSCFG utility performs the following tasks:

- Reports and sets BIOS configuration options
- Reports and sets BMC/RAC configuration options
- Reports and sets user-configurable states
- Reports system information, including PCI device detection

## <span id="page-15-4"></span>RAID Configuration Utility

The RAIDCFG utility reports and sets RAID configuration options.

## <span id="page-16-0"></span>RAC Configuration Utility

The RACADM utility reports and sets RAC configuration options for Dell Remote Access Controller (DRAC) III (Linux only) and DRAC 4.

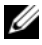

 $\mathscr{D}$  **NOTE:** DRAC 5 is configured by SYSCFG.

## <span id="page-16-1"></span>Disk Partitioning Utility

The UPINIT script creates, formats, and populates a Dell Utility Partition.

# <span id="page-16-2"></span>Replication

### File Format

The -i and -o options use a .ini file format for SYSCFG options. All name/value entries that follow the [syscfg] section header in the .ini file belong to the SYSCFG utility. For an example of the syscfg.ini file, see ["Sample SYSCFG Utility .ini File Format](#page-244-2)."

### SYSCFG Replication Rules

Not all BIOS and BMC options can be replicated using a .ini file. For example, boot sequence and device sequence are only replicated if a device name list can be supplied. A numerical device list cannot be replicated since these index values can change from system to system. In addition, because the service tag information is static, it is not commented out in the output file or replicated. See the description of each option for further replication information.

The syscfg.ini file cannot be used across different systems. The file output operation places system identification information at the beginning of the [syscfg] section. This information is used to determine if the file can be accepted as input for a system. The following information is used for system identification:

- System ID Byte(s)
- System Name
- BIOS Version

If these values do not match the values found on the system, the file input operation fails.

### RAID Replication

The RAID replication feature reads the RAID configuration information from the source system and creates a raid.ini file. This raid.ini file can be applied on the RAID configurations of the target system. The RAID replication requires both, the source system and the target system to have similar RAID controllers.

### RACADM Replication

The **RACREP.**BAT sample script applies RAC configuration options to the target system based on the configuration information that has been saved in a configuration file. User input is optional, depending on variables set in the RACREP.BAT sample script. This script uses the RACADM.EXE utility to configure the RAC in the target system using the RAC configuration file, raccfg.ini. The raccfg.ini configuration file is passed as the first parameter to the RACREP.BAT script. If this parameter is not passed, the default variable values used in this script are set in the TKENVSET.BAT scripts. An optional second parameter can be passed to this file, which specifies the IP address used in configuring the RAC. The raccfg.ini file is generated with the RACCAP.BAT sample script.

## <span id="page-17-0"></span>Other Dell Documents You Might Need

Besides this Command Line Interface Reference Guide, you can find the following guides on the Dell OpenManage documentation page of the Dell Support website at support.dell.com or on the Dell PowerEdge Documentation CD:

- The Dell OpenManage Installation and Security User's Guide provides additional information about performing an unattended installation of Dell OpenManage Server Administrator on systems running supported Windows, Red Hat Enterprise Linux, and SUSE<sup>®</sup> Linux Enterprise Server operating systems.
- The Dell OpenManage Server Administrator Compatibility Guide provides compatibility information about Server Administrator installation and operation on various hardware platforms (or systems) running supported Windows, Red Hat Enterprise Linux, and SUSE Linux Enterprise Server operating systems.
- The Dell Remote Access Controller Racadm User's Guide provides additional information about using the RACADM command line utility.
- The Dell Update Packages User's Guide provides information about obtaining and using Dell Update Packages as part of your system update strategy.

Additionally, the Deployment Toolkit readme.txt file, which is available as part of the DTK download and on the Dell Support website at support.dell.com, provides the latest available information about the installation and operation of the DTK components.

# <span id="page-17-1"></span>Obtaining Technical Assistance

If at any time you do not understand a procedure described in this guide or if your product does not perform as expected, help tools are available to assist you. For more information about these help tools, see "Getting Help" in your system's Hardware Owner's Manual.

Additionally, Dell Enterprise Training and Certification is available; see www.dell.com/training for more information. This service may not be offered in all locations.

# <span id="page-18-0"></span>Command Syntax Overview

Syntax refers to the way a command and its parameters are entered. Dell™ OpenManage™ Deployment Toolkit (DTK) Command Line Interface (CLI) commands can be arranged in any order in a command line instance as long as they conform to the basic command line syntax.

## <span id="page-18-1"></span>Command Line Syntax

The general usage models of the DTK utilities are as follows:

• SYSCFG

syscfg option1 [arg1] ... optionX [argX]

OR

syscfg bmcoption1 bmcsuboption1 [arg1]...bmcsuboptionX [argX]

• RAIDCFG

raidcfg [mandatory options] <optional arguments>

• RACADM

racadm <options> <subcommand> <subcommand\_options>

• UPINIT

For WinPE:upinit --disk=0 --size=32 --file=t:\upimage.bin

For Linux:upinit --disk=/dev/sda --size=32 --file= /tmp/upimage.bin

The DTK command line switches, configuration file formatting, and error reporting follow similar style and behavior. However, individual DTK utilities can sometimes differ from one another in significant ways. You should familiarize yourself with the command line syntax and utility-specific options and arguments for each utility before using DTK.

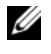

 $\mathscr{U}$  NOTE: Some of the command line options in DTK are followed by an asterisk. Such options are used for reporting purposes only.

[Table 2-1](#page-19-1) lists the generic command line characters and arguments present in the command line options with a short description of these characters.

| <b>Element</b>                    | <b>Description</b>                                                                                                    |  |
|-----------------------------------|----------------------------------------------------------------------------------------------------|--|
|                                   | Single-character options are prefixed with a preceding hyphen (-).<br><b>NOTE:</b> This delimiter is not applicable to Baseboard Management Controller (BMC)<br>suboptions. |  |
|                                   | Multi-character options are prefixed with two (2) preceding hyphens (--).                                                                                                   |  |
| utilname                          | Generic designation for a DTK utility name.                                                                                                    |  |
| $\mathbf{O}$                      | Generic single-character designation for an option.                                                                                                    |  |
| optionX                           | Generic multi-character designation for a utility name, where X can be used to<br>distinguish multiple options used in the same command line instance.                      |  |
| argX                              | Generic designation for an argument, where X can be used to distinguish<br>multiple arguments used in the same command line instance.                                       |  |
| [mandatory option]                | Generic designation for a mandatory argument.                                                                                                    |  |
| <optional argument=""></optional> | Generic designation for an optional argument.                                                                                                    |  |
| $\langle string \rangle$          | Generic designation for a string.                                                                                                    |  |
| $<$ filename $>$                  | Generic designation for a filename.                                                                                                    |  |
| $\Box$                            | Indicates a component of the command line. Enter only the information within<br>the brackets, not the brackets themselves.                                                  |  |
|                                   | Indicates that the previous argument can be repeated several times in a<br>command. Enter only the information, not the ellipsis () itself.                                 |  |
|                                   | Separates two mutually exclusive choices in a syntax line. For example:                                                                                                    |  |
|                                   | usb: Turns the usb controller on or off.                                                                                                    |  |
|                                   | Argument: enable   disable<br>legacy                                                                                                    |  |
|                                   | Enter only one choice: --usb=enable, --usb=disable, or<br>--usb=legacy.                                                                                                    |  |

<span id="page-19-1"></span>Table 2-1. Command Line Syntax

### <span id="page-19-0"></span>Case Sensitivity

- Command line options, predefined and user-defined arguments, and filenames given as arguments are all case sensitive.
- Unless specified otherwise, enter all commands, options, arguments, and command line switches in lowercase letters.

## <span id="page-20-0"></span>Command Line Option Delimiters

- Single-character options are prefixed with a preceding hyphen  $(-)$ .
- Multi-character options are prefixed with two (2) preceding hyphens (--).

Example: utilname -o --option

[Table 2-2](#page-20-2) lists some examples of valid and invalid DTK command lines.

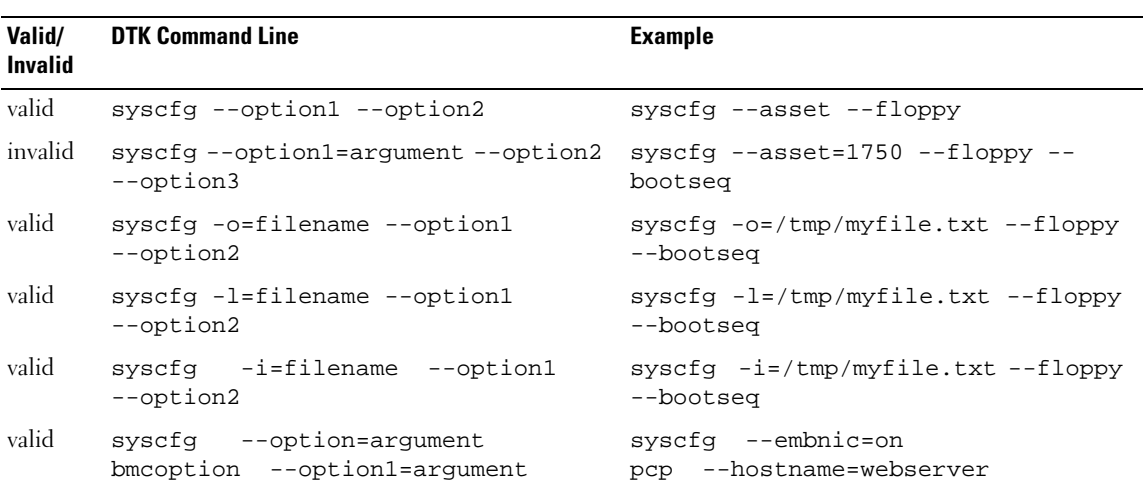

#### <span id="page-20-2"></span>Table 2-2. DTK Command Line Examples

 $\mathscr{\mathscr{A}}$  NOTE: Options that specify report or set actions should not be mixed in a command line instance.

 $\mathbb Z$  **NOTE:** Example 2 is invalid because the report and set actions are used in the same command line.

 $\mathbb Z$  NOTE: Examples 3, 4, and 5 are valid because the aliases use neither report nor set actions.

### <span id="page-20-1"></span>Read and Write Commands

Options can report a certain value or set of values based on the presence of an argument. These read or write actions are implied in the DTK command line arguments. The get, read, set, or write commands, for example, are not required.

 $\mathbb Z$  **NOTE:** Options that specify read or write actions should not be mixed in a command line instance.

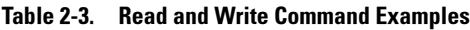

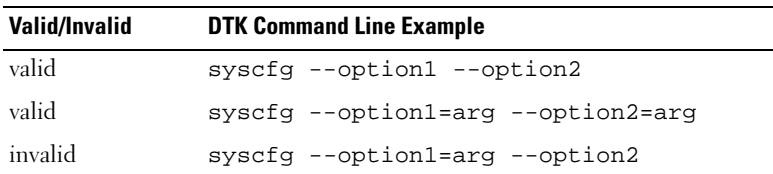

## <span id="page-21-0"></span>File Input and Output Commands

- File input is specified by the  $-i <$  filename> command, where  $\le$  filename> is the name of the input file.
- File output is specified by the  $-\circ$  < filename> command, where < filename> is the name of the output file.

## <span id="page-21-4"></span><span id="page-21-1"></span>Log Files

The  $-1 <$   $\leq$   $\leq$  command line to the specified log file. Each new line of output is preceded by a time stamp.

If the log file already exists, information is appended to the file. This allows multiple tools to use the same log file to record information. This option should be used instead of redirection to record a utility's output since time data can assist with task diagnosis.

The log duplicates all standard output and error information to the specified file. Each log file begins with a time stamp and utility name. For example, YYYY/MM/DD HH:MM: SS <utilname> - <output text>.

The following is an example of the logging behavior:

2003/11/28 10:23:17 syscfg - option1=on 2003/11/28 10:23:17 syscfg - option2=on 2003/11/28 10:23:17 syscfg - option3=off

## <span id="page-21-2"></span>Help Option

The -h and --help options display general usage information for the utility. If the argument matches a valid option, that option's usage information is displayed. If the option has arguments, the arguments are displayed, separated by a | character. If the argument does not match a valid option, a usage error is given (and usage information is displayed). This option cannot be replicated.

# <span id="page-21-3"></span>Error Checking and Error Messages

The DTK utilities check your commands for correct syntax when you enter them. When a command is executed successfully, a message displays stating that your command has been successful. Unrecognized or invalid options and arguments result in a usage error that displays the DTK utility name and version along with a short message. For information about the error messages, see ["Messages and Codes.](#page-218-3)"

# <span id="page-22-0"></span>**SYSCFG**

This section documents the Deployment Toolkit (DTK) system configuration utility. It describes the command line parameters, configuration file format, and individual executables used to configure server BIOS and baseboard management controller (BMC) settings, DTK state settings, and system information including PCI device detection.

# <span id="page-22-1"></span>Features

The SYSCFG utility has the following general features:

- Displays help and usage information
- Outputs configuration options to a file or screen
- Reads configuration options from a file or CLI parameters
- Configures BMC/remote access controller (RAC) users, local area network (LAN) channel and serial channel settings, BMC/RAC platform event filter (PEF) settings, and BMC/RAC serial-over-LAN (SOL) settings
- Configures the nonmaskable interrupt (NMI) and power button
- Reports the BMC/RAC firmware version, BMC/RAC device global unique identifier (GUID), and BMC/RAC LAN channel and serial channel information
- Reports BMC/RAC session information
- Clears BMC/RAC system event log (SEL)
- Restores BMC/RAC factory defaults
- Records and reports the state data value
- Displays system configuration information
- Returns specific error codes and messages
- Logs activity to a given filename
- Configures the BIOS features

**NOTE:** In Microsoft<sup>®</sup> Windows<sup>®</sup> Preinstallation Environment (Windows PE), the SYSCFG utility is located at \dell\toolkit\tools. In Linux, you can find it in /opt/dell/toolkit/bin.

# <span id="page-23-0"></span>SYSCFG General Options

 $\mathscr{D}$  NOTE: Some of the options in SYSCFG are followed by an asterisk. These commands do not accept any suboptions or arguments. The values associated with these commands are those that are reported by the BIOS. These values cannot be modified.

[Table 3-1](#page-23-1) lists the SYSCFG general options.

<span id="page-23-1"></span>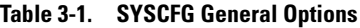

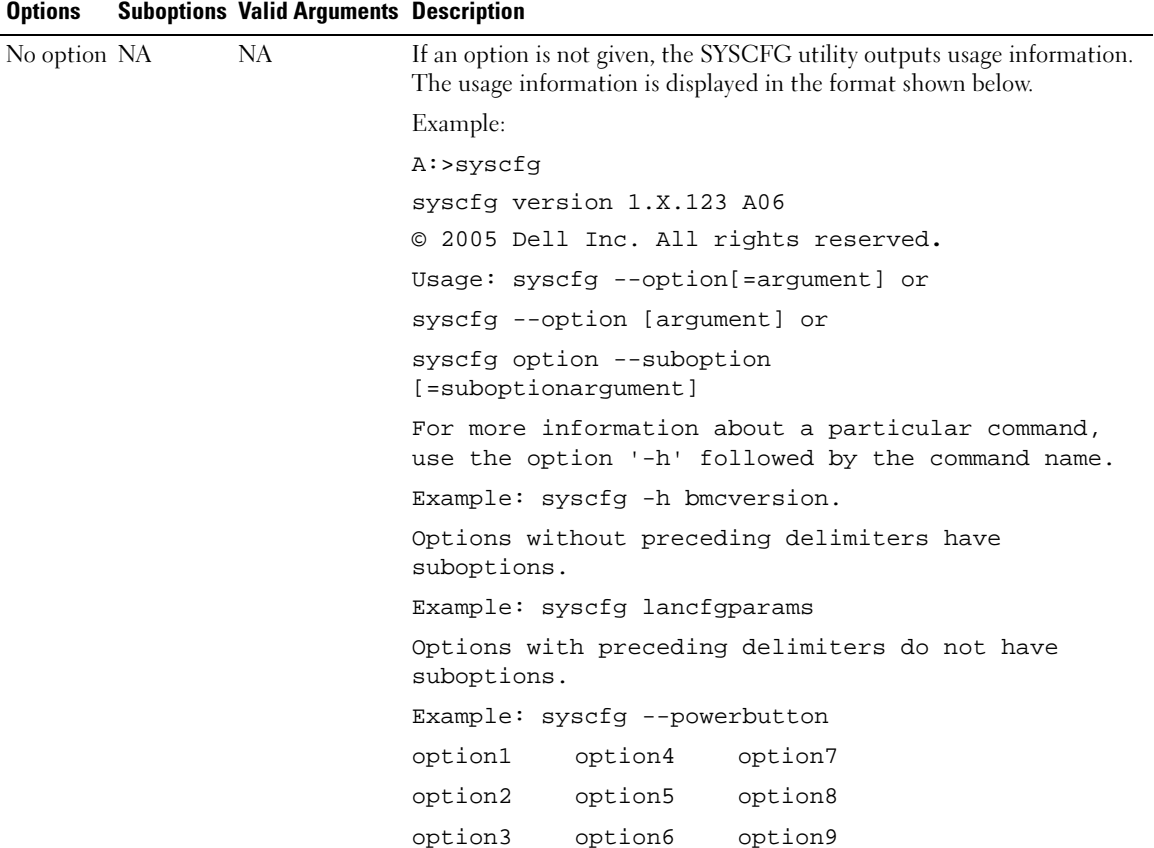

<span id="page-24-0"></span>

| <b>Options</b> |  | <b>Suboptions Valid Arguments Description</b>               |                                                                                                    |
|----------------|--|-------------------------------------------------------------|----------------------------------------------------------------------------------------------------|
| --envar        |  | valid filename<br>valid path<br>media should<br>be writable | When used with the -s option, this option stores the environment variable<br>data to a file. This file can be called from other scripts to set the<br>environment variable. The value of <filename> need not be specified if<br/>the DTKENVSCR environment variable is set to a valid filename. In this<br/>case, the filename pointed to by DTKENVSCR is used to store the<br/>environment variable data.</filename> |
|                |  |                                                             | Example:                                                                                                    |
|                |  |                                                             | syscfg --mem -s=temp --envar=z:\scripts\file.bat                                                                                                    |
|                |  |                                                             | When used without the -s option, --envar takes the default variable.                                                                                                    |
|                |  |                                                             | Linux Example:                                                                                                    |
|                |  |                                                             | syscfq --svctaq --envar=/tmp/myvars.txt                                                                                                    |
|                |  |                                                             | $svctaq = 2G8LC1S$                                                                                                    |
|                |  |                                                             | $syscfg_{var} = '2G8LC1S'$                                                                                                    |
|                |  |                                                             | source /tmp/myvars.txt                                                                                                    |
|                |  | Windows PE Example:                                         |                                                                                                    |
|                |  | syscfq --svctaq --envar=i:\myvars.bat                       |                                                                                                    |
|                |  | $svctaq = 2G8LC1S$                                          |                                                                                                    |
|                |  |                                                             | $syscfg_{var} = '2G8LC1S'$                                                                                                    |
|                |  | call i:\myvars.bat                                          |                                                                                                    |

Table 3-1. SYSCFG General Options (continued)

| <b>Options</b>                |           | <b>Suboptions Valid Arguments Description</b>    |                                                                                                    |
|-------------------------------|-----------|--------------------------------------------------|----------------------------------------------------------------------------------------------------|
| -h<br><b>Or</b><br>--help     | <b>NA</b> | none<br><b>Or</b><br>$\leq$ valid option<br>name | Without an argument, this option displays general usage information for<br>the utility. If the argument matches a valid option, that option's usage<br>information is displayed. If the option has arguments, the arguments are<br>displayed, separated by a $ $ character. If the option has suboptions, all<br>suboptions, valid arguments, and a description are listed. If the argument<br>does not match a valid option, a usage error is given (and usage<br>information is displayed). This option cannot be replicated.                                                                                                    |
|                               |           |                                                  | Example:                                                                                                    |
|                               |           |                                                  | A:>syscfq -h lanchannelaccess                                                                                                    |
|                               |           |                                                  | lanchannelaccess: Reports LAN channel access<br>information.                                                                                                    |
|                               |           |                                                  | Suboptions:                                                                                                    |
|                               |           |                                                  | pefalerting: Enable or disable PEF (Platform Event<br>Filter) alerting.                                                                                                    |
|                               |           |                                                  | Arguments: enable   disable                                                                                                    |
|                               |           |                                                  | ipmioverlan: Enable or disable IPMI over LAN<br>access.                                                                                                    |
|                               |           |                                                  | Arguments: disable   alwaysavail                                                                                                    |
|                               |           |                                                  | channelprivlmt: Sets the maximum privilege level<br>that can be accepted on the LAN channel.                                                                                                    |
|                               |           |                                                  | Arguments: user   operator   administrator                                                                                                    |
| $-i$<br><b>Or</b><br>--infile | <b>NA</b> | $<$ filename $>$                                 | This option directs the SYSCFG utility to take input from a .ini file.<br>The utility searches the file for a section heading identical to the utility<br>name. An error is returned if the file or section is not found. If the section<br>is found, each name/value pair is applied to the system. The names must<br>match a valid option, and the arguments must be in the proper format for<br>the option. If an option is not available on a system and it is specified in a<br>file, the utility ignores the option. If any errors are found in the format of<br>the names or values, an error is returned and the options are not applied to<br>the system. If this option is used with other function command options,<br>they are applied in the order in which they appear on the command line,<br>overriding any previous commands. This option can be replicated.<br>Example: |
|                               |           |                                                  | A:>syscfg -i filename.ini                                                                                                    |

Table 3-1. SYSCFG General Options (continued)

<span id="page-26-0"></span>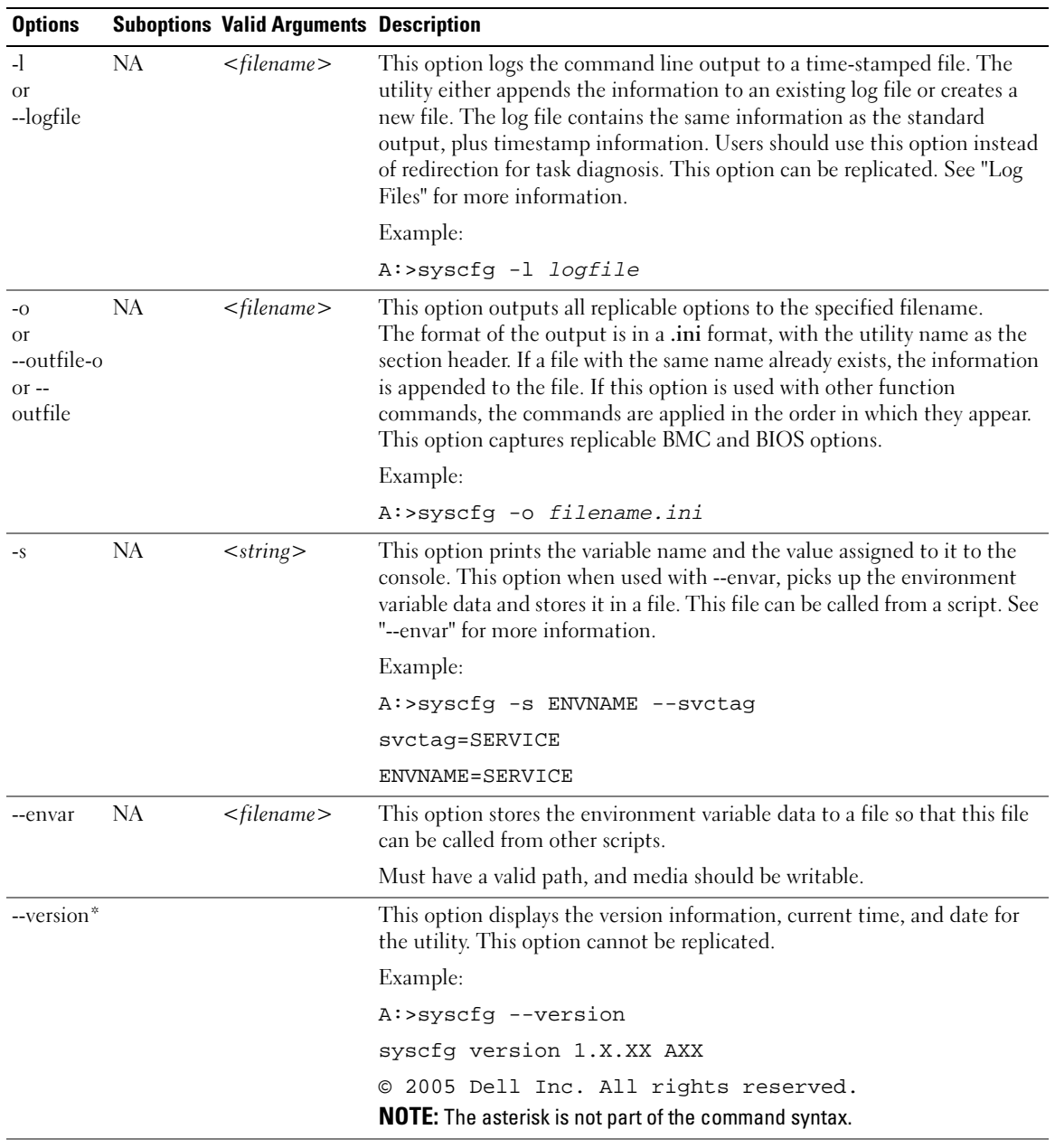

### Table 3-1. SYSCFG General Options (continued)

# <span id="page-27-0"></span>SYSCFG for BIOS Configuration

SYSCFG uses BIOS interfaces to manipulate boot order and BIOS settings. It configures all options available on the BIOS setup screen, including boot order, embedded device configuration, and asset tag management.

## <span id="page-27-1"></span>Options for BIOS Configuration

[Table 3-2](#page-27-2) documents valid options and arguments along with a description of their expected behavior. Options and arguments are case sensitive. All options and predefined arguments are lowercase unless stated otherwise.

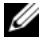

 $\mathscr{U}$  NOTE: Some of the following options or arguments might not be available on all systems due to the BIOS version or hardware feature set. Running SYSCFG without arguments displays only those options that are valid for your system.

| <b>Option</b>                      | <b>Valid</b><br><b>Arguments</b> | <b>Description</b>                                                                                                    |
|------------------------------------|----------------------------------|----------------------------------------------------------------------------------------------------|
| --acpower                          | on, off, last                    | This option sets the behavior for the system after AC power is lost.<br>This option specifies how the system responds to the restoration of AC power<br>and is particularly useful in systems that are turned off using a power strip. When<br>set to on, the system turns on after AC is restored. When set to off, the system<br>does not turn on after AC is restored. When set to last, the system turns on if<br>the system was on when AC power was lost; if the system was off when<br>AC power was lost, the system remains off when power is restored.<br>This option is available on all supported systems. This value can be replicated. |
|                                    |                                  | Example:                                                                                                    |
|                                    |                                  | A:>syscfg --acpower=on                                                                                                    |
|                                    |                                  | acpower=on                                                                                                    |
| --adjcacheprefetch enable, disable |                                  | When this option is set to <b>enabled</b> , the processor fetches the cache line<br>containing the currently requested data, and prefetches the following cache line.                                                                                                    |
|                                    |                                  | When this option is set to disabled, the processor fetches only the cache line<br>containing the currently requested data.                                                                                                    |
|                                    |                                  | Example:                                                                                                    |
|                                    |                                  | A:>syscfg --adjcacheprefetch=enable                                                                                                    |
|                                    |                                  | adjcacheprefetch=enable                                                                                                    |
| --asset                            | $\langle string \rangle$         | This option reports or sets the customer-programmable asset tag number for a<br>system. The maximum length of an asset tag is 10 characters. Asset tag values<br>cannot contain any spaces. This option is available on all supported systems.<br>This value can be replicated.                                                                                                    |
|                                    |                                  | Example:                                                                                                    |
|                                    |                                  | A:>syscfq --asset=ASSETTAG                                                                                                    |
|                                    |                                  | asset=ASSETTAG                                                                                                    |

<span id="page-27-2"></span>Table 3-2. SYSCFG Options and Arguments for BIOS Configuration

| <b>Option</b> | Valid<br><b>Arguments</b>                                                                                         | <b>Description</b>                                                                                                    |
|---------------|----------------------------------------------------------------------------------------------------|----------------------------------------------------------------------------------------------------|
| --assignintr  | standard,<br>distributed                                                                                          | This option controls the interrupt assignment of PCI devices in the system.<br>This option is set to standard by default, causing standard interrupt routing<br>that uses interrupt A, B, C, D for all PCIe devices. When set to distributed,<br>the interrupt routing is swizzled at the MCH root ports to minimize sharing<br>of interrupts across all PCIe (and PCI-X in the Programmable Interrupt<br>Controller (PIC) mode) devices.                                                                                                    |
|               |                                                                                                    | Example:                                                                                                    |
|               |                                                                                                    | A:>syscfg --assignintr=standard                                                                                                    |
|               |                                                                                                    | assignintr=standard                                                                                                    |
| --bootseq     | numerical list,<br>separated by<br>commas<br>O <sub>r</sub><br>list of device<br>names,<br>separated by<br>commas | This option sets the boot order for a system. Without an argument, this<br>option prints the boot order list. The argument must be formatted as a<br>comma-separated numerical list with no spaces. The list must be within the<br>bounds of the current boot list, i.e. the low and high numbers must match,<br>and the same number of entries must be supplied. This option is available on<br>all supported systems. Systems that use a numerical list for boot order cannot<br>be replicated.<br>Some systems also allow the boot order to be expressed as a list of device<br>names. Device names are formatted as a name.location.instance string, where<br><i>name</i> is the name of the device, <i>location</i> is either slot or embedded (emb),<br>and <i>instance</i> is the numerical position of the device. Some device name<br>examples are shown below. Systems that support a list of device names for<br>boot order can be replicated. |
|               |                                                                                                    | <b>Numerical Lists Examples</b>                                                                                                    |
|               |                                                                                                    | $A:$ >syscfg --bootseq=2,3,4,5,1,6                                                                                                    |
|               |                                                                                                    | The following devices are set in the boot sequence:                                                                                                    |
|               |                                                                                                    | Device 2:* usbcdrom.slot.1 - USB CD-ROM device                                                                                                    |
|               |                                                                                                    | Device 3:* virtualcd.slot.1 - VIRTUAL CDROM                                                                                                    |
|               |                                                                                                    | Device 4:* hdd.emb.0 - Hard drive C:                                                                                                    |
|               |                                                                                                    | Device $5:$ $*$ nic.emb.1 - MBA $v2.5.12$<br>Slot 0500                                                                                                    |
|               |                                                                                                    | Device 1:* virtualfloppy.slot.1 - VIRTUAL FLOPPY                                                                                                    |
|               |                                                                                                    | Device 6:* usbfloppy.slot.1 - USB Floppy device<br><b>NOTE:</b> The asterisk indicates that the device is enabled in the BIOS.                                                                                                    |

Table 3-2. SYSCFG Options and Arguments for BIOS Configuration (continued)

| <b>Option</b> | <b>Valid</b><br><b>Arguments</b> | <b>Description</b>                                                          |
|---------------|----------------------------------|-----------------------------------------------------------------------------|
| --bootseq     | numerical list,                  | <b>Device Name Examples</b>                                                 |
| (continued)   | separated by                     | Example of device names:                                                    |
|               | commas                           | nic.slot.1 (network adapter 1 in PCI slot)                                  |
|               | <b>Or</b><br>list of device      | nic.emb.1 (network adapter 1 on system board)                               |
|               | names,                           | hdd.emb.0 (hard drive C:)                                                   |
|               | separated by<br>commas           | cdrom.emb.0 (CD drive)                                                      |
|               |                                  | Device Name Lists Examples                                                  |
|               |                                  | Example 1:                                                                  |
|               |                                  | #syscfq --bootseq                                                           |
|               |                                  | The following devices are set in the boot sequence:                         |
|               |                                  | Device 2:* cdrom.emb.0 - IDE CD-ROM device                                  |
|               |                                  | Device 3:* hdd.emb.0 - Hard drive C:                                        |
|               |                                  | Device 5:* virtual.slot.1 - VIRTUALCDROM DRIVE                              |
|               |                                  | Device 1:* floppy.emb.0 - Diskette drive A:                                 |
|               |                                  | Device 6:* virtual.slot.2 - VIRTUALFLOPPY DRIVE                             |
|               |                                  | Device 4:* nic.emb.1 - IBA GE Slot 0638 v1226                               |
|               |                                  | Example 2:                                                                  |
|               |                                  | #syscfg --bootseq=nic.emb.1, virtual.slot.1                                 |
|               |                                  | The following devices are set in the boot sequence:                         |
|               |                                  | Device $4:$ * nic.emb. $1$ - IBA GE Slot 0638 v1226                         |
|               |                                  | Device 6:* virtual.slot.2 - VIRTUALFLOPPY DRIVE                             |
|               |                                  | Device 2:* cdrom.emb.0 - IDE CD-ROM device                                  |
|               |                                  | Device $3:$ hdd.emb.0 - Hard drive C:                                       |
|               |                                  | Device 5:* virtual.slot.1 - VIRTUALCDROM DRIVE                              |
|               |                                  | Device 1:* floppy.emb.0 - Diskette drive A:                                 |
|               |                                  | <b>NOTE:</b> The asterisk indicates that the device is enabled in the BIOS. |

Table 3-2. SYSCFG Options and Arguments for BIOS Configuration (continued)

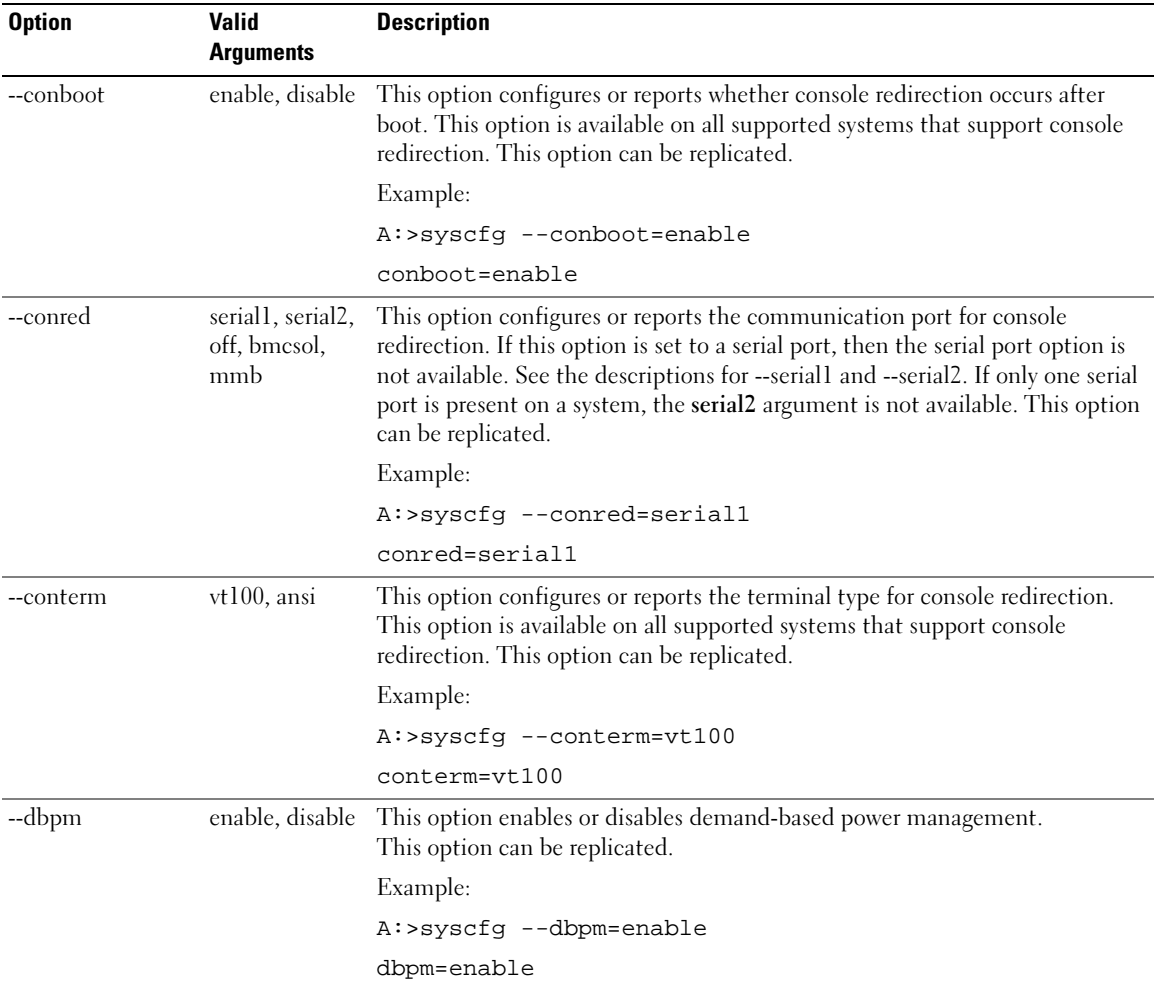

### Table 3-2. SYSCFG Options and Arguments for BIOS Configuration (continued)

| <b>Option</b> | Valid<br>Arguments                                                            | <b>Description</b>                                                                                                    |
|---------------|-------------------------------------------------------------------------------|----------------------------------------------------------------------------------------------------|
| --devseq      | numerical list,<br>separated by<br>commas<br>O <sub>r</sub><br>list of device | This option sets the hard-drive sequence for a system. Without an argument,<br>this option displays the device list. The argument must be formatted as a<br>comma-separated numerical list of device index values. The list must be<br>within the bounds of the current boot list. For example, the low and high<br>numbers must match. Systems that use a numerical list for boot order cannot<br>be replicated. This option is available on all supported systems.                                                                              |
|               | names,<br>separated by<br>commas                                              | Some systems allow the boot order to be expressed as a list of device names.<br>Systems that support device names also support replication of the boot order<br>through the output file option. Device names are formatted as a<br>name.location.instance string, where name is the name of the device, location<br>is either slot or embedded (emb), and <i>instance</i> is the numerical position of<br>the device. Some device name examples are shown below. Systems that<br>support a list of device names for boot order can be replicated. |
|               | numerical list,                                                               | Example 1:                                                                                                    |
|               | separated by<br>commas                                                        | A:>syscfg --devseq                                                                                                    |
|               | <b>Or</b>                                                                     | The following devices are set in the disk device<br>sequence:                                                                                                    |
|               | list of device                                                                | Device 1:* hdd.emb.0 - System BIOS boot devices                                                                                                    |
|               | names,<br>separated by<br>commas                                              | Device 2:* scsiraid.slot.3 - PERC 4/SC Adapter(bus 02<br>dev 02)                                                                                                    |
|               |                                                                               | Device 3:* usbkey.slot.0 - Hard-disk-emulated USB<br>flash drive                                                                                                    |
|               |                                                                               | Example 2:                                                                                                    |
|               |                                                                               | A:>syscfg --devseq=hdd.emb.1,scsiraid.emb.1                                                                                                    |
|               |                                                                               | The following devices are set in the disk device<br>sequence:                                                                                                    |
|               |                                                                               | Device 1:* hdd.emb.0 - System BIOS boot devices                                                                                                    |
|               |                                                                               | Device 2:* scsiraid.emb.1 - AIC-7899, A:00 Seagate<br><b>NOTE:</b> The asterisk indicates that the device is enabled in the BIOS.                                                                                                    |
| --embideraid  | on, off                                                                       | This option enables or disables the embedded IDE RAID controller. This<br>option is only valid for supported systems that have IDE ROMB. This option<br>can be replicated.                                                                                                    |
|               |                                                                               | Example:                                                                                                    |
|               |                                                                               | A:>syscfg --embideraid=on                                                                                                    |
|               |                                                                               | embideraid=on                                                                                                    |

Table 3-2. SYSCFG Options and Arguments for BIOS Configuration (continued)

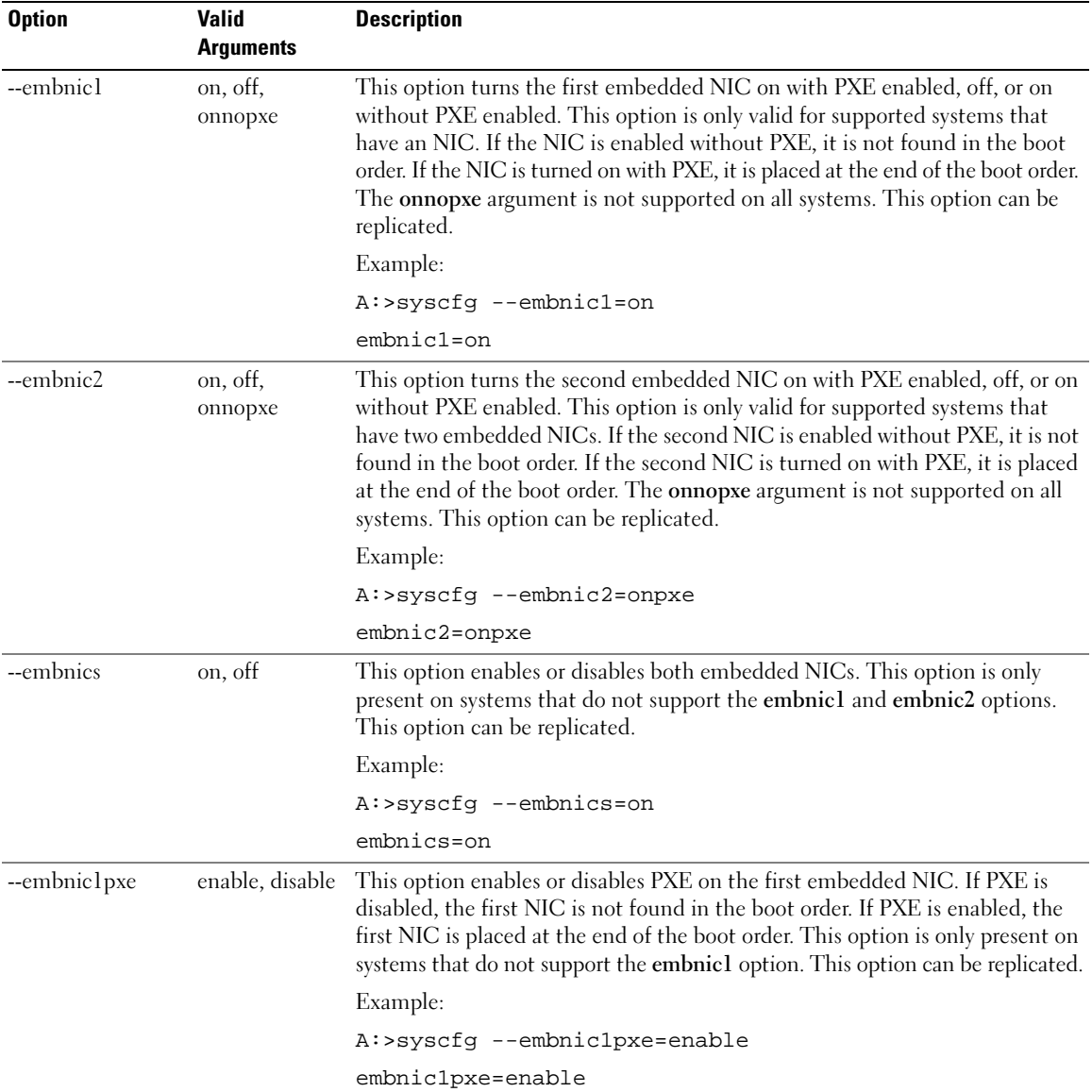

### Table 3-2. SYSCFG Options and Arguments for BIOS Configuration (continued)

| <b>Option</b> | <b>Valid</b><br><b>Arguments</b> | <b>Description</b>                                                                                                    |
|---------------|----------------------------------|----------------------------------------------------------------------------------------------------|
| --embnic2pxe  | enable, disable                  | This option enables or disables PXE on the second embedded NIC. If PXE is<br>disabled, the second NIC is not found in the boot order. If PXE is enabled, the<br>second NIC is placed at the end of the boot order. This option is only present<br>on systems that do not support the embnic2 option. This option can be<br>replicated. |
|               |                                  | Example:                                                                                                    |
|               |                                  | A:>syscfg --embnic2pxe=disable                                                                                                    |
|               |                                  | embnic2pxe=disable                                                                                                    |
| --embsataraid | off, combined,<br>ata, raid      | This option configures an embedded SATA RAID controller. This option can<br>be replicated.                                                                                                    |
|               |                                  | off — disables the embedded SATA RAID controller.                                                                                                    |
|               |                                  | combined - sets the SATA RAID controller to combined mode.                                                                                                    |
|               |                                  | ata — sets SATA RAID controller to ATA mode.                                                                                                    |
|               |                                  | raid — sets SATA RAID controller to RAID mode.                                                                                                    |
|               |                                  | Example:                                                                                                    |
|               |                                  | A:>syscfq --embsataraid=off                                                                                                    |
|               |                                  | embsataraid=off                                                                                                    |
| --embscsil    | on, off                          | This option enables or disables the first embedded SCSI controller.<br>This option is only valid for supported systems that have an embedded<br>SCSI controller. This option can be replicated.                                                                                                    |
|               |                                  | Example:                                                                                                    |
|               |                                  | A:>syscfq --embscsil=on                                                                                                    |
|               |                                  | embscsil=on                                                                                                    |
| --embscsi2    | on, off                          | This option enables or disables the second embedded SCSI controller. This<br>option is only valid for supported systems that have an embedded SCSI<br>controller. This option can be replicated.                                                                                                    |
|               |                                  | Example:                                                                                                    |
|               |                                  | A:>syscfg --embscsi2=on                                                                                                    |
|               |                                  | embscsi2=on                                                                                                    |

Table 3-2. SYSCFG Options and Arguments for BIOS Configuration (continued)

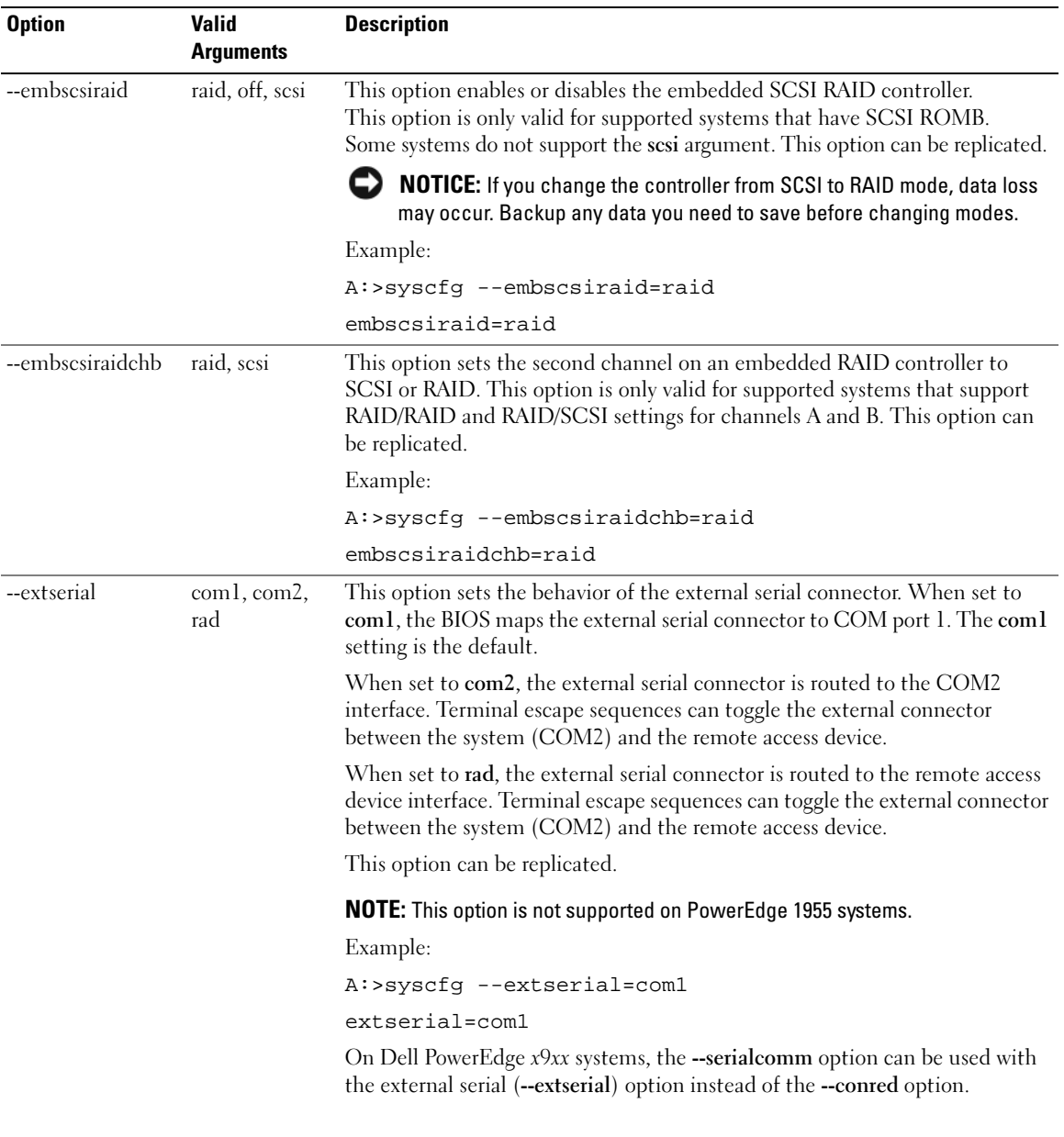

### Table 3-2. SYSCFG Options and Arguments for BIOS Configuration (continued)

| <b>Option</b>    | <b>Valid</b><br><b>Arguments</b> | <b>Description</b>                                                                                                    |
|------------------|----------------------------------|----------------------------------------------------------------------------------------------------|
| --floppy         | auto, off,<br>readonly           | This option sets the diskette drive controller to auto, off, or read-only.<br>This option is available on all supported systems that have a supported<br>diskette drive. This option can be replicated. |
|                  |                                  | Example:                                                                                                    |
|                  |                                  | A:>syscfg --floppy=auto                                                                                                    |
|                  |                                  | floppy=auto                                                                                                    |
| --fsbr           | 115200, 57600,                   | This option sets the console redirection fail safe baud rate in bps.                                                                                                    |
|                  | 19200, 9600                      | Example:                                                                                                    |
|                  |                                  | A:>syscfg --fsbr=9600                                                                                                    |
|                  |                                  | $f$ sbr=9600                                                                                                    |
| --hwprefetcher   | enable, disable                  | When set to enable, this option makes the processor look ahead and see what<br>data might be needed next. When some data is found, it loads several steps in<br>advance.                                |
|                  |                                  | When set to disable, it does not look ahead.                                                                                                    |
|                  |                                  | This option can be replicated.                                                                                                    |
|                  |                                  | Example:                                                                                                    |
|                  |                                  | A:>syscfg --hwprefetcher=enable                                                                                                    |
|                  |                                  | hwprefetcher=enable                                                                                                    |
| --idecdrom       | auto, off                        | This option enables or disables the CD drive. This option can be replicated.                                                                                                    |
|                  |                                  | Example:                                                                                                    |
|                  |                                  | A:>syscfg --idecdrom=auto                                                                                                    |
|                  |                                  | idecdrom=auto                                                                                                    |
| --integratedraid | enable, disable                  | This option enables or disables the integrated RAID controller. This option<br>can be replicated.                                                                                                    |
|                  |                                  | Example:                                                                                                    |
|                  |                                  | A:>syscfg --integratedraid=disable                                                                                                    |
|                  |                                  | integratedraid=disable                                                                                                    |
| --integratedsas  | enable, disable                  | This option enables or disables the integrated SAS controller. This option can<br>be replicated.                                                                                                    |
|                  |                                  | Example:                                                                                                    |
|                  |                                  | A:>syscfg --integratedsas=enable                                                                                                    |
|                  |                                  | integratedsas=enable                                                                                                    |

Table 3-2. SYSCFG Options and Arguments for BIOS Configuration (continued)
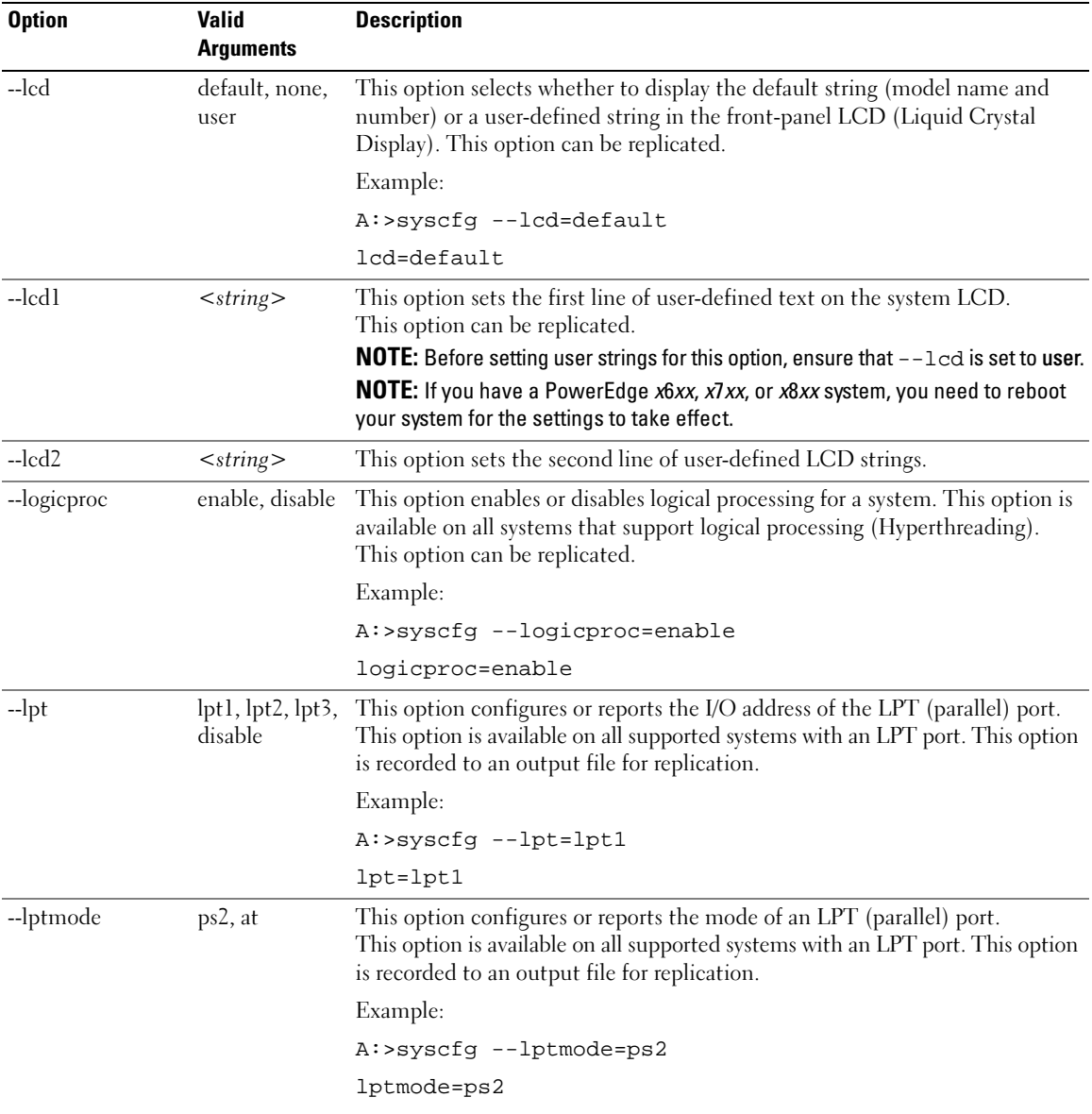

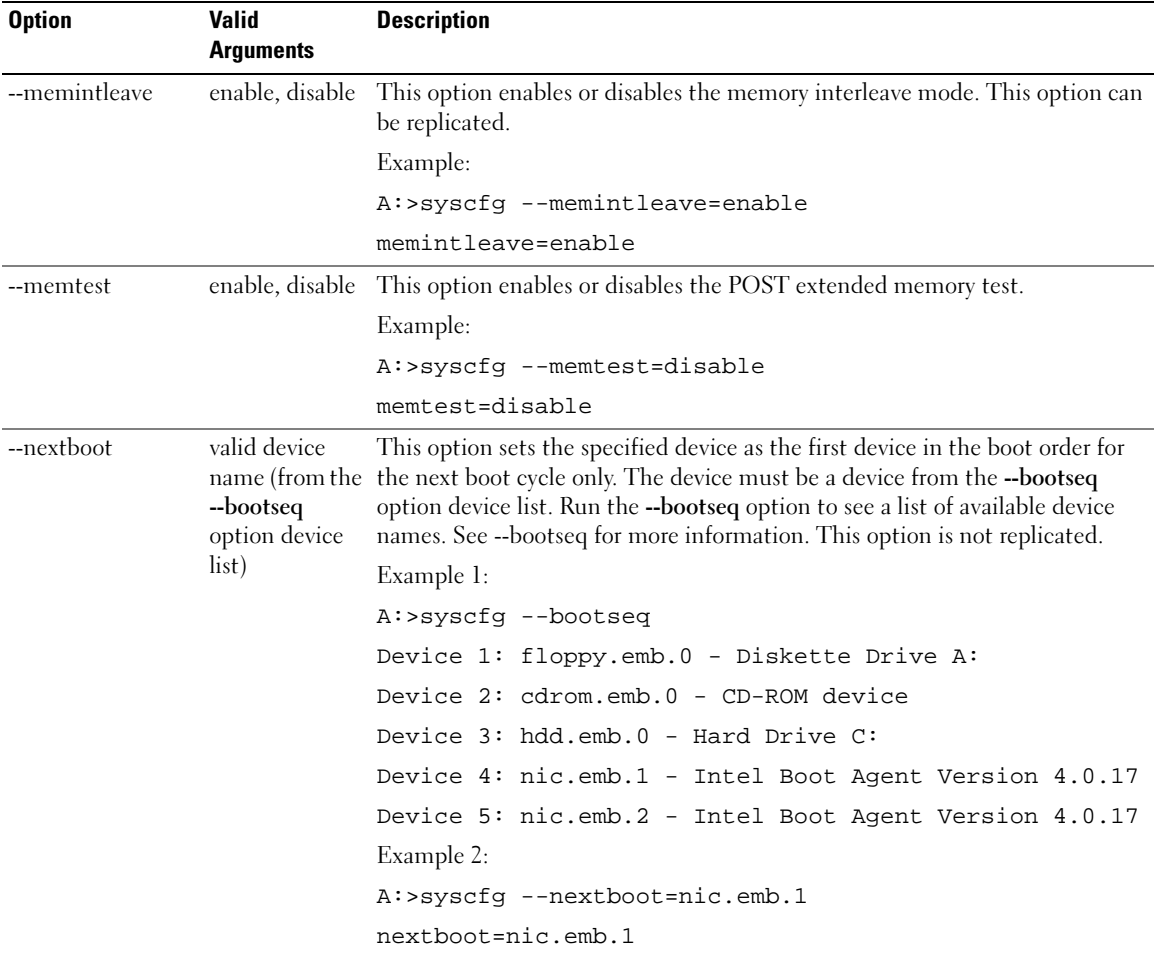

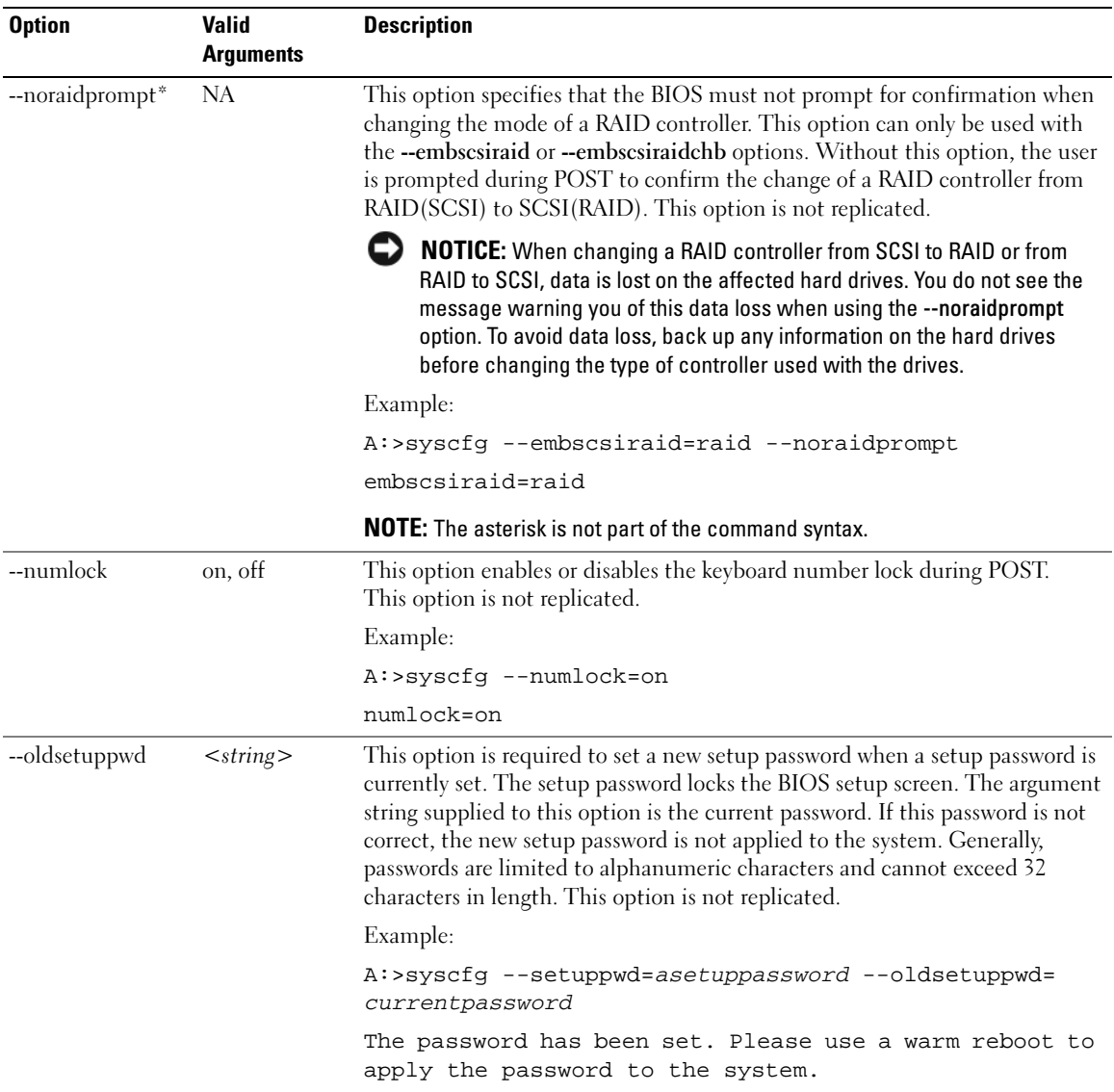

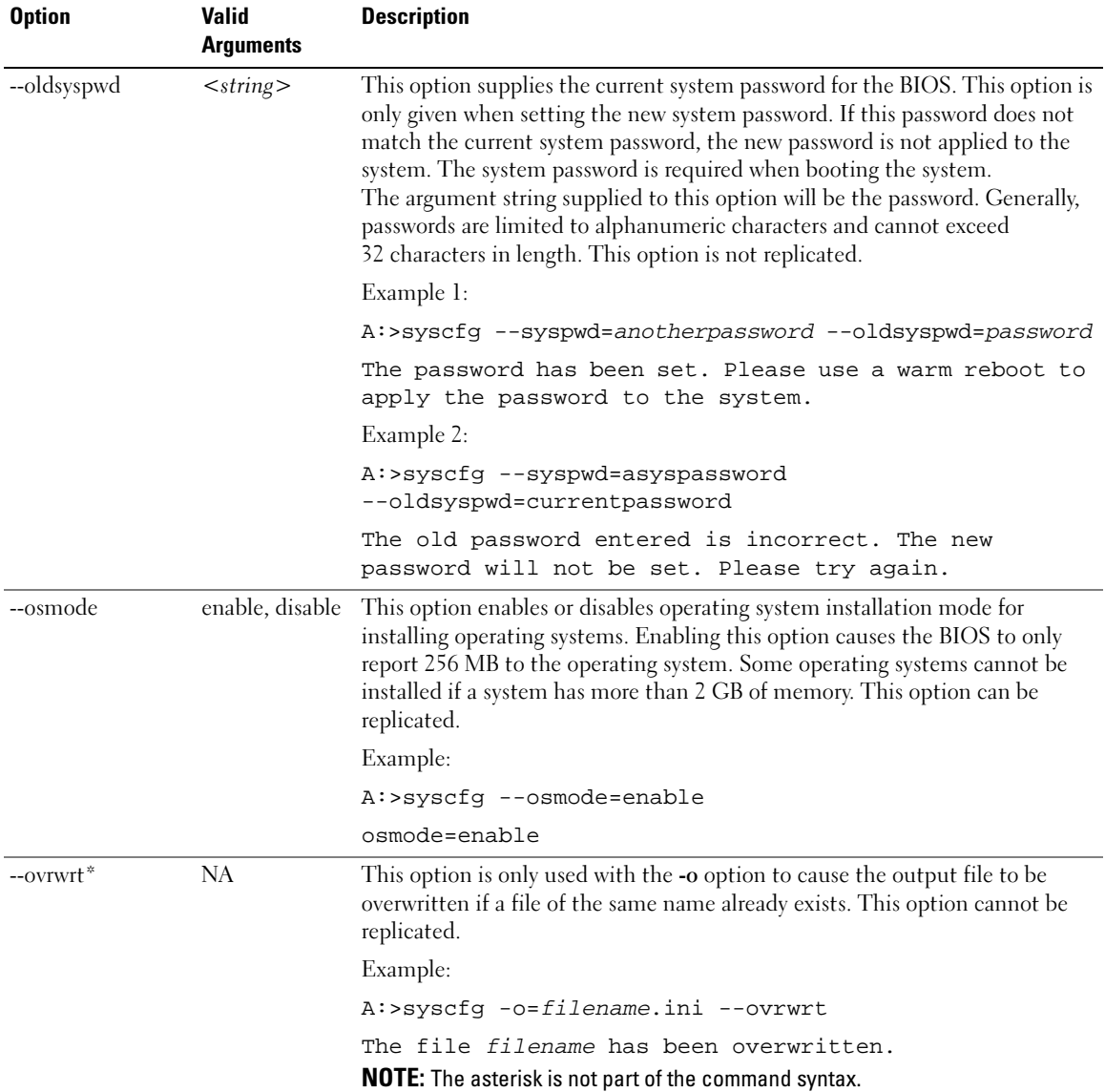

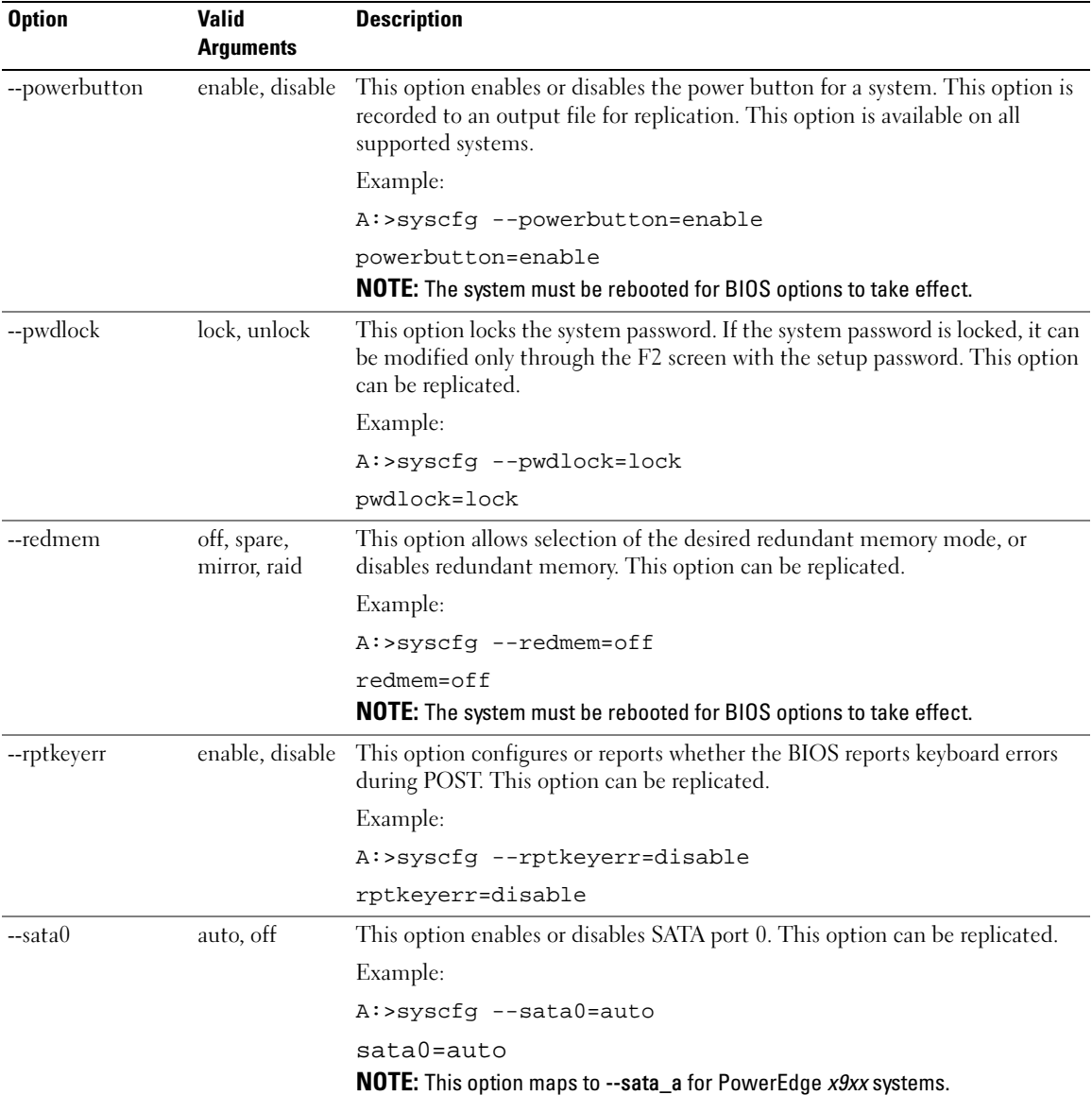

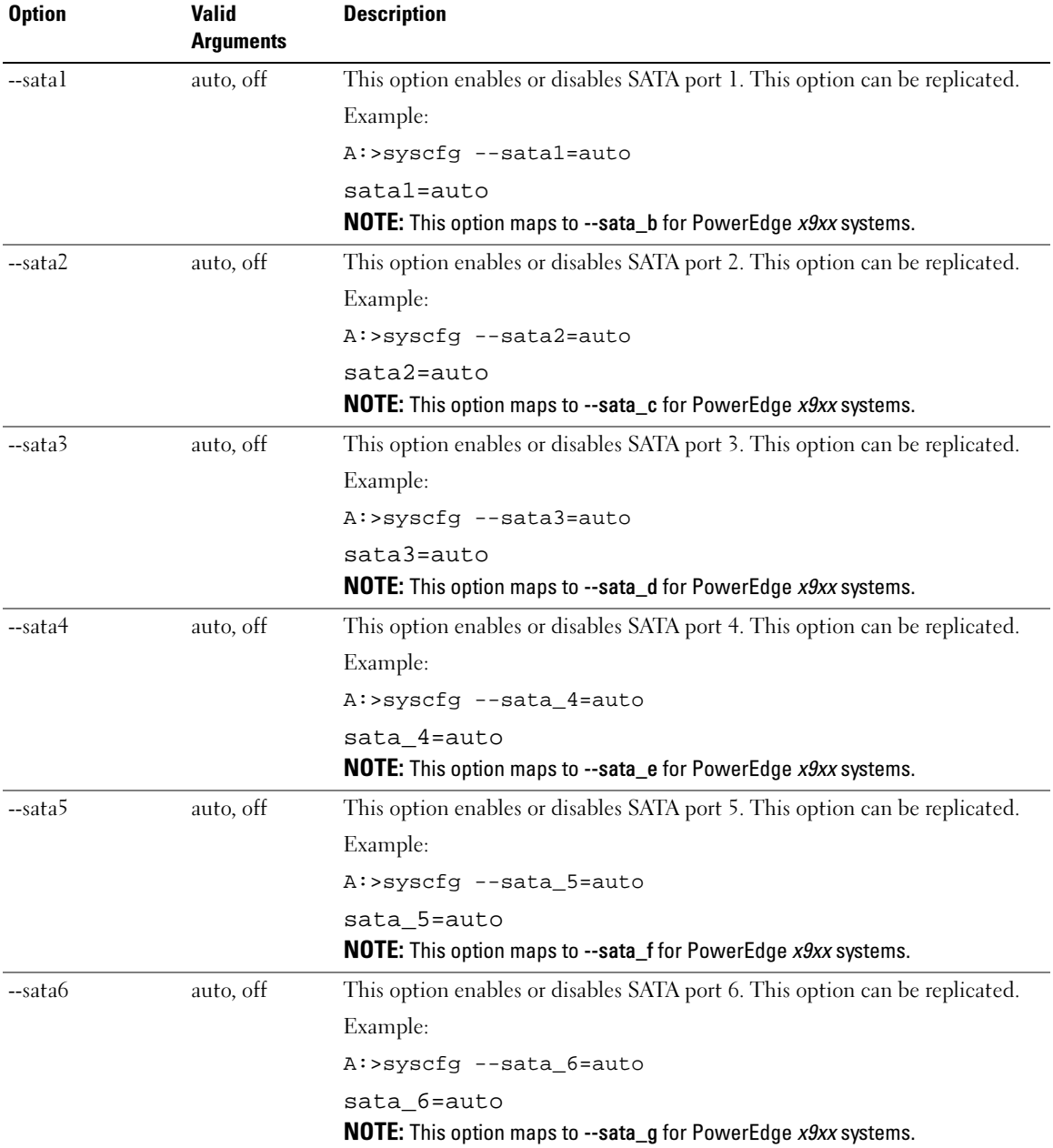

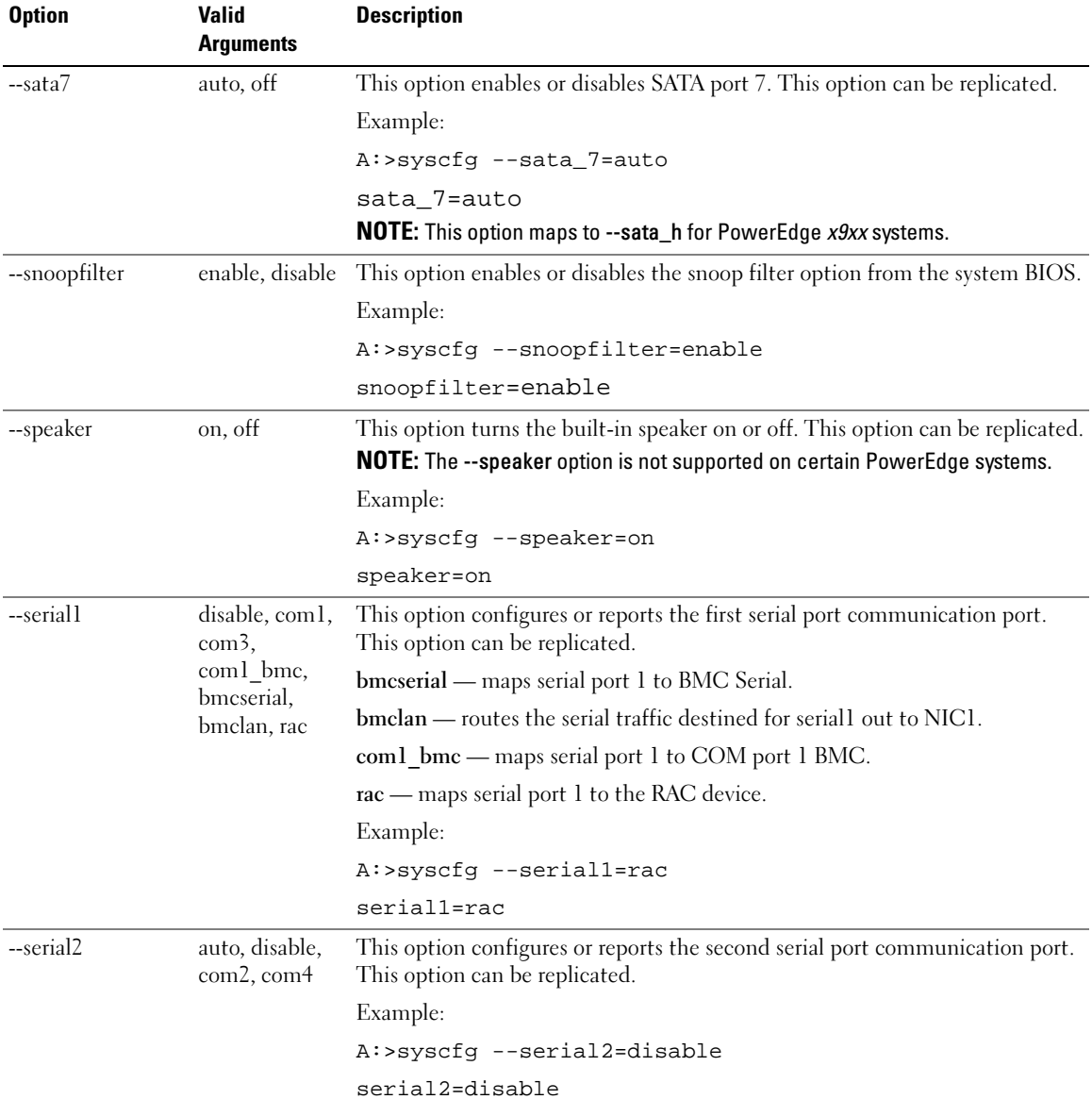

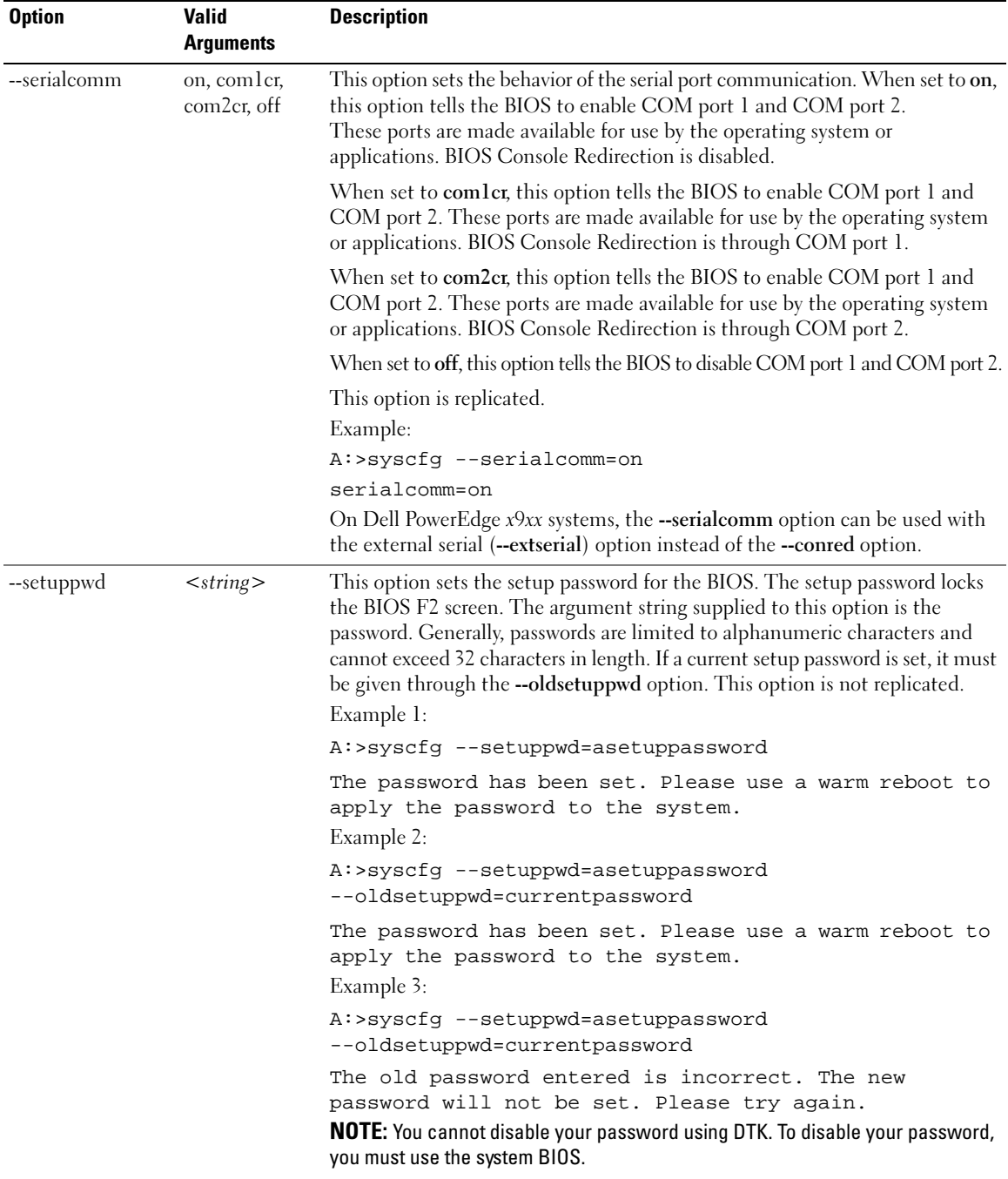

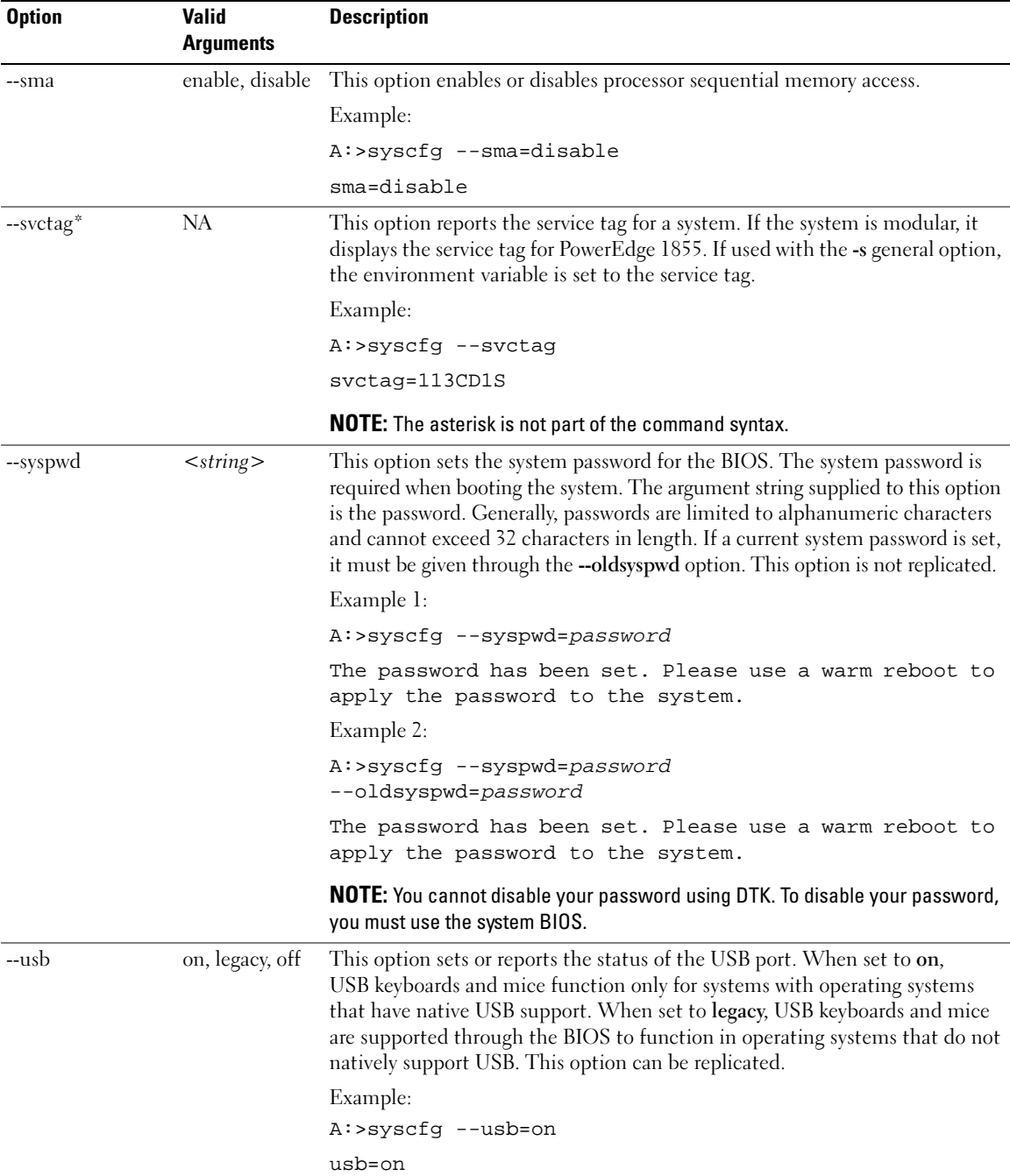

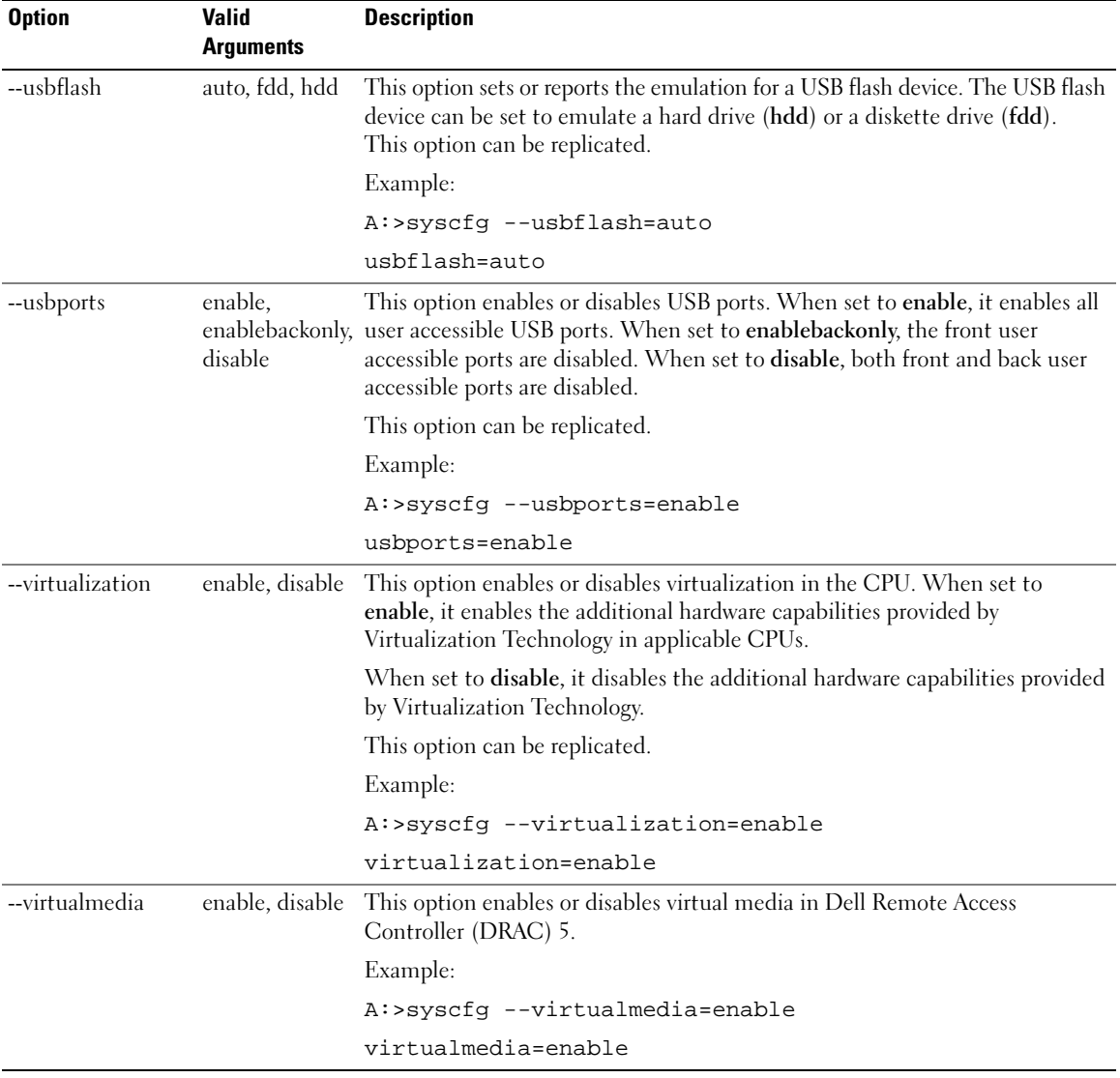

## SYSCFG for BMC and Remote Access Controller Configuration

SYSCFG configures BMC and Remote Access Controller settings.

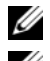

 $\mathbb Z$  **NOTE:** Some of the following options or arguments might not be available on all systems.

 $\mathbb Z$  NOTE: For options that use text strings such as username, password, hostname, and community string, using some characters such as  $\langle$ space $\rangle$ ,  $\langle$ ,  $\rangle$ ,  $\langle$ ,  $\rangle$  or = on the command line can be misinterpreted by the command line parser and cause errors.

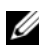

### **NOTE:** The following options or arguments are also applicable to DRAC 5.

The following tables document valid options, suboptions, and arguments along with a description of the expected behavior of each option and suboption. Options, suboptions, and arguments are case sensitive. All options, suboptions, and predefined arguments are lowercase unless explicitly stated otherwise.

The following section documents all the valid options, suboptions, and their arguments along with a description of the expected behavior using an example. Some features that need to be noted while reading this section are:

- Unless otherwise specified, all suboptions to options are optional.
- If a suboption is not specified for an option, all valid suboption values are displayed for the option. If suboptions are specified, then only those suboptions are reported.
- Wherever options or suboptions take empty strings as input, the string NULL should be input. For example, options such as username and suboptions such as commstring and hostname can take an empty string as input.

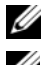

 $\mathbb Z$  NOTE: Some of the following options or arguments might not be available on all systems.

**NOTE:** The following options or arguments are also applicable to DRAC 5.

### BMC and Remote Access Controller Configuration Options

[Table 3-3](#page-47-0) lists the options, suboptions, and predefined arguments for configuring your system BMC and remote access controller (RAC).

<span id="page-47-0"></span>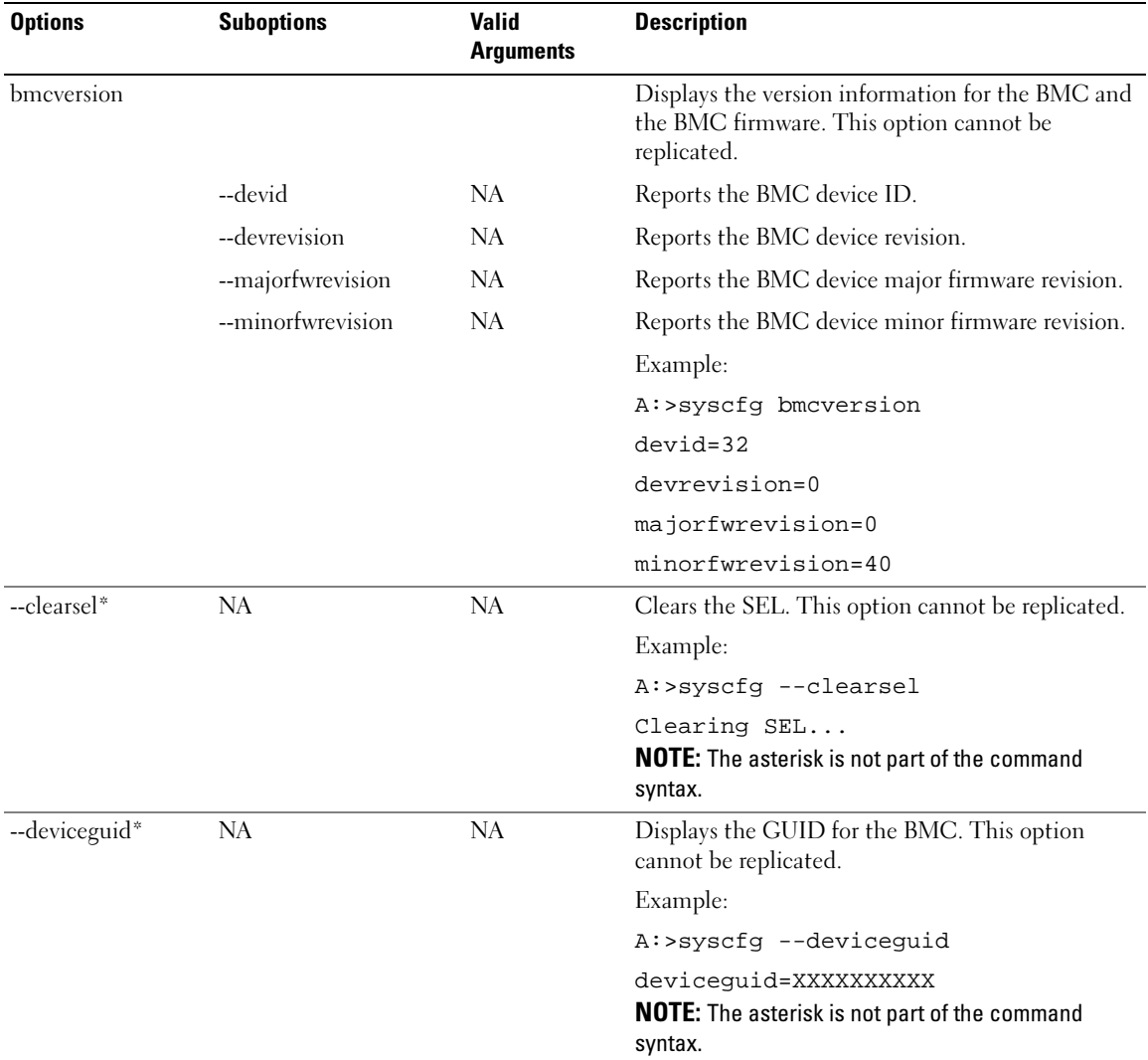

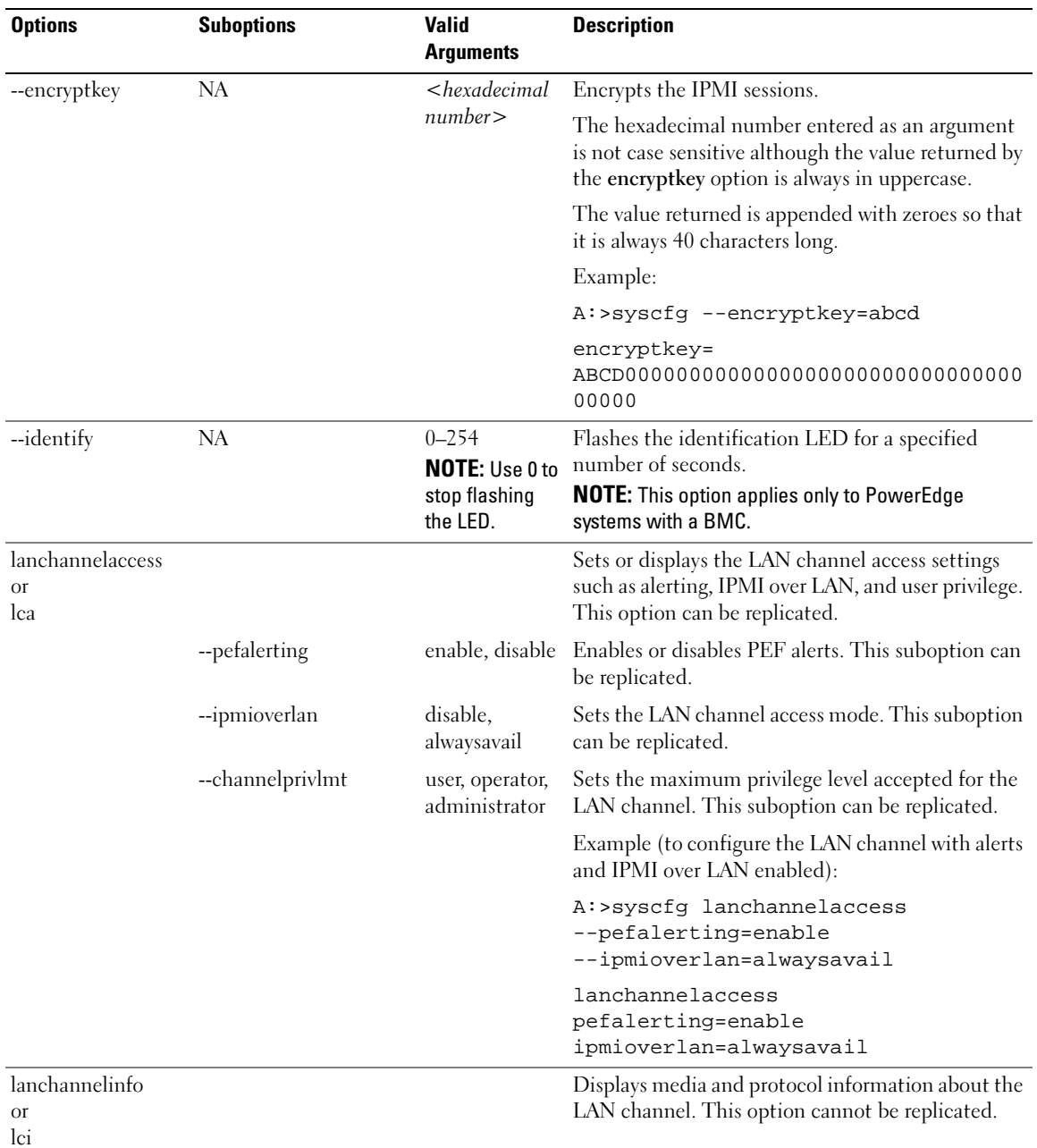

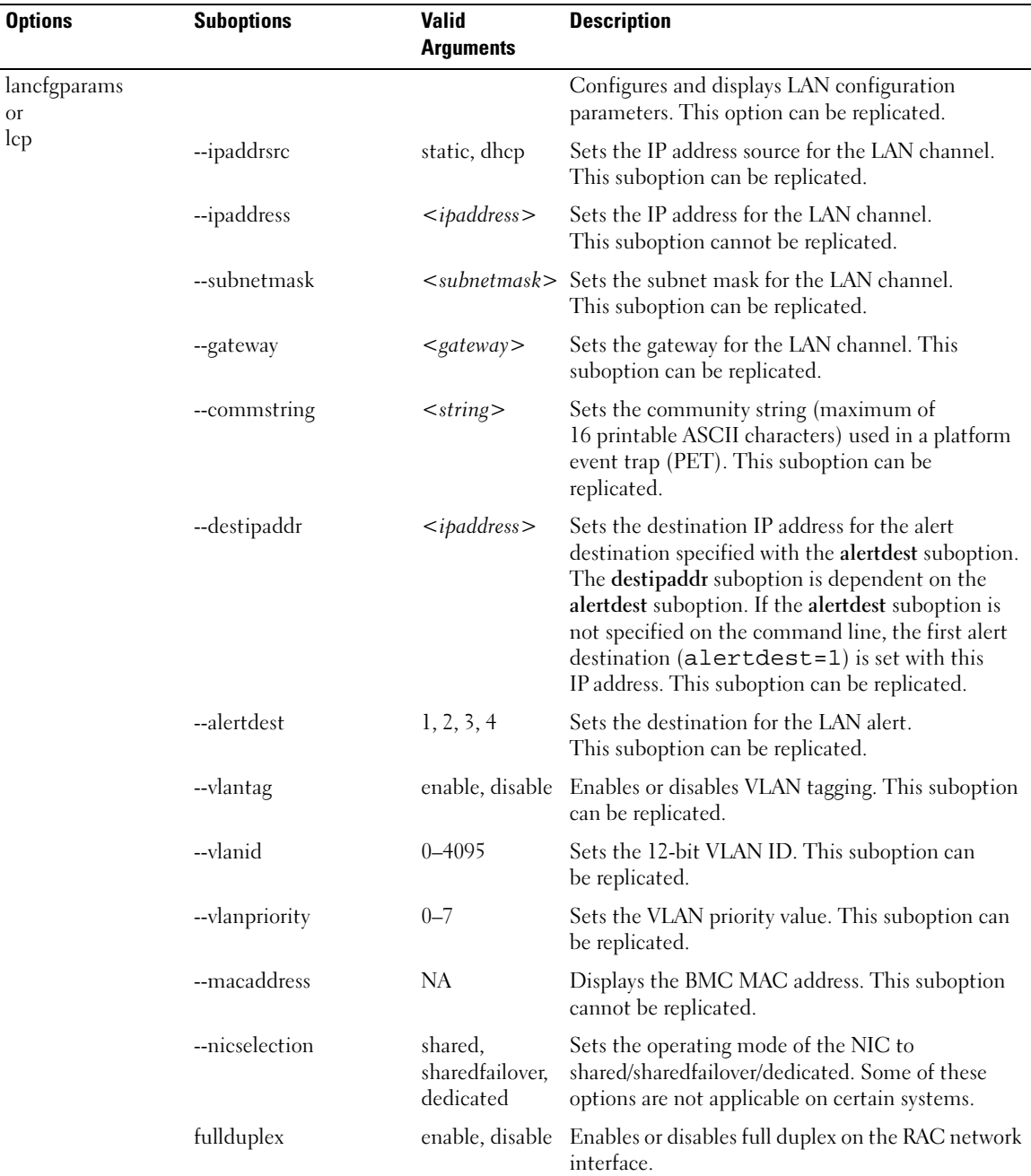

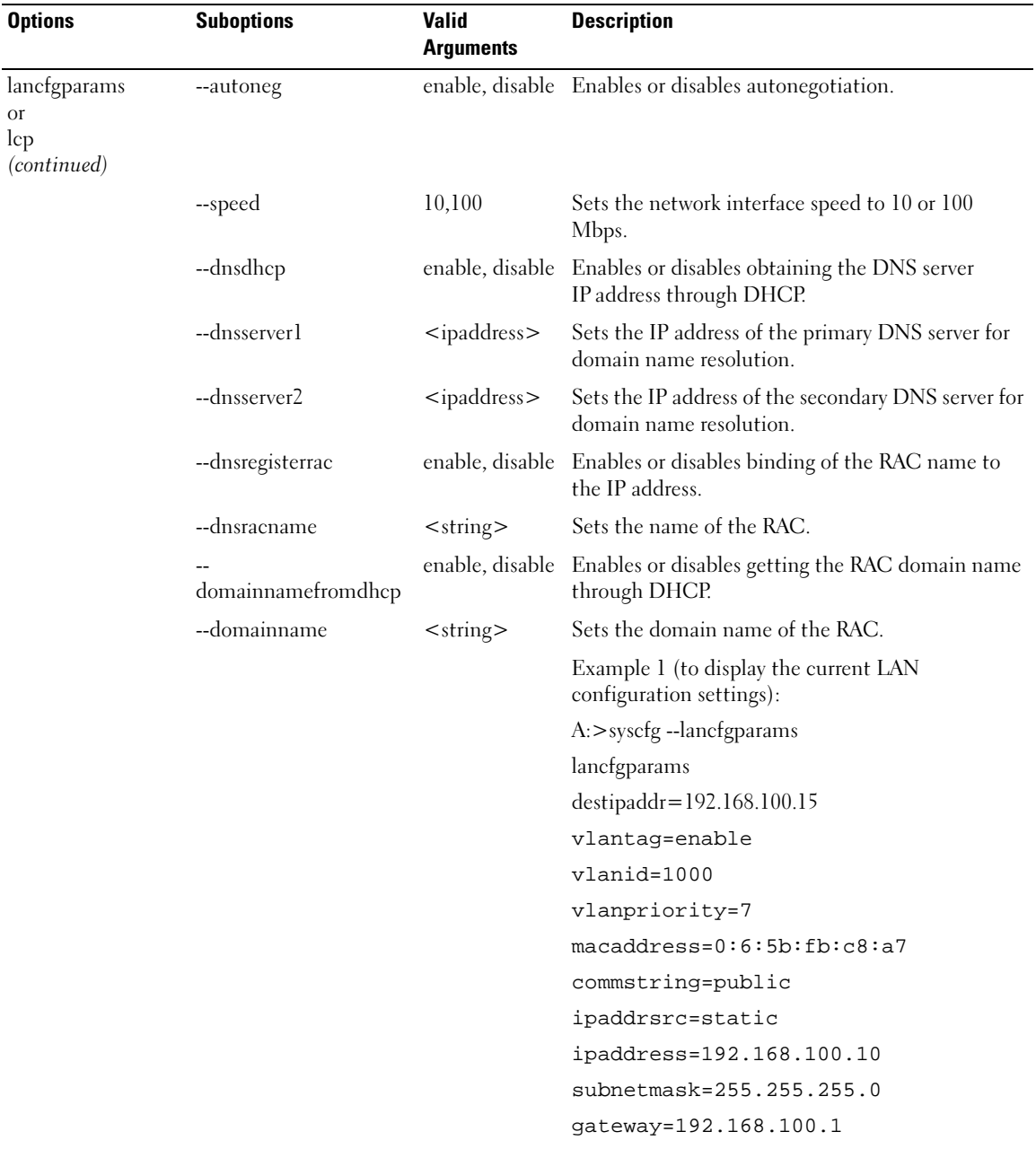

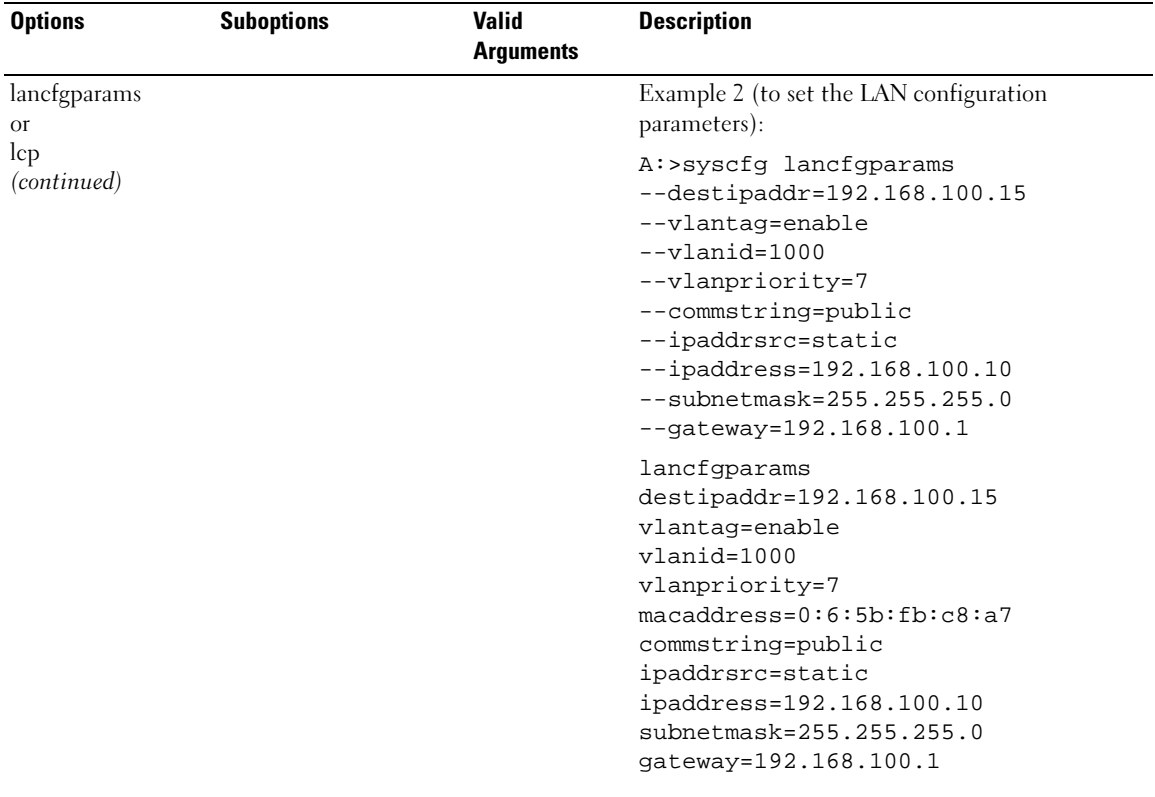

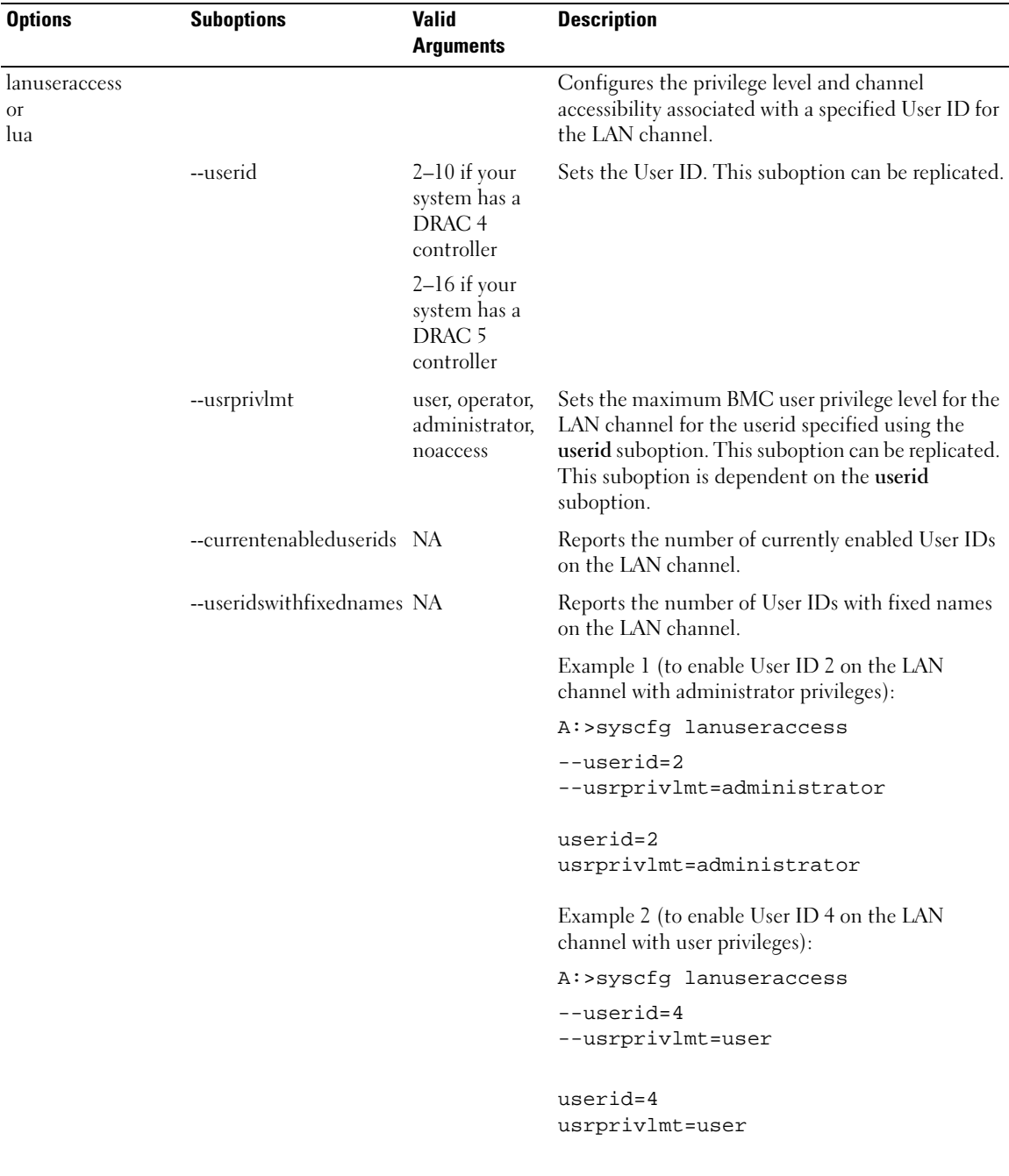

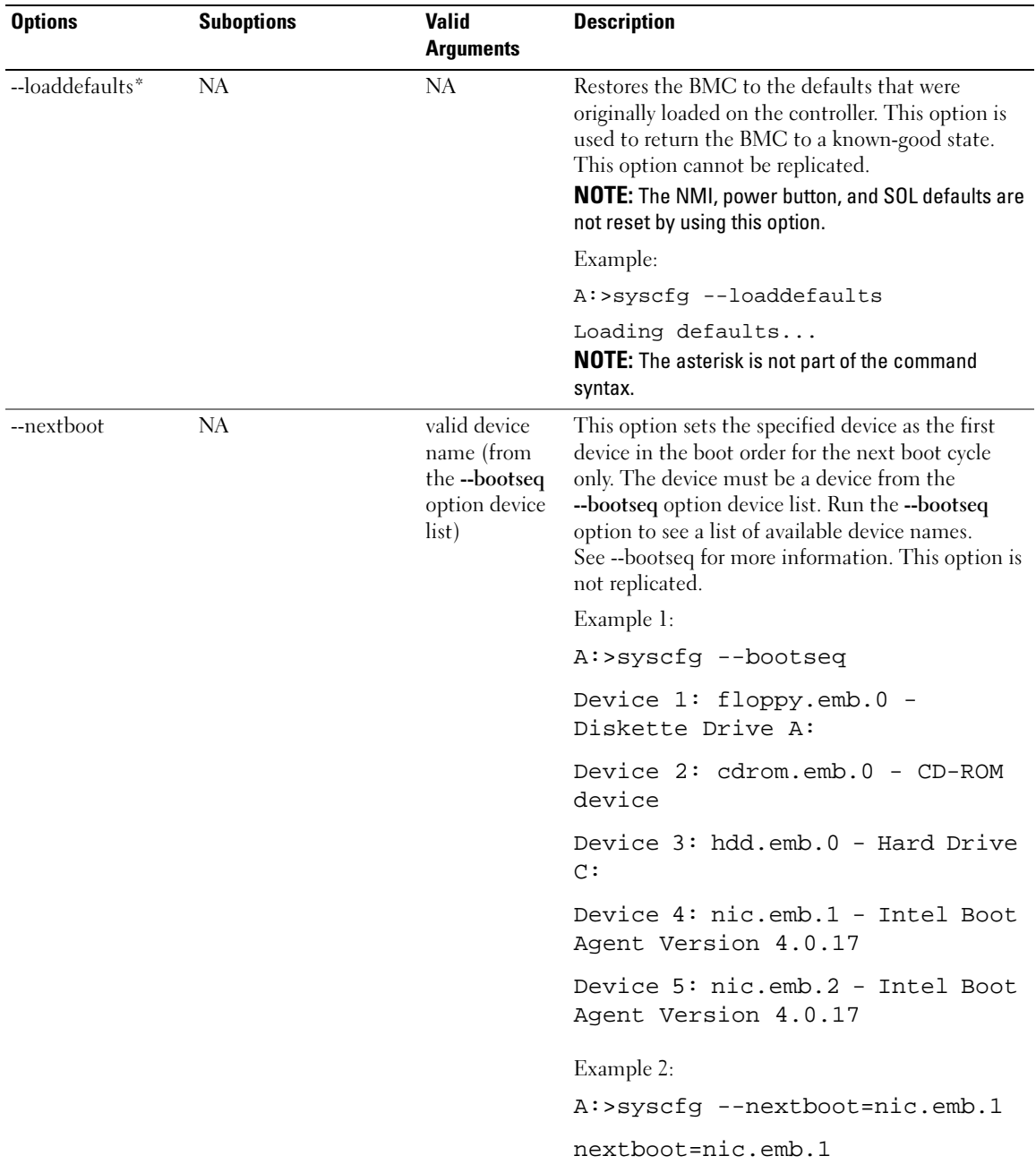

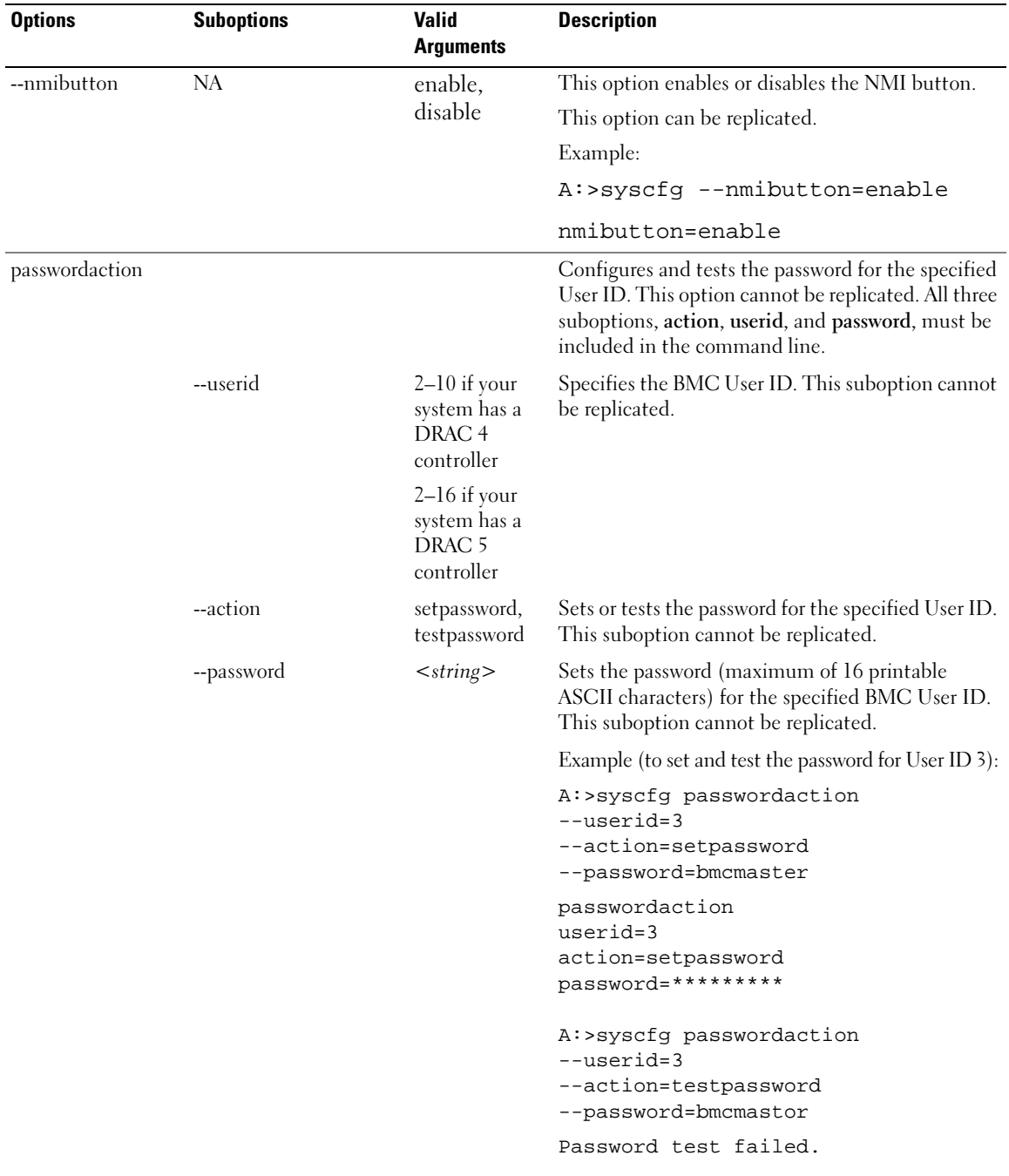

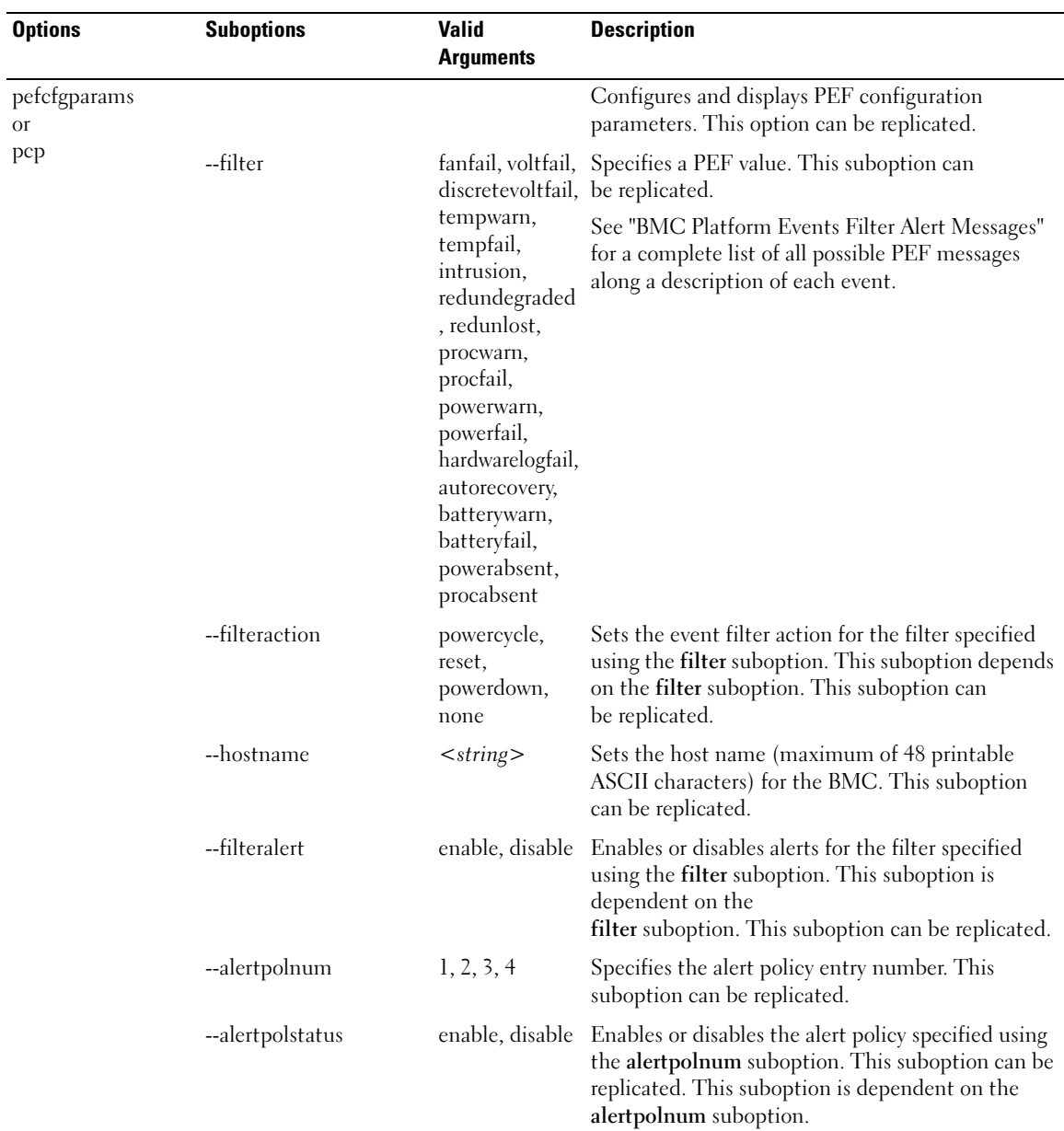

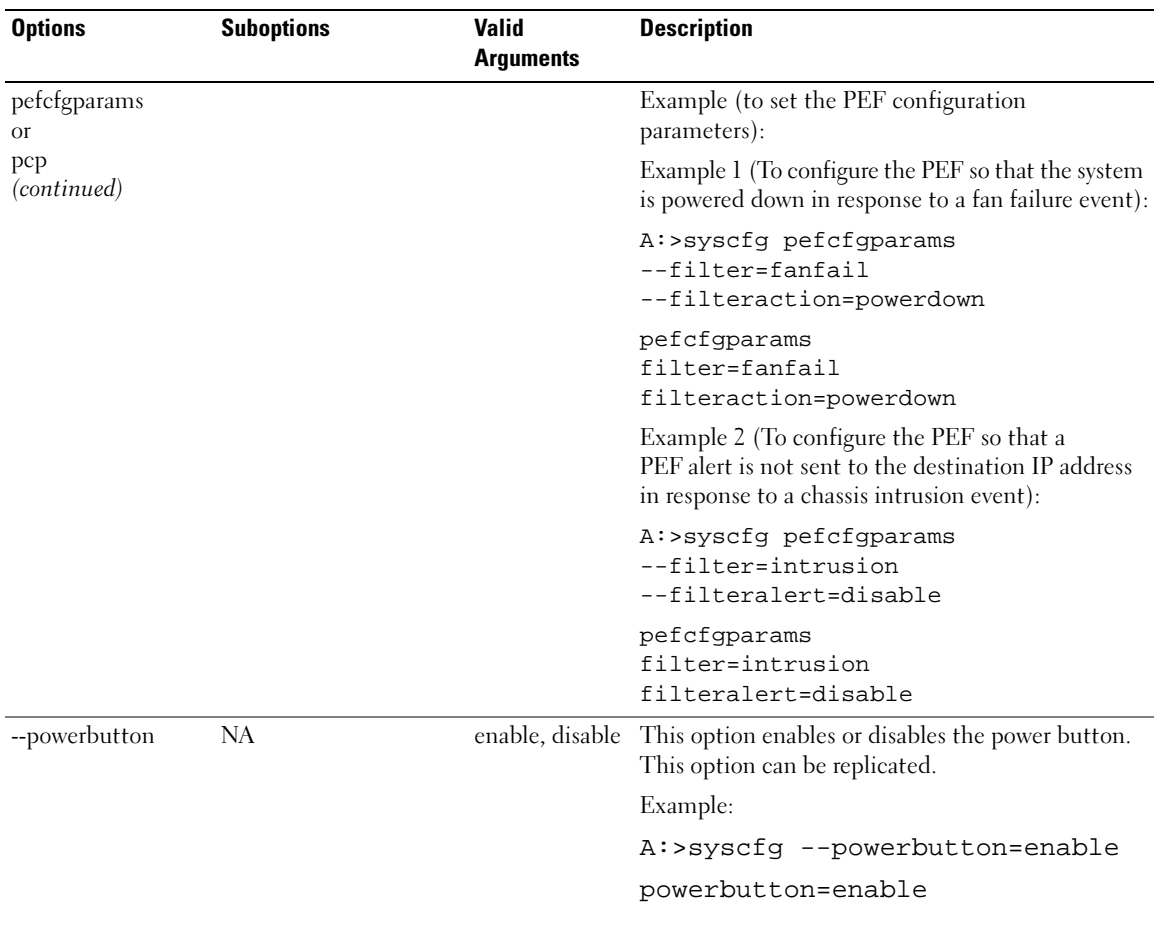

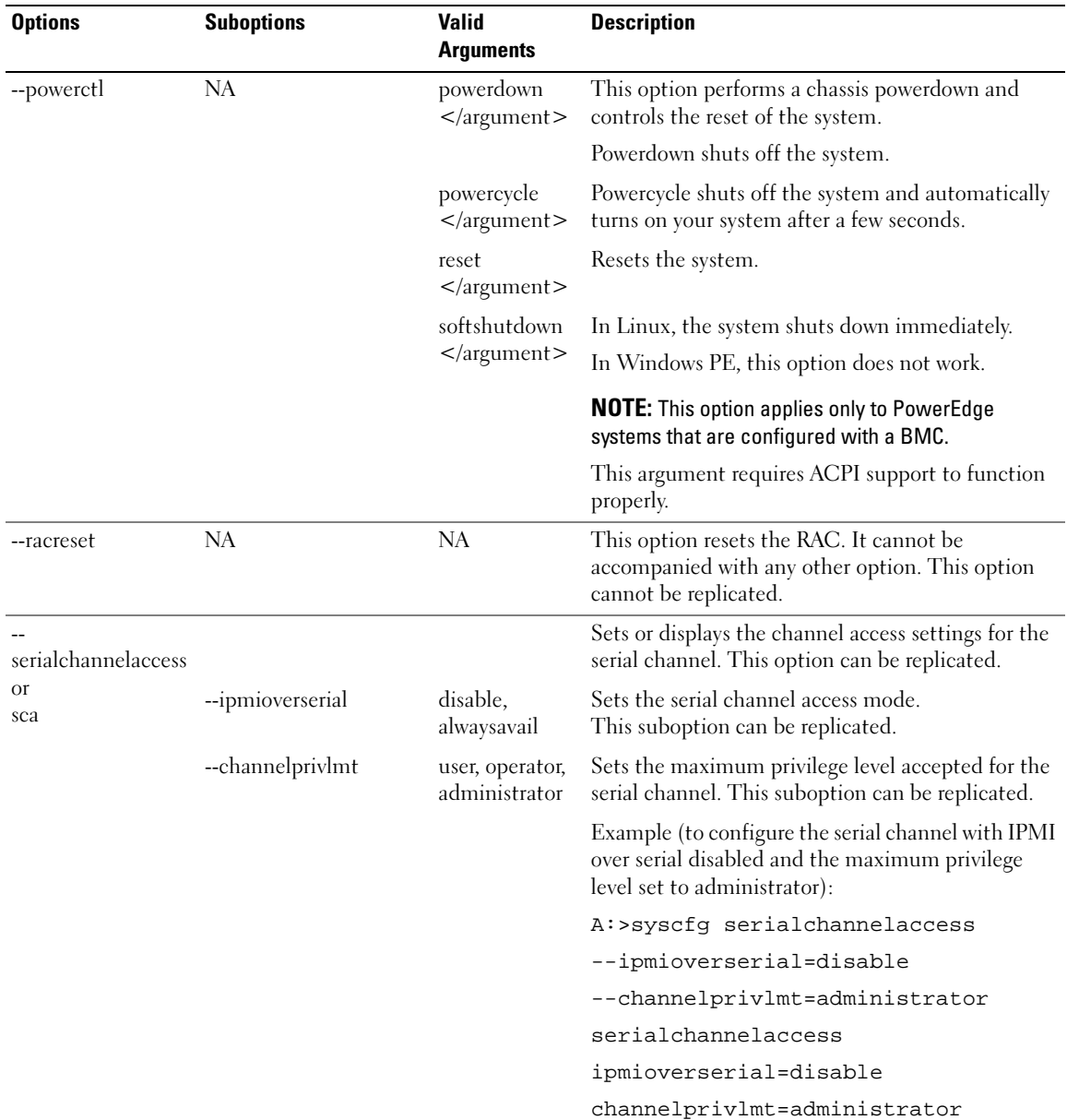

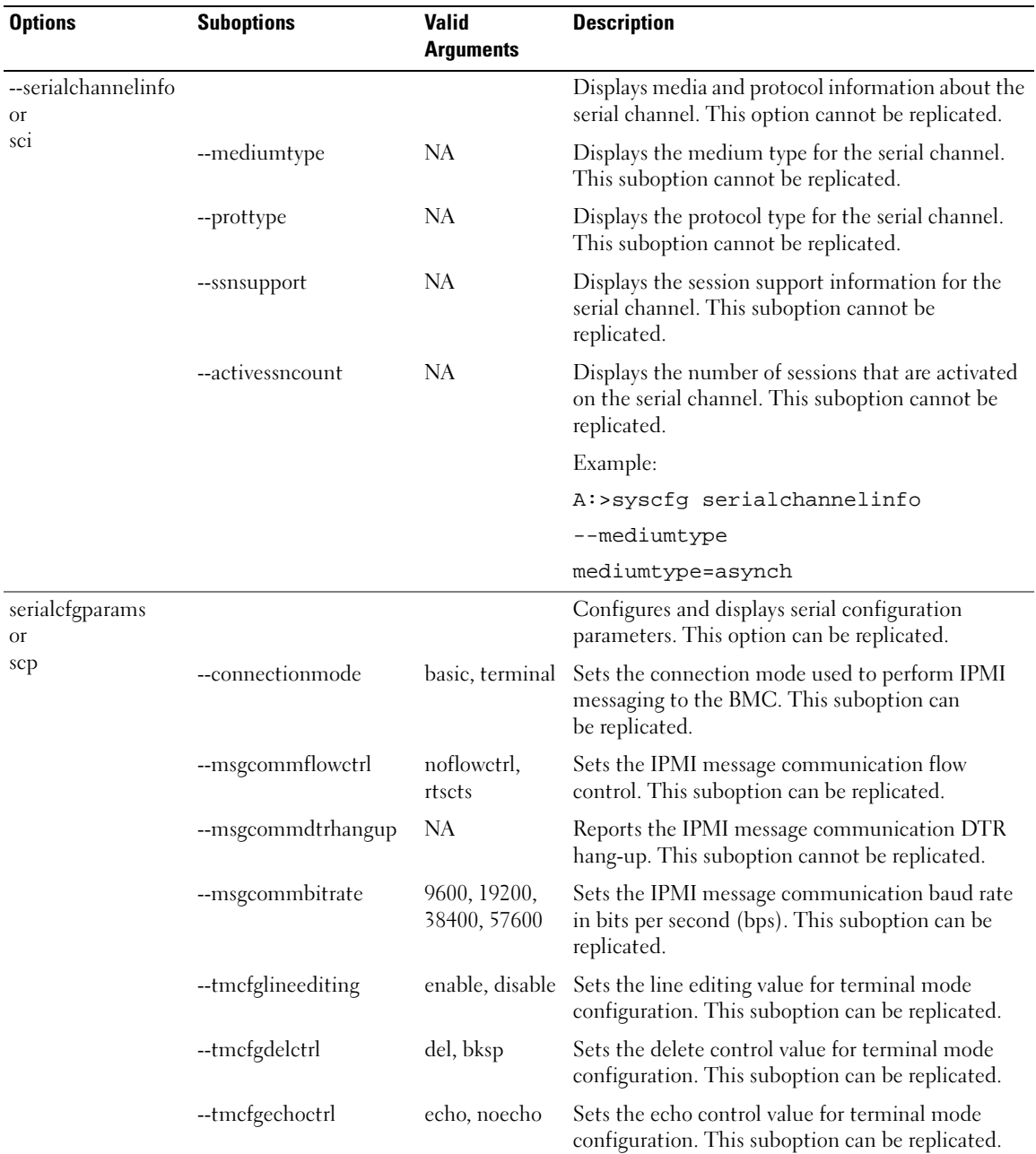

| <b>Options</b>               | <b>Suboptions</b>               | <b>Valid</b><br><b>Arguments</b>    | <b>Description</b>                                                                                                    |
|------------------------------|---------------------------------|-------------------------------------|----------------------------------------------------------------------------------------------------|
| serialcfgparams<br>Οr<br>scp | --tmcfghandshakectrl            |                                     | enable, disable Sets the handshake control value for terminal<br>mode configuration. This suboption can<br>be replicated. |
| (continued)                  | --tmcfgnewlineseq               | noterm, crlf,<br>null, cr, lfcr, lf | Sets the new line sequence value for terminal mode<br>configuration. This suboption can be replicated.                    |
|                              | --tmcfginputnewlineseq cr, null |                                     | Sets the input new line sequence value for terminal<br>mode configuration. This suboption can<br>be replicated.           |
|                              |                                 |                                     | Example (to display the current serial<br>configuration settings):                                                        |
|                              |                                 |                                     | A:> syscfq serialcfqparams                                                                                                |
|                              |                                 |                                     | serialcfgparams                                                                                                    |
|                              |                                 |                                     | $tmcf qdeletrl=del$                                                                                                    |
|                              |                                 |                                     | tmcfgechoctrl=echo                                                                                                    |
|                              |                                 |                                     | tmcfghandshakectrl=enable                                                                                                 |
|                              |                                 |                                     | connectionmode=terminal                                                                                                   |
|                              |                                 |                                     | tmcfgnewlineseg=crlf                                                                                                    |
|                              |                                 |                                     | msgcommflowctrl=rtscts                                                                                                    |
|                              |                                 |                                     | tmcfginputnewlineseg=cr                                                                                                   |
|                              |                                 |                                     | msgcommdtrhangup=disable                                                                                                  |
|                              |                                 |                                     | msgcommbitrate=19200                                                                                                    |
|                              |                                 |                                     | tmcfglineediting=enable                                                                                                   |

Table 3-3. BMC and Remote Access Controller Configuration Options (continued)

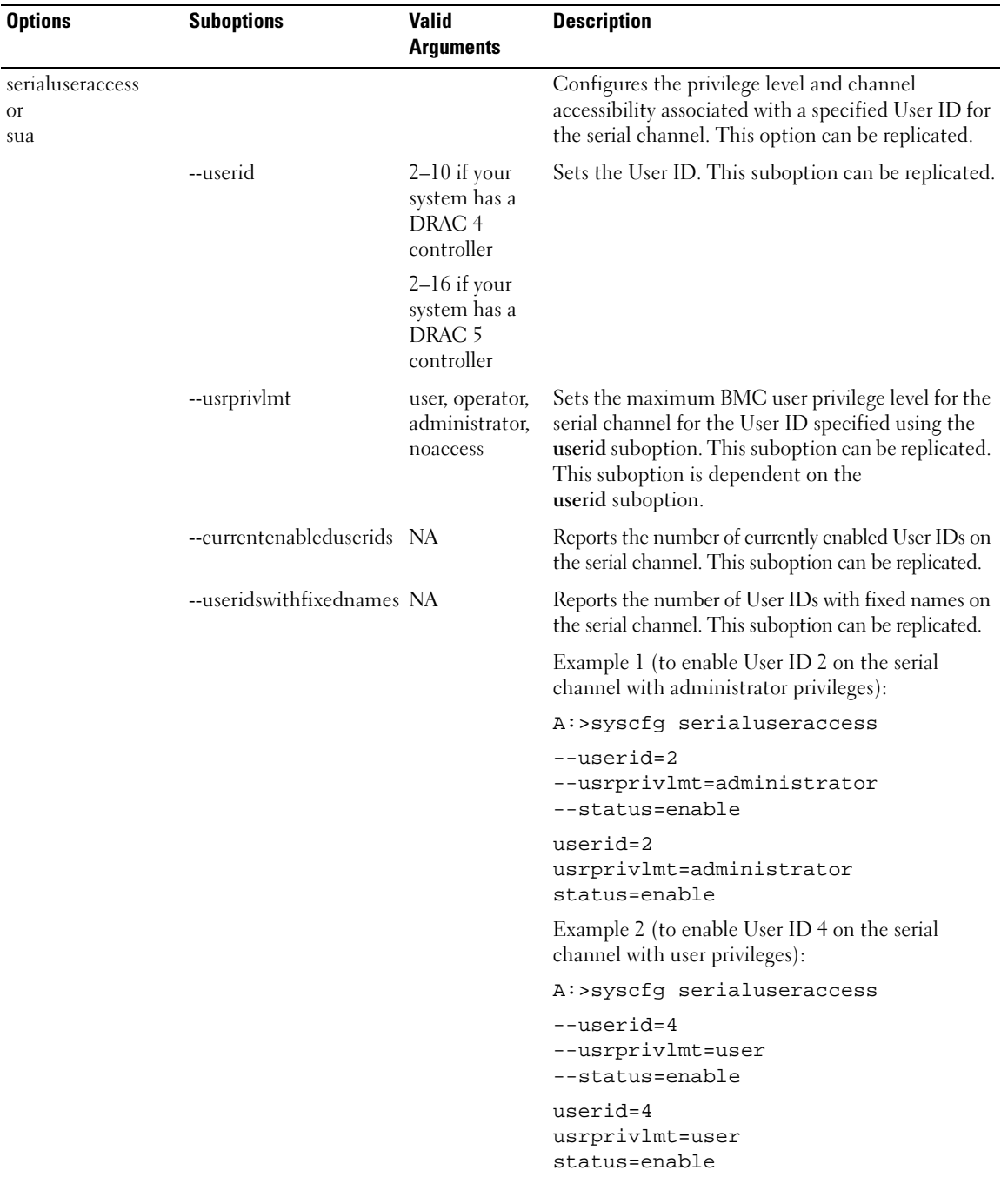

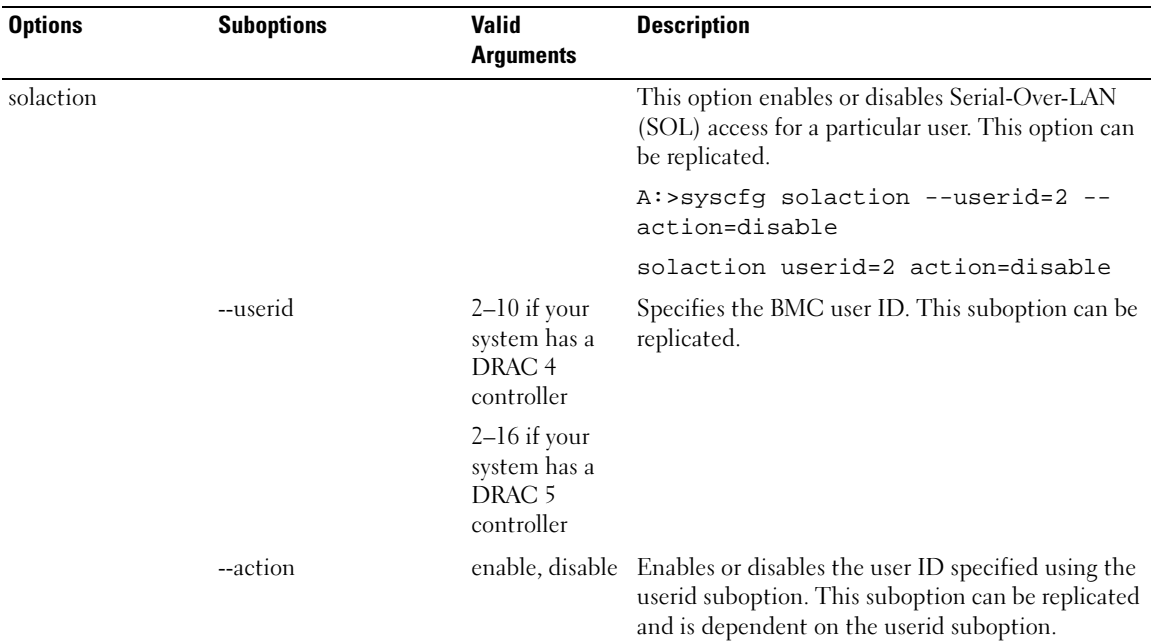

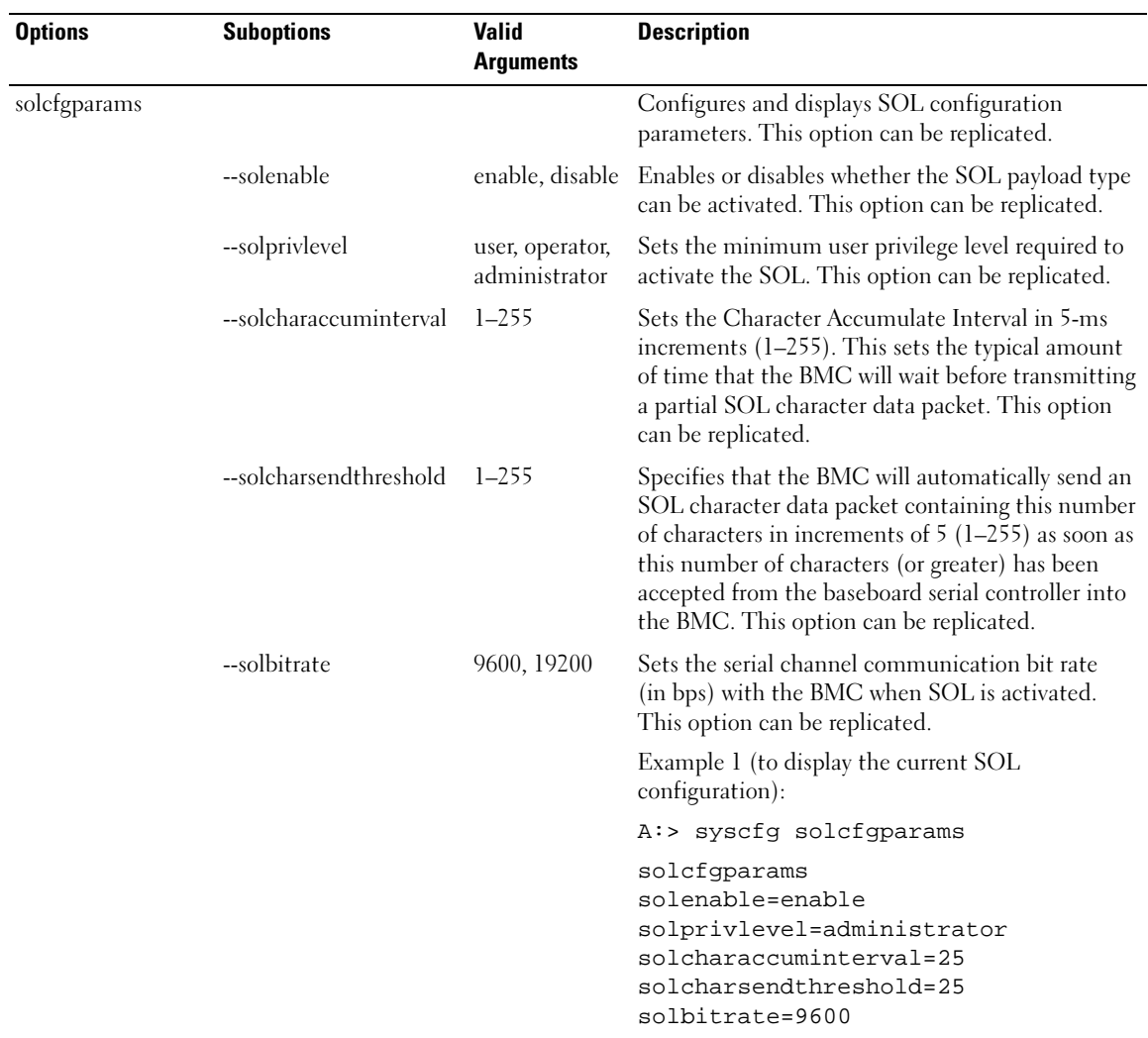

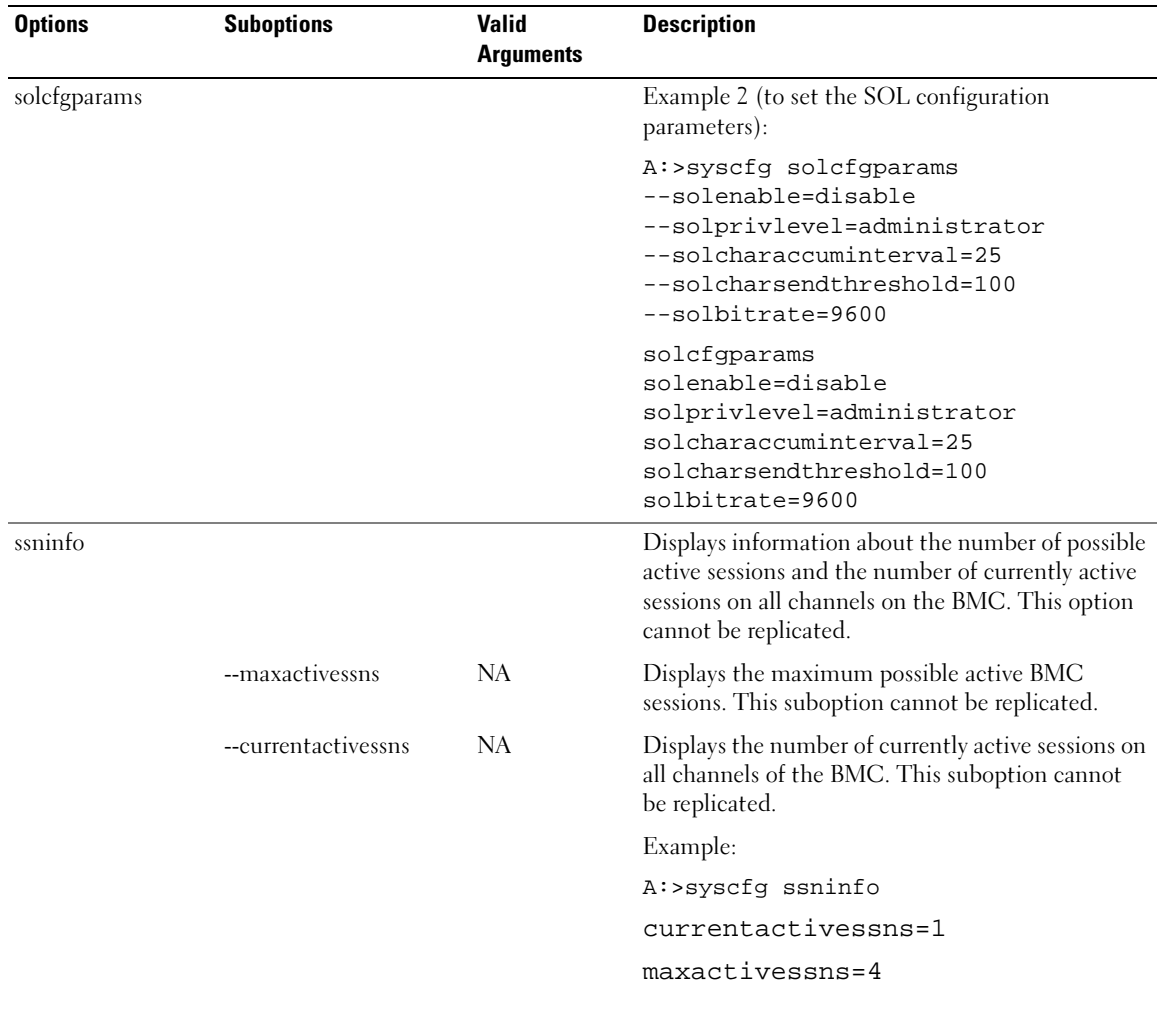

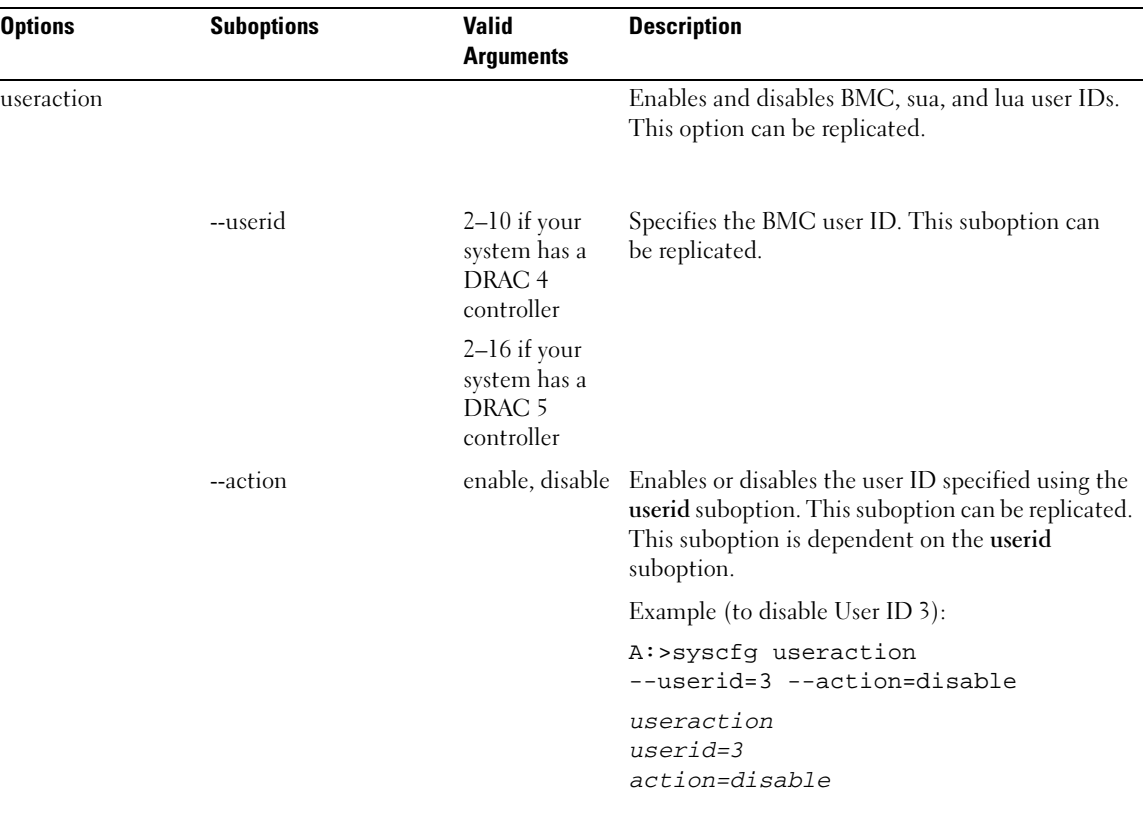

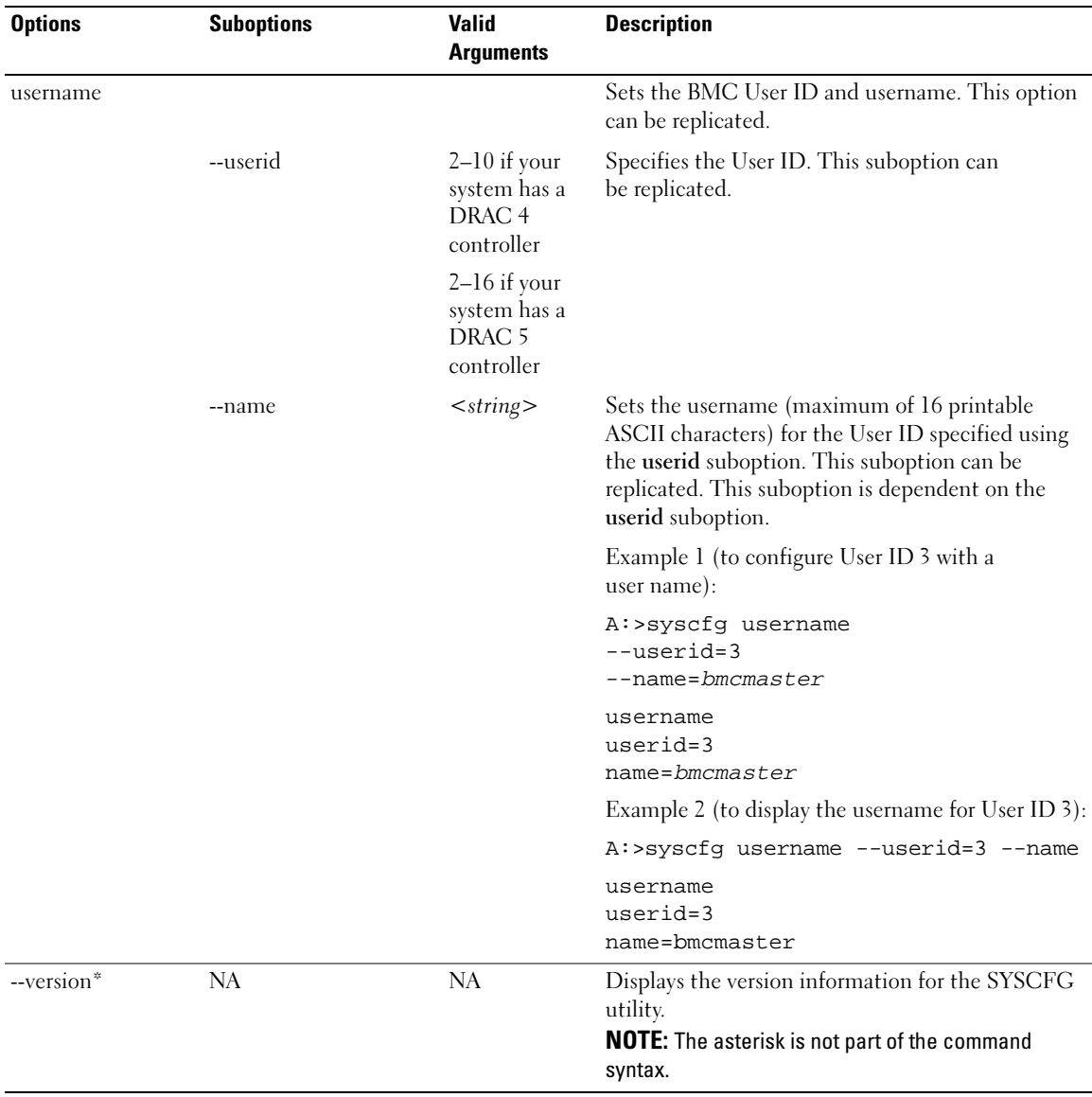

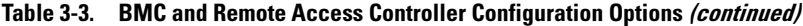

# SYSCFG for State Configuration

The SYSCFG utility allows the user to write a state data value on a system. This value is preserved across reboot or power-off operations. Users can use this state data value for storing important state information, such as the progress of a multi-reboot deployment process.

## SYSCFG Options for State Configuration

[Table 3-4](#page-66-0) documents all valid options and arguments along with a description of the expected behavior of each option.

 $\mathscr{D}$  **NOTE:** Some of the following options or arguments might not be available on all systems.

<span id="page-66-0"></span>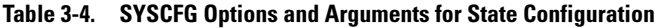

|                             | <b>Option Valid Arguments Description</b> |                                                                                                    |
|-----------------------------|-------------------------------------------|----------------------------------------------------------------------------------------------------|
| $-b$<br><b>Or</b><br>--byte | $\langle string \rangle$                  | This option specifies a value to write to state data. The format of the argument must be<br>in decimal format unless the -x option is given. If the -x option is given, the value is<br>interpreted as hexadecimal format. The value can optionally contain 0x. The decimal<br>range is $0-255$ , and the hexadecimal range is $0x00-0xFF$ . |
|                             |                                           | Example:                                                                                                    |
|                             |                                           | $A:$ >syscfq -b 1                                                                                                    |
|                             |                                           | The state byte has been set to 1.                                                                                                    |
|                             |                                           | $A:$ >syscfq -b 2 -x                                                                                                    |
|                             |                                           | The state byte has been set to 0x02.                                                                                                    |
| -r<br>Οľ                    | NA                                        | This option reads the value of state data. When used with the -x option, the value is<br>reported in hexadecimal format (0xNN).                                                                                                    |
| --read*                     |                                           | Example:                                                                                                    |
|                             |                                           | $A:$ >sysfq -r -x                                                                                                    |
|                             |                                           | The state byte has been set to 0x02.                                                                                                    |
|                             |                                           | A:>syscfq -r                                                                                                    |
|                             |                                           | The state byte has been set to 2.                                                                                                    |
|                             |                                           | <b>NOTE:</b> The asterisk is not part of the command syntax.                                                                                                    |
| $-X$                        | None                                      | This option specifies that a value should be in hexadecimal format.                                                                                                    |
| Оľ                          |                                           | Example:                                                                                                    |
| --hex                       |                                           | $A:$ >sysfq -r -x                                                                                                    |
|                             |                                           | The state byte has been set to 0x01.                                                                                                    |
|                             |                                           | $A:$ >sysfq -x -b $0x02$                                                                                                    |
|                             |                                           | The state byte has been set to 0x02.                                                                                                    |
|                             |                                           | <b>NOTE:</b> The asterisk is not part of the command syntax.                                                                                                    |

SYSCFG  $\vert$  67

# SYSCFG for System Configuration

SYSCFG enables system configuration and reporting. It reports system identification values, processor types and speeds, memory size, and detects device using PCI scan.

### Options for System Configuration

[Table 3-5](#page-67-0) documents valid options and arguments along with a description of the expected behavior of each option. Options and arguments are case sensitive. All options and predefined arguments are lowercase unless stated otherwise.

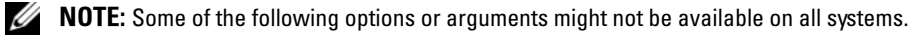

| <b>Option</b>      | <b>Valid Arguments Description</b> |                                                                                                    |
|--------------------|------------------------------------|----------------------------------------------------------------------------------------------------|
| --asset            | None                               | This option reports the customer-programmable asset tag number for a system. This<br>option displays the asset tag for a system. For modular systems, the SYSCFG utility<br>reports the asset tag for both the server module and the asset tag for its chassis. |
|                    |                                    | Example:                                                                                                    |
|                    |                                    | A:>syscfq--asset                                                                                                    |
|                    |                                    | asset=ASSET                                                                                                    |
| --biosver*         | None                               | This option reports the BIOS version for a system. If used with the -s option,<br>the environment variable is set to the BIOS version.                                                                                                    |
|                    |                                    | Example:                                                                                                    |
|                    |                                    | A:>syscfq --biosver                                                                                                    |
|                    |                                    | biosver=A08                                                                                                    |
|                    |                                    | <b>NOTE:</b> The asterisk is not part of the command syntax.                                                                                                    |
| --chassvctag* None |                                    | This option reports the chassis service tag for modular systems.                                                                                                    |
|                    |                                    | Example:                                                                                                    |
|                    |                                    | A:>syscfg --chassvctag                                                                                                    |
|                    |                                    | chassvctaq=SVCTAG1                                                                                                    |
| --cpucount*        | None                               | This command reports the number of processors found on the system.                                                                                                    |
|                    |                                    | Example 1:                                                                                                    |
|                    |                                    | A:>syscfg --cpucount                                                                                                    |
|                    |                                    | $c$ pu $c$ ount=1                                                                                                    |
|                    |                                    | Example 2:                                                                                                    |
|                    |                                    | A:>syscfq --cpucount                                                                                                    |
|                    |                                    | $c$ pu $c$ ount=2                                                                                                    |
|                    |                                    | <b>NOTE:</b> The asterisk is not part of the command syntax.                                                                                                    |

<span id="page-67-0"></span>Table 3-5. SYSCFG Options and Arguments for System Configuration

| <b>Option</b> | <b>Valid Arguments Description</b> |                                                                                                    |
|---------------|------------------------------------|----------------------------------------------------------------------------------------------------|
| --cpuspeed*   | None                               | This option reports the speed of all processors in a system.                                                                                                    |
|               |                                    | Example:                                                                                                    |
|               |                                    | A:>syscfq --cpuspeed                                                                                                    |
|               |                                    | cpuspeed=1000MHz                                                                                                    |
|               |                                    | <b>NOTE:</b> The asterisk is not part of the command syntax.                                                                                                    |
| --envfile     | $<$ filename $>$                   | This option reads the environment variable file (included in DTK as sys.ini) and<br>sets environment variables to names in the file, based on the system's information.<br>Primarily, this command performs a PCI scan and matches the vendor/device<br>numbers of the devices to those specified in the environment variable file.<br>For more information, see the "Environment Variable File" section. |
|               |                                    | Example:                                                                                                    |
|               |                                    | A:>syscfq --envfile sys.ini                                                                                                    |
|               |                                    | DELLNIC1=INTEL PRO100                                                                                                    |
|               |                                    | DELLNIC2=INTEL PRO100                                                                                                    |
|               |                                    | DVIDEO1=RAGEXL                                                                                                    |
|               |                                    | DIDE1=PEQUR/ROSS IDE                                                                                                    |
|               |                                    | DSCSI1=AIC-7899                                                                                                    |
| --mem*        | None                               | This option reports the amount of system memory physically installed in the<br>system, not the amount of memory available to an operating system. If used with<br>the -s option, the environment variable is set to the amount of system memory.<br>The last two characters of the memory value indicate the order of magnitude used<br>$(KB \text{ or } MB)$ .                                           |
|               |                                    | Example:                                                                                                    |
|               |                                    | $A:$ >syscfq --mem                                                                                                    |
|               |                                    | $m$ em= $256MB$                                                                                                    |
|               |                                    | <b>NOTE:</b> The asterisk is not part of the command syntax.                                                                                                    |

Table 3-5. SYSCFG Options and Arguments for System Configuration (continued)

| <b>Option</b> | <b>Valid Arguments Description</b> |                                                                                                    |  |  |
|---------------|------------------------------------|----------------------------------------------------------------------------------------------------|--|--|
| $-n$          | $\leq$ filename $>$                | This option specifies an input file to use for resolving PCI vendor and device<br>numbers to strings. The file must be present (with read rights) and contain a<br>properly formatted list. See "PCI Reporting" for more information. This option<br>must be used with the --pci option. |  |  |
|               |                                    | Example:                                                                                                    |  |  |
|               |                                    | A:>syscfq -n pci.txt --pci                                                                                                    |  |  |
|               |                                    | PCI Bus: 2, Device: 4, Function: 0                                                                                                    |  |  |
|               |                                    | Vendor:<br>8086 - Intel Corp.                                                                                                    |  |  |
|               |                                    | Device:<br>1229 - 82557/8/9 [Ethernet Pro 100]                                                                                                    |  |  |
|               |                                    | Sub Vendor:8086 - Intel Corp.                                                                                                    |  |  |
|               |                                    | Sub Device: 1017 - EtherExpress PRO/100+ Dual Port<br>Server Adapter                                                                                                    |  |  |
|               |                                    | 01<br>Slot:                                                                                                    |  |  |
|               |                                    | Class: 02 - Network                                                                                                    |  |  |
|               |                                    | SubClass: 00 - Ethernet                                                                                                    |  |  |
| $-ovrurt^*$   | None                               | When used with the <b>--outfile</b> option, this option specifies that the output file<br>should be overwritten if it exists.                                                                                                    |  |  |
|               |                                    | Example:                                                                                                    |  |  |
|               |                                    | A:>syscfq -outfile=out.ini --ovrwrt                                                                                                    |  |  |
|               |                                    | <b>NOTE:</b> The asterisk is not part of the command syntax.                                                                                                    |  |  |

Table 3-5. SYSCFG Options and Arguments for System Configuration (continued)

| <b>Option</b> | <b>Valid Arguments Description</b> |                                                                                                    |  |
|---------------|------------------------------------|----------------------------------------------------------------------------------------------------|--|
| $-pci$        | None                               | This option performs a scan of all PCI buses and displays the results. The utility<br>uses an open source pci.ids file for vendor/device name resolution. The utility<br>looks for a file called pci.ids in the current working directory. If the file is not<br>found in the current working directory, the directory containing the SYSCFG<br>executable is searched. If the -n option is used to specify a filename, this filename<br>is used for resolution. If a specific filename is not given and the pci.ids file cannot<br>be found, Unknown will be printed for all vendor and device codes. |  |
|               |                                    | For more information, see the "PCI Reporting" section.                                                                                                    |  |
|               |                                    | Example 1 (the pci.ids filename is specified in the command line instance):                                                                                                    |  |
|               |                                    | A:>syscfg -n pci.ids --pci                                                                                                    |  |
|               |                                    | PCI Bus: 0, Device: 0, Function: 0                                                                                                    |  |
|               |                                    | Vendor:<br>1166 - ServerWorks                                                                                                    |  |
|               |                                    | Device:<br>$0012$ - CMIC-LE                                                                                                    |  |
|               |                                    | Slot:<br>0 <sub>0</sub>                                                                                                    |  |
|               |                                    | Class: 06 - Bridge                                                                                                    |  |
|               |                                    | SubClass: 00 - CPU/PCI                                                                                                    |  |
|               |                                    | PCI Bus: 0, Device: 0, Function: 1                                                                                                    |  |
|               |                                    | Vendor:<br>1166 - ServerWorks                                                                                                    |  |
|               |                                    | Device:<br>$0012$ - CMIC-LE                                                                                                    |  |
|               |                                    | Slot:<br>0 <sub>0</sub>                                                                                                    |  |
|               |                                    | Class: 06 - Bridge                                                                                                    |  |
|               |                                    | SubClass: 00 - CPU/PCI                                                                                                    |  |
|               |                                    | PCI Bus: 0, Device: 0, Function: 2                                                                                                    |  |
|               |                                    | Vendor:<br>1166 - ServerWorks                                                                                                    |  |
|               |                                    | Device:<br>0000 - Unknown                                                                                                    |  |
|               |                                    | Slot:<br>00                                                                                                    |  |
|               |                                    | Class: 06 - Bridge                                                                                                    |  |
|               |                                    | $SubClass: 00 - CPU/PCI$                                                                                                    |  |
|               |                                    |                                                                                                    |  |

Table 3-5. SYSCFG Options and Arguments for System Configuration (continued)

| <b>Option</b>          | <b>Valid Arguments Description</b> |                                                                                                    |  |
|------------------------|------------------------------------|----------------------------------------------------------------------------------------------------|--|
| --pci *<br>(continued) | None                               | Example 2 (the pci.ids file is located in the same directory as the utility so that<br>names resolve): |  |
|                        |                                    | A:>syscfq --pci                                                                                        |  |
|                        |                                    | PCI Bus: 0, Device: 0, Function: 0                                                                     |  |
|                        |                                    | Vendor:<br>1166 - ServerWorks                                                                          |  |
|                        |                                    | Device:<br>$0012$ - CMIC-LE                                                                            |  |
|                        |                                    | Slot:<br>00                                                                                            |  |
|                        |                                    | Class:<br>06 - Bridge                                                                                  |  |
|                        |                                    | SubClass: 00 - CPU/PCI                                                                                 |  |
|                        |                                    | PCI Bus: 0, Device: 0, Function: 1                                                                     |  |
|                        |                                    | Vendor:<br>1166 - ServerWorks                                                                          |  |
|                        |                                    | Device:<br>$0012$ - CMIC-LE                                                                            |  |
|                        |                                    | Slot:<br>0 <sub>0</sub>                                                                                |  |
|                        |                                    | Class:<br>06 - Bridge                                                                                  |  |
|                        |                                    | SubClass: 00 - CPU/PCI                                                                                 |  |
|                        |                                    | PCI Bus: 0, Device: 0, Function: 2                                                                     |  |
|                        |                                    | Vendor:<br>1166 - ServerWorks                                                                          |  |
|                        |                                    | Device:<br>0000 - Unknown                                                                              |  |
|                        |                                    | Slot:<br>0 <sub>0</sub>                                                                                |  |
|                        |                                    | 06 - Bridge<br>Class:                                                                                  |  |
|                        |                                    | SubClass: 00 - CPU/PCI                                                                                 |  |

Table 3-5. SYSCFG Options and Arguments for System Configuration (continued)
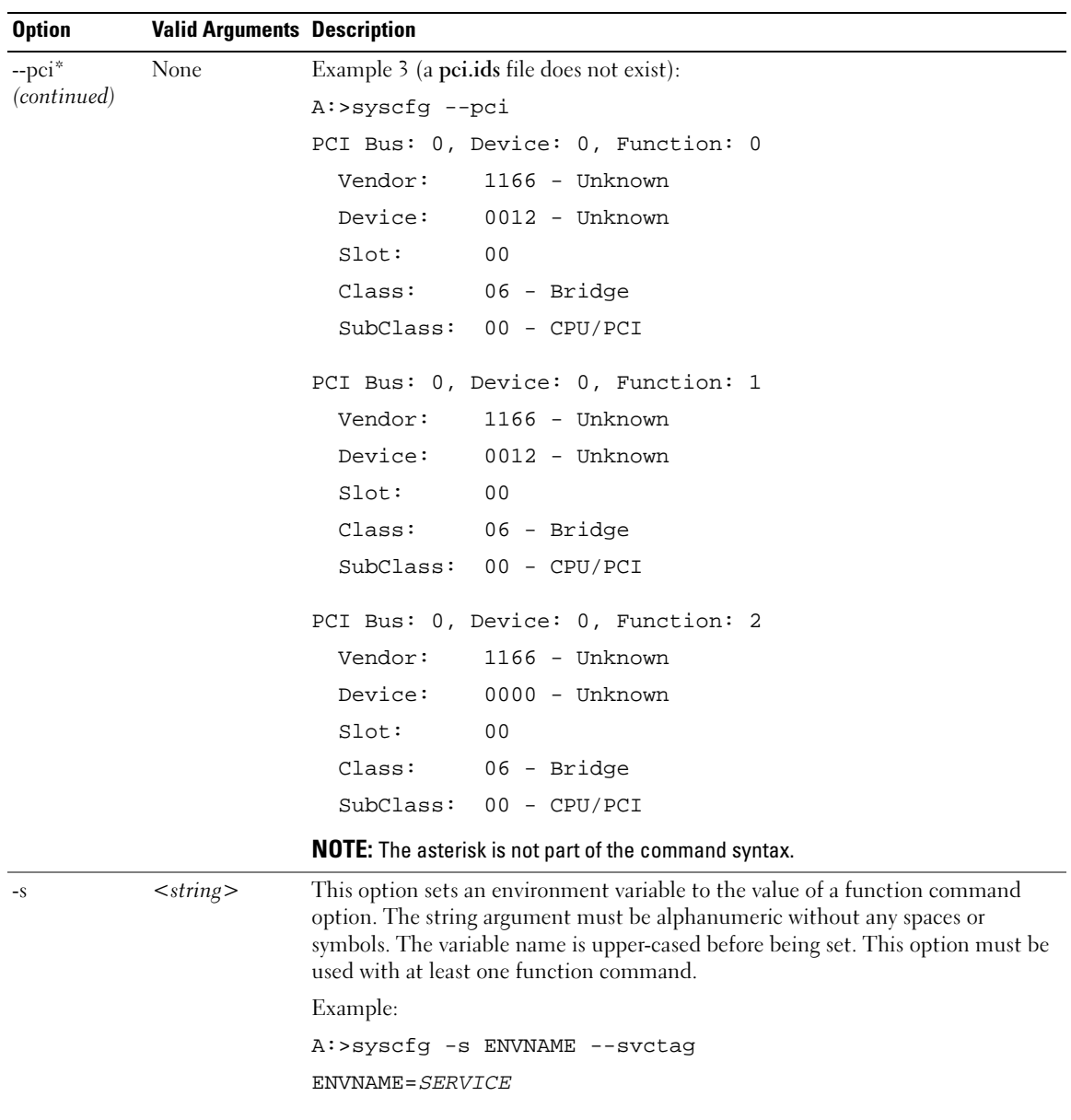

#### Table 3-5. SYSCFG Options and Arguments for System Configuration (continued)

| <b>Option</b>          | <b>Valid Arguments Description</b> |                                                                                                    |  |  |
|------------------------|------------------------------------|----------------------------------------------------------------------------------------------------|--|--|
| $-slot*$               | None                               | This option reports the slot of a modular system. If the system is not modular, the<br>slot is reported as 0. If used with the -s option, the environment variable is set to<br>the slot.                                                                                                    |  |  |
|                        |                                    | Example 1 (for a modular system):                                                                                                    |  |  |
|                        |                                    | A:>syscfq --slot                                                                                                    |  |  |
|                        |                                    | $slot=1$                                                                                                    |  |  |
|                        |                                    | Example 2 (for a non-modular system):                                                                                                    |  |  |
|                        |                                    | A:>syscfq --slot                                                                                                    |  |  |
|                        |                                    | $slot = 0$                                                                                                    |  |  |
|                        |                                    | <b>NOTE:</b> This option is valid for PowerEdge 1855 servers only. The asterisk is not part of<br>the command syntax.                                                                                                    |  |  |
| $-svctag*$             | None                               | This option reports the service tag for a system. If used with the -s option, the<br>environment variable is set to the BIOS version.                                                                                                    |  |  |
|                        |                                    | Example:                                                                                                    |  |  |
|                        |                                    | A:>syscfg --svctag                                                                                                    |  |  |
|                        |                                    | svctag=113CD1S                                                                                                    |  |  |
|                        |                                    | <b>NOTE:</b> The asterisk is not part of the command syntax.                                                                                                    |  |  |
| --sysasset             | None                               | This option reports the system asset tag for modular systems.                                                                                                    |  |  |
|                        |                                    | Example:                                                                                                    |  |  |
|                        |                                    | A:>syscfg --sysasset                                                                                                    |  |  |
|                        |                                    | sysasset=ASSET01                                                                                                    |  |  |
| $-$ sysid <sup>*</sup> | None                               | This function command reports the unique system id bytes for a server. Servers<br>contain a unique ID value based on their model. The ID value is reported as a<br>hexadecimal value with a leading 0x, lowercase hexadecimal letters, and<br>zero-padded to 2 bytes. If used with the -s general option, the environment<br>variable is set to the system ID. |  |  |
|                        |                                    | Example:                                                                                                    |  |  |
|                        |                                    | A:>syscfg --sysid                                                                                                    |  |  |
|                        |                                    | sysid=0x00df                                                                                                    |  |  |
|                        |                                    | <b>NOTE:</b> The asterisk is not part of the command syntax.                                                                                                    |  |  |

Table 3-5. SYSCFG Options and Arguments for System Configuration (continued)

| <b>Option</b> | <b>Valid Arguments Description</b> |                                                                                                    |
|---------------|------------------------------------|----------------------------------------------------------------------------------------------------|
| --sysname*    | None                               | This function command reports the system identification string for a server, which<br>is the string displayed under the Dell logo during POST. If used with the -s option,<br>the environment variable is set to the system name. |
|               |                                    | Example:                                                                                                    |
|               |                                    | A:>syscfg --sysname                                                                                                    |
|               |                                    | sysname=PowerEdge 1550/1000                                                                                                    |
|               |                                    | <b>NOTE:</b> The asterisk is not part of the command syntax.                                                                                                    |
| --syssvctag*  | None                               | This option reports the system service tag for a modular system.                                                                                                    |
|               |                                    | Example:                                                                                                    |
|               |                                    | A:>syscfg --syssvctag                                                                                                    |
|               |                                    | syssvctag=BLADE01                                                                                                    |
|               |                                    | <b>NOTE:</b> The asterisk is not part of the command syntax.                                                                                                    |
| --uuid*       | None                               | This option reports the UUID for a system. The UUID is a unique system<br>identifier used in PXE requests.                                                                                                    |
|               |                                    | Example:                                                                                                    |
|               |                                    | $A:$ >syscfq --uuid                                                                                                    |
|               |                                    | uuid=44454C4C-5300-104C-8044-B1C04F423131                                                                                                    |
|               |                                    | <b>NOTE:</b> The asterisk is not part of the command syntax.                                                                                                    |

Table 3-5. SYSCFG Options and Arguments for System Configuration (continued)

#### PCI Reporting

The scan of the PCI bus will use a file to resolve PCI vendor and device codes to vendor information strings. The format of the PCI output is as follows:

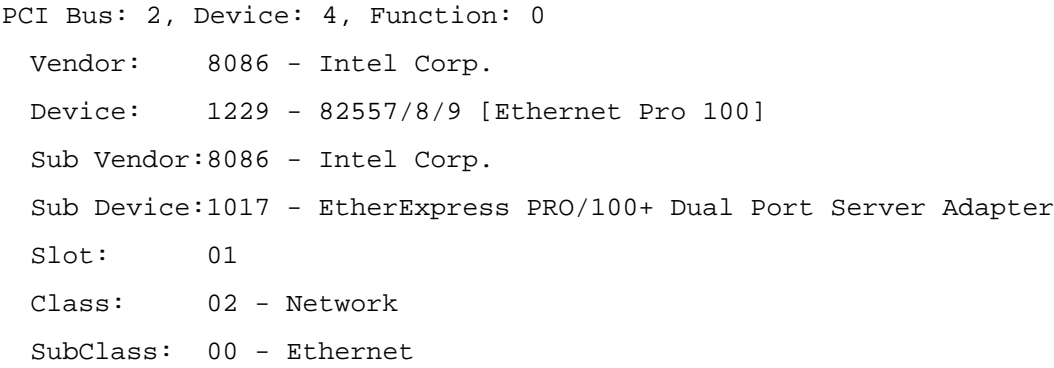

If the file for vendor resolution is not present, the utility will print Unknown next to a vendor name. If the file for environment variable names is not present, the utility will fail the environment variable operation. The pci.ids file is located at \DELL\TOOLKIT\TOOLS on Windows systems and /opt/dell/toolkit/bi[n](#page-70-0) [on Linux systems. For more information and examples, see the --pci option in Table 3-3.](#page-70-0)

#### Environment Variable File

The environment variable file can be used for discovering and recording system information to environment variables. The file consists of several .ini-formatted sections that map PCI vendor/device numbers to environment variable values. The environment variable file is sys.ini in \DELL\TOOLKIT\TOOLS on Windows systems and on Linux systems, you can find it in /opt/dell/toolkit/bin. For example, the [DELLNIC] section header designates that an environment variable named dellnic1 should be set to the value of the name/value pair whose name matches the NIC's vendor/device number. If multiple NICs are present on a system, the environment variables are numbered sequentially: dellnic1, dellnic2, and so on.

#### Environmental Variable File Excerpt (sys.ini)

[DELLNIC]

;environment variable will be set to INTELPRO100F for vendor 8086, dev 1001

8086,1001=INTELPRO1000F

;environment variable will be set to INTELPRO100T for vendor 8086, dev 1004

8086,1004=INTELPRO1000T

;environment variable will be set to INTELPRO100XT for vendor 8086, dev 1008

8086,1008=INTELPRO1000XT

The names of the environment variables can be changed in the Variable Names section. If a name is changed, the section that corresponds to that name must be changed as well.

Also available in the .ini file is a section that maps the system ID number to a string. This string can be used to identify the system during the discovery phase of deployment. The section name is the environment variable that will be set to the value of the name/value pair whose name matches the system ID. To change the name of the environment variable, change the value of the MACHINE name in the Variable Names section, and change the corresponding section name.

# RAIDCFG

This section documents the Deployment Toolkit (DTK) RAID configuration utility. The RAIDCFG utility provides a single command line tool that can configure all supported RAID controllers.

## Features

The RAID configuration utility has the following general features:

- Displays help and usage information.
- Reads configuration options from the Command Line Interface (CLI) parameters.
- Enumerates RAID controllers, physical disks, and virtual disks.
- Creates and deletes virtual disks.
- Logs activity to a given filename.
- Returns specific error codes and messages.

**NOTE:** In Microsoft® Windows® Preinstallation Environment (Windows PE), you can find the RAIDCFG utility in \DELL\TOOLKIT\TOOLS. In Linux, you can find it in /opt/dell/toolkit/bin.

# Supported RAID Controllers

The RAIDCFG utility supports the following RAID controllers:

- PERC 3/DC, PERC 3/QC, PERC 3/SC
- PERC 4/SC, PERC 4/DC, PERC 4/Di, PERC 4/IM
- PERC 4e/DC, PERC 4e/Di, PERC 4e/Si
- PERC 5/E Adapter, PERC 5/I Integrated, PERC 5/i Adapter
- CERC SATA 1.5/6-Channel (CH), CERC SATA 1.5/2S, and PERC 3/Di (These controllers are supported in Linux only.)
- SAS 5iR Integrated, SAS 5iR Adapter

# RAIDCFG Dependencies

For the RAIDCFG utility to run successfully in Windows PE, it requires that the mr2kserv utility is located in the same directory as RAIDCFG. The RAIDCFG utility also requires that lsivil.dll (for Windows) or lsivil.so (for Linux) and sasvil.dll (for Windows) or sasvil.dll (for Linux) be in the same directory as RAIDCFG.

The mr2kserv is a service that is automatically started by the DTK startup script. This service is required to configure all LSI RAID controllers in Windows PE. This will be automatically started by the DTK startup script. This service provides Plug and Play support.

# RAIDCFG Options and Arguments

[Table 4-1](#page-77-0) lists all of the valid options, parameters, and arguments for the RAIDCGFG utility. For more information on valid RAIDCFG options and their specific uses, see "[RAID Configuration Utility Options](#page-81-0)  [and Arguments](#page-81-0)."

Mandatory command line options must be present in the command. Optional command line options can be typed in any order after all mandatory options have been typed. Many options have both a short and long format. Short and long format options cannot be used in the same command line instance.

[Table 4-1](#page-77-0) shows some examples of valid and invalid short and long format command line instances. See ["RAID Configuration Utility Options and Arguments"](#page-81-0) for an explanation of the specific order for each option. See [Table 4-12](#page-103-0) for a list of frequently used RAID commands.

 $\mathscr{D}$  **NOTE:** Some of the following options or arguments might not be available on all systems.

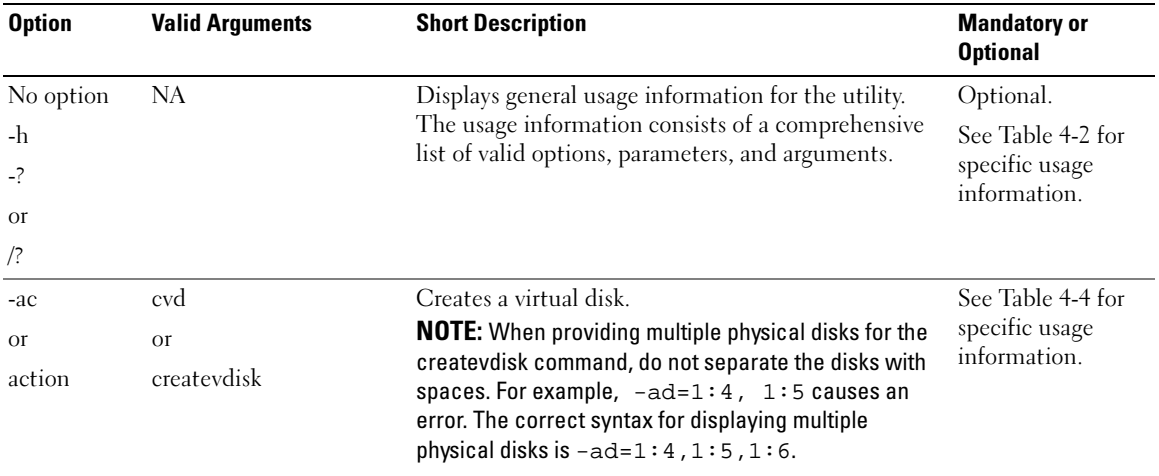

<span id="page-77-0"></span>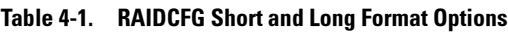

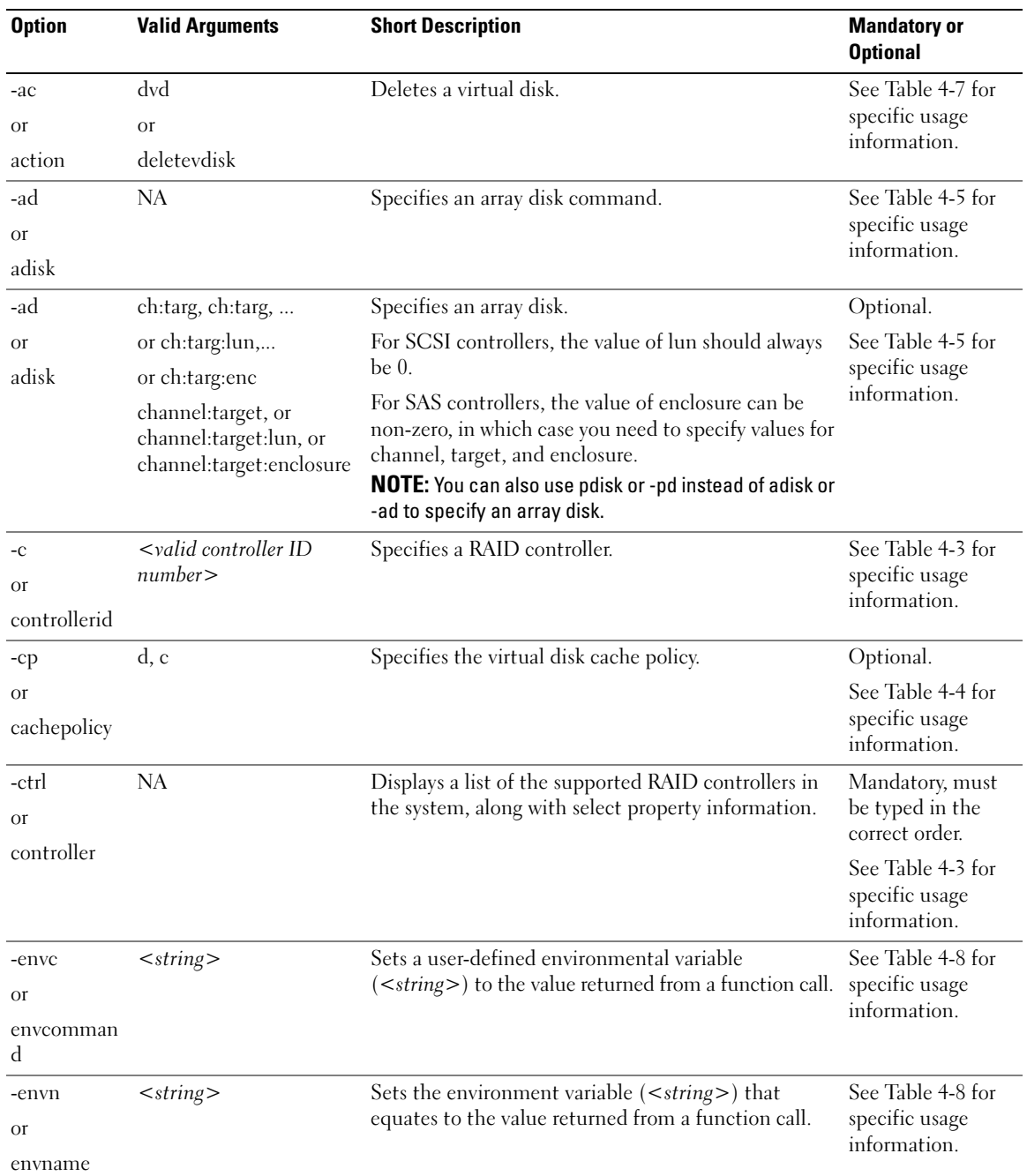

#### Table 4-1. RAIDCFG Short and Long Format Options (continued)

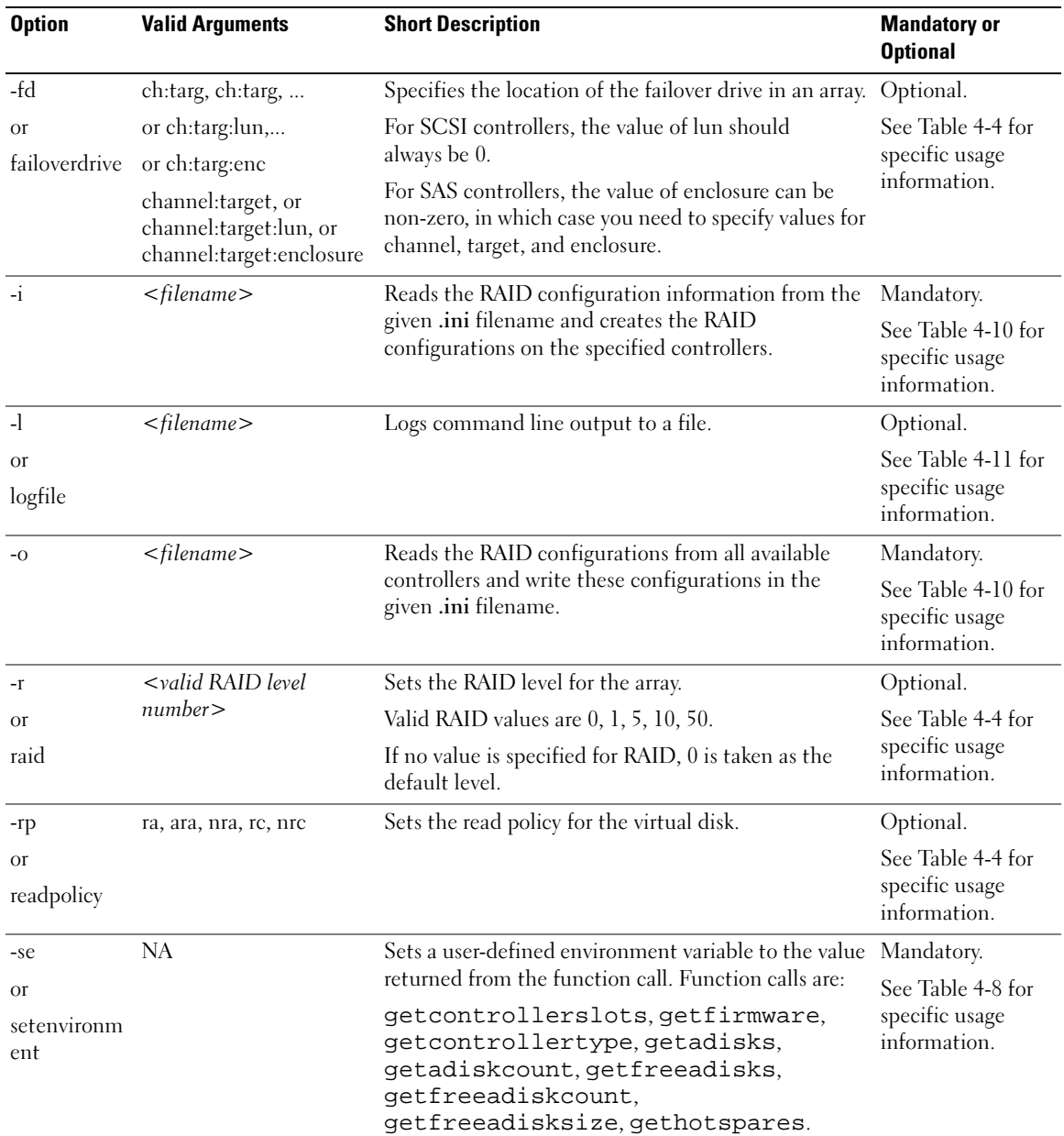

#### Table 4-1. RAIDCFG Short and Long Format Options (continued)

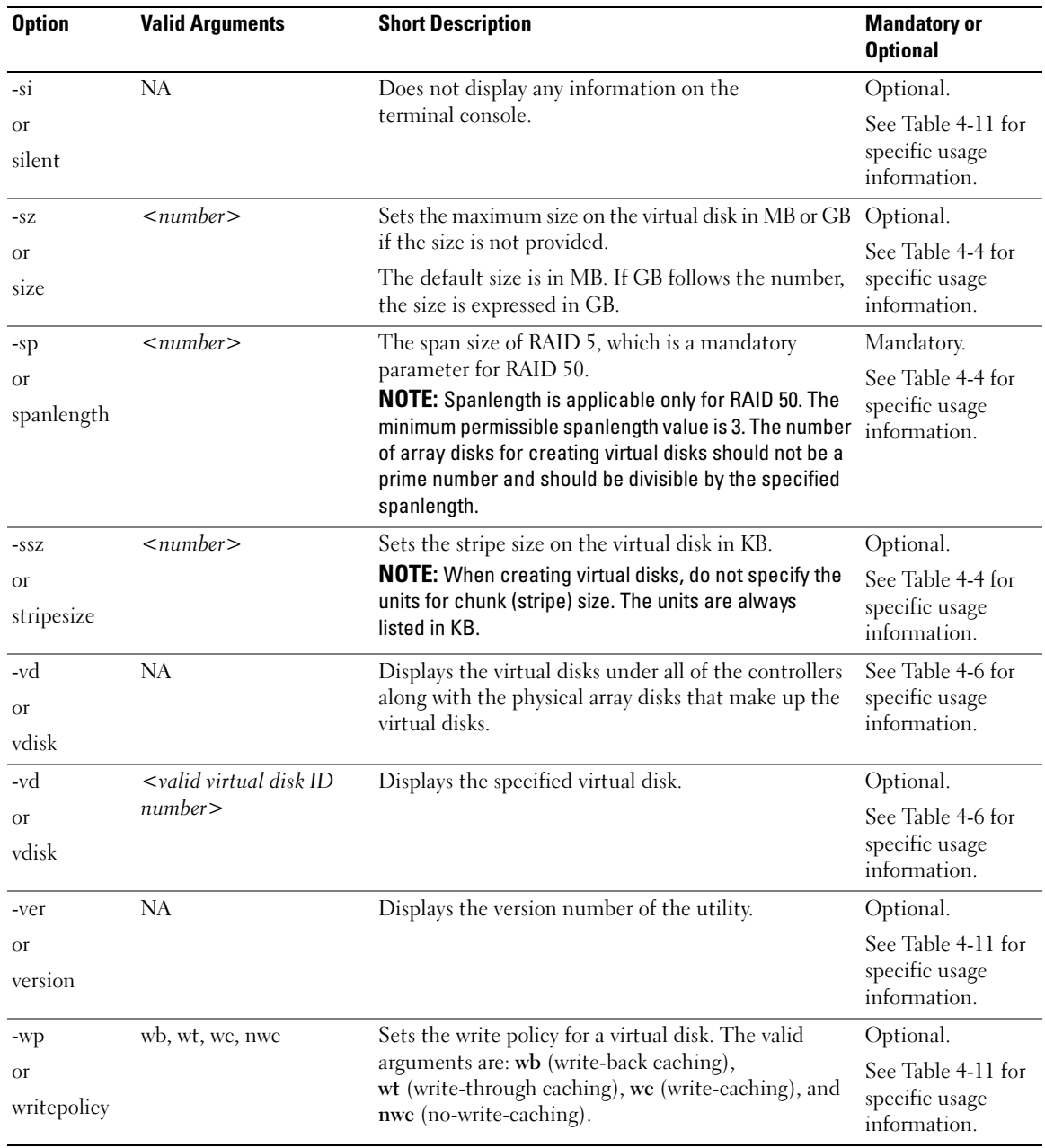

#### Table 4-1. RAIDCFG Short and Long Format Options (continued)

## <span id="page-81-0"></span>RAID Configuration Utility Options and Arguments

The following tables document valid options, parameters, and arguments along with a description of the expected behavior of each option. Options, parameters, and predefined arguments are case sensitive and entered in lowercase, unless stated otherwise. The information is grouped by task in the following sections:

- • [General Help](#page-81-2)
- • [Enumerating RAID Controllers](#page-82-1)
- • [Creating Virtual Disks](#page-84-1)
- • [Enumerating Array Disks](#page-91-1)
- • [Enumerating Virtual Disks](#page-95-1)
- • [Deleting Virtual Disks](#page-97-1)
- • [Miscellaneous Options](#page-102-1)

 $\mathscr{D}$  **NOTE:** Some of the following options or arguments might not be available on all systems.

#### <span id="page-81-2"></span>General Help

[Table 4-2](#page-81-1) lists the RAIDCFG general help options.

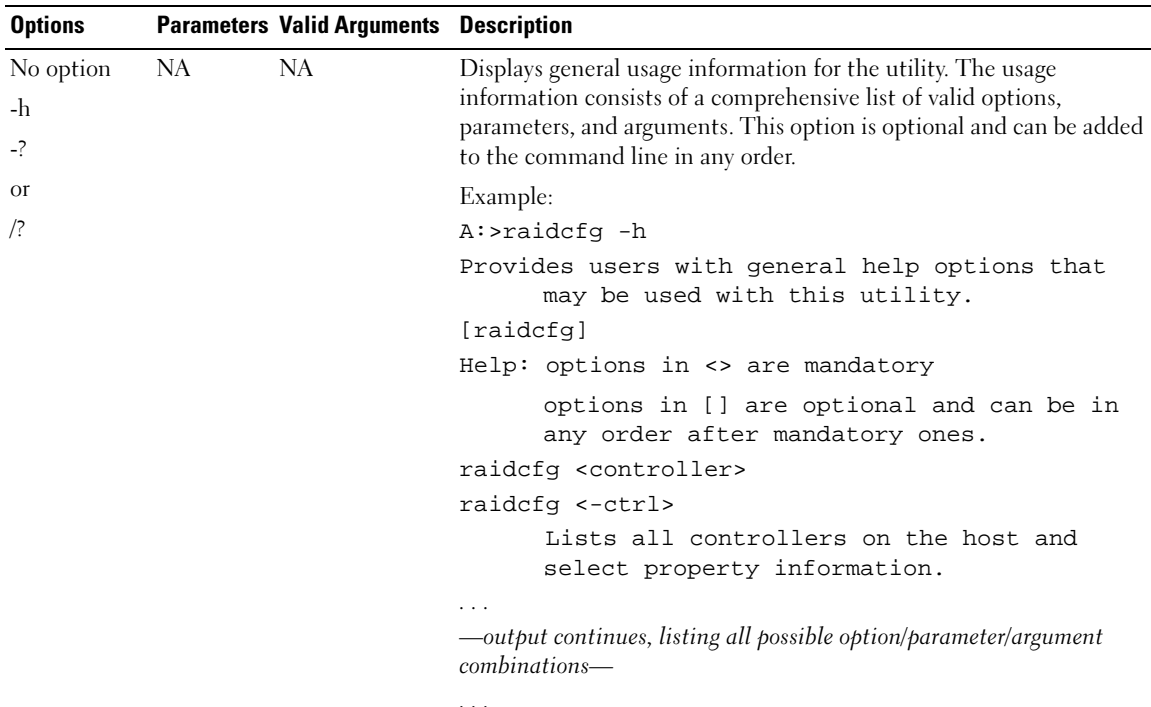

#### <span id="page-81-1"></span>Table 4-2. General Help

#### <span id="page-82-1"></span>Enumerating RAID Controllers

[Table 4-3](#page-82-0) lists the RAIDCFG options, parameters, and predefined arguments for enumerating RAID controllers.

| <b>Mandatory Options Optional</b><br>and Arguments | <b>Parameters</b> | <b>Valid Parameters Description</b><br><b>Arguments</b> |                                                                                                    |
|----------------------------------------------------|-------------------|---------------------------------------------------------|----------------------------------------------------------------------------------------------------|
| -ctrl<br><b>Or</b>                                 | NA.               | NA.                                                     | Lists all the RAID controllers on the host system, along with<br>select property information. This option is mandatory. |
| controller                                         |                   |                                                         | Example:                                                                                                    |
|                                                    |                   |                                                         | A:>raidcfq -ctrl                                                                                                    |
|                                                    |                   |                                                         | Controller_ID/Slot_ID: 3                                                                                                |
|                                                    |                   |                                                         | Controller_PCI_ID: 5:14:0                                                                                               |
|                                                    |                   |                                                         | Controller_Name: PERC 4e/DC                                                                                             |
|                                                    |                   |                                                         | Channels: 2                                                                                                    |
|                                                    |                   |                                                         | Virtual_Disks: 0                                                                                                    |
|                                                    |                   |                                                         | Firmware Version: 513T                                                                                                  |
|                                                    |                   |                                                         | Controller_ID/Slot_ID: 2                                                                                                |
|                                                    |                   |                                                         | Controller_PCI_ID: 8:14:0                                                                                               |
|                                                    |                   |                                                         | Controller_Name: PERC 4e/DC                                                                                             |
|                                                    |                   |                                                         | Channels: 2                                                                                                    |
|                                                    |                   |                                                         | Virtual Disks: 1                                                                                                    |
|                                                    |                   |                                                         | Firmware Version: 521S                                                                                                  |
|                                                    |                   |                                                         | Controller_ID/Slot_ID: 5                                                                                                |
|                                                    |                   |                                                         | Controller_PCI_ID: 2:5:0                                                                                                |
|                                                    |                   |                                                         | Controller Name: PERC 4/SC                                                                                              |
|                                                    |                   |                                                         | Channels: 1                                                                                                    |
|                                                    |                   |                                                         | Virtual_Disks: 0                                                                                                    |
|                                                    |                   |                                                         | Firmware Version: 351S                                                                                                  |

<span id="page-82-0"></span>Table 4-3. Enumerating RAID Controllers

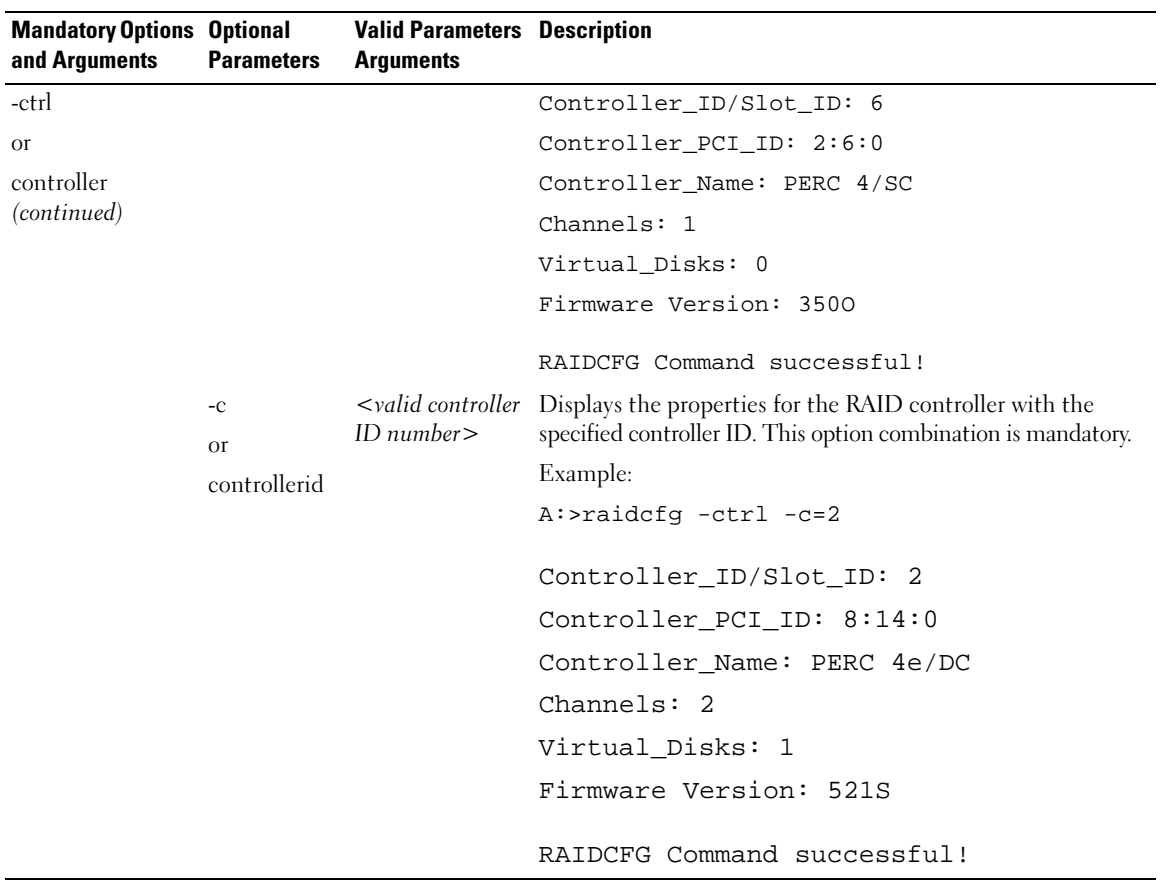

#### Table 4-3. Enumerating RAID Controllers (continued)

#### <span id="page-84-1"></span>Creating Virtual Disks

[Table 4-4](#page-84-0) lists the RAIDCFG options, parameters, and predefined arguments for creating virtual disks.

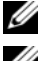

 $\mathscr{D}$  **NOTE:** If you create a virtual disk on Windows PE, you need to reboot your system.

NOTE: On CERC SATA 1.5/2S, CERC SATA 1.5/6CH, and SAS 5/iR controllers, use the entire array disk to create a virtual disk.

| <b>Mandatory Options</b><br>and Arguments                     | <b>Optional</b><br><b>Parameters</b> | <b>Valid Parameter</b><br><b>Arguments</b> | <b>Description</b>                                                                                                    |
|---------------------------------------------------------------|--------------------------------------|--------------------------------------------|----------------------------------------------------------------------------------------------------|
| $-ctr1 - ac = cvd$<br>$-c=id$ -ad=                            | NA.                                  | NA.                                        | Creates a virtual disk comprised of the properties<br>supplied. This option combination is mandatory.                                           |
| $ch:$ targ, $ch:$ targ, $\dots$<br>[or $ch:$ targ: encl,]     |                                      |                                            | For SCSI controllers, the value of lun should always<br>be 0.                                                                                   |
| $\Omega$ <sup>r</sup><br>$controller action =$<br>createvdisk |                                      |                                            | For SAS controllers, the value of enclosure can be<br>non-zero, in which case you need to specify values<br>for channel, target, and enclosure. |
| $control = id$                                                |                                      |                                            | Example:                                                                                                    |
| $adisk =$<br>channel:target:lun,<br>channel:target:lun,       |                                      |                                            | $A:$ >raidcfg -ctrl -ac=cvd -c=2<br>$-ad=1:4,1:8 -r=1 -ssz=32 -cp=d -rp=nra$<br>$-wp=wt -fd=1:1$                                                |
| [or channel: target:<br>enclosure,                            |                                      |                                            |                                                                                                    |
|                                                               |                                      |                                            | RAIDCFG command successful!                                                                                                    |

<span id="page-84-0"></span>Table 4-4. Creating Virtual Disks

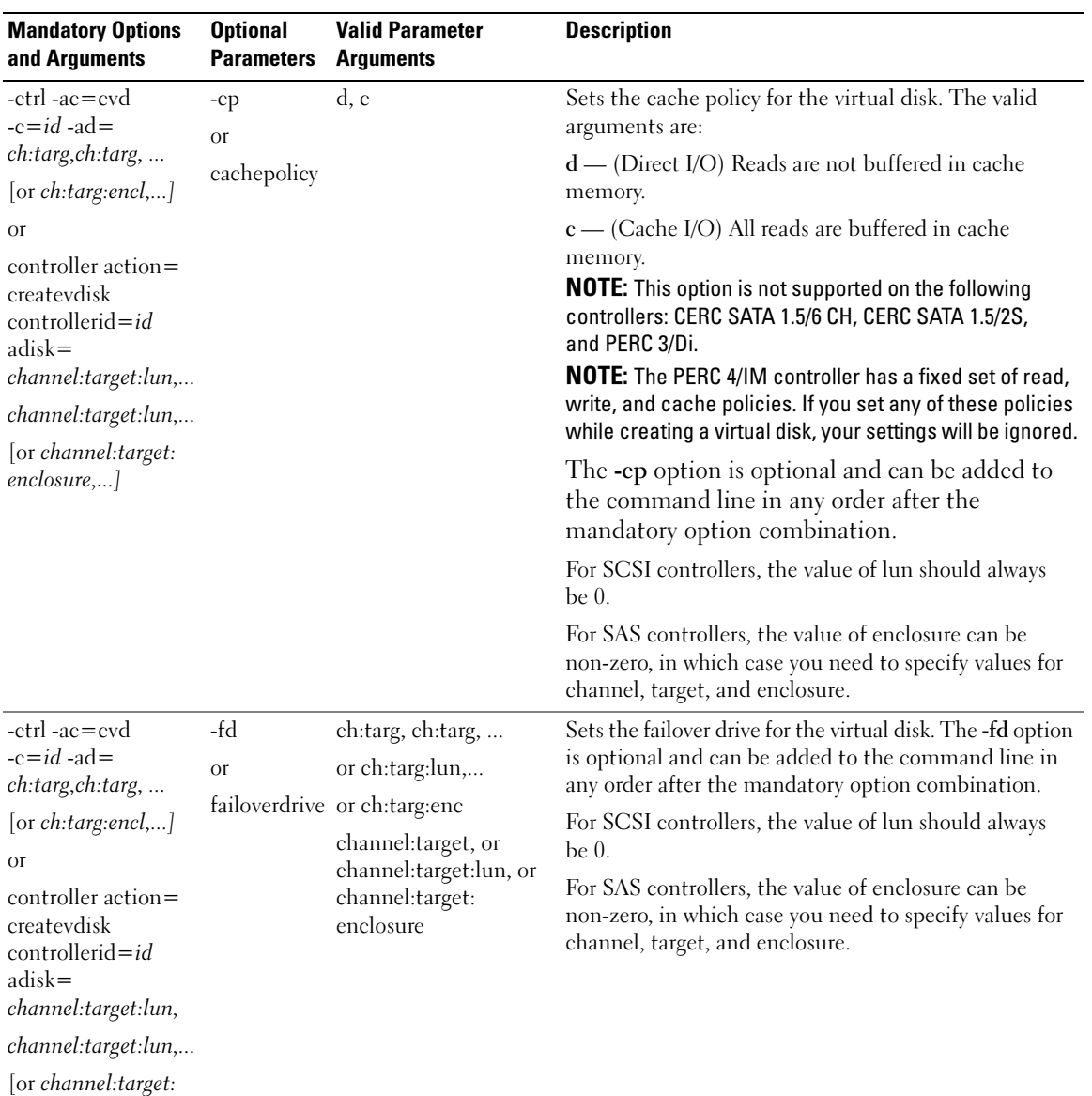

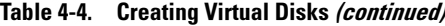

enclosure,...]

| <b>Mandatory Options</b><br>and Arguments               | <b>Optional</b><br><b>Parameters</b> | <b>Valid Parameter</b><br><b>Arguments</b> | <b>Description</b>                                                                                                    |
|---------------------------------------------------------|--------------------------------------|--------------------------------------------|----------------------------------------------------------------------------------------------------|
| -ctrl -ac=cvd<br>$-c = id - ad =$                       | $-\Gamma$<br><b>Or</b>               | 0, 1, 5, 10, 50                            | Sets the RAID type or level for the virtual disk.<br>The valid arguments are:                                                                                                    |
| ch:targ,ch:targ,<br>[or $ch:$ targ:encl,]<br>Оľ         | -raid                                |                                            | 0 — RAID 0 uses data striping, which is writing data in<br>equal-sized segments across the array disks. RAID 0<br>does not provide data redundancy.                                                                                                    |
| $controller action =$<br>createvdisk<br>controllerid=id |                                      |                                            | $1 -$ RAID 1 is the simplest form of maintaining<br>redundant data. In RAID 1, data is mirrored or<br>duplicated on one or more drives.                                                                                                    |
| $adisk =$<br>channel:target:lun,<br>channel:target:lun, |                                      |                                            | 5 — RAID 5 provides data redundancy by using data<br>striping in combination with parity information.<br>Rather than dedicating a drive to parity, the parity<br>information is striped across all disks in the array.                                                                                                    |
| [or channel:target:<br>enclosure,                       |                                      |                                            | 10 - RAID 10 is a stripe of mirrors. Multiple RAID 1<br>mirrors are created, and a RAID 0 stripe is created<br>over these.                                                                                                    |
|                                                         |                                      |                                            | 50 - RAID 50 is a dual level array that uses multiple<br>RAID 5 sets in a single array. a single hard drive failure<br>can occur in each of the RAID 5 without any loss of<br>data on the entire array. Although the RAID 50 has<br>increased write performance, when a hard drive fails<br>and reconstruction takes place, performance decreases,<br>data/program access is slower, and transfer speeds on<br>the array are affected. |
|                                                         |                                      |                                            | <b>NOTE:</b> If this option is not specified for any RAID<br>controller, RAID 0 is taken as the default.                                                                                                    |

Table 4-4. Creating Virtual Disks (continued)

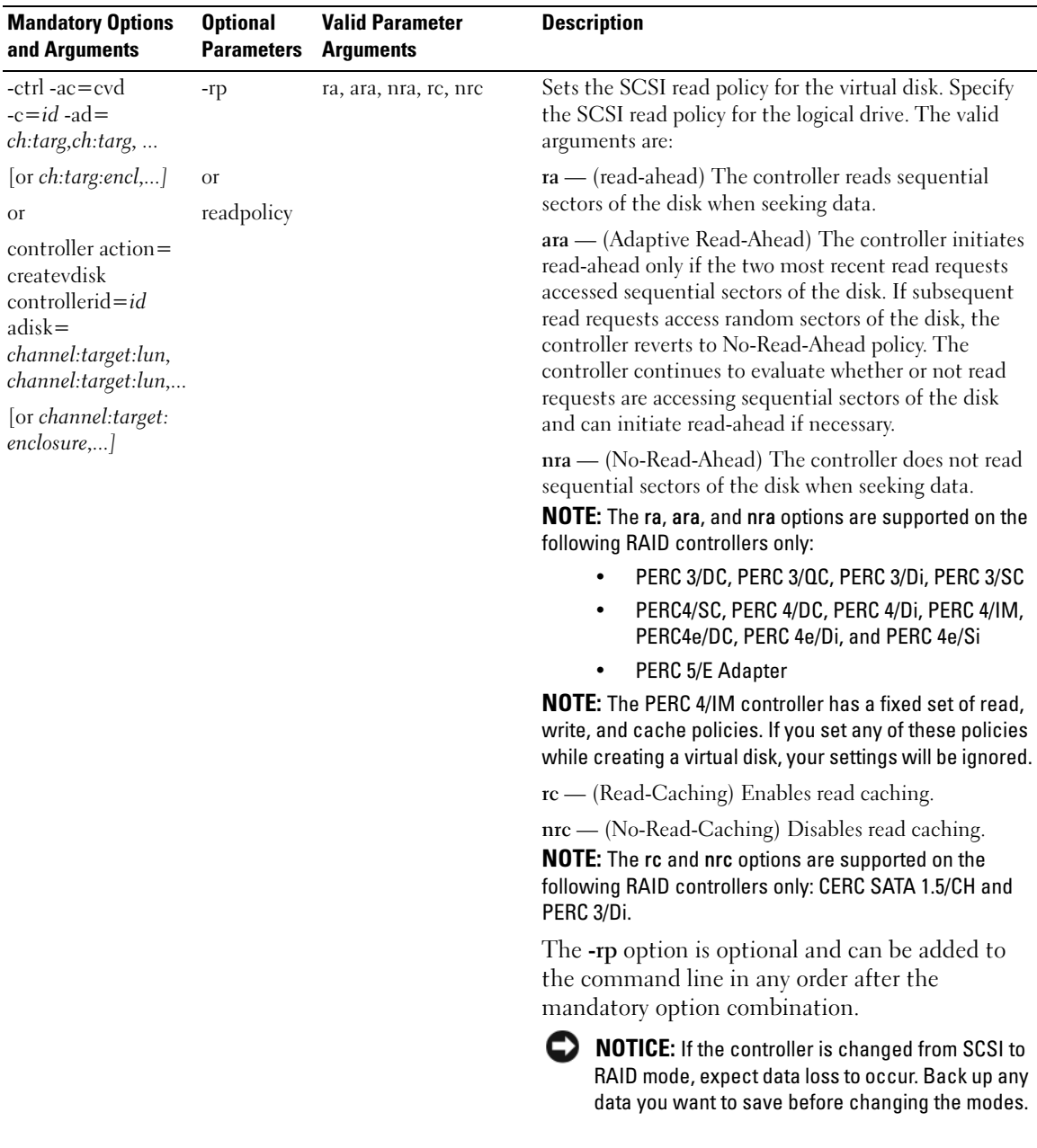

#### Table 4-4. Creating Virtual Disks (continued)

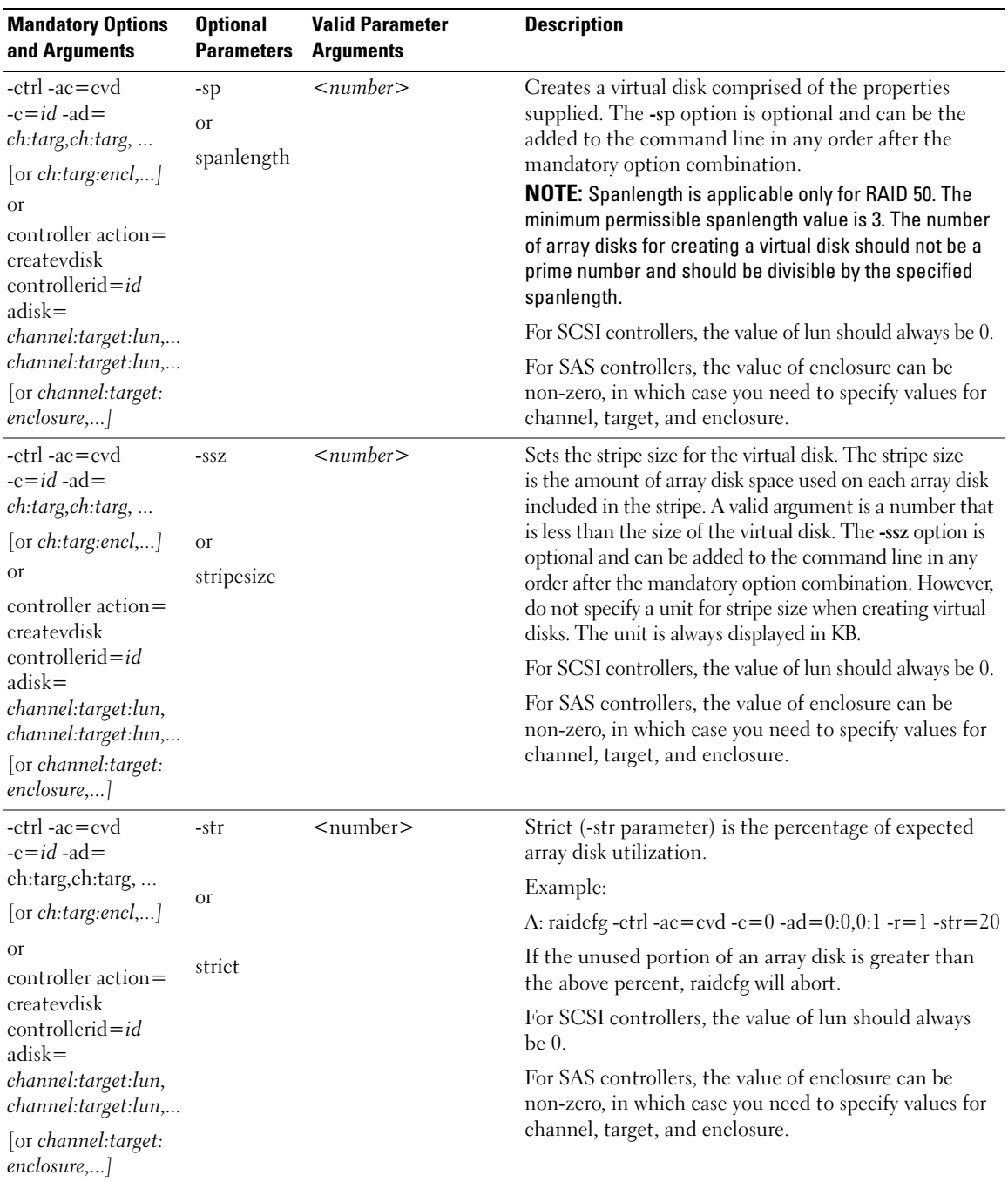

#### Table 4-4. Creating Virtual Disks (continued)

| <b>Mandatory Options</b><br>and Arguments | <b>Optional</b><br><b>Parameters</b> | <b>Valid Parameter</b><br><b>Arguments</b> | <b>Description</b>                                                                                                    |
|-------------------------------------------|--------------------------------------|--------------------------------------------|----------------------------------------------------------------------------------------------------|
| $-ctr1 - ac = cvd$                        | $-SZ$                                | $\leq$ number $>$                          | Sets the maximum size of the virtual disk in MB or GB.                                                                                                    |
| $-c = id - ad =$<br>ch:targ,ch:targ,      | O <sub>r</sub>                       |                                            | A valid argument is a number representing the<br>maximum size for the virtual disk. The -sz option is                                                                                  |
| [or $ch:$ targ:encl,]                     | -size                                |                                            | optional and can be the added to the command line in<br>any order after the mandatory option combination.                                                                              |
| <b>Or</b><br>controller action=           |                                      |                                            | The minimum virtual disk size that you can create for<br>various controllers is given below.                                                                                           |
| createvdisk                               |                                      |                                            | • For CERC-SATA 1.5/6ch controllers:                                                                                                    |
| $control = id$<br>$adisk =$               |                                      |                                            | $RAID$ $0:10MB$                                                                                                    |
| channel:target:lun,                       |                                      |                                            | RAID 1: 9MB                                                                                                    |
| channel:target:lun,                       |                                      |                                            | $RAID$ 5: $9MB$                                                                                                    |
| [or channel:target:                       |                                      |                                            | • For PERC 3 controllers:                                                                                                    |
| enclosure,]                               |                                      |                                            | RAID 0: 10MB                                                                                                    |
|                                           |                                      |                                            | RAID 1: 10MB                                                                                                    |
|                                           |                                      |                                            | <b>RAID 5: 10MB</b>                                                                                                    |
|                                           |                                      |                                            | • For PERC 4 (except PERC 4/IM) controllers:                                                                                                    |
|                                           |                                      |                                            | <b>RAID 0: 10MB</b>                                                                                                    |
|                                           |                                      |                                            | <b>RAID 1: 10MB</b>                                                                                                    |
|                                           |                                      |                                            | <b>RAID 5: 10MB</b>                                                                                                    |
|                                           |                                      |                                            | • For PERC 5 controllers:                                                                                                    |
|                                           |                                      |                                            | RAID 0: 100MB                                                                                                    |
|                                           |                                      |                                            | <b>RAID 1: 100MB</b>                                                                                                    |
|                                           |                                      |                                            | <b>RAID 5: 100MB</b>                                                                                                    |
|                                           |                                      |                                            | <b>NOTE:</b> If this option is not provided, RAIDCFG will determine<br>the maximum possible virtual disk size and create it.<br><b>NOTE:</b> RAID 10 and 50 do not accept this option. |

Table 4-4. Creating Virtual Disks (continued)

| <b>Mandatory Options</b><br>and Arguments                     | <b>Optional</b><br><b>Parameters</b> | <b>Valid Parameter</b><br><b>Arguments</b> | <b>Description</b>                                                                                                    |  |  |  |  |  |  |  |  |  |  |  |  |  |  |  |  |  |                                                                                                    |                                                                                                    |
|---------------------------------------------------------------|--------------------------------------|--------------------------------------------|----------------------------------------------------------------------------------------------------|--|--|--|--|--|--|--|--|--|--|--|--|--|--|--|--|--|----------------------------------------------------------------------------------------------------|----------------------------------------------------------------------------------------------------|
| -ctrl -ac=cvd<br>$-c = id - ad =$                             | -wp<br>O <sub>r</sub>                | wb, wt, wc, nwc                            | Sets the write policy for the virtual disk. The valid<br>arguments are:                                                                                                    |  |  |  |  |  |  |  |  |  |  |  |  |  |  |  |  |  |                                                                                                    |                                                                                                    |
| ch:targ,ch:targ,<br>[or ch:targ:encl,]<br><b>Or</b>           | writepolicy                          |                                            | $wb$ – (Write-Back Caching) sets the controller to<br>send a write-request completion signal as soon as the<br>data is in the controller cache but has not yet been<br>written to disk.        |  |  |  |  |  |  |  |  |  |  |  |  |  |  |  |  |  |                                                                                                    |                                                                                                    |
| controller action=<br>createvdisk<br>$control = id$<br>adisk= |                                      |                                            | wt - (Write-Through Caching) sets the controller to<br>send a write-request completion signal only after the<br>data is written to the disk.                                                   |  |  |  |  |  |  |  |  |  |  |  |  |  |  |  |  |  |                                                                                                    |                                                                                                    |
| channel:target:lun,<br>channel:target:lun,                    |                                      |                                            | <b>NOTE:</b> The wb and wt options are supported on the<br>following RAID controllers only:                                                                                                    |  |  |  |  |  |  |  |  |  |  |  |  |  |  |  |  |  |                                                                                                    |                                                                                                    |
| [or channel:target:<br>enclosure,]                            |                                      |                                            | PERC 3/DC, PERC 3/QC, PERC 3/Di, PERC 3/SC<br>PERC 4/IM, PERC 4/SC, PERC 4/Di, PERC 4/DC,<br>$\bullet$<br>PERC 4e/DC, and PERC 4e/Di                                                           |  |  |  |  |  |  |  |  |  |  |  |  |  |  |  |  |  |                                                                                                    |                                                                                                    |
|                                                               |                                      |                                            | PERC 5/E Adapter<br>$\bullet$                                                                                                    |  |  |  |  |  |  |  |  |  |  |  |  |  |  |  |  |  |                                                                                                    |                                                                                                    |
|                                                               |                                      |                                            | <b>NOTE:</b> The PERC 4/IM controller has a fixed set of read,<br>write, and cache policies. If you set any of these policies<br>while creating a virtual disk, your settings will be ignored. |  |  |  |  |  |  |  |  |  |  |  |  |  |  |  |  |  |                                                                                                    |                                                                                                    |
|                                                               |                                      |                                            |                                                                                                    |  |  |  |  |  |  |  |  |  |  |  |  |  |  |  |  |  |                                                                                                    | $wc$ — (Write-Caching) sets the controller to send a<br>write-request completion signal only after the data is<br>written to the disk. |
|                                                               |                                      |                                            |                                                                                                    |  |  |  |  |  |  |  |  |  |  |  |  |  |  |  |  |  | $nwc$ — (No-Write-Caching) specifies that the<br>controller does not send a write-request completion<br>signal after the data is written to the disk. |                                                                                                    |
|                                                               |                                      |                                            |                                                                                                    |  |  |  |  |  |  |  |  |  |  |  |  |  |  |  |  |  |                                                                                                    |                                                                                                    |
|                                                               |                                      |                                            | The -wp option is optional and can be added to the<br>command line in any order after the mandatory option<br>combination.                                                                     |  |  |  |  |  |  |  |  |  |  |  |  |  |  |  |  |  |                                                                                                    |                                                                                                    |
|                                                               |                                      |                                            | For SCSI controllers, the value of lun should always be 0.                                                                                                    |  |  |  |  |  |  |  |  |  |  |  |  |  |  |  |  |  |                                                                                                    |                                                                                                    |
|                                                               |                                      |                                            | For SAS controllers, the value of enclosure can be<br>non-zero, in which case you need to specify values for<br>channel, target, and enclosure.                                                |  |  |  |  |  |  |  |  |  |  |  |  |  |  |  |  |  |                                                                                                    |                                                                                                    |

Table 4-4. Creating Virtual Disks (continued)

#### <span id="page-91-1"></span>Enumerating Array Disks

[Table 4-5](#page-91-0) lists the RAIDCFG options, parameters, and predefined arguments for enumerating array disks (hard drives).

| <b>Mandatory Options</b><br>and Arguments | <b>Optional</b><br><b>Parameter</b> | <b>Valid Parameter Description</b><br><b>Arguments</b> |                                                                                           |
|-------------------------------------------|-------------------------------------|--------------------------------------------------------|-------------------------------------------------------------------------------------------|
| -ad -c=id                                 | NA.                                 | NA.                                                    | Lists all the array disks attached to the specified                                       |
| <b>Or</b>                                 |                                     | RAID controller. This option combination is mandatory. |                                                                                           |
| adisk controllerid $=$<br>id              |                                     |                                                        | NOTE: You can also use pdisk or -pd instead of adisk or -<br>ad to specify an array disk. |
|                                           |                                     |                                                        | Example:                                                                                  |
|                                           |                                     |                                                        | $A:$ >raidcfg -ad -c=2                                                                    |
|                                           |                                     |                                                        | Controller: PERC 4e/DC                                                                    |
|                                           |                                     |                                                        | ****** Physical Drive ******                                                              |
|                                           |                                     |                                                        | Drive Vendor: FUJITSU                                                                     |
|                                           |                                     |                                                        | Drive Model: MAP3367NC                                                                    |
|                                           |                                     |                                                        | Drive Location: 0:0:0                                                                     |
|                                           |                                     |                                                        | Drive Size: 34680 MB                                                                      |
|                                           |                                     |                                                        | Drive Avail: 0 MB                                                                         |
|                                           |                                     |                                                        | ****** Physical Drive ******                                                              |
|                                           |                                     |                                                        | Drive Vendor: SEAGATE                                                                     |
|                                           |                                     |                                                        | Drive Model: ST336607LC                                                                   |
|                                           |                                     |                                                        | Drive Location: 0:1:0                                                                     |
|                                           |                                     |                                                        | Drive Size: 34680 MB                                                                      |
|                                           |                                     |                                                        | Drive Avail: 0 MB                                                                         |

<span id="page-91-0"></span>Table 4-5. Enumerating Array Disks (Hard Drives)

| <b>Mandatory Options Optional</b><br>and Arguments | <b>Parameter</b> | <b>Valid Parameter Description</b><br><b>Arguments</b> |                              |
|----------------------------------------------------|------------------|--------------------------------------------------------|------------------------------|
| -ad -c=id                                          |                  |                                                        | ****** Physical Drive ****** |
| O <sub>r</sub>                                     |                  |                                                        | Drive Vendor: FUJITSU        |
| adisk controllerid=                                |                  |                                                        | Drive Model: MAP3367NC       |
| <i>id</i> (continued)                              |                  |                                                        | Drive Location: 0:2:0        |
|                                                    |                  |                                                        | Drive Size: 34680 MB         |
|                                                    |                  |                                                        | Drive Avail: 34680 MB        |
|                                                    |                  |                                                        | ****** Physical Drive ****** |
|                                                    |                  |                                                        | Drive Vendor: SEAGATE        |
|                                                    |                  |                                                        | Drive Model: ST336607LC      |
|                                                    |                  |                                                        | Drive Location: 0:3:0        |
|                                                    |                  |                                                        | Drive Size: 34680 MB         |
|                                                    |                  |                                                        | Drive Avail: 34680 MB        |
|                                                    |                  |                                                        | ****** Physical Drive ****** |
|                                                    |                  |                                                        | Drive Vendor: SEAGATE        |
|                                                    |                  |                                                        | Drive Model: ST373405LC      |
|                                                    |                  |                                                        | Drive Location: 0:4:0        |
|                                                    |                  |                                                        | Drive Size: 69880 MB         |
|                                                    |                  |                                                        | Drive Avail: 69880 MB        |
|                                                    |                  |                                                        | ****** Physical Drive ****** |
|                                                    |                  |                                                        | Drive Vendor: SEAGATE        |
|                                                    |                  |                                                        | Drive Model: ST318453LC      |
|                                                    |                  |                                                        | Drive Location: 0:5:0        |
|                                                    |                  |                                                        | Drive Size: 17280 MB         |
|                                                    |                  |                                                        | Drive Avail: 17280 MB        |
|                                                    |                  |                                                        | RAIDCFG Command successful!  |

Table 4-5. Enumerating Array Disks (Hard Drives) (continued)

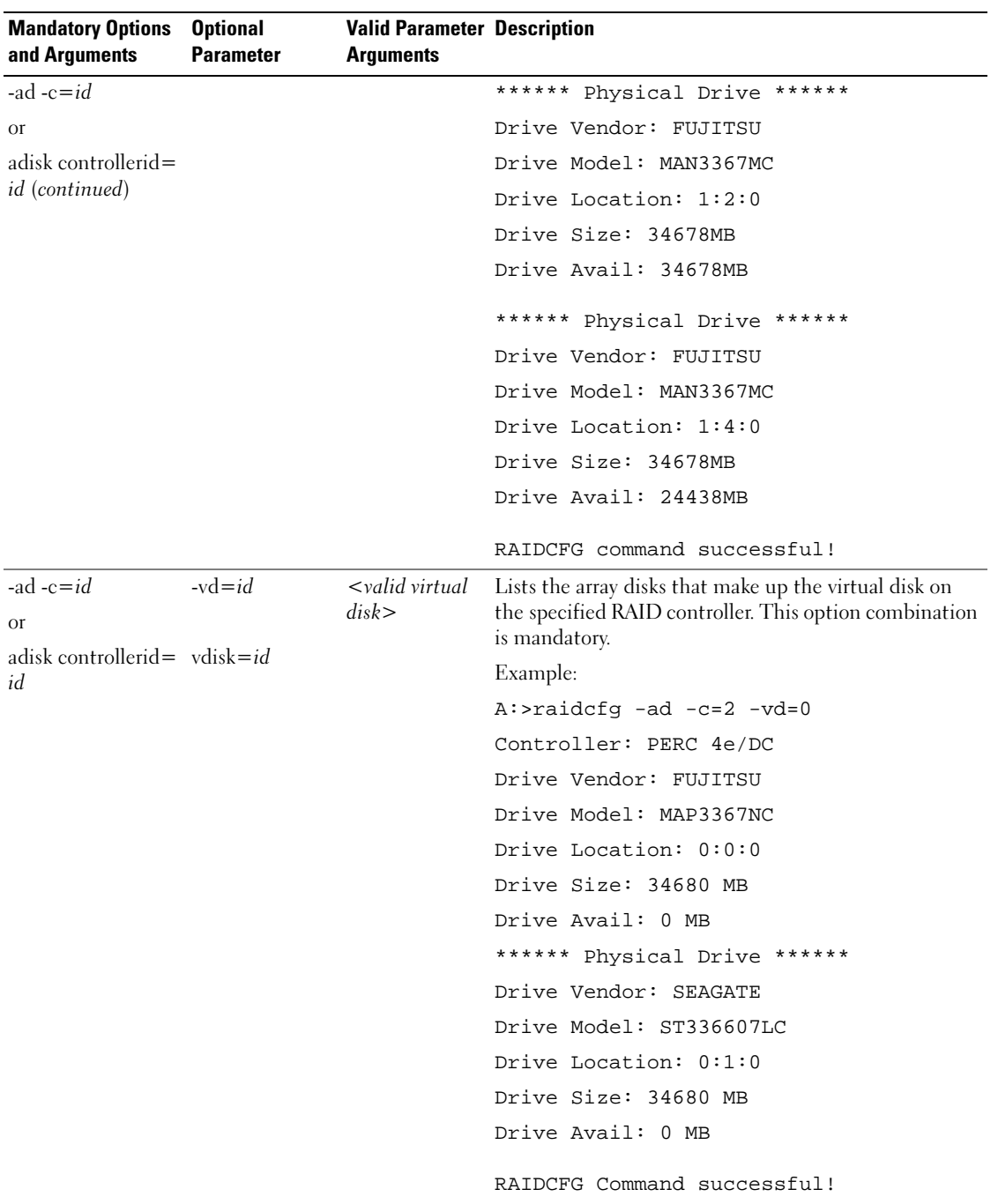

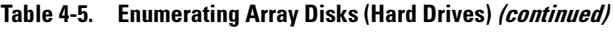

| <b>Mandatory Options</b><br>and Arguments | <b>Optional</b><br><b>Parameter</b>        | <b>Valid Parameter Description</b><br><b>Arguments</b> |                                                                                               |
|-------------------------------------------|--------------------------------------------|--------------------------------------------------------|-----------------------------------------------------------------------------------------------|
| -ad -c= $id$<br>O <sub>I</sub>            | $-ad=$<br>$ch:$ targ, $ch:$ targ, disk $>$ | $\langle \rangle$ valid array                          | Displays information about the specified array disk.<br>This option combination is mandatory. |
| adisk controllerid=                       | $adisk =$                                  | $\lt$ valid array<br>disk>                             | Example:                                                                                      |
| $id$ vdisk= $id$                          | channel:target,<br>channel:target,         |                                                        | $A:$ >raidcfg -ad -c=2 -ad=0:1,0:2                                                            |
|                                           |                                            |                                                        | Controller: PERC 4e/DC                                                                        |
|                                           |                                            |                                                        |                                                                                               |
|                                           |                                            |                                                        | ****** Physical Drive ******                                                                  |
|                                           |                                            |                                                        | Drive Vendor: SEAGATE                                                                         |
|                                           |                                            |                                                        | Drive Model: ST336607LC                                                                       |
|                                           |                                            |                                                        | Drive Location: 0:1:0                                                                         |
|                                           |                                            |                                                        | Drive Size: 34680 MB                                                                          |
|                                           |                                            |                                                        | Drive Avail: 0 MB                                                                             |
|                                           |                                            |                                                        | ****** Physical Drive ******                                                                  |
|                                           |                                            |                                                        | Drive Vendor: FUJITSU                                                                         |
|                                           |                                            |                                                        | Drive Model: MAP3367NC                                                                        |
|                                           |                                            |                                                        | Drive Location: 0:2:0                                                                         |
|                                           |                                            |                                                        | Drive Size: 34680 MB                                                                          |
|                                           |                                            |                                                        | Drive Avail: 34680 MB                                                                         |
|                                           |                                            |                                                        | RAIDCFG Command successful!                                                                   |

Table 4-5. Enumerating Array Disks (Hard Drives) (continued)

#### <span id="page-95-1"></span>Enumerating Virtual Disks

[Table 4-6](#page-95-0) lists the RAIDCFG options, parameters, and predefined arguments for enumerating virtual disks.

| <b>Mandatory Options Optional</b><br>and Arguments | <b>Parameter</b> | <b>Valid Parameter</b><br><b>Arguments</b> | <b>Description</b>                                                                                                    |
|----------------------------------------------------|------------------|--------------------------------------------|----------------------------------------------------------------------------------------------------|
| -vd                                                | NA.              | NA.                                        | Lists the virtual disks for each controller along with the array<br>disks that make up each virtual disk. This option is mandatory. |
| 0r<br>vdisk                                        |                  |                                            | Example:                                                                                                    |
|                                                    |                  |                                            | A:>raidcfg -vd                                                                                                    |
|                                                    |                  |                                            | Controller: PERC 4e/DC                                                                                                    |
|                                                    |                  |                                            | Virtual disk not found                                                                                                    |
|                                                    |                  |                                            | Controller: PERC 4e/DC                                                                                                    |
|                                                    |                  |                                            | VDisk ID: 0                                                                                                    |
|                                                    |                  |                                            | Size: 34680 MB                                                                                                    |
|                                                    |                  |                                            | Type: RAID 1                                                                                                    |
|                                                    |                  |                                            | Read Policy: Normal Read Ahead                                                                                                    |
|                                                    |                  |                                            | Write Policy: Writeback                                                                                                    |
|                                                    |                  |                                            | Cache Policy: Direct_IO                                                                                                    |
|                                                    |                  |                                            | Drives: $0:0:0.0:1:0$                                                                                                    |
|                                                    |                  |                                            | Controller: PERC 4/SC                                                                                                    |
|                                                    |                  |                                            | Virtual disk not found                                                                                                    |
|                                                    |                  |                                            | Controller: PERC 4/SC                                                                                                    |
|                                                    |                  |                                            | Virtual disk not found                                                                                                    |
|                                                    |                  |                                            | RAIDCFG Command successful!                                                                                                    |

<span id="page-95-0"></span>Table 4-6. Enumerating Virtual Disks

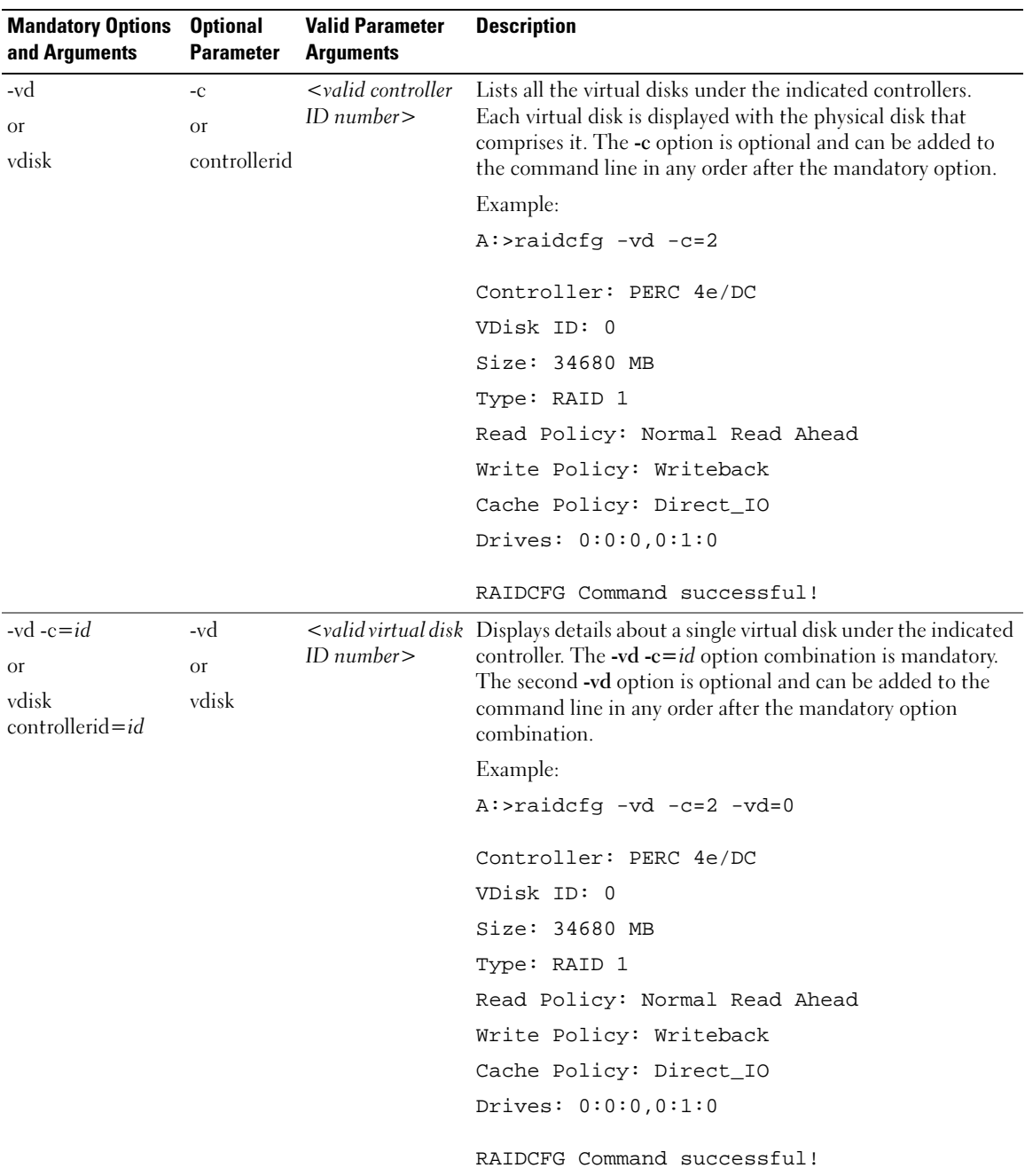

#### Table 4-6. Enumerating Virtual Disks (continued)

#### <span id="page-97-1"></span>Deleting Virtual Disks

[Table 4-7](#page-97-0) lists the RAIDCFG options, parameters, and predefined arguments for deleting virtual disks.

 $\mathscr{D}$  NOTE: If you delete a virtual disk on PERC 4/IM on Windows PE, you need to reboot the system.

<span id="page-97-0"></span>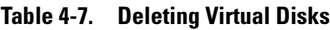

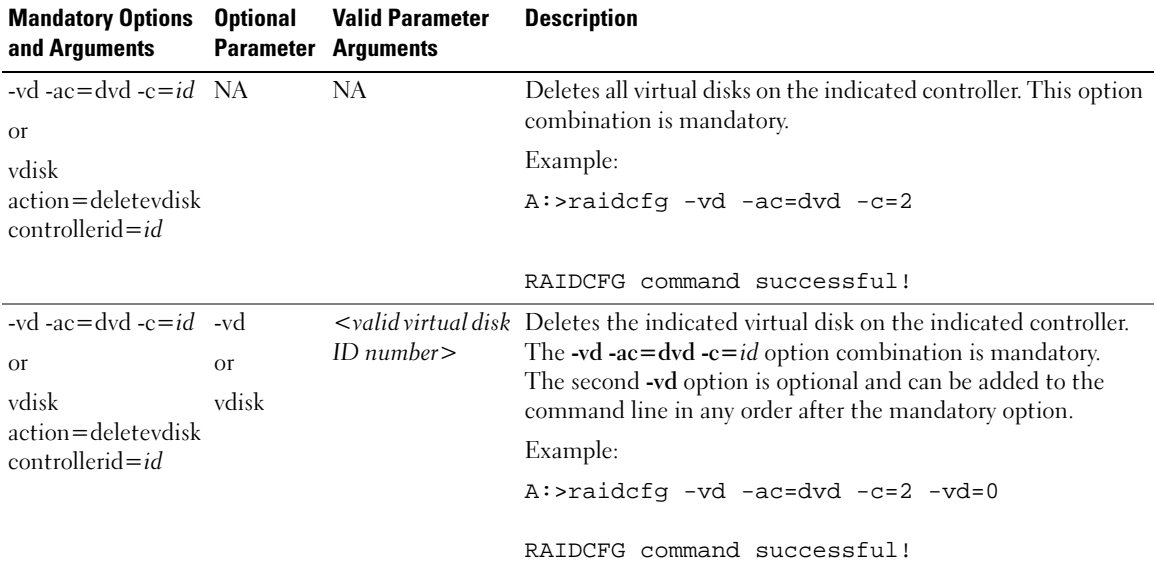

 $\mathscr{D}$  NOTE: When virtual disks are being created, the RAID controller starts the background initialization operation. Virutal disks cannot be deleted until this operation completes. This limitation affects mostly PERC 3/Di and CERC SATA controllers.

#### Setting Environment Variables

[Table 4-8](#page-98-0) lists the RAIDCFG options, parameters, and predefined arguments for setting the CLI environment.

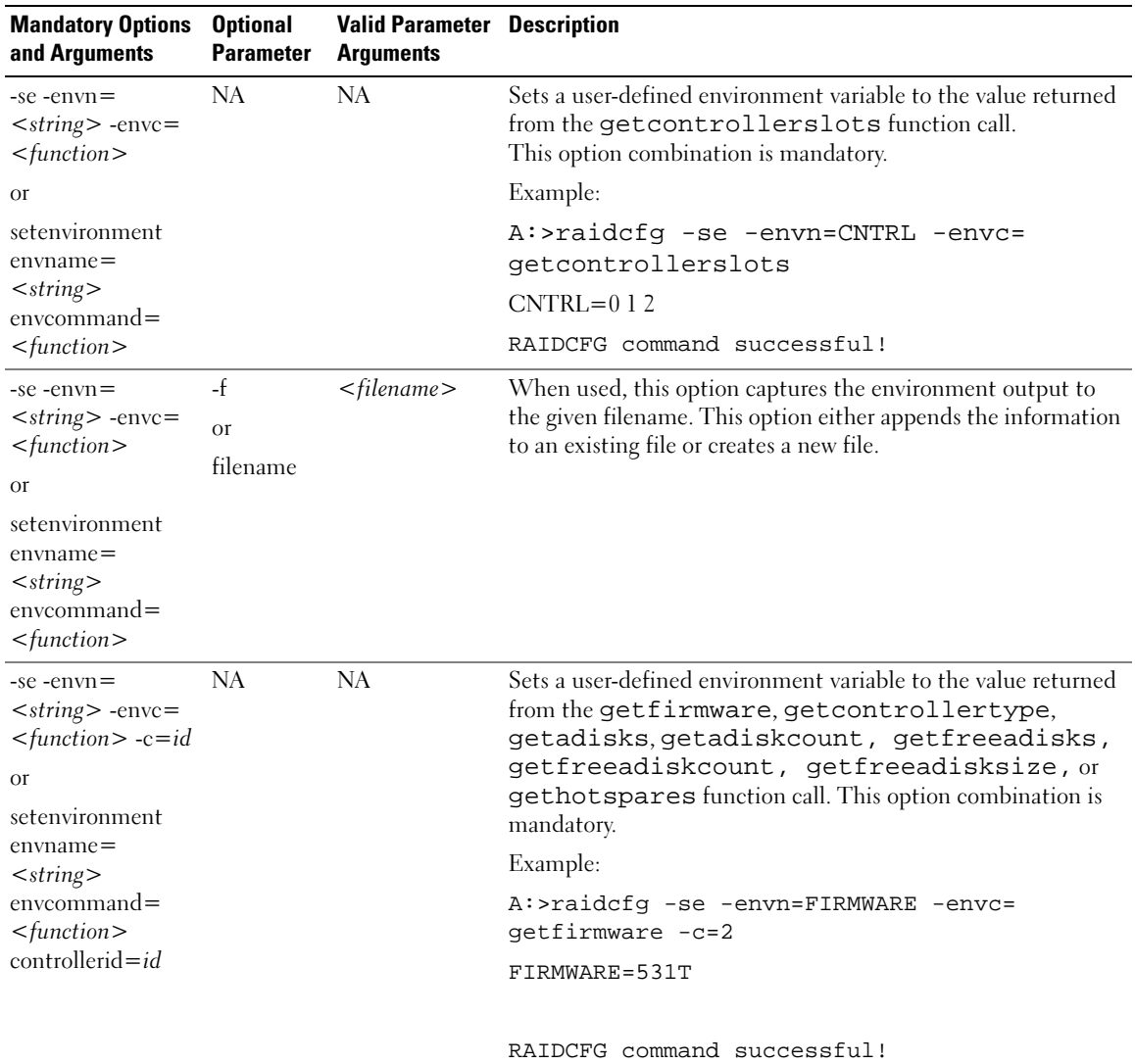

#### <span id="page-98-0"></span>Table 4-8. Setting Environment

[Table 4-9](#page-99-0) lists the function calls of the setenvironment option.

| <b>Function Call</b> | <b>Description</b>                                                        |  |  |  |
|----------------------|---------------------------------------------------------------------------|--|--|--|
| getfirmware          | Returns the firmware version of the specified controllers.                |  |  |  |
|                      | Example:                                                                  |  |  |  |
|                      | A:>raidcfq -se -envn=FIRMWARE -envc=qetfirmware -c=2                      |  |  |  |
|                      | FIRMWARE=531T                                                             |  |  |  |
|                      |                                                                           |  |  |  |
|                      | RAIDCFG command successful!                                               |  |  |  |
| getcontrollertype    | Returns LSI for LSI controllers and ADAP for Adaptec controllers.         |  |  |  |
|                      | Example:                                                                  |  |  |  |
|                      | A:>raidcfg -se -envn=CONTROLLERTYPE -envc=getcontrollertype -c=2          |  |  |  |
|                      | CONTROLLERTYPE=LSI                                                        |  |  |  |
|                      |                                                                           |  |  |  |
|                      | RAIDCFG command successful!                                               |  |  |  |
| getadisks            | Returns the array disks attached to the controller.                       |  |  |  |
|                      | Example:                                                                  |  |  |  |
|                      | A:>raidcfg -se -envn=ADISKS -envc=getadisks -c=2                          |  |  |  |
|                      | ADISKS=0:0:1,0:1:1,0:2:1                                                  |  |  |  |
|                      |                                                                           |  |  |  |
|                      | RAIDCFG command successful!                                               |  |  |  |
| getfreeadiskcount    | Returns the number of free array disks found in the specified controller. |  |  |  |
|                      | Example:                                                                  |  |  |  |
|                      | A:>raidcfg -se -envn=FREEADISKCOUNT -envc=getfreeadiskcount -c=2          |  |  |  |
|                      | FREEADISKCOUNT=2                                                          |  |  |  |
|                      |                                                                           |  |  |  |
|                      | RAIDCFG command successful!                                               |  |  |  |
| getfreeadisksize     | Returns the total size of the free array disks in megabytes.              |  |  |  |
|                      | Example:                                                                  |  |  |  |
|                      | A:>raidcfg -se -envn=FREEADISKSIZE -envc=getfreeadisksize -c=2            |  |  |  |
|                      | FREEADISKSIZE=15346                                                       |  |  |  |
|                      |                                                                           |  |  |  |
|                      | RAIDCFG command successful!                                               |  |  |  |

<span id="page-99-0"></span>Table 4-9. Function Calls of the setenvironment Option

| <b>Function Call</b> | <b>Description</b>                                                                      |  |  |  |
|----------------------|-----------------------------------------------------------------------------------------|--|--|--|
| gethotspares         | Returns the global hotspares (global failover disks) found on the specified controller. |  |  |  |
|                      | Example:                                                                                |  |  |  |
|                      | A: > raidcfg - se - envn=HOTSPARES - envc=qethotspares - c=2                            |  |  |  |
|                      | $HOTSPARES = 1:8:1,1:9:1$                                                               |  |  |  |
|                      |                                                                                         |  |  |  |
|                      | RAIDCFG command successful!                                                             |  |  |  |
| getfreeadisks        | Returns the free array disks.                                                           |  |  |  |
|                      | A:>raidcfq -se -envn=GETFREEADISKS -envc=qetfreeadisks -c=2                             |  |  |  |
|                      | GETFREEADISKS= $0:3:1,0:4:1$                                                            |  |  |  |
|                      |                                                                                         |  |  |  |
|                      | RAIDCFG command successful!                                                             |  |  |  |
| getadiskcount        | Returns the total number of array disks.                                                |  |  |  |
|                      | A:>raidcfq -se -envn=GETADISKCOUNT -envc=qetadiskcount -c=2                             |  |  |  |
|                      | GETADISKCOUNT=1                                                                         |  |  |  |
|                      |                                                                                         |  |  |  |
|                      | RAIDCFG command successful!                                                             |  |  |  |

Table 4-9. Function Calls of the setenvironment Option (continued)

#### RAID Replication Options

[Table 4-10](#page-100-0) lists the RAID replication options.

<span id="page-100-0"></span>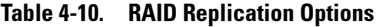

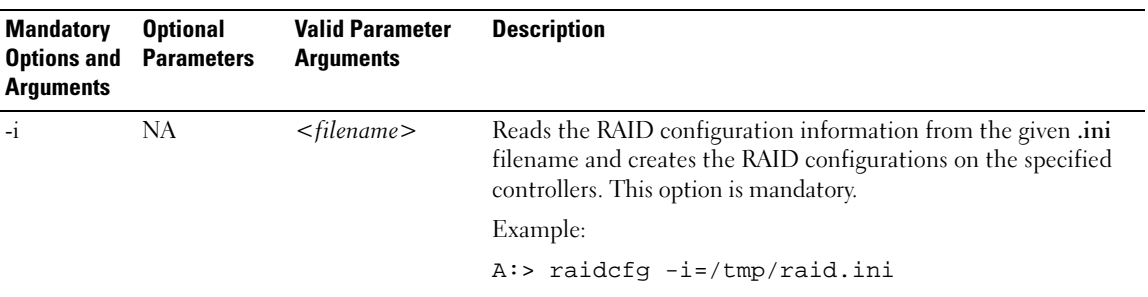

| <b>Mandatory</b><br><b>Options and</b><br><b>Arguments</b> | <b>Optional</b><br><b>Parameters</b> | <b>Valid Parameter</b><br><b>Arguments</b> | <b>Description</b>                                                                                                    |
|------------------------------------------------------------|--------------------------------------|--------------------------------------------|----------------------------------------------------------------------------------------------------|
| $-o$                                                       | <b>NA</b>                            | $<$ filename $>$                           | Reads the RAID configurations from all available controllers and<br>writes these configurations in the raid.ini file under the /tmp<br>directory (in Linux systems). This option is mandatory. |
|                                                            |                                      |                                            | Example:                                                                                                    |
|                                                            |                                      |                                            | A:> raidcfg -o=/tmp/raid.ini                                                                                                    |
|                                                            |                                      |                                            | The contents of the raid. ini file are:                                                                                                    |
|                                                            |                                      |                                            | [vdisk0]                                                                                                    |
|                                                            |                                      |                                            | controllerid=0                                                                                                    |
|                                                            |                                      |                                            | $size=123456$                                                                                                    |
|                                                            |                                      |                                            | raid=5                                                                                                    |
|                                                            |                                      |                                            | readpolicy=ra                                                                                                    |
|                                                            |                                      |                                            | writepolicy=wt                                                                                                    |
|                                                            |                                      |                                            | stripesize=32                                                                                                    |
|                                                            |                                      |                                            | cachepolicy=d                                                                                                    |
|                                                            |                                      |                                            | adisk=0:0:1,0:1:1,0:2:1                                                                                                    |
|                                                            |                                      |                                            | [vdisk1]                                                                                                    |
|                                                            |                                      |                                            | controllerid=0                                                                                                    |
|                                                            |                                      |                                            | $size=65345$                                                                                                    |
|                                                            |                                      |                                            | raid=1                                                                                                    |
|                                                            |                                      |                                            | readpolicy=ra                                                                                                    |
|                                                            |                                      |                                            | writepolicy=wt                                                                                                    |
|                                                            |                                      |                                            | stripesize=64                                                                                                    |
|                                                            |                                      |                                            | cachepolicy=d                                                                                                    |
|                                                            |                                      |                                            | $adisk=0:3:1,0:4:1$                                                                                                    |
|                                                            |                                      |                                            | If the controller uses global hotspares, the raid.ini file contains<br>the following section:                                                                                                  |
|                                                            |                                      |                                            | [GlobalHotspare0]                                                                                                    |
|                                                            |                                      |                                            | controllerid=0                                                                                                    |
|                                                            |                                      |                                            | $adisk=1:8:1,1:9:1$                                                                                                    |

Table 4-10. RAID Replication Options (continued)

#### <span id="page-102-1"></span>Miscellaneous Options

[Table 4-11](#page-102-0) lists all other RAIDCFG options, parameters, and predefined arguments.

| <b>Mandatory Options Optional</b><br>and Arguments | <b>Parameter</b> | <b>Valid Parameter Description</b><br><b>Arguments</b> |                                                                                                    |                  |  |
|----------------------------------------------------|------------------|--------------------------------------------------------|----------------------------------------------------------------------------------------------------|------------------|--|
| any                                                | $\mathbf{I}$     | $\leq$ filename $>$                                    | Logs command line output to a file. The utility either appends                                                                   |                  |  |
|                                                    | O <sub>I</sub>   |                                                        | the information to an existing log file or creates a new file.<br>The log file contains the same information as standard output. |                  |  |
|                                                    | logfile          |                                                        | This option is optional and can be added to the command line<br>in any order after the mandatory options have been added.        |                  |  |
|                                                    |                  |                                                        | Example:                                                                                                    |                  |  |
|                                                    |                  |                                                        | $A$ :>raidcfq -ctrl -l=loq.txt                                                                                                   |                  |  |
|                                                    |                  |                                                        | Controller_ID/Slot_ID: 0                                                                                                    |                  |  |
|                                                    |                  |                                                        | Controller_PCI_ID:                                                                                                    | 4:2:1            |  |
|                                                    |                  |                                                        | Controller_Name:                                                                                                    | Dell PERC 3/Di   |  |
|                                                    |                  |                                                        | Channels:                                                                                                    | 2                |  |
|                                                    |                  |                                                        | Virtual_Disks:                                                                                                    | 0                |  |
|                                                    |                  |                                                        | Firmware Version:                                                                                                    | $V2.8 - 0[6064]$ |  |
|                                                    |                  |                                                        | Controller_ID/Slot_ID: 2                                                                                                    |                  |  |
|                                                    |                  |                                                        | Controller_PCI_ID:                                                                                                    | 2:0:0            |  |
|                                                    |                  |                                                        | Controller_Name:                                                                                                    | PERC 3/DC        |  |
|                                                    |                  |                                                        | Channels:                                                                                                    | 2                |  |
|                                                    |                  |                                                        | Virtual_Disks:                                                                                                    | 0                |  |
|                                                    |                  |                                                        | Firmware Version:                                                                                                    | 1.74             |  |
|                                                    |                  |                                                        | RAIDCFG command successful!                                                                                                    |                  |  |

<span id="page-102-0"></span>Table 4-11. Miscellaneous Optional Parameters

| <b>Mandatory Options Optional</b><br>and Arguments | Parameter                         | <b>Valid Parameter Description</b><br><b>Arguments</b> |                                                                                                    |
|----------------------------------------------------|-----------------------------------|--------------------------------------------------------|----------------------------------------------------------------------------------------------------|
| any                                                | $-S1$<br>O <sub>r</sub><br>silent | NA                                                     | Does not display any information on the terminal console.<br>This option is optional and can be added to the command line<br>in any order after any mandatory options have been added.<br>Example:<br>A:>raidcfg -ctrl -si |
|                                                    |                                   |                                                        | RAIDCFG command successful!                                                                                                    |
| any                                                | -ver<br>O <sub>r</sub><br>version | NA                                                     | Displays the version number of the RAIDCFG utility. This<br>option is optional and can be added to the command line in<br>any order after any mandatory options have been added.                                           |
|                                                    |                                   |                                                        | Example:                                                                                                    |
|                                                    |                                   |                                                        | A:>raidcfg -ver                                                                                                    |
|                                                    |                                   |                                                        | RAIDCFG V2.1                                                                                                    |
|                                                    |                                   |                                                        | Copyright (c) 2005-2006 Dell Inc.                                                                                                    |
|                                                    |                                   |                                                        | RAIDCFG Command successful!                                                                                                    |

Table 4-11. Miscellaneous Optional Parameters (continued)

### Quick Reference to RAIDCFG Commands

[Table 4-12](#page-103-0) lists the basic RAIDCFG commands.

<span id="page-103-0"></span>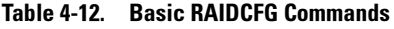

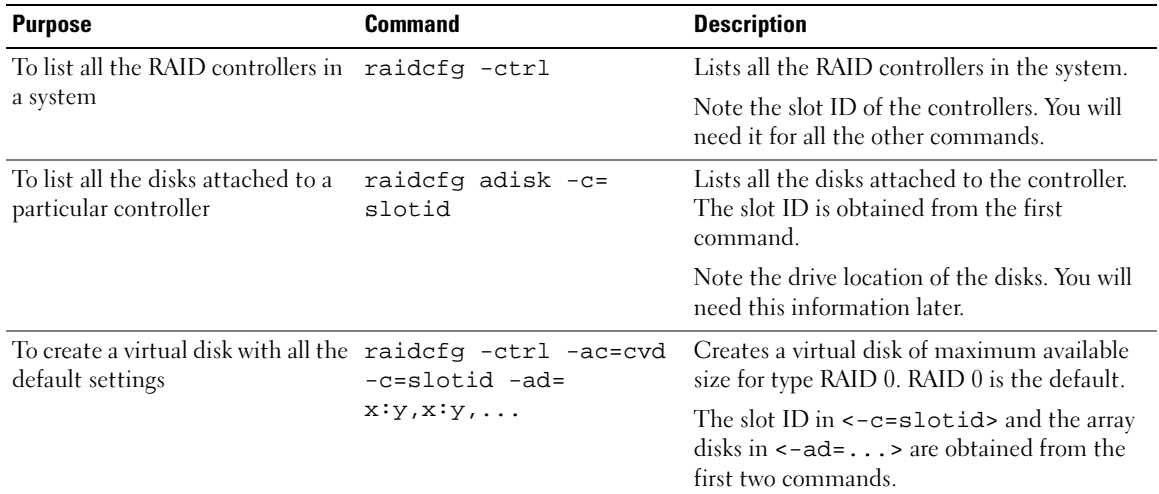

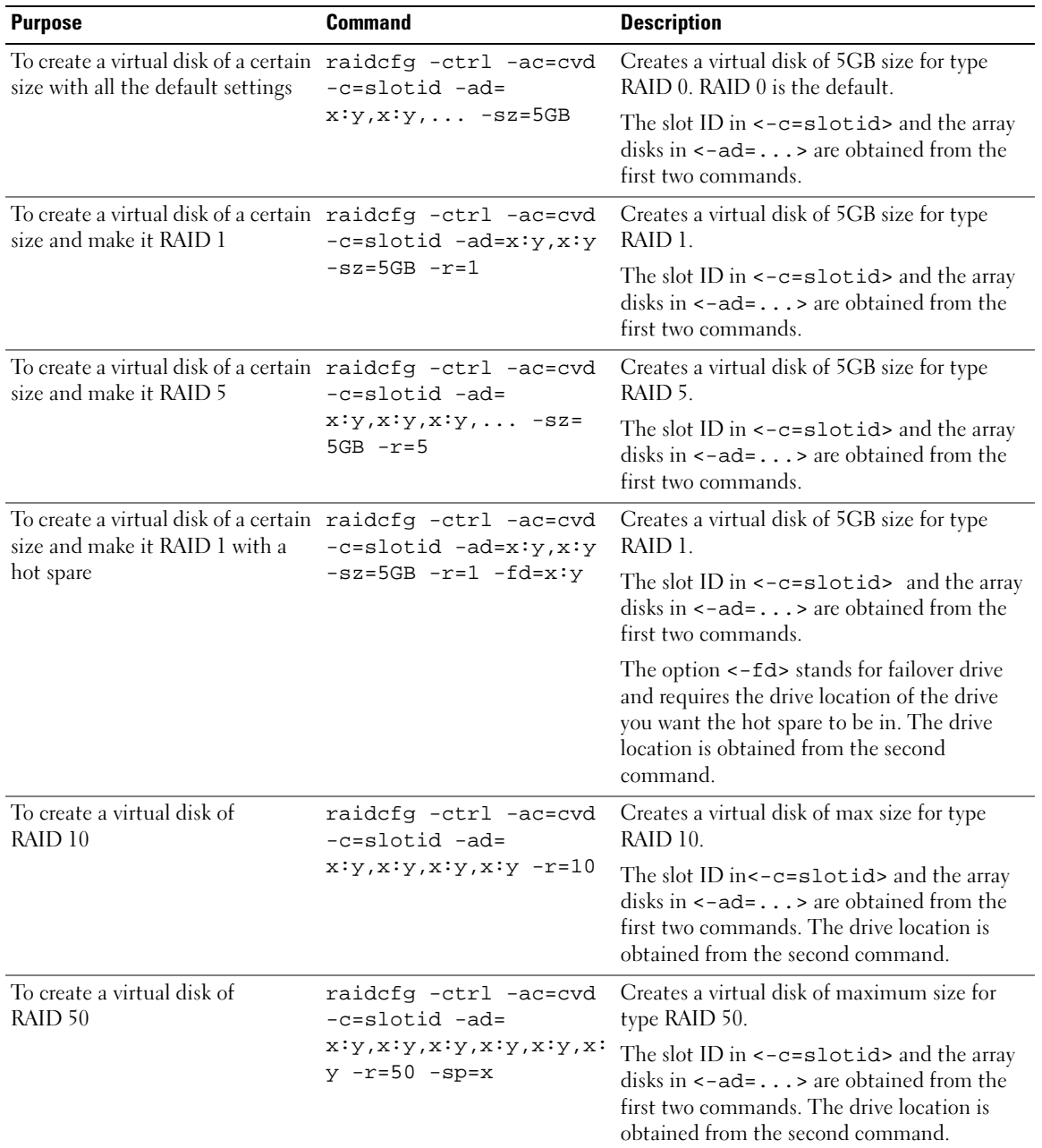

#### Table 4-12. Basic RAIDCFG Commands (continued)

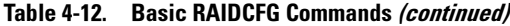

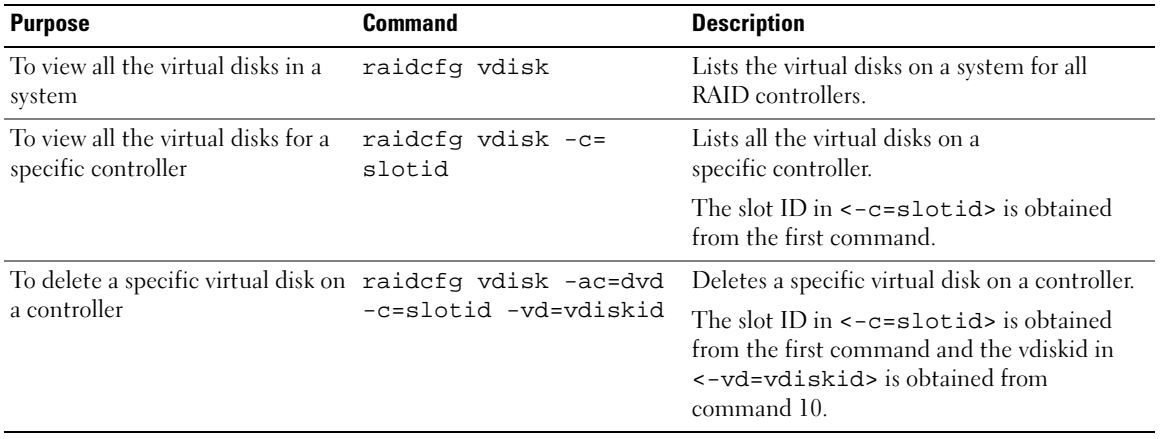

# UPINIT

The UPINIT utility is used to make a utility partition (UP) on a hard drive, format the partition, and extract the partition contents onto the disk.

# Features

The UPINIT utility has the following general features:

- Displays help and usage information.
- Returns specific error codes and messages.

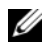

**NOTE:** In Microsoft® Windows® Preinstallation Environment (Windows PE), you can find the UPINIT utility in \DELL\TOOLKIT\TEMPLATES\SCRIPTS. In Linux, you can find it in /opt/dell/toolkit/templates/scripts.

# Creating a Partition Using UPINIT

The size of the virtual disk where a utility partition is to be created must be a minimum of 8 GB.

UPINIT performs the following steps:

- Ensures that the UP image file is present and readable.
- Ensures that no partitions are present on the target disk.
- Creates a utility partition of type Dell Utility (DE)

If there is an existing UP, UPINIT does not create a new one. It only updates the existing UP. If no UP is found, UPINIT exits.

- Updates the boot sector with the UP boot sector image. If required, it updates the master boot record as well.
- Mounts the partition.
- Uncompresses the UP file onto the UP image.
- Unmounts the partition.

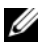

 $\mathscr{U}$  NOTE: On Windows PE, UPINIT runs as a batch file. In Linux, it is a shell script that uses standard Linux commands to accomplish the same tasks done by the Windows PE counterpart. Both command lines are identical and the output of the two utilities will be identical if the same image is used.

# UPINIT Dependencies

In Linux, UPINIT looks for the following files:

- mbr file in the dell/drmk directory
- sysdrmk in the dell/toolkit/bin directory

In Windows, UPINIT looks for the following files:

- createup.cfg, mountup.cfg, umountup.cfg, listup.cfg in the DELL\TOOLKIT\TEMPLATE\SCRIPTS directory
- sysdrmk.exe in the DELL\TOOLKIT\TOOLS directory

### UPINIT Options and Arguments

[Table 5-1](#page-107-0) lists the valid options and arguments for the UPINIT utility.

<span id="page-107-0"></span>Table 5-1. UPINIT Options and Arguments

| <b>Option</b> | <b>Valid Arguments Description</b> |                                                                                                    |
|---------------|------------------------------------|----------------------------------------------------------------------------------------------------|
| none          | none                               | If no options are given, the tool will output usage information. The usage<br>information will be printed in the format shown below.                                                                                                    |
|               |                                    | Example 1:                                                                                                    |
|               |                                    | A:>upinit                                                                                                    |
|               |                                    | upinit version 1.0                                                                                                    |
|               |                                    | © 2005 Dell Inc. All rights reserved                                                                                                    |
|               |                                    | upinit.sh --disk  -d=disk --size  -s=size --file  -f=file                                                                                                    |
|               |                                    | $[--overwrite] - o] [--help] - h]$                                                                                                    |
|               |                                    | --help or -h prints help.                                                                                                    |
|               |                                    | --disk or -d disk device on which to create the<br>Dell Utility Partition.                                                                                                    |
|               |                                    | --size or -s Size in MB for the Dell Utility Partition.                                                                                                    |
|               |                                    | --file or -f filename of Dell Utility Partition Image File.                                                                                                    |
|               |                                    | --overwrite or -o Installs the Dell Utility partition<br>over an existing one.                                                                                                    |
|               |                                    | Example 2:                                                                                                    |
|               |                                    | upinit --disk=/dev/sda --size=32 --file=upimg.bin                                                                                                    |
|               |                                    | In the example, upinit creates a Dell Utility Partition of<br>size 32 MB on /dev/sda using upimg.bin file.                                                                                                    |
|               |                                    | <b>NOTE:</b> The --overwrite option should be used for upgrading/downgrading purposes.<br>The --size option is not required when using the --overwrite option because the<br>--overwrite option does not resize an existing Dell™ Utility Partition. If any<br>partitions exist, they will not be deleted. |
| <b>Option</b> | <b>Valid Arguments Description</b> |                                                                                                    |
|---------------|------------------------------------|----------------------------------------------------------------------------------------------------|
| -h            | none                               | This function command requires an argument that matches a valid option. If the<br>argument matches a valid option, that option's usage information is displayed.<br>This option cannot be used with other options.                                                                                        |
|               |                                    | Windows PE Example:                                                                                                    |
|               |                                    | upinit version 1.0                                                                                                    |
|               |                                    | © 2005 Dell Inc. All rights reserved                                                                                                    |
|               |                                    | This utility creates a utility partition for your system.                                                                                                    |
|               |                                    | This utility requires a Utility Partition image file which<br>can be found on your Dell PowerEdge Installation and Server<br>Management CD. For more information, please consult the<br>Deployment Toolkit Documentation.                                                                                 |
|               |                                    | Usage:                                                                                                    |
|               |                                    | upinit.bat [--overwrite] --disk=ID or -d=ID --size=size<br>or -s=size                                                                                                    |
|               |                                    | --file=file or -f=file                                                                                                    |
|               |                                    | --help or -h prints usage.                                                                                                    |
|               |                                    | --disk or -d ID of the disk on which to create the<br>Dell Utility Partition.                                                                                                    |
|               |                                    | --size or -s Size in MB for the Dell Utility Partition.                                                                                                    |
|               |                                    | --file or -f Filename of the Dell Utility Partition<br>Image File.                                                                                                    |
|               |                                    | --overwrite or -o Overwrites an existing Dell Utility<br>Partition.                                                                                                    |
|               |                                    | Example:                                                                                                    |
|               |                                    | upinit --disk=0 --size=32 --file=upimg.bin                                                                                                    |
|               |                                    | In the example, upinit creates a Dell Utility Partition of size 32 MB using the<br>upimg.bin image file.                                                                                                    |
|               |                                    | <b>NOTE:</b> The --overwrite option should be used for upgrading/downgrading<br>purposes. The --size option is not required when using the --overwrite option<br>because the --overwrite option does not resize an existing Dell Utility Partition.<br>If any partitions exist, they will not be deleted. |
|               |                                    |                                                                                                    |

Table 5-1. UPINIT Options and Arguments (continued)

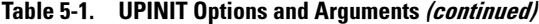

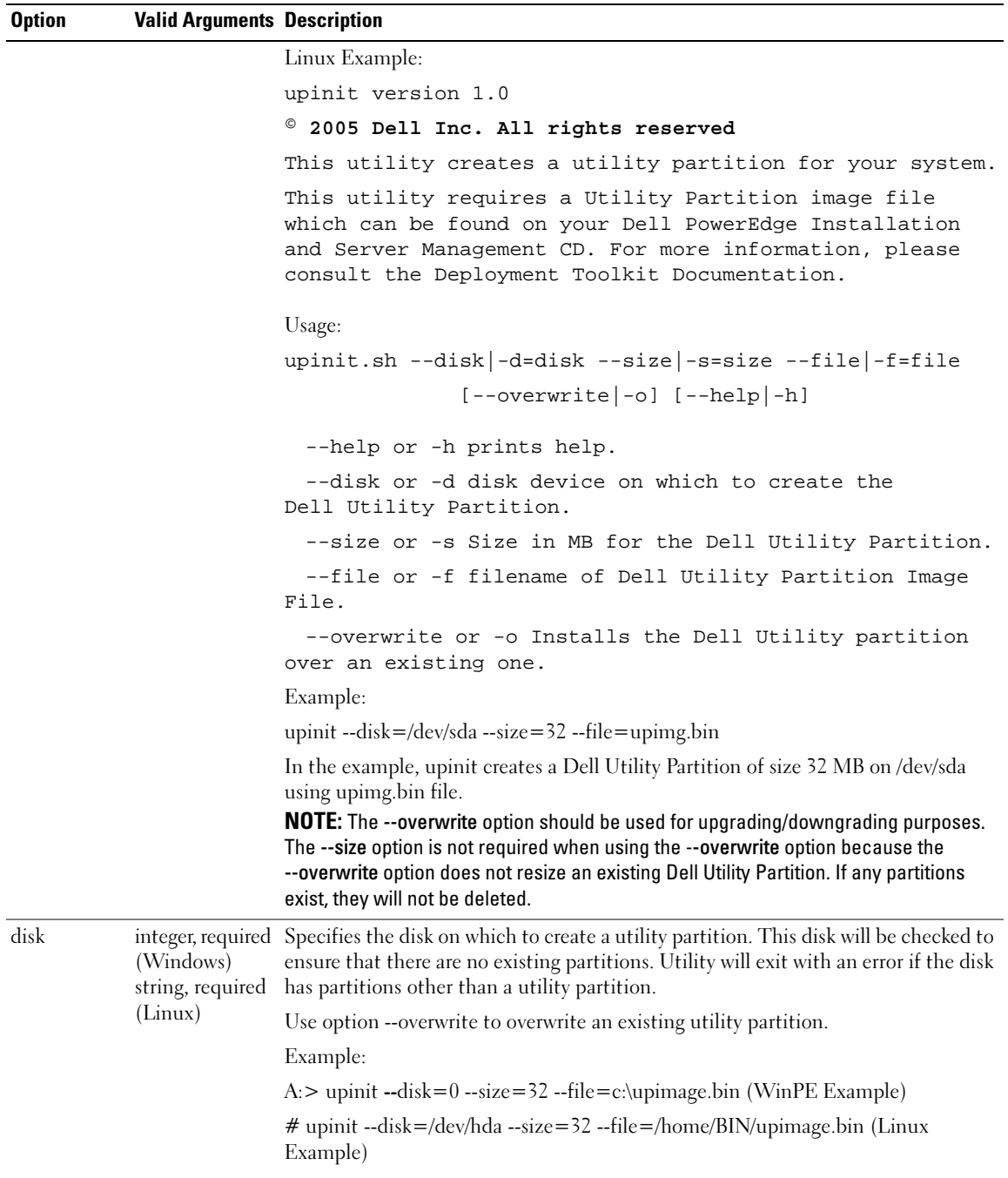

| <b>Option</b> | <b>Valid Arguments Description</b> |                                                                                                    |
|---------------|------------------------------------|----------------------------------------------------------------------------------------------------|
| size          | integer,<br>required               | The size of the utility partition to create. The created utility will be at least the size<br>specified by size and be as close to actual size as drive geometry will allow.                                                                                                    |
|               |                                    | Example:                                                                                                    |
|               |                                    | $A$ :> upinit --disk=0 --size=32 --file=c:\upimage.bin                                                                                                    |
| file          | string, required                   | Specifies a file that will be decompressed onto the utility partition. This file will be<br>checked for existence and availability before any partitions are created on the disk.<br>If the file is not specified, the utility will simply create the utility partition, format<br>it, and exits. It will be up to the user to mount and populate the utility partition.<br>It is very unlikely that the user will NOT specify the utility partition format.<br>Example:<br>A:> upinit --disk=0 --size=32 --file=c:\upimage.bin |
| --overwrite   |                                    | string, optional Overwrites an existing utility partition. It does not create a new partition or delete<br>an existing partition.                                                                                                    |

Table 5-1. UPINIT Options and Arguments (continued)

# RACADM

The RACADM utility provides a scriptable interface that allows you to locally or remotely configure your remote access controller (RAC).

Using the RACADM utility, you can enter command line options to configure RAC properties. When you enter command line options, the RACADM utility sets or retrieves object property values in the RAC properties database.

You can also use the RACADM utility to write scripts that will automatically configure multiple RACs. For example, when configuring in batch mode, a series of calls to the RACADM utility can perform actions such as upgrading RAC firmware, setting a property to a specific value, and reading the configuration of the RAC. All command switches are case sensitive. For more information about configuring multiple RACs, see "RAC Configuration File" in the Dell Remote Access Controller Racadm User's Guide.

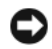

**C** NOTICE: Commands and code samples in this section are RAC-specific. Some commands or samples may not be applicable to your RAC. Also, the -r option for performing racadm commands remotely is not available for the RACADM utility.

**NOTE:** In Microsoft® Windows® Preinstallation Environment (Windows PE), you can find the RACADM utility in \DELL\TOOLKIT\TOOLS. In Linux, you can find it in /opt/dell/toolkit/bin. The RAC service must be started before issuing racadm commands. In Linux systems, the RAC service is started by the racsvc3.sh (for DRAC III, DRAC III/XT, ERA, ERA/O, and ERA/MC RACs) or the racsvc4.sh (for DRAC 4/P and DRAC 4/I RACs) script located at /opt/dell/toolkit/bin. In Windows systems, the RAC service is called racsvc and is located at \DELL\DRIVERS\RAC 4.

# Features

The RAC configuration utility has the following general features:

- Displays help and usage information.
- Configures RAC information.
- Saves RAC configuration information to a configuration file.
- Logs activity to a given filename.
- Returns specific error codes and messages.

# RACADM Options

[Table 6-1](#page-113-0) lists the options and arguments for the RACADM utility that apply to deployment. For more information about the valid RACADM options, see "[RAC Configuration Utility Options, Subcommands,](#page-115-0)  [and Arguments](#page-115-0)."

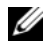

 $\mathscr{U}$  NOTE: Some of the following options or arguments might not be available on all systems.

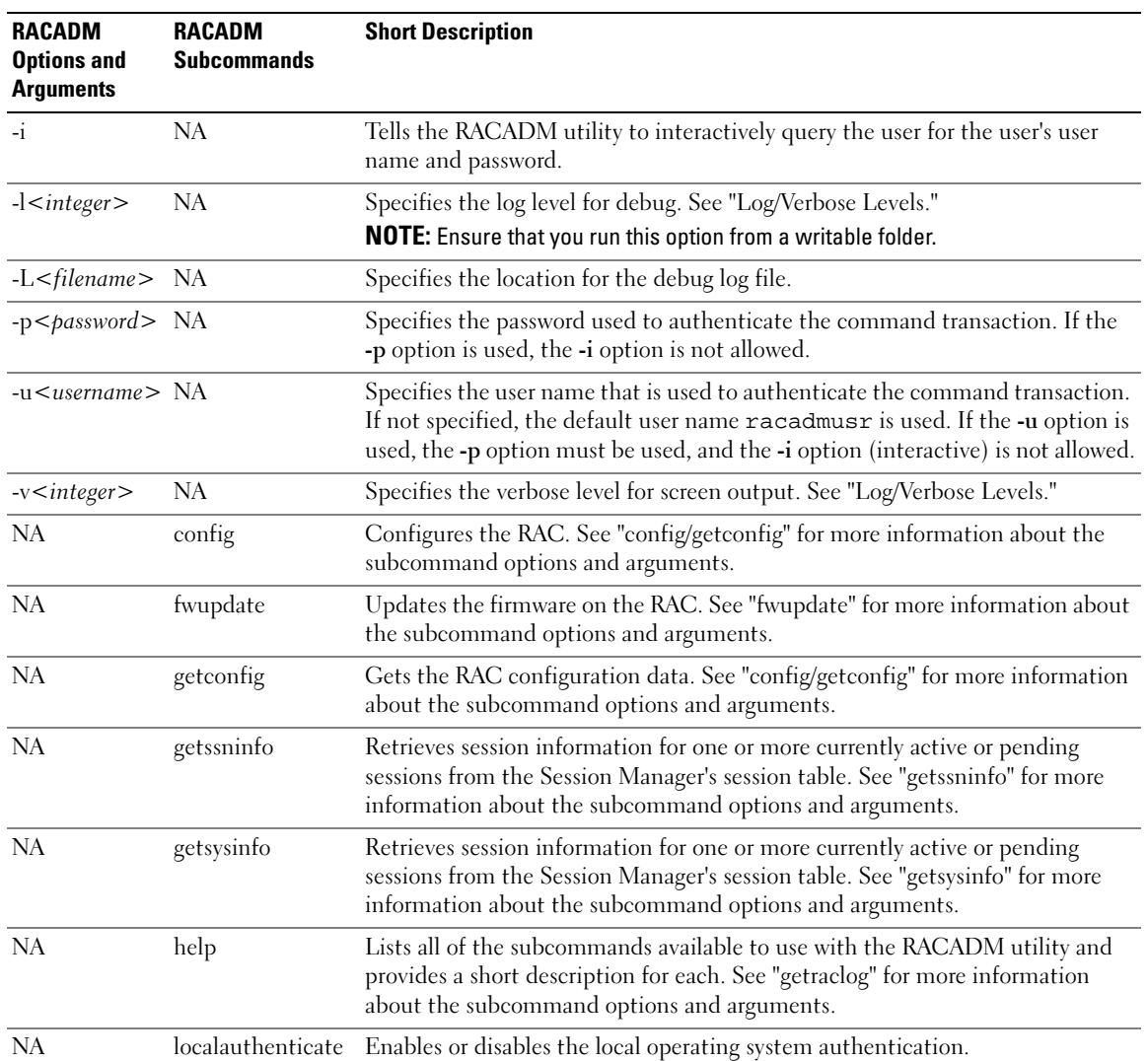

#### <span id="page-113-0"></span>Table 6-1. RACADM Options

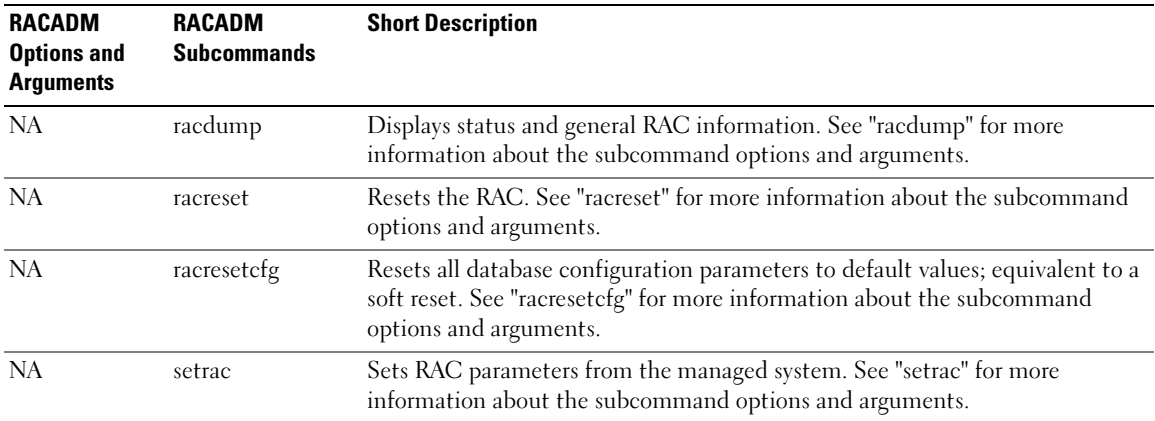

#### Table 6-1. RACADM Options (continued)

#### Error Messages

When using RACADM utility commands and subcommands, you may encounter one or more of the following errors:

• Local error messages occur when problems occur with syntax, typographical errors, incorrect names, and so on.

Example:

racadm <subcmd> : ERROR : <message>

• Transport error messages occur when the RACADM utility communication paths to the RAC are not accessible.

Example:

racadm <subcmd> : Transport : ERROR : <message>

• RAC firmware errors occur when a fault exists in the RAC firmware operation. Example:

racadm <subcmd> : Firmware : ERROR : <message>

# <span id="page-115-0"></span>RAC Configuration Utility Options, Subcommands, and Arguments

The following sections document all valid options, subcommands, and arguments along with a description of the expected behavior of many option-subcommand-argument combinations. Options, subcommands, and arguments are case sensitive. All options, subcommands, and predefined arguments are lowercase unless explicitly stated otherwise.

- • [racadm Command](#page-115-1)
- • [config/getconfig](#page-117-0)
- • [fwupdate](#page-120-0)
- • [getssninfo](#page-123-0)
- • [getsysinfo](#page-124-0)
- • [getraclog](#page-126-0)
- • [racdump](#page-129-0)
- • [racreset](#page-129-1)
- • [racresetcfg](#page-131-0)
- • [setrac](#page-131-1)

 $\mathscr{D}$  **NOTE:** Some of the following options or arguments might not be available on all systems.

#### <span id="page-115-1"></span>racadm Command

#### Table 6-2. racadm Command Help Option

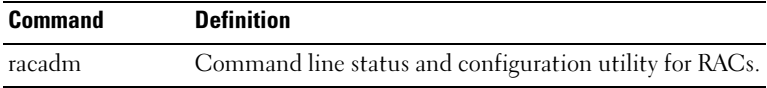

#### **Description**

Without options, the RACADM utility executes the help command, which displays a list of available tests and a one-line description of each. The RACADM utility help <subcommand> displays any syntax and command line options.

#### racadm Syntax

racadm <options> <subcommand> <subcommand\_options>

#### racadm Options

The base racadm command has the following options and arguments:

| <b>Option</b>     | <b>Description</b>                                                                                         |
|-------------------|----------------------------------------------------------------------------------------------------|
| $-l$ $<$ $lv$ $>$ | Specifies the log level for debug.<br><b>NOTE:</b> Ensure that you run this option from a writable folder. |
| $-v \leq  v  >$   | Specifies the verbose level for screen output.                                                             |
| $-L < file>$      | Specifies a debug log file.                                                                                |

Table 6-3. Base racadm Command Options and Arguments

#### Enabling and Disabling Remote Security

 $\mathscr O$  NOTE: It is recommended that you run these commands on your local system. You must reset the RAC controller to enable these commands.

Enter the following command to enable remote security:

racadm config -g cfgRacTuning -o cfgRacTuneRemoteRacadmEnable 1

Enter the following command to disable remote security:

racadm config -g cfgRacTuning -o cfgRacTuneRemoteRacadmEnable 0

#### <span id="page-116-0"></span>Log/Verbose Levels

#### Table 6-4. Log/Verbose Levels

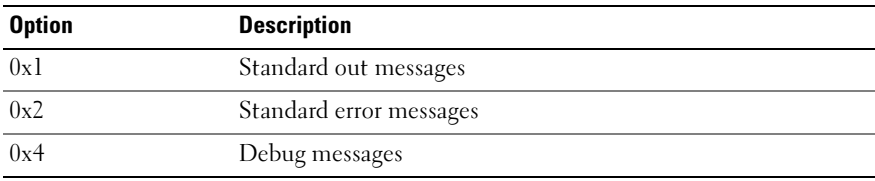

Example:

racadm -l 0x3 -L log <subcommand [subcommand\_options]>

The argument 0x3 for the log level is the OR of STDOUT and STDERR messages. Both of these message types are written to the filename log. The verbose, or -v, option defaults to 0x3, or STDOUT, STDERR.

#### racadm Subcommands/Arguments

| <b>Command</b>   | <b>Description</b>                                                                                     |
|------------------|----------------------------------------------------------------------------------------------------|
| config/getconfig | Configures the RAC and displays the RAC configuration.                                                 |
| fwupdate         | Executes or gets status on RAC firmware updates.                                                       |
| getsysinfo       | Displays general RAC and system information.                                                           |
| getraclog        | Lists RAC subcommands.                                                                                 |
|                  | getraclog <subcommand> Lists usage statement for the specified subcommand.</subcommand>                |
| racdump          | Dumps RAC status and state information for debug.                                                      |
| racreset         | Resets the RAC.                                                                                        |
| racresetcfg      | Resets the RAC to the default configuration.                                                           |
| setrac           | Sets time, managed system name, operating system name, and type from the managed<br>system to the RAC. |

Table 6-5. racadm Subcommands and Arguments

#### <span id="page-117-0"></span>config/getconfig

#### Table 6-6. config/getconfig Subcommands

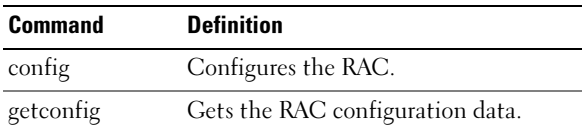

#### Synopsis

```
racadm config [-p -c] -f <filename>
racadm config -g <groupName> -o <objectName> [-i <index>] <Value>
\mathscr{D} NOTE: Option -f excludes the use of the g, o, and i options.
racadm getconfig [-p] -f <filename>
```
racadm getconfig -g < groupName> [-i <index>]

racadm getconfig -u <username>

racadm getconfig -h

#### config Subcommand Description

The configuration subcommand allows the user to set RAC configuration parameters individually or to batch them as part of a configuration file. After the .cfg file has been correctly parsed, each object is read. If the content is the same, a write to the RAC does not occur. If the data is different, that RAC object is written with the new value.

#### Input

#### Table 6-7. config Subcommand Options

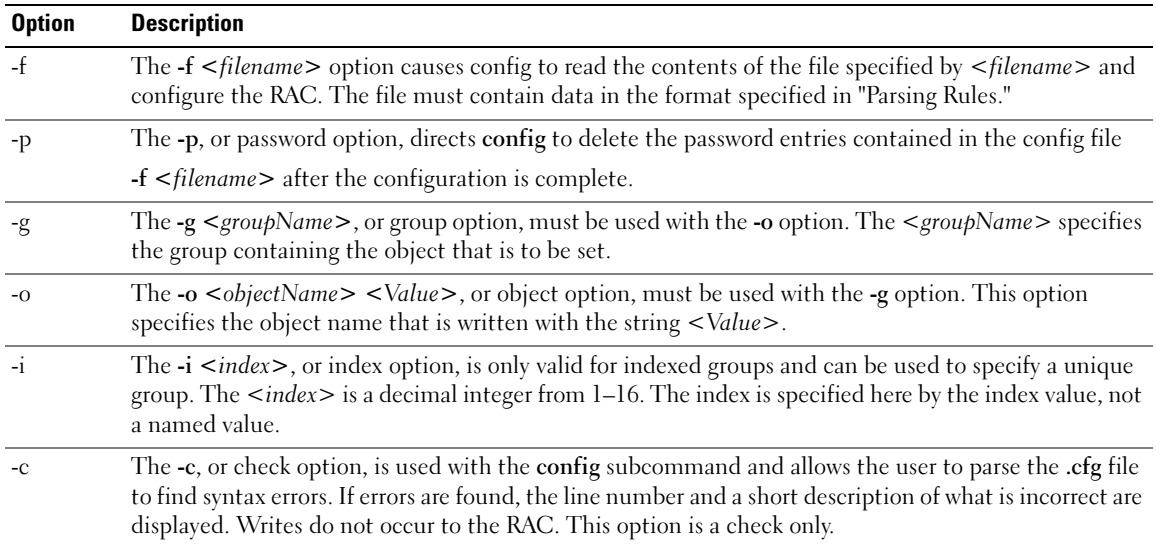

#### **Output**

This subcommand generates error output upon encountering either of the following:

- Invalid syntax, group name, object name, index, or other invalid database members
- RACADM utility transport failures

If errors are not encountered, this subcommand returns an indication of how many configuration objects that were written out of how many total objects were in the .cfg file.

#### getconfig Subcommand Description

The getconfig subcommand allows the user to retrieve RAC configuration parameters on an individual basis, or all the configuration groups may be retrieved and saved into a file.

#### Input

#### Table 6-8. getconfig Subcommand Options

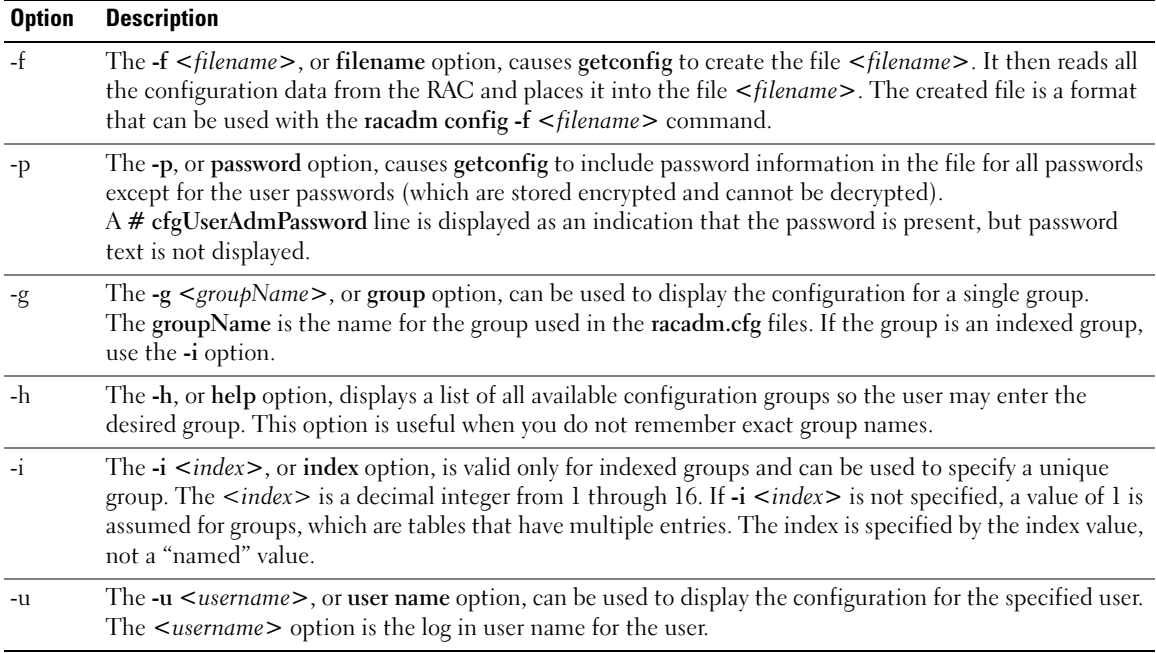

#### **Output**

This subcommand generates error output upon encountering either of the following:

- Invalid syntax, group name, object name, index, or other invalid database members
- RACADM utility transport failures

If errors are not encountered, this subcommand displays the contents of the specified configuration.

#### Examples

• racadm getconfig -g cfgLanNetworking

Displays all of the configuration parameters (objects) that are contained in the group cfgLanNetworking.

• racadm config -g cfgLanNetworking -o cfgNicIpAddress 10.35.10.100 Sets the cfgNicIpAddress configuration parameter (object) to the value 10.35.10.110. This IP address object is contained in the group cfgLanNetworking.

```
• racadm getconfig -f myrac.cfg
```
Reads all of the configuration objects, from all of the RAC group configuration parameters and place them in a file called myrac.cfg.

• racadm config -f myrac.cfg

Configures or reconfigures the RAC. The myrac.cfg file may be created from the command specified in the previous example if the RAC has a desired configuration to be replicated. The myrac.cfg file may also be edited manually as long as the parsing rules are followed.

 $\mathscr O$  NOTE: The myrac.cfg file does not contain password information. To include this information in the file, it must be input manually. If you want to remove password information from the myrac.cfg file, use the -p option.

• racadm getconfig -h

Displays a list of the available configuration groups on the RAC.

• racadm getconfig -u root

Displays the configuration parameters for the user named root.

### <span id="page-120-0"></span>fwupdate

 $\mathscr{D}$  **NOTE:** To use this command, you must have Configure DRAC 4 permission.

[Table 6-9](#page-120-1) describes the fwupdate subcommand.

#### <span id="page-120-1"></span>Table 6-9. fwupdate

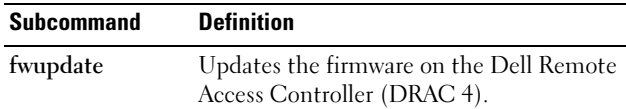

## Synopsis

```
racadm fwupdate -u [-w] [-D]
racadm fwupdate -s
racadm fwupdate -g [-u ] [-w][-D] [-a <IP address>] 
[-f <path/file>]
racadm fwupdate -c
racadm fwupdate -p -f <update filename> [-u] [-w] [-D]
```
## **Description**

The fwupdate subcommand allows the caller to update the firmware on the DRAC 4. The user may:

- Start updating a firmware update file that has previously been loaded into the RAM disk update area.
- Check the status of the firmware update process.

• Instruct the DRAC 4 firmware to get the firmware update file from a TFTP server and load it into the RAM disk area.

The user may specify the IP address and path/filename or IP address and directory, or use the default values found in the database. The user may also specify that the update be started after loading, or to terminate and make a separate call to start the update process.

• Load the update file into the DRAC 4 RAM disk area.

#### Input

[Table 6-10](#page-121-0) describes the fwupdate subcommand options.

 $\mathscr{D}$  **NOTE:** The -p and -u options are not supported for the serial/telnet console.

<span id="page-121-0"></span>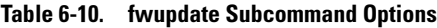

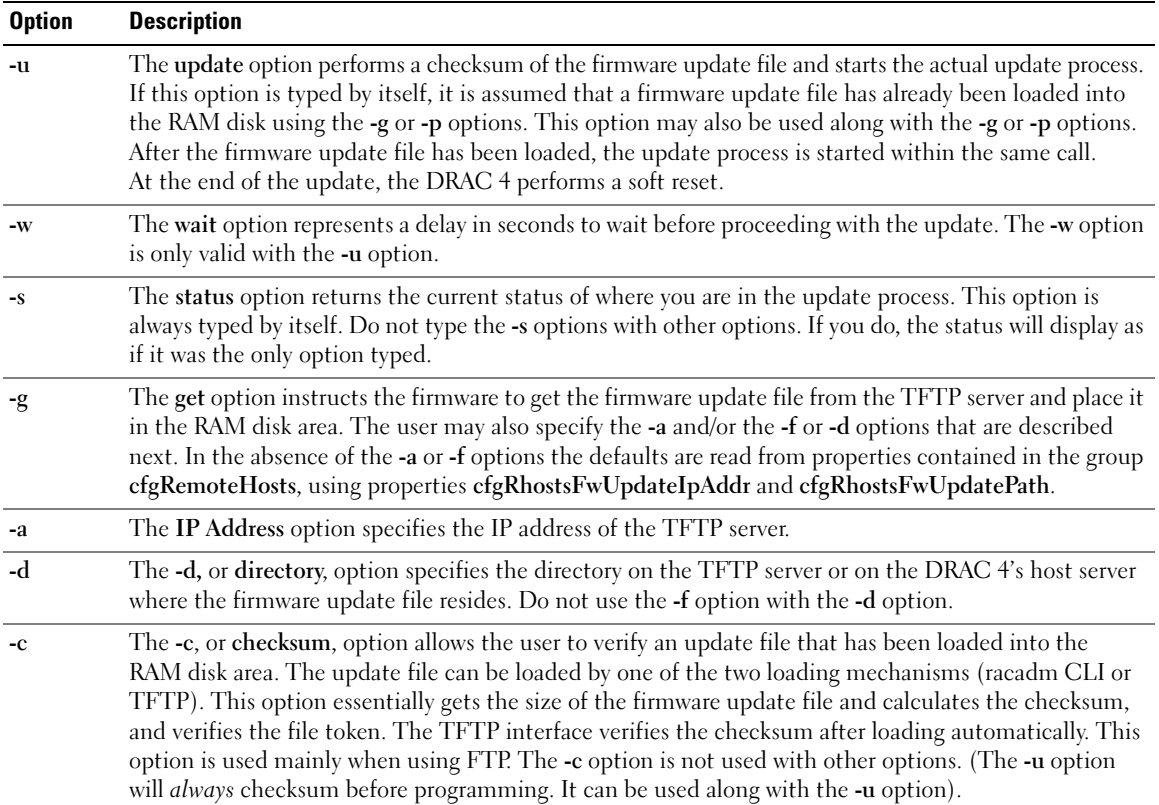

Table 6-10. fwupdate Subcommand Options (continued)

| <b>Option</b> | <b>Description</b>                                                                                                    |  |
|---------------|----------------------------------------------------------------------------------------------------|--|
| $-D$          | After the update is complete, the DRAC 4 is reset. Upon boot, a call is made to reset all firmware<br>configuration parameters to the default values. For more information, see "racresetcfg."                                                                                                    |  |
| -p            | The -p, or put, option is used when you want to FTP the firmware update file from the managed<br>system to the DRAC 4. If the -f option is used, the name of the update image must be firming.dml.<br>The update file is sent by way of FTP into the DRAC 4. Checksum runs on the newly loaded image.<br>If the checksum is not correct, an error message is displayed. The user is not required to use fwupdate<br>-s option to do this. If you type the -u option on the same command line, the update process starts. |  |

### Output

Displays a message indicating which operation is being performed.

### Examples

racadm fwupdate -g - a  $143.166.154.143$  -f firmimg.dm l

In this example, the -g option tells the firmware to download the firmware update file from a location (specified by the -f option) on the TFTP server at a specific IP address (specified by the -a option). The update file is then loaded into RAM disk. Since the -**u** option is not present, an update does not occur.

• racadm fwupdate -s

This option reads the current status of the firmware update.

• racadm fwupdate -u

The -u option starts the update process. This command assumes that a valid firmware update file has been previously loaded using the -g or -p option. The update file checksum is verified for correctness before proceeding.

• racadm fwupdate -g -u -a 143.166.154.143 -f firmimg.dm1

In this example, the -g option tells the firmware to download the firmware update file from a location (specified by the -f option) on the TFTP server at a specific IP address (specified by the -a option). The update file is then loaded into RAM disk. The -u option tells the firmware to proceed with the update after the firmware is loaded.

## Updating the Firmware

If you use the -f option, specify the firmimg.dm1 file.

If you are updating your firmware locally, use one of the following commands to update your firmware:

```
racadm fwupdate -p -u -d <directory>
racadm fwupdate -p -u -f <filename>
```
Example:

```
racadm fwupdate -p -u -d \my\updatefiles\path
racadm fwupdate -p -u -f \my\updatefiles\path\<filename>
```
If you are updating your firmware remotely, use the following command to update your firmware:

```
racadm <RAC_IP> -u <user> -p <password> fwupdate -g -u -a <TFTP_IP> -d 
<TFTP_dir_path>
```
 $\mathbb Z$  **NOTE:** The -p option does not support remote firmware updates.

#### <span id="page-123-0"></span>getssninfo

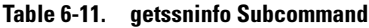

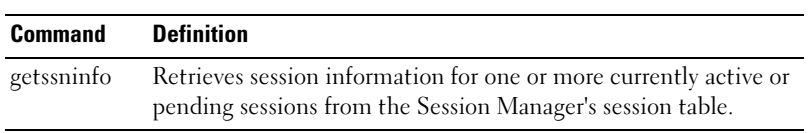

#### Synopsis

```
racadm getssninfo [-A] [-u <username> | *]
```
#### **Description**

The getssninfo command returns a list of currently active or pending users and optionally includes summary session table information. The summary information provides the total number of sessions in each of the following defined Session Manager states:

- Free
- Preliminary
- Unvalidated
- Valid
- Invalid

#### Input

#### Table 6-12. getssninfo Subcommand Options

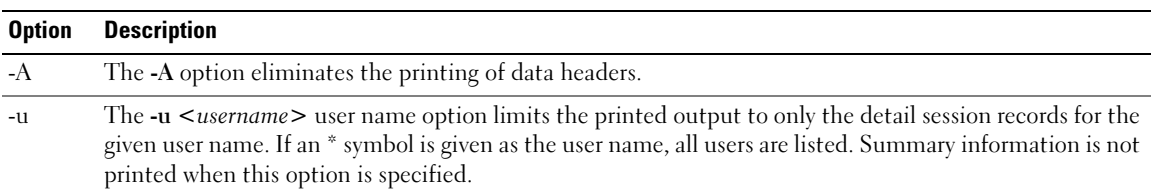

#### **Output**

None

#### Examples

- racadm getssninfo Session table summary status:
	- 1 VALID
	- 15 AVAILABLE

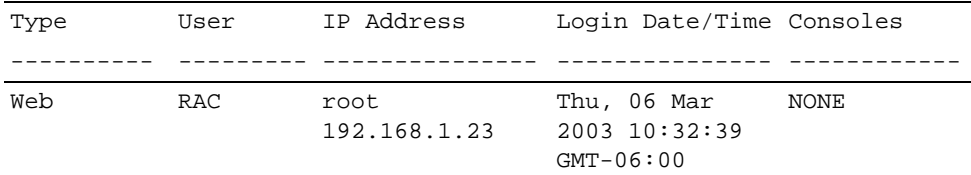

- racadm getssninfo -A
	- 1 15

```
"Web" "RAC\root" 192.168.1.23 "Thu, 06 Mar 2003 10:32:39 GMT-06:00" 
"NONE"
```

```
• racadm getssninfo -A -u *
```

```
"Web" "RAC\root" 192.168.1.23 "Thu, 06 Mar 2003 10:32:39 GMT-06:00" 
"NONE"
```
## <span id="page-124-0"></span>getsysinfo

#### Table 6-13. getsysinfo Subcommand

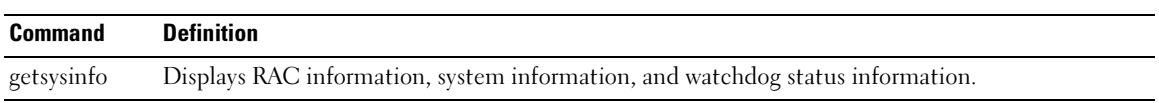

#### Synopsis

```
racadm getsysinfo [-d] [-s] [-w] [-A][-c]
```
## **Description**

The getsysinfo command returns information about the RAC, system, or watchdog status, depending on the command options. The order of data on output is always the same: RAC information, system information, and watchdog information.

#### Input

| <b>Option</b> | <b>Description</b>                         |
|---------------|--------------------------------------------|
| $-d$          | Displays RAC information.                  |
| $-S$          | Displays system information.               |
| $-W$          | Displays watchdog information.             |
| $-A$          | Eliminates the printing of headers/labels. |
| -C            | Displays chassis information.              |

Table 6-14. getsysinfo Subcommand Options

If a -d, -s, or -w option is not specified, then these three options are used as defaults.

#### **Output**

Every data element is output as a string with the exception of the following:

- System information/operating system type
- Watchdog information/recovery action

Enumeration values or bitmaps are defined for these elements. When the -A (API) option is included on the command, the enumeration/bit value of the element is listed in the output. Otherwise, the enumeration or bit value is mapped to a string before being output.

The following bullet items define the mapping of values to strings:

| <b>Value</b>                 | <b>Description</b>                                                                                                    |
|------------------------------|----------------------------------------------------------------------------------------------------|
| System information/operating | A bitmap defines three subfields for this value, as follows:                                                                                              |
| system type                  | • IA type - Bit position 0 (least significant bit):                                                                                                    |
|                              | $0 = 32$ bit, $1 = 64$ bit                                                                                                    |
|                              | • Major operating system - Bit positions 1–7:                                                                                                    |
|                              | $000000 =$ Microsoft Windows $000001 =$ Red Hat <sup>®</sup> Enterprise Linux <sup>®</sup> ,<br>$000010 = \text{Novell}^{\circledR}$ NetWare <sup>®</sup> |
|                              | • Minor operating system - Bit positions 8–15:                                                                                                    |
|                              | $0 = \text{Red Hat Linux}, 00000000 = Windows NT®$ ,                                                                                                    |
|                              | $00000001 =$ Windows 2000, $0 =$ NetWare                                                                                                    |
| Watchdog recovery action     | An enumeration defines the meaning of this value:                                                                                                    |
|                              | $\bullet$ 0 = no-action                                                                                                    |
|                              | $\bullet$ 1 = hard-reset                                                                                                    |
|                              | • $2 = power-down$                                                                                                    |
|                              | • $3 = power-cycle$                                                                                                    |

Table 6-15. Mapping of Values to Strings

#### Examples

```
• racadm getsysinfo -A -w -s
  "123456" "PowerEdge 1650" "A08" "EF23VQ-0023" "" 0x100 "Server1" 
  "Microsoft Windows 2000 version 5.0, Build Number 2195, Service Pack 
  2" "1.60"
  "Watchdog Info:" 2 39 40
• racadm getsysinfo -w -s
  System Information:
  System ID = 123456
  System Model = PowerEdge 1650
  BIOS Version = A08
  \text{Asset Tag} = \text{EF23VO} - 0023Service Tag = 2MP9Z01
  Hostname = Server1
  OS name = Microsoft Windows 2000 version 5.0,
                    Build 2195 Service Pack 2
  ESM Version = 1.60Watchdog Information:
  Recovery Action = Power Down
  Present countdown value = 36Initial countdown value = 40
```
#### <span id="page-126-0"></span>getraclog

**NOTICE:** The system may hang if this command is run. You may have to powercycle the server if it hangs.

**NOTE:** To use this command, you must have Log In DRAC 4 permission.

[Table 6-16](#page-126-1) describes the getraclog command.

#### <span id="page-126-1"></span>Table 6-16. getraclog

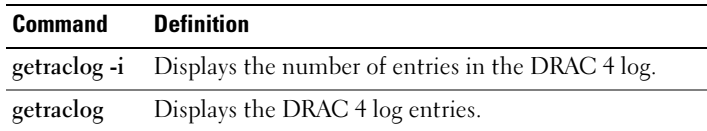

## Synopsis

```
racadm getraclog -i 
racadm getraclog [-A] [-c count] \[-s start-record] [-v] [-V] [-m]
```
### **Description**

#### $\mathbb Z$  NOTE: The command name and the racadm subcommand names may be different. This behavior is normal.

The getraclog -i command displays the number of entries in the DRAC 4 log.

The following options allow the getraclog command to read entries:

- $-A$  Provides API-formatted output (no header).
- -c Provides the maximum count of entries to be returned.
- *<br />
shimid>*  $\rightarrow$  Displays the entire log; racadm and serial only (default).
- $-s$  Provides the associated number of the first displayed entry (default  $= 0$  [list begins with the first DRAC 4 log entry]).
- $\bullet$   $\bullet$   $\bullet$   $\bullet$  Provides verbose output.
- $\mathbf{V}$  Provides Very verbose output.
- -m Displays 24 rows at a time, and queries for more (such as the UNIX*®* more command).

## Output

One line of output is displayed for each DRAC 4 log entry.

## **Restrictions**

The output buffer size is too big for execution across IPMI transport.

## gettracelog

**NOTICE:** The system may hang if this command is run. You may have to powercycle the server if it hangs.

 $\mathscr{D}$  NOTE: To use this command, you must have Log In DRAC 4 permission.

[Table 6-17](#page-127-0) describes the gettracelog command.

#### <span id="page-127-0"></span>Table 6-17. gettracelog

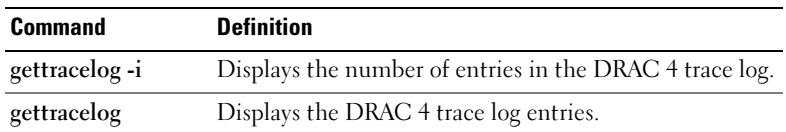

## Synopsis

racadm gettracelog -i racadm gettracelog -m

## **Description**

The gettracelog -i command displays the number of entries in the DRAC 4 trace log. The gettracelog command (without the -i option) reads entries.

The -m option displays 24 rows at a time, and queries for more (such as the UNIX more command).

## Output

One line of output is displayed for each trace log entry.

## help

#### Table 6-18. help Subcommand

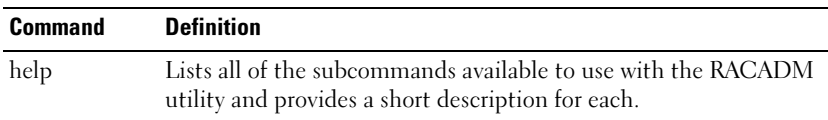

#### Synopsis

racadm help

racadm help <subcommand>

#### **Description**

The help subcommand lists all of the subcommands that are available under the racadm command along with a one-line description. You may also enter a subcommand after help to get the syntax for a specific subcommand.

#### Input

None

#### **Output**

racadm help displays a complete list of subcommands.

racadm help  $\leq$ subcommand $\geq$  displays usage information for the specified subcommand only.

#### <span id="page-129-0"></span>racdump

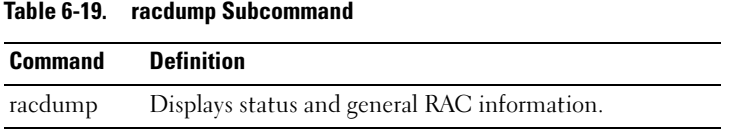

#### Synopsis

racadm racdump

#### **Description**

The racdump subcommand provides a single command to get a dump, status, and general RAC board information with a single command.

The following commands are executed as a result of the single racdump subcommand:

- getsysinfo
- coredump
- memmap
- netstat
- getssninfo
- getsensors

#### Input

None

#### **Output**

The output of the individual commands are displayed.

#### <span id="page-129-1"></span>racreset

#### Table 6-20. racreset Subcommand

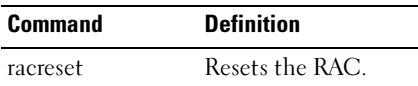

#### Synopsis

racadm racreset [hard | soft | graceful] [delay]

 $\sim$ 

#### **Description**

The racreset subcommand issues a reset to the RAC. The user is allowed to select how many seconds of delay occur before the reset sequence is started. The reset event is written into the RAC log.

The default option is soft. If you do not enter an option, the RACADM utility waits three seconds and then runs the soft option with the racreset subcommand.

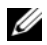

 $\mathscr Q$  NOTE: A reboot is not necessary to apply configuration settings to the RAC. When the configuration settings affect other system components, on the other hand, a reboot is necessary for the affected components to detect the changes. For example, if remote floppy boot is enabled by the RACADM utility, the remote floppy image will not be accessible by the system until the next reboot.

#### Input

NOTICE: You must reboot your system after performing a hard reset of the RAC as described in the following table.

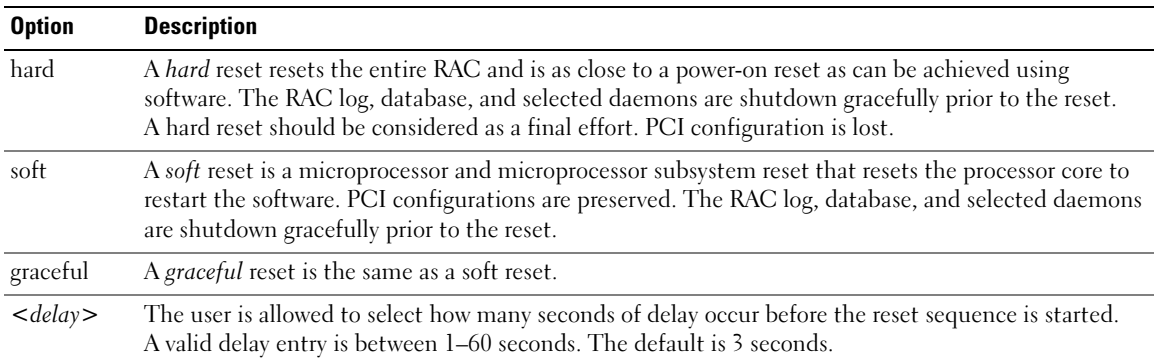

#### Table 6-21. racreset Subcommand Options

#### **Output**

None

#### Examples

- racadcm racreset soft 1 Start the RAC soft reset sequence in 1 second.
- racadm racreset soft 20

Start the RAC soft reset sequence after 20 seconds.

#### <span id="page-131-0"></span>racresetcfg

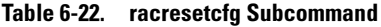

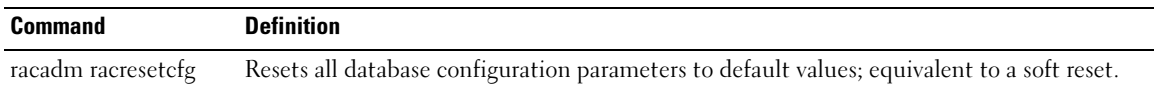

#### **Synopsis**

racadm racresetcfg

#### **Description**

The racresetcfg command removes all database property entries that have been configured by the user. The database has default properties for all entries that are used to restore the card back to its original default settings. After resetting the database properties, the RAC resets automatically.

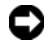

**CO NOTICE:** Before using this command, ensure that you want to restore your database to its original default state with default user root and default password calvin.

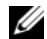

 $\mathscr{D}$  NOTE: After issuing a racresetcfg subcommand, stop and then restart the following services: Server Agent, Server Agent Event Monitor, and SNMP. See the *Dell OpenManage Server Administrator's User's Guide* for information on stopping and restarting the services in your operating system.

#### Input

None

#### **Output**

None

#### <span id="page-131-1"></span>setrac

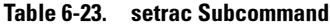

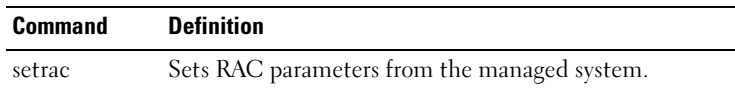

#### Synopsis

racadm setrac [-h -o -T -d]

#### **Description**

This command sets time, managed system name, operating system name, or operating system type from the managed system to the RAC. If no options are entered, all four parameters are set. The -d option allows the user to display the parameters only without actually writing them to the RAC firmware. Any combination of options, or no options, may be entered.

#### Input

#### Table 6-24. setrac Subcommand Options

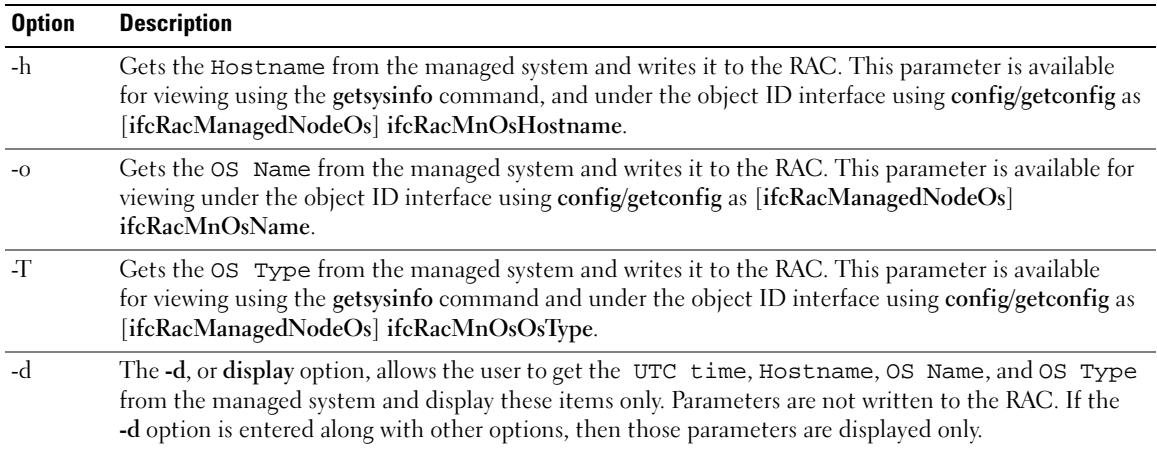

#### **Output**

A message is displayed indicating the values obtained from the managed system, and if they are being written to the RAC or only displayed.

#### Examples

• racadm setrac -d

Only the parameter values are displayed.

• racadm setrac -h

The UTC time and managed system name are taken from the managed system and written to the RAC.

# DRAC III and DRAC 4 Property Database Group and Object Definitions

The Dell Remote Access Controller (DRAC) III and DRAC 4 property database contain the configuration information for the DRAC III and DRAC 4 controllers respectively. Data is organized by associated object, and objects are organized by object group. The IDs for the groups and objects that the property database supports are listed in this section.

Use the group and object IDs with the RACADM utility to configure the DRAC III and DRAC 4 controllers. The following sections (separate for [DRAC III](#page-134-0) and [DRAC 4\)](#page-175-0), describe each object and indicate whether the object is readable, writable, or both.

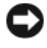

**CO** NOTICE: Object and group IDs in this section are system specific. Some may not be applicable to your system.

# <span id="page-134-0"></span>DRAC III

# idRacInfo

This group contains display parameters to provide information about the specifics of the RAC being queried.

One instance of the group is allowed. The following subsections describe the objects in this group.

# idRacType (Read Only)

# Valid Values

0=invalid, 1=other, 2=unknown, 3=DRAC III, 4=all other RACs

# **Default**

 $0x^2$  or  $0x^4$ 

# **Description**

Identifies the type of RAC.

## idRacProductInfo (Read Only)

#### Valid Values

String of up to 63 ASCII characters.

## **Default**

RAC

# **Description**

Identifies the product using a text string.

# idRacDescriptionInfo (Read Only)

### Valid Values

String of up to 255 ASCII characters.

## **Default**

RAC

**Description** A text description of the RAC type.

# idRacVersionInfo (Read Only)

Valid Values String of up to 63 ASCII characters.

Default RAC firmware version x.x

## **Description**

A string containing the current firmware version of the product, where  $x$  is the current revision.

## idRacName (Read/Write)

## Valid Values

String of up to 15 ASCII characters.

## **Default**

RAC

#### **Description**

A user-assigned name to identify this controller.

## idPcmciaInfo (Read Only)

#### Valid Values

String of up to 63 ASCII characters.

## **Default**

Null string

**Description** Text description of the PCMCIA modem card.

## idRacMisc (Read/Write)

Valid Values String of up to 63 ASCII characters.

**Default** Null string

# **Description** Generic property undefined at this release.

# cfgMonitor

This group contains parameters to configure the monitoring of the optional external AC power adapter and the onboard battery.

One instance of the group is allowed. The following subsections describe the objects in this group.

## cfgMonitorExtPwrScrRule (Read/Write)

## Valid Values

 $0x0, 0x1, or 0x2$ 

## **Default**

 $0x2$ 

#### **Description**

0=disable, do not monitor the external power source.

1=always monitor the external power source.

2=only monitor the external power source if it is connected.

## cfgMonitorBatteryRule (Read/Write)

#### Valid Values

 $0x1$ 

#### **Default**

 $0x1$ 

## **Description**

The battery is not optional at the first release. 1=always monitor the onboard battery.

# cfgLanNetworking

This group contains parameters to configure the RAC network adapter interface.

One instance of the group is allowed. All objects in this group require a RAC reset before they become active. The following subsections describe the objects in this group.

## cfgNicEnable (Read/Write)

## Valid Values

Boolean, either 1 or 0 (TRUE or FALSE).

## Default

1

## **Description**

 $0 =$ disable

1=enable the RAC network adapter.

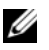

**NOTE:** This object requires a RAC reset before it becomes active.

## cfgNicIpAddress (Read/Write)

#### Valid Values

A string of "." separated numeric fields containing the static IP address.

## **Default**

192.168.20.1

## **Description**

The IP address of the RAC network adapter.

# cfgNicNetmask (Read/Write)

## Valid Values

A string of "." separated numeric fields containing the static network mask.

## **Default**

255.255.255.0

## **Description**

The network mask used by the RAC network adapter.

**NOTE:** This object requires a RAC reset before it becomes active.

# cfgNicGateway (Read/Write)

## Valid Values

A string of "." separated numeric fields containing the static gateway.

## **Default**

192.168.20.1

## **Description**

The gateway used by the RAC network adapter.

## cfgNicUseDhcp (Read/Write)

## Valid Values

Boolean, either 1 or 0 (TRUE or FALSE).

## **Default**

 $\theta$ 

# **Description**

0=use the static RAC network adapter parameters described above.

1=use DHCP and obtain the necessary parameters from the DHCP server for the RAC network adapter.

# cfgCurrentLanNetworking

This group contains parameters that are currently in use by the RAC network adapter interface. One instance of the group is allowed. The following subsections describe the objects in this group.

# cfgNicCurrentIpAddress (Read Only)

# Valid Values

A string of "." separated numeric fields containing the IP address.

# Default

None

# **Description**

The current IP address of the RAC network adapter.

# cfgNicCurrentNetmask (Read Only)

# Valid Values

A string of "." separated numeric fields containing the network mask.

# **Default**

None

# **Description**

The current network mask used by the RAC network adapter.

# cfgNicCurrentGateway (Read Only)

### Valid Values

A string of "." separated numeric fields containing the gateway address.

## **Default**

None

## **Description**

The current gateway used by the RAC network adapter.

# cfgNicCurrentDhcpWasUsed (Read Only)

## Valid Values

Boolean, either 1 or 0 (TRUE or FALSE).

## **Default**

None

## **Description**

Indicates whether or not DHCP was used to configure the network adapter.

0=IP address is static.

1=IP address was obtained from a DHCP server.

# cfgDialupNetworking

This group contains parameters to configure the capabilities of the DRAC III dial-in and dial-out (demand dial).

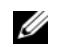

**NOTE:** This object group is for the DRAC III controller only.

One instance of the group is allowed. All objects in this group require a RAC reset before they become active. The following subsections describe the objects in this group.

# cfgDialupDialInEnable (Read/Write)

## Valid Values

Boolean, either 1 or 0 (TRUE or FALSE).

## **Default**

1

#### **Description**

 $0=$ enable 1=disable the dial in capabilities.

## cfgDialupDialOutEnable (Read/Write)

#### Valid Values

Boolean, either 1 or 0 (TRUE or FALSE).

#### **Default**

1

### **Description**

 $0$ =enable 1=disable the dial out capabilities.

## cfgDialupDialInDhcpEnable (Read/Write)

#### Valid Values

Boolean, either 1 or 0 (TRUE or FALSE).

#### **Default**

 $\Omega$ 

## **Description**

 $0$ =enable

 $1 =$ disable

Gets the IP address from the DHCP server to become the PPP IP address(es). Depending on the network adapter configuration, either 1 or 2 DHCP addresses are used (the RAC is the client).

## cfgDialupDialInBaseIpAddr (Read/Write)

#### Valid Values

A string of "." separated numeric fields containing the IP address.

#### **Default**

0.0.0.0

#### **Description**

Static IP base address for PPP. When static addresses are enabled, two IP addresses are used. The first is the base, and the second is base + 1. When the base IP address is  $0.0.0.0$ , cfgDialupDialInDfltIpAddr is used instead.

For more information, see the Dell™ Remote Access Controller Installation and Setup Guide.

## cfgDialupDialInDfltIpAddr (Read/Write)

#### Valid Values

A string of "." separated numeric fields containing the IP address.

#### **Default**

Autogenerated

#### **Description**

Statically configures the IP base address for PPP. Used when either **cfgDialupDialInBaseIpAddr** is 0 or when DHCP fails to obtain IP addresses from the DHCP server (only when DHCP is enabled using cfgDialupDialInDhcpEnable). When set to 0.0.0.0, a unique address on the 10.0.0.0 network is autogenerated.

You can use this command to avoid the issue described in "Accessing the DRAC III From a Dial-In Client Running Red Hat® Enterprise Linux*®* (With PPP-2.3 or Later)" in the Dell Remote Access Controller Installation and Setup Guide.

## cfgDialupDiIdleTimeout (Read/Write)

#### **Default**

 $0x3C(60 seconds)$ 

#### **Description**

 $0 =$ infinite, otherwise, when the line is idle for this many seconds, the line is disconnected. (Enter hexadecimal values.)

## cfgDialupDiMaxConnectTime (Read/Write)

#### **Default**

 $0x0$ 

#### **Description**

 $0=$ infinite, otherwise, the maximum time in seconds that the link will stay connected before the connection is terminated. (Enter hexadecimal values.)

## cfgDialupDialType (Read/Write)

#### **Default**

 $0x1$ 

## **Description**

 $0x0=$ pulse,  $0x1=$ tone (Enter hexadecimal values.)

## cfgDialupModemInitString (Read/Write)

## Valid Values

String of up to 63 ASCII characters meaningful to the modem.

## **Default**

 $ATL1M1X3E0S0=2$ 

## **Description**

A command string passed to the modem to initialize it.

## cfgDialupModemBaudRate (Read/Write)

# **Default**

0x9600 or 38400

## **Description**

Baud rate of the modem. (Enter hexadecimal values.)

## cfgDialupDialInAuthType (Read/Write)

#### **Default**

 $0x1$ 

## **Description**

0=PAP protocol, 1=CHAP, 2=MS CHAP (MS CHAP is not supported.) (Enter hexadecimal values.)

## cfgDialupDialOutModemConnectTimeout (Read/Write)

## **Default**

0x1E or 30
$0=$ infinite, otherwise, the maximum time in seconds that the link will stay connected before the connection is terminated. (Enter hexadecimal values.)

# **cfgRemoteHosts**

The group contains parameters to configure various firmware update loading, remote floppy boot, IP addresses, enables, and so on.

One instance of the group is allowed. The following subsections describe the objects in this group.

# cfgRhostsSmtpEmailEnable (Read/Write)

#### Valid Values

Boolean, either 1 or 0 (TRUE or FALSE).

#### **Default**

1

#### **Description**

0=disable, 1=enable the SMTP protocol to send e-mail alerts. This object requires a RAC reset before it becomes active.

# cfgRhostsFloppyTftpEnable (Read/Write)

#### Valid Values

Boolean, either 1 or 0 (TRUE or FALSE).

#### **Default**

 $\theta$ 

#### **Description**

0=disable, 1=enable remote floppy boot. This object requires a RAC reset before it becomes active.

# cfgRhostsFwUpdateTftpEnable (Read/Write)

#### Valid Values

Boolean either 1 or 0 (TRUE or FALSE).

#### Default

1

#### **Description**

0=disable, 1=enable loading the firmware update file through TFTP. This object requires a RAC reset before it becomes active.

# cfgRhostsSmtpServerIpAddr (Read/Write)

### Valid Values

A string of "." separated numeric fields containing the IP address.

# **Default**

127.0.0.1

# **Description**

The IP address of the server used in e-mail alerts. This object requires a RAC reset before it becomes active.

# cfgRhostsFloppyTftpIpAddr (Read/Write)

# Valid Values

A string of "." separated numeric fields containing the IP address.

### **Default**

192.168.0.3

# **Description**

The IP address of the TFTP server where the boot image is located.

# cfgRhostsFloppyTftpPath (Read/Write)

### Valid Values

String of up to 255 ASCII characters that designate a valid path name.

### **Default**

BOOTIMG.BIN

The path name pointing to the remote floppy boot image. If this is a filename only, the path needs to be specified in the TFTP server, or the entire path can be specified here.

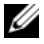

 $\mathscr{D}$  **NOTE:** The server may still require you to specify the drive, such as C drive.

# cfgRhostsFwUpdateIpAddr (Read/Write)

#### Valid Values

A string of "." separated numeric fields containing the IP address.

#### **Default**

192.168.0.4

#### **Description**

The address of the TFTP server where the firmware update image is located.

# cfgRhostsFwUpdatePath (Read/Write)

#### Valid Values

String of up to 255 ASCII characters that designate a valid path name.

### **Default**

FIRMIMG.BIN

### **Description**

The path name pointing to the firmware update binary file. If this is a filename only, then the path needs to be specified in the TFTP server. Otherwise, the entire path can be specified here.

 $\mathscr{D}$  **NOTE:** The server may still require you to specify the drive, such as C drive.

# cfgUserAdmin

This group contains parameters to allow configuration of users that are allowed access to the RAC.

Sixteen instances of the group are allowed, which corresponds to a user for each index. The following subsections describe the objects in this group.

# cfgUserAdminUserName (Read/Write)

### Valid Values

A string of up to 19 ASCII characters.

#### **Default**

None

#### **Description**

The name of the user for this index. The user index is created by writing a string into this name field if the index is empty. Writing a "" string deletes the user at that index. You cannot change the name. You must delete and then recreate.

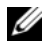

**NOTE:** This command is the *anchor* for this indexed group.

# cfgUserAdminPassword (Write Only)

#### Valid Values

A string of up to 255 ASCII characters.

#### **Default**

None

#### **Description**

The password for this user. The user passwords are encrypted and cannot be seen or displayed after this property is written.

# cfgUserAdminAlertFilterRacEventMask (Read/Write)

#### Valid Values

See "RAC-Generated Event Mask Definitions" in the Dell Remote Access Controller Racadm User's Guide.

### **Default**

0x777777

### **Description**

See "RAC-Generated Event Mask Definitions" in the Dell Remote Access Controller Racadm User's Guide. (Enter hexadecimal values.)

### cfgUserAdminAlertFilterSysEventMask (Read/Write)

### Valid Values

See "RAC-Generated Event Mask Definitions" in the Dell Remote Access Controller Racadm User's Guide.

### Default

0x777777

See "RAC-Generated Event Mask Definitions" in the Dell Remote Access Controller Racadm User's Guide. (Enter hexadecimal values.)

### cfgUserAdminPageNumericEnable (Read/Write)

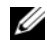

**NOTE:** This object property is for the DRAC III controller only.

#### Valid Values

Boolean, either 1 or 0 (TRUE or FALSE).

#### Default

 $\theta$ 

#### **Description**

0=disable, 1=enable numeric paging on a per user basis.

### cfgUserAdminPageNumericNumber (Read/Write)

**NOTE:** This object property is for the DRAC III controller only.

#### Valid Values

A string of up to 95 ASCII characters.

#### **Default**

""

#### **Description**

The default sets the entry to an empty string. See "Telephone Number Properties" in the Dell Remote Access Controller Racadm User's Guide for valid phone number characters.

### cfgUserAdminPageNumericMessage (Read/Write)

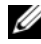

 $\mathscr{\mathscr{Q}}$  NOTE: This object property is for the DRAC III controller only.

#### Valid Values

A string of up to 32 ASCII characters.

#### **Default**

SE

A string of digits consisting of the following: 0-9, SENI. In the numeric message, S will be replaced by the decimal value of the message severity. The  $E$  is replaced by the three-decimal digit event number. The N is replaced by the two-decimal digit sensor number. The I is replaced by the IP address of the RAC (dotted-decimal notation with the dots deleted).

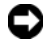

NOTICE: It is possible to overflow the number of digits that a numeric pager can handle. Therefore, you must first determine the maximum number of digits handled by the paging service and equipment in use.

# cfgUserAdminPageNumericHangupDelay (Read/Write)

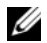

 $\mathbb Z$  **NOTE:** This object property is for the DRAC III controller only.

#### Valid Values

Integer from 0 to any positive number.

#### **Default**

 $0x0$ 

#### **Description**

Number of seconds to extend the time duration of a numeric page. (Enter hexadecimal values.)

# cfgUserAdminPageAlphaEnable (Read/Write)

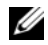

 $\mathscr{D}$  **NOTE:** This object property is for the DRAC III controller only.

#### Valid Values

Boolean either 1 or 0 (TRUE or FALSE).

#### **Default**

 $\Omega$ 

#### **Description**

0=disable, 1=enable alpha numeric paging on a per user basis.

### cfgUserAdminPageAlphaNumber (Read/Write)

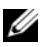

 $\mathscr{D}$  **NOTE:** This object property is for the DRAC III controller only.

#### Valid Values

A string of up to 95 ASCII characters.

#### **Default**

""

#### **Description**

See "Telephone Number Properties" in the Dell Remote Access Controller Racadm User's Guide for valid telephone number characters.

# cfgUserAdminPageAlphaProtocol (Read/Write)

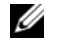

**NOTE:** This object property is for the DRAC III controller only.

#### Valid Values

8N1 or 7E0

### **Default**

8N1

### **Description**

Number of data bits, N=no parity, E=even parity, number of stop bits.

# cfgUserAdminPageAlphaBaudRate (Read/Write)

 $\mathscr{D}$  **NOTE:** This object property is for the DRAC III controller only.

#### Valid Values

Integer from 0 to 115200.

#### **Default**

0x4B0 or 1200

#### **Description**

Baud rate for the modem. (Enter hexadecimal values.)

### cfgUserAdminPageAlphaCustomMsg (Read/Write)

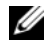

 $\mathscr{D}$  **NOTE:** This object property is for the DRAC III controller only.

#### Valid Values

A string of up to 31 ASCII characters.

#### **Default**

""

User-defined message to be sent on an alpha page.

# cfgUserAdminPageAlphaModemConnectTimeout (Read/Write)

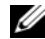

 $\mathscr{D}$  NOTE: This object property is for the DRAC III controller only.

#### Valid Values

Integer from 0 to any positive number.

#### **Default**

0x3C or 60

#### **Description**

0=infinite (The time in seconds that the remote system has to answer the telephone.) (Enter hexadecimal values.)

# cfgUserAdminPageAlphaPagerId (Read/Write)

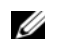

**NOTE:** This object property is for the DRAC III controller only.

#### Valid Values

A string of up to 31 ASCII characters.

#### **Default**

""

### **Description**

Assigned by the paging service.

### cfgUserAdminPageAlphaPassword (Read/Write)

 $\mathscr{\mathscr{A}}$  NOTE: This object property is for the DRAC III controller only.

# Valid Values A string of up to 31 ASCII characters.

#### **Default**

""

#### **Description**

Assigned by the paging service.

# cfgUserAdminEmailEnable (Read/Write)

#### Valid Values

Boolean either 1 or 0 (TRUE or FALSE).

#### **Default**

 $\theta$ 

# **Description**

0=disable, 1=enable e-mail alerting on a per user basis.

# cfgUserAdminEmailAddress (Read/Write)

#### Valid Values

A string of up to 63 ASCII characters.

#### Default

""

**Description** Standard e-mail address, such as john\_doe@mycompany.com.

# cfgUserAdminEmailCustomMsg (Read/Write)

#### Valid Values

A string of up to 31 ASCII characters.

#### **Default**

....

### **Description**

User-defined message to be sent on a e-mail alert.

# cfgUserAdminPageModemInitString (Read/Write)

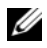

**NOTE:** This object property is for the DRAC III controller only.

### Valid Values

A string of up to 31 ASCII characters.

#### **Default**

 $AT+GCI=B5$ 

### **Description**

Characters that make up a valid modem initialization string.

# cfgTraps

This group contains parameters to configure the delivery of SNMP traps.

Sixteen instances of this group are allowed, which represent sixteen unique trap destinations. The following subsections describe the objects in this group.

# cfgTrapsDestIpAddr (Read/Write)

#### Valid Values

A string of "." separated numeric fields containing the IP address.

#### **Default**

""

### **Description**

IP address of an SNMP trap daemon.

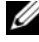

**NOTE:** This object is the anchor for this indexed group.

# cfgTrapsEnable (Read/Write)

Valid Values

Boolean, either 1 or 0 (TRUE or FALSE).

### **Default**

1

**Description** 

0=disabled, 1=enabled for this indexed entry.

# cfgTrapsSnmpCommunity (Read/Write)

### Valid Values

A string of up to 31 ASCII characters.

#### **Default**

""

### **Description**

A SNMP community name.

# cfgTrapsFilterRacEventMask (Read/Write)

#### Valid Values

See "RAC-Generated Event Mask Definitions" in the Dell Remote Access Controller Racadm User's Guide.

### **Default**

0x777777

### **Description**

See "RAC-Generated Event Mask Definitions" in the Dell Remote Access Controller Racadm User's Guide. (Enter hexadecimal values.)

# cfgTrapsFilterSysEventMask (Read/Write)

### Valid Values

See "RAC-Generated Event Mask Definitions" in the Dell Remote Access Controller Racadm User's Guide.

### Default

0x77777

### **Description**

See "RAC-Generated Event Mask Definitions" in the Dell Remote Access Controller Racadm User's Guide. (Enter hexadecimal values.)

# cfgDemandDial

This group contains parameters to configure dial-out capabilities of the DRAC III controller.

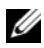

**NOTE:** This object group is for the DRAC III controller only.

16 instances of the group are allowed, which represent 16 dial out destinations. The telephone numbers need not be unique among each index. However, the IP address must be unique; which means multiple IP addresses may use the same telephone number. All objects in this group require a RAC reset before they become active. The following subsections describe the objects in this group.

# cfgDemandDialIpAddr (Read/Write)

#### Valid Values

A string of "." separated numeric fields containing the IP address.

#### **Default**

""

### **Description**

This address is the destination IP address. This IP address may not be the IP address of the system that responds to the telephone number. However, the system that responds to the telephone number must be able to route to this IP address.

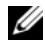

**NOTE:** This object is the anchor for this indexed group.

# cfgDemandDialPhoneNumber (Read/Write)

#### Valid Values

A string of up to 95 ASCII characters.

#### **Default**

""

#### **Description**

The telephone number of a system that is able to route packets to the IP address set in cfgDemandDialIpAddress. See "Telephone Number Properties" in the Dell Remote Access Controller Racadm User's Guide for valid telephone number characters.

### cfgDemandDialPppUserName (Read/Write)

#### Valid Values

A string of up to 31 ASCII characters.

#### **Default**

""

#### **Description**

User name for PPP authentication.

# cfgDemandDialPppPassword (Read/Write)

#### Valid Values

A string of up to 31 ASCII characters.

#### **Default**

""

**Description** Password for PPP authentication.

# cfgAuthType (Read/Write)

### Valid Values

0, 1, 2

# **Default**

 $0x0$ 

# **Description**

PPP authentication type; 0=Any (including clear text), 1=CHAP, 2=MS CHAP (MS CHAP is not supported.) (Enter hexadecimal values.)

# cfgDialinUsers

This group contains parameters to configure the dial in PPP authentication capability of the DRAC III.

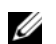

**NOTE:** This object group is for the DRAC III controller only.

Sixteen instances of the group are allowed, where each index represents a single PPP dial-in user. All objects in this group require a RAC reset to become active. The following subsections describe the objects in this group.

# cfgDialinUsrPppUserName (Read/Write)

# Valid Values

A string of up to 15 ASCII characters.

### **Default**

""

User name for PPP authentication.

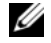

**NOTE:** This object is the anchor for this indexed group.

# cfgDialinUsrPppUserPassword (Read/Write)

#### Valid Values

A string of up to 15 ASCII characters.

#### **Default**

""

**Description** 

Password for PPP authentication.

### cfgDialinUsrCallbackType (Read/Write)

#### Default

 $0x0$ 

#### **Description**

```
0=None, 1=Admin preset, 2=User-specified. Used by the callback control protocol (CBCP). 
(Enter hexadecimal values.)
```
### cfgDialinUsrCallbackNumber (Read/Write)

#### Valid Values

A string of up to 95 ASCII characters.

#### **Default**

""

#### **Description**

Administrative preset telephone number for CBCP if a 1 is selected in cfgDialinUsrCallbackType. See "Telephone Number Properties" in the Dell Remote Access Controller Racadm User's Guide for valid phone number characters.

# cfgSessionManagement

This group contains parameters to configure the number of sessions that can connect to the RAC.

One instance of the group is allowed. All objects in this group require a RAC reset before they become active. The following subsections describe the objects in this group.

# cfgSsnMgtMaxConRedirSessions (Read/Write)

# Valid Values

0x1, 0x2, 0x3, 0x4

# **Default**

 $0x4$ 

# **Description**

The maximum number of simultaneous console redirect sessions that are allowed at one time from the RAC Web-based remote access interface. (Enter hexadecimal values.)

# cfgSsnMgtMaxSessions (Read/Write)

# Valid Values

0x1 through 0x10

# **Default**

0x10 or 16

# **Description**

The maximum number of simultaneous sessions that are allowed at one time from the RAC Web-based remote access interface. (Enter hexadecimal values.)

# cfgSsnMgtMaxSessionsPerUser (Read/Write)

# Valid Values

0x1 through 0x10

# Default

0x10 or 16

# **Description**

The maximum number of simultaneous sessions allowed per user. (Enter hexadecimal values.)

# **cfgSerial**

This group contains configuration parameters for the system external serial port or DRAC III VT-100 serial connector.

One instance of the group is allowed. The following subsections describe the objects in this group.

# cfgSerialBaudRate (Read/Write)

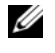

 $\mathscr Q$  NOTE: For best results redirecting BIOS System Setup, Dell recommends using 115200. For the DRAC III controller, Dell recommends using 9600.

### Valid Values

9600, 28800, 57600, 115200

### **Default**

115200 for all RACs except the DRAC III; 9600 for DRAC III

#### **Description**

Sets the baud rate on the external serial port. (Enter decimal values.)

# cfgSerialConsoleEnable (Read/Write)

### Valid Values

Boolean, either 1 or 0 (TRUE or FALSE).

### **Default**

0 for all RACs except the DRAC III controller; 1 for the DRAC III controller

### **Description**

0=disabled, 1=enabled Enables the serial port and terminal interface. This object requires a RAC reset before it becomes active.

# cfgSerialConsoleQuitKey (Read/Write)

### Valid Values

A string of 3 or fewer characters.

### **Default**

 $\langle CR \rangle \langle \sim \rangle \langle \sim \rangle$  key combination except for the DRAC III controller;  $\langle F3 \rangle$  for the DRAC III controller The  $\langle CR \rangle$  key represents a carriage return; press  $\langle Enter \rangle$  as a substitute for  $\langle CR \rangle$ .

Terminates text console redirection when using VT-100.

### cfgSerialConsoleIdleTimeout (Read/Write)

#### Valid Values

Integer from 1 to any positive number. (Enter hexadecimal values.)

#### Default

 $0x12c$ 

#### **Description**

The maximum amount of line idle time (in seconds) before the line is disconnected. (Enter hexadecimal values.)

### cfgSerialConsoleShellType (Read/Write)

#### **Default**

Default 2 except for the DRAC III; 1 for the DRAC III

#### Valid Values

1=DRAC III style VT-100 block screen interface; has limited command function compared to type 2

 $2=UNIX^{\circledR}$ -style command line data stream interface.

3=dial-in to UNIX-style command line data stream interface. (An external modem must be attached to the external serial port [for the DRAC III this port is the serial cable.])

4=PPP dial-in through an external modem. (An external modem must be attached to the external serial port [on DRAC III this is the serial cable.])

### cfgSerialConsoleNoAuth (Read/Write)

#### **Description**

Allows user to disable authentication on serial shell.

#### **Default**

 $\Omega$ 

#### Valid Values

0=log-in prompt is Enabled on the serial shell.

1=log-in prompt is Disabled on serial shell.

# cfgSerialConsoleCommand (Read/Write)

#### **Description**

The serial command runs after login at the start of a session and allows you to set up a command such as connect com2 that autoruns when a session begins.

#### **Default**

Empty string (no command).

# Example

connect com2

# cfgSerialTelnetEnable (Read/Write)

#### **Description**

Enables/disables Telnet console.

#### **Default**

0=Telnet disabled

Valid Values 0=disabled, 1=enabled

# cfgSerialConsoleColor (Read/Write)

#### **Description**

Enables/disables the serial text console color when connecting using the connect video command.

### **Default**

1 for all RACs except the DRAC III; 0 for the DRAC III

### Valid Values

0=monochrome, 1=color

# cfgSerialConsoleAnsi (Read/Write)

Enables/disables the serial text console ANSI graphics mode when connecting using the connect video command.

### Default

1=ANSI enabled

#### Valid Values

0=VT100 graphics mode, 1=ANSI graphics mode.

### cfgSerialTelnetColor (Read/Write)

#### **Description**

Enables/disables the Telnet text console color when connecting using the connect video command.

#### **Default**

1

### Valid Values

0=monochrome, 1=color

# cfgSerialTelnetAnsi (Read/Write)

#### **Description**

Enables/disables the Telnet text console ANSI graphics mode when connecting using the connect video command.

#### **Default**

1

### Valid Values

 $0=V$ T-100 graphics mode,  $1=ANSI$  graphics mode.

# cfgSerialCom2RedirEnable (Read/Write)

#### **Description**

Enables/disables the console through the COM 2 port (not available on DRAC III).

#### **Default**

1=COM 2 (console enabled)

#### Valid Values

0=Disabled, 1=Enabled

# **cfgNetTuning**

The group contains parameters to tune the RAC network configuration.

One instance of the group is allowed. All objects in this group require a RAC reset before they become active. The following subsections describe the objects in this group.

# cfgNetTuningNicMtu (Read/Write)

### Valid Values

Integer from 576 to 1500.

### **Default**

0x5dc (1500)

### **Description**

The size in bytes of the maximum transmission unit used by the RAC network adapter. (Enter hexadecimal values.)

# cfgNetTuningIpTtl (Read/Write)

# Valid Values

Integer from 1 to 255.

# **Default**

0x40 (64)

# **Description**

The maximum IP packet lifetime in seconds. (Enter hexadecimal values.)

# cfgNetTuningIpReassTtl (Read/Write)

### Valid Values

Integer from 60 to 240.

### **Default**

 $0x3c(60)$ 

### **Description**

The maximum IP packet fragment reassembly time in  $\frac{1}{2}$  second units. (Enter hexadecimal values.)

# cfgNetTuningTcpSrttBase (Read/Write)

#### Valid Values

Integer from 0 to 256.

### **Default**

0x0 (0)

# **Description**

The smoothed round trip time-out base minimum value for TCP round trip retransmission time in  $\frac{1}{2}$  second units. (Enter hexadecimal values.)

# cfgNetTuningTcpSrttDflt (Read/Write)

### Valid Values

Integer from 6 to 384.

### **Default**

0x6 (6)

### **Description**

The smoothed round trip time-out base default value for TCP retransmission round trip time in <sup>1</sup>/<sub>2</sub> second units. (Enter hexadecimal values.)

# cfgNetTuningTcpReXmtMin (Read/Write)

### Valid Values

Integer from 2 to 1024.

# **Default**

 $0x2(2)$ 

# **Description**

The minimum number of TCP retransmission time in ½ second units. (Enter hexadecimal values.)

# cfgNetTuningTcpReXmtMax (Read/Write)

### Valid Values

Integer from 8 to 1024.

#### **Default**

0x80 (128)

#### **Description**

The maximum number of TCP retransmission time in  $\frac{1}{2}$  second units. (Enter hexadecimal values.)

#### cfgNetTuningTcpMsl (Read/Write)

#### Valid Values

Integer from 60 to 240.

#### **Default**

 $0x3c(60)$ 

#### **Description**

The maximum TCP segment lifetime in ½ second units. (Enter hexadecimal values.)

# Tuning the RAC for Satellite Connectivity

The RACADM.EXE utility may be used to modify the network tuning properties of the RAC. It is also possible to use the racadm.cfg file to modify these properties (similar to the manner in which .ini files are used).

```
racadm config -g cfgNetTuning -o cfgNetTuningNicMtu <value>
racadm config -g cfgNetTuning -o cfgNetTuningIpTtl <value>
racadm config -g cfgNetTuning -o cfgNetTuningIpReassTtl <value>
racadm config -g cfgNetTuning -o cfgNetTuningTcpSrttBase <value>
racadm config -g cfgNetTuning -o cfgNetTuningTcpSrttDflt <value>
racadm config -g cfgNetTuning -o cfgNetTuningTcpReXmtMin <value>
racadm config -g cfgNetTuning -o cfgNetTuningTcpReXmtMax <value>
racadm config -g cfgNetTuning -o cfgNetTuningTcpMsl <value>
where \langle \text{value} \rangle Table A-1.
```
<span id="page-165-0"></span>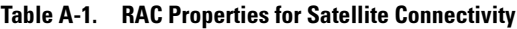

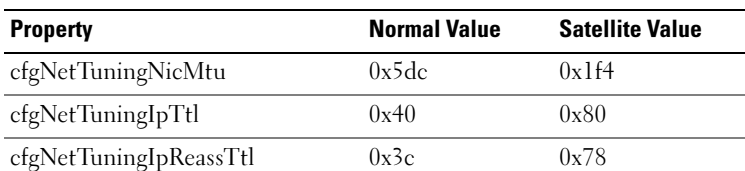

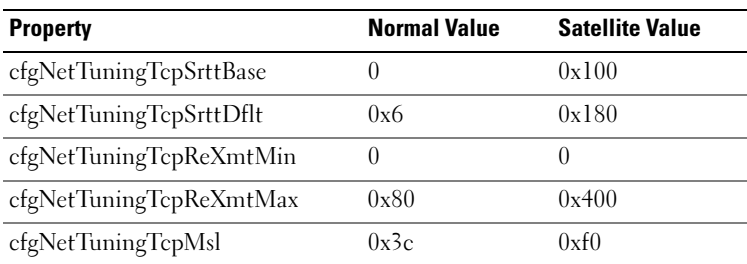

#### Table A-1. RAC Properties for Satellite Connectivity (continued)

**NOTICE:** Although these parameters can be configured, it is recommended that you not use any other settings than those detailed here. Other settings may adversely affect the RAC's ability to communicate with other network nodes.

Following the modification of the network tuning, the RAC must be reset for the new tuning values to take effect. After the RAC has been reset, it should be available for use in a normal or satellite network configuration.

# cfgOobSnmp

The group contains parameters to configure the SNMP agent and trap capabilities of the RAC.

One instance of the group is allowed. All objects require a RAC reset before they become active. The following subsections describe the objects in this group.

# cfgOobSnmpTrapsEnable (Read/Write)

#### Valid Values

```
Boolean, either 1 or 0 (TRUE or FALSE).
```
#### Default

1

### **Description**

0=disable, 1=enable transmission of SNMP traps.

# cfgOobSnmpAgentEnable (Read/Write)

#### Valid Values

Boolean either 1 or 0 (TRUE or FALSE).

#### **Default**

 $\theta$ 

0=disable, 1=enable the RAC SNMP agent.

# **cfgRacTuning**

The group contains various tuning configuration parameters.

One instance of the group is allowed. The following subsections describe the objects in this group.

#### cfgRacTuneMnNwIpAddrBase (Read/Write)

#### Valid Values

A string of "." separated numeric fields containing the IP address.

#### **Default**

192.168.234.235

#### **Description**

A base of two IP addresses used for the PPP connection to the RAC. This object requires a RAC reset before it becomes active.

### cfgRacTuneHostVncPort (Read/Write)

#### Valid Values

5951

#### **Default**

5981

#### **Description**

The fixed port number for the client connection. This object requires a RAC reset before it becomes active. (Enter hexadecimal values.)

### cfgRacTuneGenericFtpUser (Read/Write)

#### Valid Values

A string of up to 15 ASCII characters.

#### **Default**

racadm

The user name used in FTP authentication.

# cfgRacTuneGenericFtpPasswd (Read/Write)

#### Valid Values

A string of up to 15 ASCII characters.

#### Default

racadm

**Description** The user password.

# cfgRacTuneRemoteCrsPort (Read/Write)

#### Valid Values

Integer from 5900 to any positive valid port number.

#### **Default**

0Validx45B86000 or 5900

#### **Description**

The port connection from the browser to the firmware console redirection server. This object requires a RAC reset before it becomes active. (Enter hexadecimal values.)

### cfgRacTuneFwUpdateResetDelay (Read/Write)

#### Valid Values

Integer from 0 to 600.

#### **Default**

0x46 or 70

#### **Description**

The maximum number in seconds to wait between when the firmware update file is loaded and the update sequence is started. (Enter hexadecimal values.)

# cfgRacTuneDialOutIdleTime (Read/Write)

#### Valid Values

Integer from 0 to any positive value.

#### **Default**

0x28 or 40

### **Description**

 $0 =$ infinite, otherwise, when line is idle for this many seconds, the line is disconnected. This object requires a RAC reset before it becomes active. (Enter hexadecimal values.)

# cfgRacTuneDialOutMaxConnectTime (Read/Write)

#### Valid Values

Integer from 1 to 128.

#### Default

0x0

### **Description**

 $0$ =infinite, otherwise, maximum time in seconds that the link will stay connected before the connection is terminated.

This object requires a RAC reset before it becomes active. (Enter hexadecimal values.)

# cfgRacTuneD3debugEnable (Read/Write)

### Valid Values

```
Boolean, either 1 or 0 (TRUE or FALSE).
```
#### Default

1

### **Description**

0=disable, 1=enable the RAC debug command. This object requires a RAC reset before it becomes active.

# cfgRacTuneRemoteRacadmEnable (Read/Write)

#### Valid Values

Boolean, either 1 or 0 (TRUE or FALSE).

#### **Default**

 $\theta$ 

# **Description**

 $0=$ disable,  $1=$ enable This object requires a RAC reset before it becomes active.

# cfgRacTuneMnConsoleDisableAllowed

#### Valid Values

Boolean, either 1 or 0 (TRUE or FALSE).

#### Default

FALSE

#### **Description**

This command is applicable only to Microsoft® Windows® 2000 and Windows Server® 2003 operating systems. When TRUE, a user performing remote console redirection through the RAC Web-based remote access interface can disable the managed system's keyboard and mouse. When FALSE, the managed system's keyboard and mouse cannot be disabled.

### cfgRacTuneHostCom2BaudRate (value)

#### **Default**

57600

### Valid Values

115200, 57600, 19200, and 9600

 $\mathscr O$  NOTE: For best results when redirecting BIOS setup screens, Dell recommends setting this baud rate to 57600.

# ifcRacManagedNodeOs

This group contains parameters to configure the RAC with managed system and operating system naming information.

One instance of the group is allowed. The following subsections describe the objects in this group.

# ifcRacMnOsHostname (Read/Write)

#### Valid Values

A string of up to 255 ASCII characters.

#### **Default**

""

**Description** The host name of the managed system.

# ifcRacMnOsOsName (Read/Write)

### Valid Values

A string of any ASCII characters.

### **Default**

""

# **Description**

The operating system name of the managed system.

# ifcRacMnOsOsType (Read Only)

# Valid Values

Not user-writable.

### **Default**

 $\theta$ 

# **Description**

See the getsysinfo command.

# **cfgRacSecurity**

This group contains parameters to configure the RAC SSL (Secure Socket Layer) security features.

# cfgRacSecCapabilities (Read Only)

#### Valid Values

 $0x1ff$ 

# **Default**

 $0x$  Iff

# **Description**

The current RAC security capability setting.

# cfgRacSecCsrKeySize (Read Only)

### Valid Values

512 or 1024

# **Default**

1024

# **Description**

The Web SSL handshake RSA key size.

# cfgRacSecCsrCommonName (Read/Write)

# Valid Values

A string of any ASCII characters.

### **Default**

""

# **Description**

The certificate signing request (CSR) common name.

# cfgRacSecCsrOrganizationName (Read/Write)

#### Valid Values

A string of any ASCII characters.

#### **Default**

 $"''"$ 

**Description** The CSR organization name.

# cfgRacSecCsrOrganizationUnit (Read/Write)

#### Valid Values

A string of any ASCII characters.

#### Default

""

**Description** The CSR organization unit.

# cfgRacSecCsrLocalityName (Read/Write)

### Valid Values

A string of any ASCII characters.

#### **Default**

""

**Description** The CSR locality name.

# cfgRacSecCsrStateName (Read/Write)

### Valid Values

A string of any ASCII characters.

### **Default**

""

The CSR state.

# cfgRacSecCsrCountryCode (Read/Write)

#### Valid Values

The two-letter country code.

#### **Default**

""

**Description** The CSR country code.

# cfgRacSecCsrEmailAddr (Read/Write)

Valid Values A string of any ASCII characters.

#### **Default**

 $^{\rm{III}}$ 

**Description** The CSR e-mail address.

# cfgRacSecVncInEncryptEnable (Read/Write)

#### Valid Values

Boolean, either 1 or 0 (TRUE or FALSE).

#### **Default**

**TRUE** 

#### **Description**

FALSE=disable, TRUE=enable

Enables VNC (virtual network computing) console redirection encryption. This object requires a RAC reset before it becomes active.

# cfgRacSecAuthLocalRacEnable (Read Only)

#### Valid Values

0x01

# Default

0x01

# **Description**

Enables RAC local base authentication.

# cfgRacSecAuthLocalOsEnable (Read/Write)

# Valid Values

Boolean, either 1 or 0 (TRUE or FALSE).

# Default

**TRUE** 

# **Description**

FALSE=disable, TRUE=enable

Enables RAC operating system base authentication. This object requires a RAC reset before it becomes active.

# DRAC 4

# idRacInfo

This group contains display parameters to provide information about the specifics of the DRAC 4 being queried.

One instance of the group is allowed. The following subsections describe the objects in this group.

# idRacProductInfo (Read Only)

# Legal Values

String of up to 63 ASCII characters.

### **Default**

DRAC 4

Uses a text string to identify the product.

# idRacDescriptionInfo (Read Only)

#### Legal Values

String of up to 255 ASCII characters.

# **Default**

RAC

**Description** A text description of the RAC type.

# idRacVersionInfo (Read Only)

Legal Values String of up to 63 ASCII characters.

**Default** RAC Firmware Version x.x

#### **Description**

A string containing the current firmware version of the product, where  $x$  is the current revision.

#### idRacName (Read/Write)

**NOTE:** To modify this property, you must have Configure DRAC 4 permission.

#### Legal Values

String of up to 15 ASCII characters.

#### **Default**

RAC

#### **Description**

A user assigned name to identify this controller.

# idRacMisc (Read/Write)

#### Legal Values

String of up to 63 ASCII characters.

### **Default**

Null string

# **Description**

Generic property undefined at this release.

# idRacType (Read)

### **Default**

5

# **Description**

Identifies the remote access controller type as the DRAC 4.

# cfgLanNetworking

This group contains parameters to configure the DRAC 4 NIC.

One instance of the group is allowed. All objects in this group will require the DRAC 4 NIC to be reset, which may cause a brief loss in connectivity. Objects that change the DRAC 4 NIC IP address settings will close all active user sessions and require users to reconnect using the updated IP address settings.

# cfgDNSDomainNameFromDHCP (Read/Write)

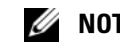

 $\mathbb Z$  **NOTE:** To modify this property, you must have Configure DRAC 4 permission.

# Legal Values

Boolean, either 1 or 0 (TRUE or FALSE).

### **Default**

0

# **Description**

Obtains the domain name from the DHCP server. This parameter is only valid if cfgDNSRegisterRac is set to 1 (TRUE).

### cfgDNSDomainName (Read/Write)

**NOTE:** To modify this property, you must have Configure DRAC 4 permission.

#### Legal Values

String of up to 254 ASCII characters. At least one of the characters must be alphabetic.

**NOTE:** Microsoft Active Directory<sup>®</sup> only supports Fully Qualified Domain Names (FQDN) of 64 bytes or fewer.

#### Default

MYDOMAIN

#### **Description**

The DNS domain name. This parameter is only valid if cfgDNSRegisterRac is set to 1 (TRUE) and if cfgDNSDomainNameFromDHCP is set to 0 (FALSE).

# cfgDNSRacName (Read/Write)

 $\mathscr{D}$  NOTE: To modify this property, you must have Configure DRAC 4 permission.

#### Legal Values

String of up to 63 ASCII characters. At least one of the characters must be alphabetic.

**NOTE:** Some DNS servers only register names of 31 characters or fewer.

#### **Default**

RAC-service tag

#### **Description**

Displays the RAC name, which is RAC-service tag (by default). This parameter is only valid if cfgDNSRegisterRac is set to 1 (TRUE).

# cfgDNSRegisterRac (Read/Write)

**NOTE:** To modify this property, you must have Configure DRAC 4 permission.

### Legal Values

Boolean, either 1 or 0 (TRUE or FALSE).

#### **Default**

 $\theta$ 

Registers the DRAC 4 name on the DNS server.

# cfgDNSServersFromDHCP (Read/Write)

 $\mathscr{D}$  NOTE: To modify this property, you must have Configure DRAC 4 permission.

#### Legal Values

Boolean, either 1 or 0 (TRUE or FALSE).

#### **Default**

 $\theta$ 

#### **Description**

Retrieves DNS server addresses from the DHCP server.

# cfgDNSServer1 (Read/Write)

**NOTE:** To modify this property, you must have Configure DRAC 4 permission.

#### Legal Values

Any legal IP address.

### Default

192.168.0.5

#### **Description**

Retrieves the IP address for DNS server 1. This parameter is only valid if efgDNSServersFromDHCP parameter is set to 0 (FALSE).

 $\mathscr{D}$  NOTE: cfgDNSServer1 and cfgDNSServer2 may be set to identical values while swapping addresses.

# cfgDNSServer2 (Read/Write)

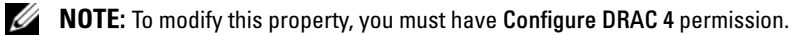

#### Legal Values

Any legal IP address, including 0.0.0.0.

#### Default

192.168.0.6
#### **Description**

Retrieves the IP address for DNS server 2. This parameter is only valid if cfgDNSServersFromDHCP is set to 0 (FALSE).

 $\mathscr O$  **NOTE:** cfgDNSServer1 and cfgDNSServer2 may be set to identical values while swapping addresses.

#### cfgNicEnable (Read/Write)

 $\mathscr A$  **NOTE:** To modify this property, you must have Configure DRAC 4 permission.

#### Legal Values

Boolean, either 1 or 0 (TRUE or FALSE).

#### **Default**

1

#### **Description**

 $0 = Disable$ .

1=Enable the DRAC 4 NIC.

## cfgNicIpAddress (Read/Write)

**NOTE:** To modify this property, you must have Configure DRAC 4 permission.

#### Legal Values

A string of "." separated numeric fields containing the static IP address.

Default 192.168.0.120

**Description** The IP address of the DRAC 4 NIC.

## cfgNicNetmask (Read/Write)

**NOTE:** To modify this property, you must have Configure DRAC 4 permission.

#### Legal Values

A string of "." separated numeric fields containing the static network mask.

#### **Default**

255.255.255.0

#### **Description**

The network mask used by the DRAC 4 NIC.

## cfgNicGateway (Read/Write)

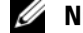

 $\mathscr{D}$  NOTE: To modify this property, you must have Configure DRAC 4 permission.

#### Legal Values

A string of "." separated numeric fields containing the static gateway.

#### **Default**

192.168.0.120

#### **Description**

The gateway used by the DRAC 4 NIC.

## cfgNicUseDhcp (Read/Write)

**NOTE:** To modify this property, you must have Configure DRAC 4 permission.

#### Legal Values

Boolean, either 1 or 0 (TRUE or FALSE)

#### **Default**

 $\Omega$ 

## **Description**

0=Use the static DRAC 4 NIC parameters described above. 1=Use DHCP and obtain the necessary parameters from the DHCP server for the DRAC 4 NIC.

## cfgNicMacAddress (Read Only)

#### **Description**

MAC address for the integrated NIC.

# cfgCurrentLanNetworking

This group contains parameters that are currently in use by the DRAC 4 NIC. One instance of the group is allowed. The following subsections describe the objects in this group.

## cfgNicCurrentIpAddress (Read Only)

#### Legal Values

A string of "." separated numeric fields containing the IP address

#### **Default**

None

#### **Description**

The current IP address of the DRAC 4 NIC.

## cfgNicCurrentNetmask (Read Only)

#### Legal Values

A string of "." separated numeric fields containing the network mask.

#### **Default**

None

## **Description**

The current network mask used by the DRAC 4 NIC.

## cfgNicCurrentGateway (Read Only)

#### Legal Values

A string of "." separated numeric fields containing the gateway address.

#### **Default**

None

#### **Description**

The current gateway used by the DRAC 4 NIC.

## cfgNicCurrentDhcpWasUsed (Read Only)

#### Legal Values

Boolean, either 1 or 0 (TRUE or FALSE).

## **Default**

None

## **Description**

Indicates whether or not DHCP was used to configure the NIC.

 $0 = IP$  address is static

 $1 = IP$  address was obtained from a DHCP server.

# cfgDNSCurrentDomainName (Read Only)

## **Description**

Current DNS domain name.

# cfgDNSCurrentServer1 (Read Only)

## **Description**

Current IP address used for DNS Server 1.

# cfgDNSCurrentServer2 (Read Only)

## **Description**

Current IP address used for DNS Server 2.

# **cfgRemoteHosts**

The group contains parameters to configure various firmware update loading, IP addresses, enables, and so on.

One instance of the group is allowed. The following subsections describe the objects in this group.

# cfgRhostsSmtpEmailEnable (Read/Write)

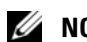

**NOTE:** To modify this property, you must have Configure DRAC 4 permission.

## Legal Values

```
Boolean, either 1 or 0 (TRUE or FALSE).
```
#### Default

1

### **Description**

0=disable, 1=enable the SMTP protocol to send e-mail alerts.

## cfgRhostsSmtpServerIpAddr (Read/Write)

 $\mathscr{D}$  **NOTE:** To modify this property, you must have Configure DRAC 4 permission.

#### Legal Values

A string of "." separated numeric fields containing the IP address.

#### **Default**

127.0.0.1

## **Description**

The IP address of the server used in e-mail alerts.

## cfgRhostsFwUpdateTftpEnable (Read/Write)

 $\mathbb Z$  **NOTE:** To modify this property, you must have Configure DRAC 4 permission.

#### Legal Values

Boolean either 1 or 0 (TRUE or FALSE).

#### **Default**

1

## **Description**

0=Disable, 1=Enable loading the firmware update file through TFTP.

## cfgRhostsFwUpdateIpAddr (Read/Write)

 $\mathbb Z$  **NOTE:** To modify this property, you must have Configure DRAC 4 permission.

#### Legal Values

A string of "." separated numeric fields containing the IP address.

#### **Default**

192.168.0.4

#### **Description**

The address of the TFTP server where the firmware update image is located.

## cfgRhostsFwUpdatePath (Read/Write)

 $\mathscr{D}$  **NOTE:** To modify this property, you must have Configure DRAC 4 permission.

#### Legal Values

String of up to 255 ASCII characters that designate a valid path name.

#### **Default**

""

#### **Description**

The path name pointing to the firmware update binary file. If this is a filename only, then the path needs to be specified in the TFTP server. Otherwise, the entire path can be specified here.

 $\mathbb Z$  **NOTE:** The server may still require you to specify the drive (for example, C).

# cfgUserAdmin

This group contains parameters that you can use to configure which users are allowed access to the DRAC 4.

Sixteen instances of the group are allowed, which corresponds to a user for each index. The following subsections describe the objects in this group.

## cfgUserAdminPrivilege (Read/Write)

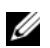

 $\mathscr{D}$  **NOTE:** To modify this property, you must have Configure Users permission.

#### Legal Values

```
0x80000000 to 0x800001ff, and 0x0
```
#### **Default**

 $\theta$ 

## **Description**

Use the bit mask numbers in [Table A-2](#page-186-0) to set role-based authority privileges for a DRAC 4 user.

#### <span id="page-186-0"></span>Table A-2. Bit Masks for User Privileges

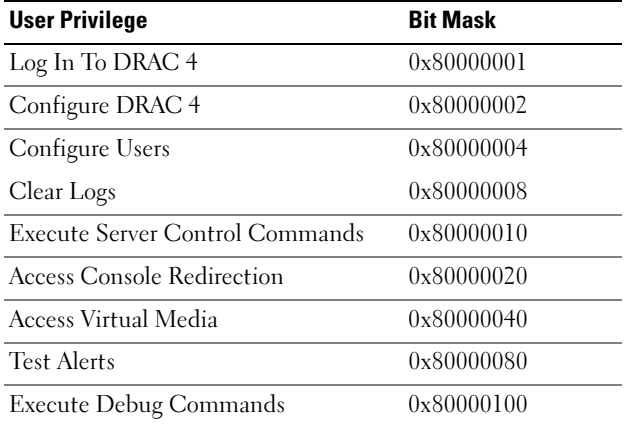

## cfgUserAdminUserName (Read/Write)

**NOTE:** To modify this property, you must have Configure Users permission.

#### Legal Values

A string of up to 19 ASCII characters.

#### **Default**

None

#### **Description**

The name of the user for this index. The user index is created by writing a string into this name field if the index is empty. Writing a string of double quotes ("") deletes the user at that index. You cannot change the name. You must delete and then recreate the name. The string must not contain "/" (forward slash), "\" (backslash), "." (period), "@" (at symbol) or quotations marks.

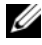

 $\mathscr{D}$  **NOTE:** This command is the anchor for this indexed group.

## cfgUserAdminPassword (Write Only)

**NOTE:** To modify this property, you must have Configure Users permission.

#### Legal Values

A string of up to 20 ASCII characters.

#### **Default**

None

#### **Description**

The password for this user. The user passwords are encrypted and cannot be seen or displayed after this property is written.

## cfgUserAdminAlertFilterRacEventMask (Read/Write)

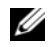

 $\mathscr{D}$  NOTE: To modify this property, you must have Configure Users permission.

#### Legal Values

See ["DRAC 4-Generated Event Mask Definitions](#page-212-0)."

#### **Default**

0x777777

#### **Description**

See ["DRAC 4-Generated Event Mask Definitions](#page-212-0)." (Type hexadecimal values.)

## cfgUserAdminAlertFilterSysEventMask (Read/Write)

 $\mathscr{D}$  **NOTE:** To modify this property, you must have Configure Users permission.

#### Legal Values

See ["System-Generated Alert Mask Definitions.](#page-213-0)"

#### **Default**

0x777777

#### **Description**

See ["System-Generated Alert Mask Definitions.](#page-213-0)" (Type hexadecimal values.)

## cfgUserAdminEmailEnable (Read/Write)

 $\mathscr{D}$  **NOTE:** To modify this property, you must have Configure Users permission.

#### Legal Values

Boolean either 1 or 0 (TRUE or FALSE).

#### **Default**

 $\theta$ 

#### **Description**

0=Disable, 1=Enable e-mail alerting on a per user basis.

## cfgUserAdminEmailAddress (Read/Write)

 $\mathscr{D}$  **NOTE:** To modify this property, you must have Configure Users permission.

#### Legal Values

A string of up to 63 ASCII characters.

#### **Default**

""

## **Description**

Standard e-mail address, such as john doe@mycompany.com.

## cfgUserAdminEmailCustomMsg (Read/Write)

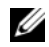

**NOTE:** To modify this property, you must have Configure Users permission.

#### Legal Values

A string of up to 31 ASCII characters.

#### **Default**

""

**Description** User-defined message to be sent on an e-mail alert.

## cfgUserAdminIndex (Read Only)

#### **Description**

Index of user entry.

# cfgTraps

This group contains parameters to configure the delivery of SNMP traps.

Sixteen instances of this group are allowed, which represent sixteen unique trap destinations. The following subsections describe the objects in this group.

## cfgTrapsDestIpAddr (Read/Write)

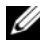

 $\mathscr{D}$  **NOTE:** To modify this property, you must have Configure DRAC 4 permission.

#### Legal Values

A string of "." separated numeric fields containing the IP address.

#### **Default**

""

#### **Description**

IP address of an SNMP trap daemon.

 $\mathscr{D}$  **NOTE:** This object is the anchor for this indexed group.

## cfgTrapsEnable (Read/Write)

 $\mathscr{D}$  NOTE: To modify this property, you must have Configure DRAC 4 permission.

#### Legal Values

Boolean, either 1 or 0 (TRUE or FALSE).

#### **Default**

1

**Description** 0=Disabled, 1=Enabled for this indexed entry.

## cfgTrapsSnmpCommunity (Read/Write)

 $\mathscr{D}$  NOTE: To modify this property, you must have Configure DRAC 4 permission.

#### Legal Values

A string of up to 31 ASCII characters.

#### **Default**

""

# **Description**

A SNMP community name.

## cfgTrapsFilterRacEventMask (Read/Write)

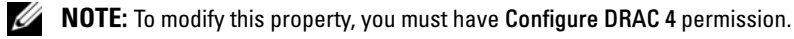

#### Legal Values

See ["DRAC 4-Generated Event Mask Definitions](#page-212-0)."

#### **Default**

0x300000

#### **Description**

See ["DRAC 4-Generated Event Mask Definitions](#page-212-0)." (Type hexadecimal values.)

## cfgTrapsFilterSysEventMask (Read/Write)

 $\mathscr{D}$  **NOTE:** To modify this property, you must have Configure DRAC 4 permission.

#### Legal Values

See ["DRAC 4-Generated Event Mask Definitions](#page-212-0)."

#### **Default**

0x77777

#### **Description**

See ["DRAC 4-Generated Event Mask Definitions](#page-212-0)." (Type hexadecimal values.)

## cfgTrapsIndex (Read Only)

**NOTE:** To modify this property, you must have Configure DRAC 4 permission.

#### Legal Values

See ["DRAC 4-Generated Event Mask Definitions](#page-212-0)."

## **Default**

0x77777

## **Description**

Index of Trap entry.

# cfgSessionManagement

This group contains parameters to configure the number of sessions that can connect to the DRAC 4. One instance of the group is allowed. All objects in this group require a DRAC 4 reset before they become active. The following subsections describe the objects in this group.

## cfgSsnMgtMaxSessions (Read/Write)

 $\mathbb Z$  NOTE: To modify this property, you must have Configure DRAC 4 permission.

#### Legal Values

0x1 through 0x4

#### **Default**

 $0x4$ 

## **Description**

The maximum number of simultaneous sessions that are allowed at one time from the DRAC 4 Web-based remote access interface. (Type hexadecimal values.)

## cfgSsnMgtMaxSessionsPerUser (Read/Write)

**NOTE:** To modify this property, you must have Configure DRAC 4 permission.

#### Legal Values

0x1 through 0x4

#### **Default**

 $0x4$ 

#### **Description**

The maximum number of simultaneous sessions allowed per user. (Type hexadecimal values.)

## cfgSsnMgtSshTelnetIdleTimeout (Read/Write)

 $\mathscr A$  **NOTE:** To modify this property, you must have Configure DRAC 4 permission.

## Legal Values

0x0 through 0x780 seconds (0-32 minutes)

 $0 = No time-out$ 

#### **Default**

0x12C seconds (5 minutes)

#### **Description**

Defines the Secure Shell (SSH) idle time-out. This property sets the amount of time in seconds that a connection is allowed to remain idle (there is no user input). The session is cancelled if the time limit set by this property is reached. Changes to this setting do not affect the current session (you must log out and log in again to make the new settings effective).

# **cfgSerial**

This group contains configuration parameters for the system external serial port.

One instance of the group is allowed. The following subsections describe the objects in this group.

## cfgSerialBaudRate (Read/Write)

 $\mathscr{D}$  **NOTE:** To modify this property, you must have Configure DRAC 4 permission.

**NOTE:** For best results redirecting BIOS System Setup screens, Dell recommends using 115200.

#### Legal Values

9600, 28800, 57600, 115200

#### **Default**

115200

#### **Description**

Sets the baud rate on the external serial port. (Type decimal values).

## cfgSerialConsoleEnable (Read/Write)

 $\mathbb Z$  **NOTE:** To modify this property, you must have Configure DRAC 4 permission.

#### Legal Values

Boolean, either 1 or 0 (TRUE or FALSE).

#### **Default**

0

#### **Description**

0=Disabled, 1=Enabled. Enables the serial port and terminal interface.

## cfgSerialConsoleQuitKey (Read/Write)

 $\mathscr{D}$  **NOTE:** To modify this property, you must have Configure DRAC 4 permission.

#### Legal Values

A string of 3 or fewer characters.

#### Default

The  $\langle CR \rangle \langle \rangle \langle \rangle$  key combination

The <CR> key represents a carriage return; press <Enter> as a substitute for <CR>.

#### **Description**

This key sequence terminates text console redirection when using VT-100.

## cfgSerialConsoleIdleTimeout (Read/Write)

**NOTE:** To modify this property, you must have Configure DRAC 4 permission.

#### Legal Values

Integer from 1 to any positive number. (Type hexadecimal values).

#### **Default**

 $0x12c$ 

#### **Description**

The maximum amount of line idle time (in seconds) before the line is disconnected. (Type hexadecimal values.)

## cfgSerialConsoleShellType (Read/Write)

**NOTE:** To modify this property, you must have Configure DRAC 4 permission.

#### Legal Values

1 = VT100 block screen interface, has limited command function compared to type 2.

 $2 = \text{UNIX}^{\circledast}$ -style command line data stream interface.

#### **Default**

Default 2

#### **Description**

Sets the serial console shell type. (Type hexadecimal values.)

## cfgSerialConsoleNoAuth (Read/Write)

 $\mathscr{D}$  **NOTE:** To modify this property, you must have Configure DRAC 4 permission.

#### Legal Values

- 0 Login prompt is Enabled on the serial shell.
- 1 Login prompt is Disabled on serial shell.

#### **Default**

 $\Omega$ 

#### **Description**

Allows you to disable authentication on the serial shell.

## cfgSerialConsoleCommand (Read/Write)

**NOTE:** To modify this property, you must have Configure DRAC 4 permission.

#### **Description**

The serial command runs after login at the start of a session and allows you to set up a command such as connect com2 that autoruns when a session begins.

#### **Default**

Empty string (no command).

#### Example

connect com2

## cfgSerialHistorySize (Read/Write)

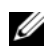

**NOTE:** To modify this property, you must have Configure DRAC 4 permission.

#### Legal Values

Any integer less than or equal to 8192. (If a value larger than 8192 is supplied, no error is returned and the history size is set to 8192.)

#### **Default**

8192 characters

#### **Description**

Sets the size of the serial history buffer.

## cfgSerialSshEnable (Read/Write)

 $\mathbb Z$  NOTE: To modify this property, you must have Configure DRAC 4 permission.

#### Legal Values

0=disabled, 1=enabled

#### **Default**

1=enabled

## **Description**

Enables/disables secure shell on the DRAC 4.

## cfgSerialTelnetEnable (Read/Write)

 $\mathscr{D}$  NOTE: To modify this property, you must have Configure DRAC 4 permission.

## **Description** Enables/disables telnet console

**Default** 0=telnet disabled

Legal Values 0=disabled, 1=enabled

## cfgSerialCom2RedirEnable (Read/Write)

**NOTE:** To modify this property, you must have Configure DRAC 4 permission.

## **Description**

Enables/disables the console through the COM 2 port

## **Default**

1=COM 2 (console enabled)

## Legal Values

0=Disabled, 1=Enabled

# cfgSerialTelnet7flsBackspace (Read/Write)

 $\mathscr{D}$  **NOTE:** To modify this property, you must have Configure DRAC 4 permission.

#### **Description**

When enabled, the DRAC 4 will interpret 0x7f characters as backspaces from a telnet session. Some telnet clients send  $0x7f$  characters when you press  $\leq$  Backspace $\geq$ . Normally, when you press <Backspace>, 0x08 characters are sent.

#### Default

 $\Omega$ 

## Legal Values

```
0=Disabled, 1=Enabled
```
# **cfgNetTuning**

The group contains parameters to tune the DRAC 4 network configuration.

One instance of the group is allowed. All objects in this group require a DRAC 4 reset before they become active. The following subsections describe the objects in this group.

## cfgNetTuningNicAutoneg (Read/Write)

 $\mathbb Z$  **NOTE:** To modify this property, you must have Configure DRAC 4 permission.

## Legal Values

1 or 0

#### **Default**

1

## **Description**

Enables autonegotiation of physical link speed and duplex. If enabled, autonegotiation takes priority over values set in the cfgNetTuningNic100MB and cfgNetTuningNicFullDuplex objects.

## cfgNetTuningNic100MB (Read/Write)

 $\mathscr{D}$  **NOTE:** To modify this property, you must have Configure DRAC 4 permission.

## Legal Values

 $1$  or  $0$ 

## **Default**

1

#### **Description**

Sets the DRAC 4 link speed to 100 Mbit (1) or 10 Mbit (0).

## cfgNetTuningNicFullDuplex (Read/Write)

**NOTE:** To modify this property, you must have Configure DRAC 4 permission.

#### Legal Values

1 or 0

#### **Default**

1

#### **Description**

Sets the duplex to full duplex $(1)$  or half duplex  $(0)$ .

## cfgNetTuningNicMtu (Read/Write)

**NOTE:** To modify this property, you must have Configure DRAC 4 permission.

#### Legal Values

Integer from 576 to 1500.

#### **Default**

0x5dc (1500).

#### **Description**

The size in bytes of the maximum transmission unit used by the DRAC 4 NIC. (Type hexadecimal values.)

## cfgNetTuningIpTtl (Read/Write)

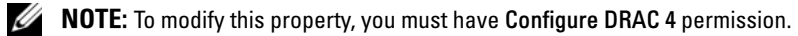

## Legal Values

Integer from 1 to 255.

#### **Default**

0x40 (64)

#### **Description**

The maximum IP packet lifetime in seconds. (Type hexadecimal values.)

## cfgNetTuningIpReassTtl (Read/Write)

 $\mathscr{D}$  **NOTE:** To modify this property, you must have Configure DRAC 4 permission.

#### Legal Values

Integer from 60 to 240.

#### **Default**

0x3c (60)

#### **Description**

The maximum IP packet fragment reassembly time in  $\frac{1}{2}$  second units. (Type hexadecimal values.)

## cfgNetTuningTcpSrttBase (Read/Write)

 $\mathscr{D}$  NOTE: To modify this property, you must have Configure DRAC 4 permission.

#### Legal Values

Integer from 0 to 256.

#### **Default**

 $0x0(0)$ 

#### **Description**

The smoothed round trip time-out base minimum value for TCP round trip retransmission time in  $\frac{1}{2}$  second units. (Type hexadecimal values.)

## cfgNetTuningTcpSrttDflt (Read/Write)

 $\mathscr{D}$  **NOTE:** To modify this property, you must have Configure DRAC 4 permission.

#### Legal Values

Integer from 6 to 384.

#### **Default**

0x6 (6)

#### **Description**

The smoothed round trip time-out base default value for TCP retransmission round trip time in  $\frac{1}{2}$  second units. (Type hexadecimal values.)

## cfgNetTuningTcpReXmtMin (Read/Write)

 $\mathscr{D}$  **NOTE:** To modify this property, you must have Configure DRAC 4 permission.

#### Legal Values

Integer from 2 to 1024.

#### **Default**

0x2 (2)

#### **Description**

The minimum number of TCP retransmission time in  $\frac{1}{2}$  second units. (Type hexadecimal values.)

## cfgNetTuningTcpReXmtMax (Read/Write)

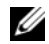

 $\mathscr{D}$  NOTE: To modify this property, you must have Configure DRAC 4 permission.

Legal Values Integer from 8 to 1024.

**Default** 0x80 (128)

## **Description**

The maximum number of TCP retransmission time in ½ second units. (Type hexadecimal values.)

## cfgNetTuningTcpMsl (Read/Write)

**NOTE:** To modify this property, you must have Configure DRAC 4 permission.

#### Legal Values

Integer from 60 to 240.

#### **Default**

0x3c (60)

#### **Description**

The maximum TCP segment lifetime in ½ second units. (Type hexadecimal values.)

## cfgNetTuningIpSubnetsAreLocal (Read/Write)

 $\mathscr{D}$  **NOTE:** To modify this property, you must have Configure DRAC 4 permission.

#### Legal Values

 $1 \text{ or } 0$ 

#### Default

1

## **Description**

Packets addressed to subnets of the local net do not go to the gateway.

## Tuning the DRAC 4 for Satellite Connectivity

The racadm CLI may be used to modify the network tuning properties of the DRAC 4. It is also possible to use the racadm.cfg file to modify these properties (similar to the manner in which .ini files are used).

```
racadm config -q cfqNetTuning -o cfqNetTuningNicMtu <value>
racadm config -g cfgNetTuning -o cfgNetTuningIpTtl <value>
racadm config -g cfgNetTuning -o cfgNetTuningIpReassTtl <value>
racadm config -g cfgNetTuning -o cfgNetTuningTcpSrttBase <value>
racadm config -g cfgNetTuning -o cfgNetTuningTcpSrttDflt <value>
racadm config -g cfgNetTuning -o cfgNetTuningTcpReXmtMin <value>
racadm config -g cfgNetTuning -o cfgNetTuningTcpReXmtMax <value>
racadm config -g cfgNetTuning -o cfgNetTuningTcpMsl <value>
where \langle \text{value} \rangleTable A-3.
```
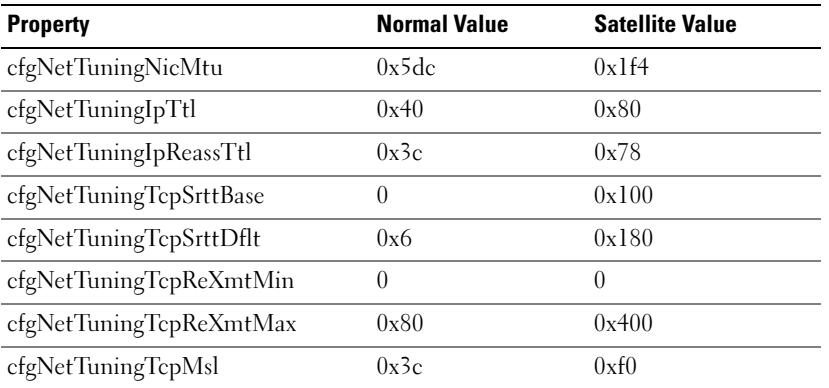

<span id="page-200-0"></span>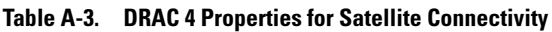

**CO** NOTICE: Although you can configure these parameters, it is recommended that you only use the settings described here. Other settings may adversely effect the DRAC 4's ability to communicate with other network nodes. Following the modification of the network tuning, the DRAC 4 must be reset for the new tuning values to take effect. After the DRAC 4 has been reset, it should be available for use in a normal or satellite network configuration.

# cfgOobSnmp

The group contains parameters to configure the SNMP agent and trap capabilities of the DRAC 4. One instance of the group is allowed. The following subsections describe the objects in this group.

## cfgOobSnmpAgentCommunity (Read/Write)

 $\mathbb Z$  NOTE: To modify this property, you must have Configure DRAC 4 permission.

#### Legal Values

A string of up to 31 ASCII characters.

#### **Default**

public

#### **Description**

Use this to modify the SNMP Community Name.

## cfgOobSnmpTrapsEnable (Read/Write)

MOTE: To modify this property, you must have Configure DRAC 4 permission. This object requires a DRAC 4 reset before it becomes active.

#### Legal Values

Boolean, either 1 or 0 (TRUE or FALSE)

#### **Default**

1

## **Description**

0=Disable, 1=Enable transmission of SNMP traps.

## cfgOobSnmpAgentEnable (Read/Write)

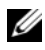

**NOTE:** To modify this property, you must have Configure DRAC 4 permission. This object requires a DRAC 4 reset before it becomes active.

#### Legal Values

Boolean either 1 or 0 (TRUE or FALSE).

#### **Default**

 $\theta$ 

## **Description**

0=Disable, 1=Enable the DRAC 4 SNMP agent.

# **cfgRacTuning**

The group contains various tuning configuration parameters. One instance of the group is allowed. The following subsections describe the objects in this group.

## cfgRacTuneHttpPort (Read/Write)

**NOTE:** To modify this property, you must have Configure DRAC 4 permission.

#### Legal Values

 $0 - 65535$ 

#### **Default**

80

## **Description**

Use this property to configure the DRAC 4 HTTP port. (Type hexadecimal values.)

# cfgRacTuneHttpsPort (Read/Write)

 $\mathbb Z$  NOTE: To modify this property, you must have Configure DRAC 4 permission.

## Legal Values

 $0 - 65535$ 

#### **Default**

443

## **Description**

Use this property to configure the DRAC 4 HTTPS port. (Type hexadecimal values.)

## cfgRacTuneSshPort (Read/Write)

 $\mathscr{D}$  **NOTE:** To modify this property, you must have Configure DRAC 4 permission.

### Legal Values

 $0 - 65535$ 

#### **Default**

22

## **Description**

Use this property to configure the DRAC 4 SSH port. (Type hexadecimal values.)

# cfgRacTuneTelnetPort (Read/Write)

 $\mathscr{D}$  NOTE: To modify this property, you must have Configure DRAC 4 permission.

## Legal Values

 $0 - 65535$ 

## **Default**

23

## **Description**

Use this property to configure the DRAC 4 telnet port. (Type hexadecimal values.)

## cfgRacTuneFwUpdateResetDelay (Read/Write)

**NOTE:** To modify this property, you must have Configure DRAC 4 permission.

## Legal Values

Integer from 0 to 600.

## **Default**

0x46 or 70

## **Description**

The maximum number in seconds to wait between when the firmware update file is loaded, and the update sequence is started. (Type hexadecimal values.)

# cfgRacTuneD3debugEnable (Read/Write)

 $\mathscr{D}$  **NOTE:** To modify this property, you must have Configure DRAC 4 permission.

#### Legal Values

Boolean, either 1 or 0 (TRUE or FALSE).

#### **Default**

1

#### **Description**

0=disable, 1=enable the DRAC 4 debug command.

#### cfgRacTuneRemoteRacadmEnable (Read/Write)

**NOTE:** To modify this property, you must have Configure DRAC 4 permission.

#### Legal Values

Boolean, either 1 or 0 (TRUE or FALSE).

#### **Default**

1

#### **Description**

0=Disable, 1=Enable

## cfgRacTuneHostCom2BaudRate (Read/Write)

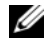

**NOTE:** To modify this property, you must have Configure DRAC 4 permission.

#### Legal Values

115200, 57600, 19200, and 9600

#### **Default**

57600

K NOTE: For best results when redirecting BIOS System Setup screens, Dell recommends setting this baud rate to 57600.

#### cfgRacTuneConRedirPort (Read/Write)

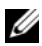

 $\mathscr{D}$  NOTE: To modify this property, you must have Configure DRAC 4 permission.

#### Legal Values

0-65535

#### **Default**

5900 (0x170c)

#### **Description**

Determines the port used during vKVM sessions with the Console Redirection window. After changing this property, the RAC must be reset prior to opening any new Console Redirection sessions. (Type hexadecimal values.)

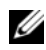

**NOTE:** This object requires a DRAC 4 reset before it becomes active.

# ifcRacManagedNodeOs

This group contains parameters to configure the DRAC 4 with managed system and operating system naming information.

One instance of the group is allowed. The following subsections describe the objects in this group.

## ifcRacMnOsHostname (Read/Write)

 $\mathscr{D}$  **NOTE:** To modify this property, you must have Configure DRAC 4 permission.

#### Legal Values

A string of up to 255 ASCII characters.

#### **Default**

""

## **Description**

The host name of the managed system.

## ifcRacMnOsOsName (Read/Write)

 $\mathbb Z$  NOTE: To modify this property, you must have Configure DRAC 4 permission.

#### Legal Values

A string of any ASCII characters.

#### **Default**

""

#### **Description**

The operating system name of the managed system.

# ifcRacMnOsOsType (Read Only)

#### Legal Values

Not user-writable.

### Default

 $\Omega$ 

# **Description**

Manage system operating system type.

# **cfgRacSecurity**

This group contains parameters to configure the DRAC 4 SSL (Secure Sockets Layer) security features.

# cfgRacSecCsrCommonName (Read/Write)

 $\mathscr{D}$  **NOTE:** To modify this property, you must have Configure DRAC 4 permission.

## Legal Values

```
A string of any ASCII characters
```
#### **Default**

""

## **Description**

The CSR (certificate signing request) common name.

# cfgRacSecCsrOrganizationName (Read/Write)

**NOTE:** To modify this property, you must have Configure DRAC 4 permission.

# Legal Values

A string of any ASCII characters.

## **Default**

""

## **Description**

The CSR organization name.

## cfgRacSecCsrOrganizationUnit (Read/Write)

 $\mathbb Z$  NOTE: To modify this property, you must have Configure DRAC 4 permission.

#### Legal Values

A string of any ASCII characters.

#### **Default**

""

**Description** 

The CSR organization unit.

## cfgRacSecCsrLocalityName (Read/Write)

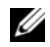

 $\mathscr{D}$  NOTE: To modify this property, you must have Configure DRAC 4 permission.

#### Legal Values

A string of any ASCII characters.

#### **Default**

""

**Description** The CSR locality name.

## cfgRacSecCsrStateName (Read/Write)

**NOTE:** To modify this property, you must have Configure DRAC 4 permission.

#### Legal Values

A string of any ASCII characters.

#### **Default**

....

#### **Description**

The CSR state.

## cfgRacSecCsrCountryCode (Read/Write)

 $\mathscr{D}$  **NOTE:** To modify this property, you must have Configure DRAC 4 permission.

#### Legal Values

The two-letter country code.

#### **Default**

 $"'''"$ 

**Description** The CSR country code.

## cfgRacSecCsrEmailAddr (Read/Write)

 $\mathscr{D}$  NOTE: To modify this property, you must have Configure DRAC 4 permission.

#### Legal Values

A string of any ASCII characters.

#### Default

 $\ddot{m}$ 

**Description** The CSR e-mail address.

## cfgRacSecCsrKeySize (Read/Write)

 $\mathscr{D}$  NOTE: To modify this property, you must have Configure DRAC 4 permission.

#### Legal Values

Positive integers.

#### **Default**

0x400

#### **Description**

DRAC 4 SSL asymmetric key size. (Type hexadecimal values.)

# **cfgRacVirtual**

This group contains parameters to configure the DRAC 4 Virtual Media feature. One instance of the group is allowed. The following subsections describe the objects in this group.

# cfgFloppyEmulation (Read/Write)

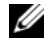

 $\mathscr{D}$  **NOTE:** To modify this property, you must have Configure DRAC 4 permission.

Legal Values 1 or 0 (True or False)

## **Default**

0

## **Description**

0 (False) is the default setting, causing the DRAC 4 IDE Option ROM utility to display DELL VIRTUALS-120 instead of VIRTUALFLOPPY DRIVE. Operating systems, such as Microsoft Windows, assign drive letters A or B to the RAC Virtual Floppy drive and configure the drive as a floppy drive. The RAC Virtual CD is required to assign drive letters D and higher.

# cfgVirMediaDisable (Read/Write)

 $\mathscr{D}$  **NOTE:** To modify this property, you must have Configure DRAC 4 permission.

## Legal Values

1 or 0 (Disabled or Enabled)

## **Default**

0 (Enabled)

## **Description**

0 (Enabled) enables the Dell Virtual floppy on the next system restart.

1 (Disabled) disables the Dell Virtual floppy and CD-ROM on the next system restart. After restart:

- The operating system cannot access the drives.
- The virtual devices do not appear in the BIOS Setup screen.

The DRAC 4 IDE Option ROM utility displays the following messages when this feature is disabled:

Drive Number: 0 failed to detect Virtual device

Drive Number: 1 failed to detect Virtual device

 $\mathbb Z$  **NOTE:** You must restart your system to enable all changes.

## cfgVirAtapiSrvPort (Read/Write)

**NOTE:** To modify this property, you must have Access Virtual Media permission.

#### Legal Values

Any unused port number between 0 and 65535 decimal.

#### Default

0E54 in hexadecimal(3668 in decimal)

## **Description**

Sets the port number or virtual media connection. (Type hexadecimal values).

# cfgActiveDirectory

This group contains parameters to configure the DRAC 4 Active Directory feature.

## cfgADRacDomain (Read/Write)

 $\mathbb Z$  **NOTE:** To modify this property, you must have Configure DRAC 4 permission.

### Legal Values

Any printable text string with no white space. Length is limited to 254 characters.

#### **Default**

(blank)

## **Description**

Active Directory Domain in which the DRAC resides.

## cfgADRacName (Read/Write)

 $\mathscr{D}$  **NOTE:** To modify this property, you must have Configure DRAC 4 permission.

## Legal Values

Any printable text string with no white space. Length is limited to 254 characters.

#### **Default**

(blank)

## **Description**

Name of DRAC as recorded in the Active Directory forest.

## cfgADEnable (Read/Write)

 $\mathscr{D}$  **NOTE:** To modify this property, you must have Configure DRAC 4 permission.

## Legal Values

1 or 0 (True or False)

## **Default**

 $\theta$ 

## **Description**

1 (True) allows Active Directory authentication to take place. 0 (False) enables local DRAC 4 authentication only.

# cfgADAuthTimeout (Read/Write)

 $\mathscr{D}$  **NOTE:** To modify this property, you must have Configure DRAC 4 permission.

## Legal Values

Integer greater than 15

**Default** 0x78 (120 seconds)

## **Description**

Time in seconds to wait for Active Directory queries to complete. (Type hexadecimal values.)

# cfgADRootDomain (Read/Write)

**NOTE:** To modify this property, you must have Configure DRAC 4 permission.

## Legal Values

Any printable text string with no white space. Length is limited to 254 characters.

## **Default**

(blank)

## **Description**

Root domain of the Domain Forest.

# Event Filter Operation and Event Mask Properties

The DRAC 4 alert filter scans the **alert enable** database properties before it scans the event masks. (An event mask is a bit sequence that specifies information about the DRAC 4- or managed-systemgenerated event, such as the event's origin, type, and severity).

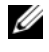

**NOTE:** Throughout this document, objects are always referred to by group name *and* object name, separated by a space.

The DRAC 4 alert filter operates according to the following general steps:

The DRAC 4 alert filter scans all of the objects in the alert enable property group ID is cfgUserAdmin. The object ID for this group is:

## – cfgUserAdmin cfgUserAdminPageEmailEnable

If this object's property values is TRUE, it scans the event masks in the User table.

• The DRAC 4 alert filter scans the **cfgTraps cfgTrapsEnable** object. If this object's property value is TRUE, it scans the event masks in the Traps table.

The following subsections describe the event masks for DRAC 4-generated events and managed-system-generated events defined in the User table and the Trap table.

# <span id="page-212-0"></span>DRAC 4-Generated Event Mask Definitions

The cfgUserAdmin cfgUserdminAlertFilter {Rac, Sys} EventMask properties are an unsigned 32-bit integer property that holds the filter information for DRAC 4-generated events. The bit definitions in [Table A-4](#page-212-1) apply.

<span id="page-212-1"></span>Table A-4. DRAC 4-Generated Event Mask Bit Definitions

| <b>Bits</b> | Data                            | <b>Type</b>         |
|-------------|---------------------------------|---------------------|
| $28 - 31$   | DRAC 4 undefined                | reserved            |
| $24 - 27$   | DRAC 4 miscellaneous alerts     | $<$ Miscmask $>$    |
| $70 - 73$   | DRAC 4 BMC communication alerts | $$\rmAMC}$ mask $>$ |

where  $$\sim$bmcMask$$  has the following bit definitions:

- Bit-0:  $1 =$  Send alert for DRAC 4 communication with BMC and lost or restored communication between the DRAC 4 and BMC.
- Bit-1:  $I =$  Send alert for DRAC 4 lost communication with BMC.
- Bit-2: Reserved.
- Bit-3: Reserved.

#### Examples

- If you want to define alerts for the following:
	- Critical voltage or temperature sensors
	- Lost communication with the BMC

then the event mask property value to use is 0x02244444. The following command sets this property value:

```
racadm -g cfgUserAdmin -o cfgUserAdminAlertFilterRacEventMask -i1 
0x2244444
```
- If you want to define alerts for the following:
	- Critical events
	- System power off
	- Watchdog timer hang

then the event mask property value to use is 0x00064444. The following command sets this property value:

```
racadm -g cfgTraps -o cfgTrapsFilterSysEventMask -i1 0x00064444
```
# <span id="page-213-0"></span>System-Generated Alert Mask Definitions

The cfgTraps cfgTrapsFilter {Rac, Sys} EventMask properties are an unsigned 32-bit integer property that holds the filter information for managed-system generated events. The bit definitions in [Table A-5](#page-213-1) apply.

| <b>Bits</b> | Data                        | <b>Type</b>        |
|-------------|-----------------------------|--------------------|
| $28 - 31$   | System undefined            | reserved           |
| $24 - 27$   | System undefined            | reserved           |
| $20 - 23$   | System undefined            | reserved           |
| $16 - 19$   | System status alerts        | $\lt$ statMask $>$ |
| $12 - 15$   | System miscellaneous sensor | $\leq$ senMask $>$ |
| $8 - 11$    | System fan sensors          | $\leq$ sen $Mask$  |
| $4 - 7$     | System voltage sensors      | $\leq$ sen $Mask$  |
| $() = 3$    | System temperature sensors  | $\leq$ sen $Mask$  |

<span id="page-213-1"></span>Table A-5. System-Generated Alert Mask Bit Definitions

where  $\le$  senMask> has the following bit definitions:

- Bit-0:  $1 =$  Send alert for informational events (such as a return to lower severity range or normal).
- Bit-1:  $l =$  Send alert for warning (noncritical) events.
- Bit-2:  $1 =$  Send alert for critical events.
- Bit-3: Reserved.

where  $\lt$ *statMask* $>$  has the following bit definitions:

- Bit-0: 1 = Send alert when system transitions to a powered-on state.
- Bit-1:  $l =$  Send alert when system transitions to a powered-off state.
- Bit-2:  $1 =$  Send alert when watchdog timer detects a system hang.
- Bit-3: Reserved.

# Alert Filter Properties

The alert filter property group ID is cfgUserAdmin. The object IDs are shown in [Table A-6.](#page-214-0)

| <b>GroupID</b> | <b>Object ID</b>                    | <b>Object Default Value</b>   |
|----------------|-------------------------------------|-------------------------------|
| cfgUserAdmin   | cfgUserAdminPageEmailEnable         | <b>FALSE</b>                  |
| cfgUserAdmin   | cfgUserAdminPageEmailAddress        | $^{\prime\prime\prime\prime}$ |
| cfgUserAdmin   | cfgUserAdminPageEmailCustomMsg      | $^{\prime\prime\prime\prime}$ |
| cfgUserAdmin   | cfgUserAdminAlertFilterRacEventMask | 0x777777                      |
| cfgUserAdmin   | cfgUserAdminAlertFilterSysEventMask | 0x777777                      |
| cfgRemoteHosts | cfgRhostsSmtpServerIpAddr           | 0.0.0.0                       |
| cfgOobSnmp     | cfgOobSnmpTrapsEnable               | TRUE                          |
| cfgTraps       | cfgTrapsDestIpAddr                  | 0.0.0.0                       |
| cfgTraps       | cfgTrapsEnable                      | <b>FALSE</b>                  |
| cfgTraps       | cfgTrapsSnmpCommunity               | $^{\prime\prime\prime\prime}$ |
| cfgTraps       | cfgTrapsFilterRacEventMask          | 0x777777                      |
| cfgTraps       | cfgTrapsFilterSysEventMask          | 0x777777                      |

<span id="page-214-0"></span>Table A-6. Alert Filter Property Group and Object IDs

# Alert Test Commands

You can test alerts using test commands. The **racadm** command has subcommands that test the different types of alert interfaces. These object ID sets cause the firmware to execute the subcommand with the option that indicates the test alert type to test. The test message is preset in properties for each test alert type. The types of alerts are email and trap.

The following subsection describes the command interfaces and the operation of the subcommand for each option.

#### Email Test Command

Synopsis racadm testemail -e -i <index> racadm testemail -e -u <username>

#### Alert Data Definitions

The e-mail alert contains the following information: message (including test message, if a paging test), event description, date, time, severity, system ID, model, BIOS version, asset tag, service tag, managed system name, operating system name, and BMC version. The following is an example test e-mail (fields shown are examples only and may not reflect actual observed output for your environment):

Subject: Alert from Dell Remote Access Card: 10.35.10.108 Message: TEST PAGE Event: Email paging test to user 1 Date: 06-jun-2004 Time: 00:01:37 Severity: Info/Normal System ID: Bbn Model: Dell PowerEdge 2800 BIOS version: A00 Asset tag: 181676 Service tag: 6X713 Hostname: P2-750-08 OS Name: Linux 7.1 for the Itanium Processor BMC Version: 1.3

#### Trap Test Command

Synopsis

racadm testtrap -t -i <trap index>
#### Alert Data Definitions

The "alertMessage" string (up to 1 KB) provides the specific information describing the cause and specific source of the event, which includes:

- Sensor identification: entity/IPMBslaveAddress
- Sensor number
- Sensor ID string (if possible)
- Current reading and range (normal/warning/critical)
- Threshold values: minimum, maximum, normal

For more information, see the Dell OpenManage™ Server Administrator SNMP Reference Guide.

# Messages and Codes

This section documents the error messages and codes used in Dell™ OpenManage™ Deployment Toolkit (DTK).

## SYSCFG Error Codes and Messages

The SYSCFG utility checks your commands for correct syntax and valid input. When you enter a command, a message is displayed stating the results of the command.

#### Failure Messages

The SYSCFG utility failure messages provide error codes to help diagnose why some commands do not succeed.

[Table B-1](#page-218-0) lists SYSCFG error codes and messages.

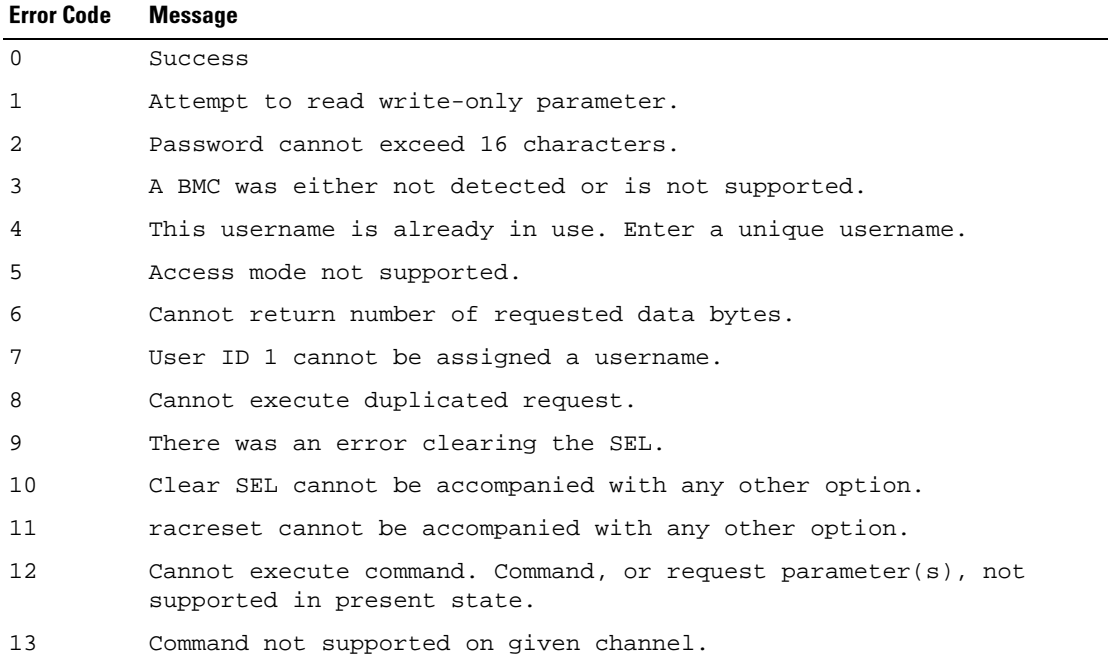

#### <span id="page-218-0"></span>Table B-1. SYSCFG Error Codes and Messages

| <b>Error Code</b> | Message                                                                                                    |
|-------------------|----------------------------------------------------------------------------------------------------|
| 14                | The community string may only contain printable ASCII characters.                                                                   |
| 15                | Destination unavailable. Cannot deliver request to selected<br>destination.                                                         |
| 16                | Cannot execute command. Insufficient privilege level.                                                                               |
| 17                | Command illegal for specified sensor or record type.                                                                                |
| 18                | Invalid commstring value.                                                                                                    |
| 19                | Hardware subsystem error. Invalid data field in request.                                                                            |
| 20                | Invalid destination IP address.                                                                                                    |
| 21                | The GUID is invalid.                                                                                                    |
| 22                | Invalid gateway.                                                                                                    |
| 23                | Invalid hostname.                                                                                                    |
| 24                | Invalid IP address.                                                                                                    |
| 25                | Invalid DNS IP address.                                                                                                    |
| 26                | Invalid sub net mask.                                                                                                    |
| 27                | Invalid value for PEF. PEF value should be between 1 and 16.                                                                        |
| 28                | Reservation Canceled or Invalid Reservation ID.                                                                                     |
| 29                | Invalid time to live value.                                                                                                    |
| 30                | Invalid VLANID value.                                                                                                    |
| 31                | Invalid Command. Used to indicate an unrecognized or unsupported<br>command.                                                        |
| 32                | Command invalid for given LUN.                                                                                                    |
| 33                | Load defaults cannot be accompanied with any other option.                                                                          |
| 34                | There was an error loading the defaults.                                                                                            |
| 35                | Node Busy. Command could not be processed because command<br>processing resources are temporarily unavailable.                      |
| 36                | Out of space. Command could not be completed because of a lack of<br>storage space required to execute the given command operation. |
| 37                | This parameter is not supported.                                                                                                    |
| 38                | Parameter out of range. One or more parameters in the data field of<br>the Request are out of range.                                |
| 39                | The password may only contain printable ASCII characters.                                                                           |
| 40                | Password test failed.                                                                                                    |

Table B-1. SYSCFG Error Codes and Messages (continued)

| <b>Error Code</b> | <b>Message</b>                                                                                     |
|-------------------|----------------------------------------------------------------------------------------------------|
| 41                | Request data length invalid.                                                                       |
| 42                | Request data field length limit exceeded.                                                          |
| 43                | Requested Sensor, data, or record not present.                                                     |
| 44                | Request data truncated.                                                                            |
| 45                | Command response could not be provided.                                                            |
| 46                | Command response could not be provided. BMC initialization or<br>initialization agent in progress. |
| 47                | Command response could not be provided. Device in firmware update<br>mode.                         |
| 48                | Command response could not be provided. SDR Repository in update<br>mode.                          |
| 49                | Cannot execute command, SEL erase in progress.                                                     |
| 50                | Attempt to set the 'set in progress' value when not in the 'set in<br>complete' state.             |
| 51                | The SOL character accumulate interval is invalid.                                                  |
| 52                | The SOL character send threshold is invalid.                                                       |
| 53                | The SOL retry interval is invalid.                                                                 |
| 54                | Command completed successfully.                                                                    |
| 55                | Time-out while processing command. Response unavailable.                                           |
| 56                | Unspecified error.                                                                                 |
| 57                | The password may only contain printable ASCII characters.                                          |
| 58                | Username cannot exceed 16 characters.                                                              |
| 59                | Invalid VLANID value. Enter in dddd format.                                                        |
| 60                | Attempt to write read-only parameter.                                                              |
| 61                | BMC is busy.                                                                                       |
| 62                | Response data did not return successfully.                                                         |
| 63                | BMC time out error.                                                                                |
| 64                | Option requires an argument.                                                                       |
| 65                | The asset tag for this system is not available.                                                    |
| 66                | The asset tag cannot be more than 10 characters long.                                              |
| 67                | The required BIOS interfaces cannot be found on this system.                                       |

Table B-1. SYSCFG Error Codes and Messages (continued)

68 The BIOS version information is not available. 69 There is not enough free system memory to complete the BIOS update. 70 The BIOS update file version is a different version class (A00, X00) than the current system BIOS. Use the --force option to use this BIOS image. 71 The BIOS update file version is older than the current system bios. Use the --force option to use this BIOS image. 72 The BIOS update file version is identical to the current system bios. Use the --force option to use this BIOS image. 73 The sequence list must be a comma-separated numerical list of valid unique boot device numbers (ex: 2, 1, 3). 74 The sequence list must be a comma-separated list of valid unique device names (ex: nic.emb.1, hdd.emb.1) or a comma-separated numerical list of valid unique boot device numbers (ex: 2, 1, 3). 75 There was an error setting the sequence. 76 The list is not formatted correctly. See the help for more details. 77 The size of returned buffer is larger than the size of allocated buffer. 78 There was a problem getting the state byte. 79 The state byte is not available on this system. 80 There was a problem setting the state byte. 81 The state byte must be a value between 0 and 255 decimal. 82 The CPU information is not available. 83 The dependent option required for this subcommand is missing in the command line. 84 Duplicate sub command has been entered. 85 The script file does contain not a valid DTK environment script signature. 86 The format of the environment variable is incorrect. 87 The --envar option can only be used for a single option. 88 The --envar option can only be used for report operations. 89 The individual sub commands should be specified for the -s option. 90 Getting external serial connector settings failed. Error Code Message

| Table B-1. SYSCFG Error Codes and Messages (continued) |  |  |  |  |  |
|--------------------------------------------------------|--|--|--|--|--|
|--------------------------------------------------------|--|--|--|--|--|

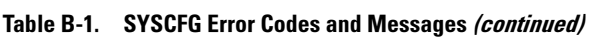

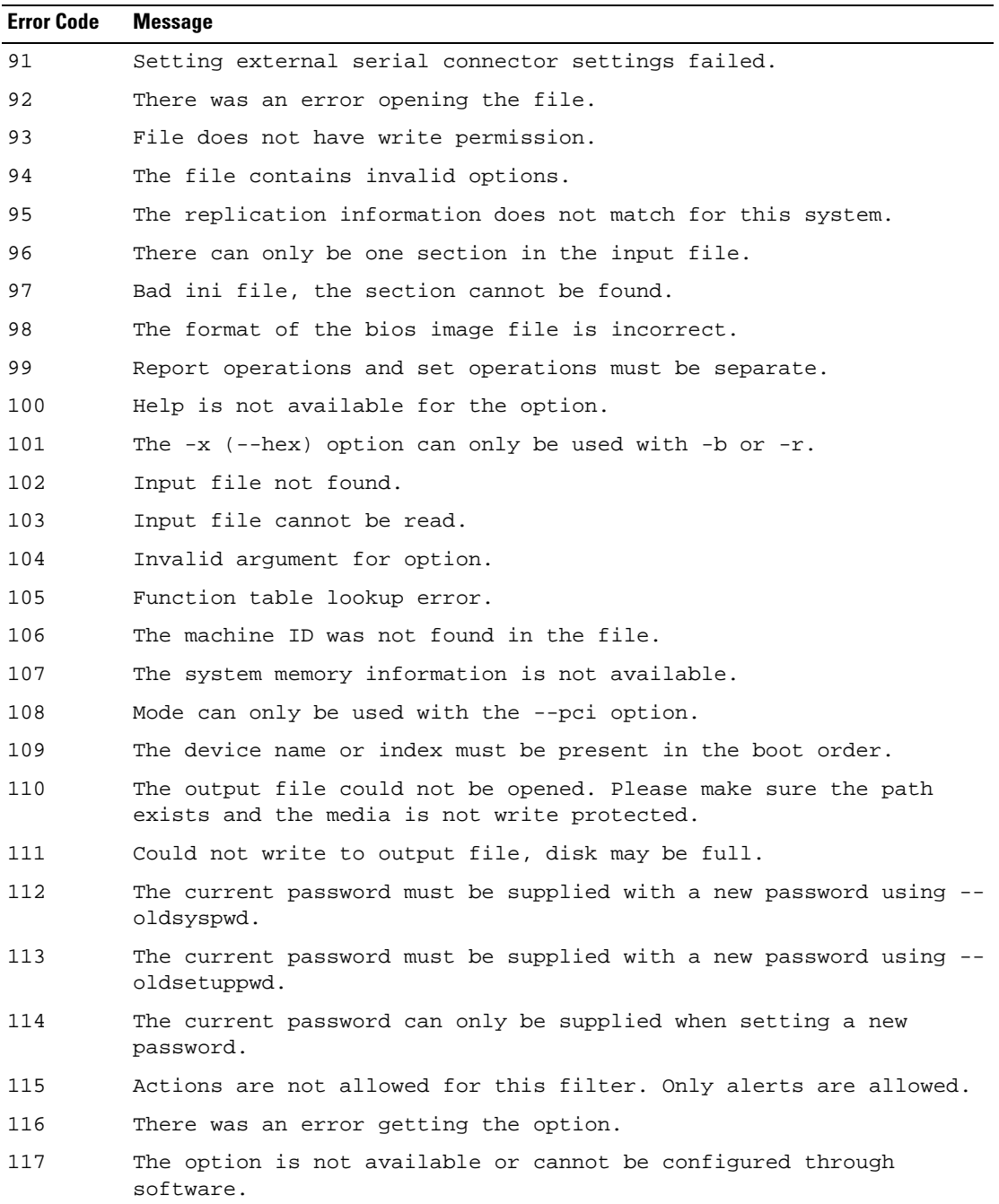

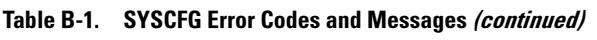

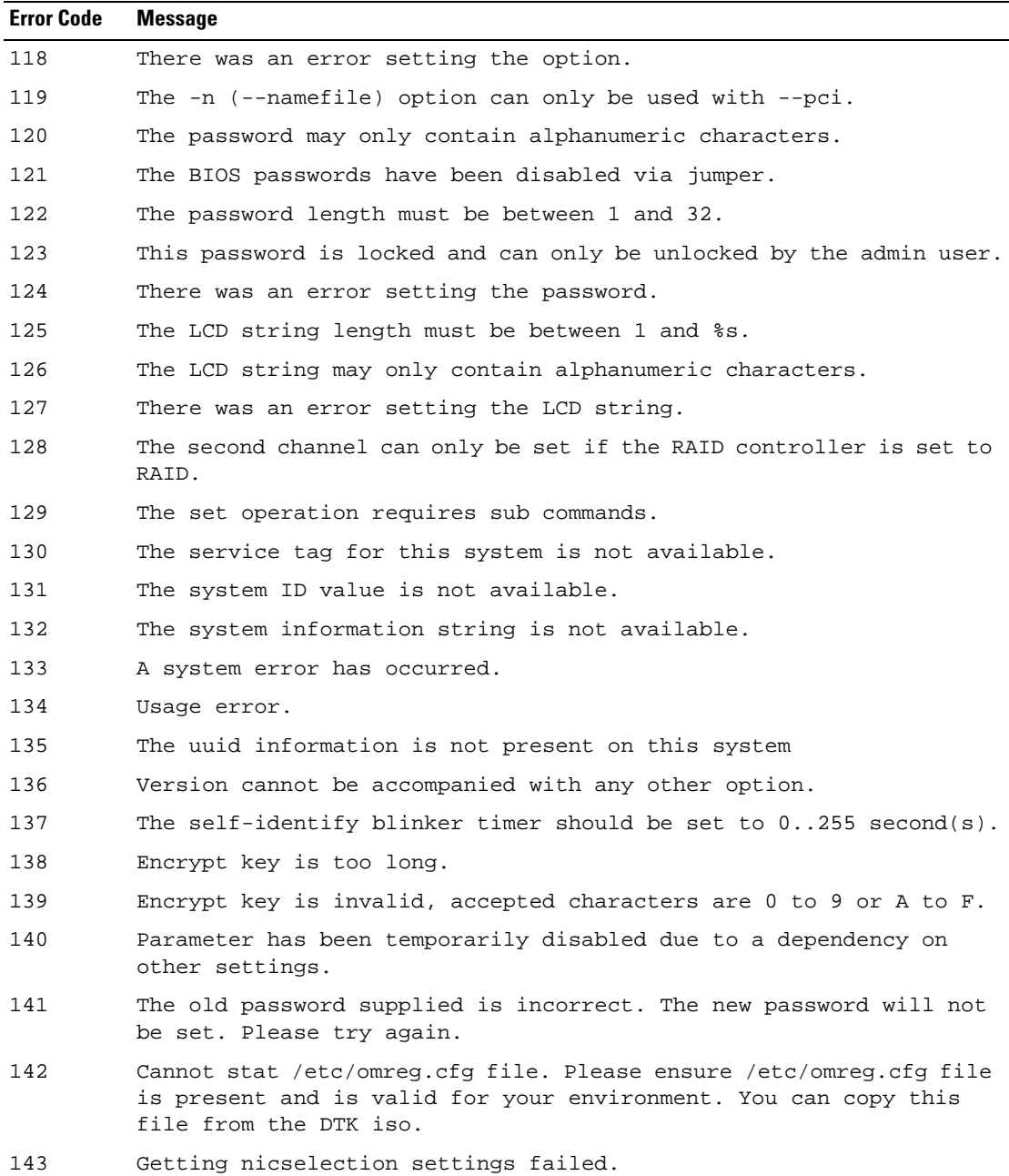

## UPINIT Common Error Codes and Messages

The UPINIT utility checks your commands for correct syntax. When you enter a command, a message is displayed stating the results of the command.

#### Failure Messages

The UPINIT utility failure messages provide error codes to help diagnose why some commands do not succeed.

[Table B-2](#page-224-0) lists error codes and messages common to Linux and Microsoft®Windows® PE environments.

| <b>Error Code</b> | <b>Message</b>                                                                                      |
|-------------------|----------------------------------------------------------------------------------------------------|
| $\overline{0}$    | Dell Utility Partition created successfully.                                                        |
| 1                 | Error: Disk ID not specified.                                                                       |
| 2                 | Error: SIZE not specified.                                                                          |
| 3                 | Error: Utility Partition Image file not specified.                                                  |
| $\overline{4}$    | Error: DRMK Path not specified.                                                                     |
| 5                 | Error: Dell Utility Partition already exits. Please use --overwrite option to upgrade or overwrite. |
| 6                 | Error: Partitions exists. Please clear all the partitions before running upinit.sh.                 |
| 7                 | Error: DOS file $(s)$ not found at the specified path.                                              |
| 8                 | Error: UP IMAGE not found at the specified location.                                                |
| 9                 | Error: format failed.                                                                               |
| 10                | Error: Invalid size. Size should be a number between 32 and 2000.                                   |
| 11                | Error: sysdrmk failed.                                                                              |
| 12                | System Error.                                                                                       |
| 13                | Error: Invalid Argument: <argument>.</argument>                                                     |
| 14                | Error: Unzip failed.                                                                                |

<span id="page-224-0"></span>Table B-2. UPINIT Common Error Codes and Messages

## UPINIT Linux-Specific Error Codes and Messages

[Table B-3](#page-225-0) lists error codes and messages specific to the Linux environment.

| <b>Error Code</b> | <b>Message</b>                                          |
|-------------------|---------------------------------------------------------|
| 31                | Error: Invalid disk specified.                          |
| 32                | Error: Mount failed.                                    |
| 33                | Cannot create mount point < mount point >. File exists. |
| 34                | Error: fdisk failed.                                    |

<span id="page-225-0"></span>Table B-3. UPINIT Linux-Specific Error Codes and Messages

## UPINIT Windows PE-Specific Error Codes and Messages

[Table B-4](#page-225-1) lists error codes and messages specific to the Windows PE environment.

<span id="page-225-1"></span>Table B-4. UPINIT Windows PE-Specific Error Codes and Messages

| <b>Error Code</b> | <b>Message</b>                          |
|-------------------|-----------------------------------------|
| -31               | Error: DISKPART failed.                 |
| 32                | Error: DISKPART command file not found. |

#### RAIDCFG Error Codes and Messages

The RAIDCFG utility checks your commands for correct syntax when you enter them. When you enter a command, a message displays stating the results of the command.

#### Failure Messages

The RAIDCFG utility failure messages provide error codes to help diagnose why some commands do not succeed. See [Table B-5](#page-226-0) for a list of the error codes and the associated messages.

[Table B-5](#page-226-0) lists RAIDCFG error codes and messages.

| <b>Error Code</b> | Message                                                                     |  |
|-------------------|-----------------------------------------------------------------------------|--|
| $\Omega$          | RAIDCFG Command successful!                                                 |  |
| 1                 | Error! Incorrect Syntax.                                                    |  |
| 2                 | Failure!                                                                    |  |
| 3                 | Illegal operation                                                           |  |
| 4                 | Unsupported operation                                                       |  |
| 5                 | Device not found.                                                           |  |
| 6                 | Format boot drive illegal                                                   |  |
| 7                 | Buffer too small.                                                           |  |
| 8                 | Virtual Disk contains boot partition. Use force option to<br>delete.        |  |
| 9                 | Init boot drive failed.                                                     |  |
| 10                | Format boot drive failed.                                                   |  |
| 11                | Cannot write boot drive.                                                    |  |
| 12                | Unsupported RAID value.                                                     |  |
| 13                | Invalid RAID configuration.                                                 |  |
| 14                | Span depth not in range.                                                    |  |
| 15                | RAID 1 failed.                                                              |  |
| 16                | Exactly 2 array disks are required to create a RAID 1 virtual<br>disk.      |  |
| 17                | Unsupported stripe size value.                                              |  |
| 18                | RAID 5 only.                                                                |  |
| 19                | RAID 5 error.                                                               |  |
| 20                | A minimum of 3 array disks are required to create a RAID 5<br>virtual disk. |  |
| 21                | RAID 0 failed.                                                              |  |
| 22                | RAID 10 failed.                                                             |  |
| 23                | RAID 50 failed.                                                             |  |
| 24                | RAID 5 not supported.                                                       |  |
| 25                | RAID 50 not supported.                                                      |  |

<span id="page-226-0"></span>Table B-5. RAIDCFG Error Codes and Messages

| <b>Error Code</b> | <b>Message</b>                                 |
|-------------------|------------------------------------------------|
| 26                | Size too small for given RAID type.            |
| 27                | Wrong number of disks for RAID 1-concatenated. |
| 28                | Insufficient space to mirror disks.            |
| 29                | Create Mirror not supported.                   |
| 30                | Disk in use.                                   |
| 31                | Disk Lock operation failed.                    |
| 32                | Disk locked.                                   |
| 33                | Disk Unlock operation failed.                  |
| 34                | Disk Unlocked.                                 |
| 35                | Disk failed on rebuild.                        |
| 36                | Hot Spare not free.                            |
| 37                | Disk Diagnostic failed.                        |
| 38                | Disk Rebuild failed.                           |
| 39                | Disk Format failed.                            |
| 40                | Cancel of Disk Diagnostic failed.              |
| 41                | Cancel of Disk Rebuild failed.                 |
| 42                | Cancel of Disk Format failed                   |
| 43                | Assign Hot Spare failed                        |
| 44                | Disk too Small for Hot Spare.                  |
| 45                | Unassign Hot Spare failed.                     |
| 46                | Prepare Disk for Removal failed.               |
| 47                | Disk Online failed.                            |
| 48                | Disk Offline failed.                           |
| 49                | UnMount Operation failed.                      |
| 50                | Mount Operation failed.                        |
| 51                | Cannot Format Array Disk.                      |
| 52                | Bad chunk size.                                |
| 53                | Invalid disk.                                  |

Table B-5. RAIDCFG Error Codes and Messages (continued)

| <b>Error Code</b> | <b>Message</b>                                                                                                    |
|-------------------|----------------------------------------------------------------------------------------------------|
| 54                | Virtual disk not found.                                                                                                    |
| 55                | Virtual disk locked.                                                                                                    |
| 56                | Drive in use.                                                                                                    |
| 57                | Reached maximum physical size.                                                                                                    |
| 58                | Reached maximum count of virtual disks.                                                                                                    |
| 59                | There is not enough free space on the array disk(s) to allow<br>the operation to complete; the size of the virtual disk is too<br>large; or communication to the array disk(s) has been lost. |
| 60                | Limit your array disk selection to those disks already<br>included in another single virtual disk or to those array<br>disks that are not used at all by another virtual disk.                |
| 61                | Invalid Parameter                                                                                                    |
| 62                | Failed drive cannot be added.                                                                                                    |
| 63                | The controller cannot support the number of array disks that<br>you have selected. Choose a smaller number.                                                                                   |
| 64                | Delete virtual disk failed. Controller busy.                                                                                                    |
| 65                | Delete virtual disk failed.                                                                                                    |
| 66                | Create virtual disk failed.                                                                                                    |
| 67                | Create virtual disk failed. Controller busy.                                                                                                    |
| 68                | Create virtual disk failed. Failed to map virtual disk to<br>operating system disk.                                                                                                    |
| 69                | Create virtual disk failed. Failed to map virtual disk to<br>operating system disk.                                                                                                    |
| 70                | Virtual disk initialization failed.                                                                                                    |
| 71                | Virtual disk initialization failed. Controller busy.                                                                                                    |
| 72                | Virtual disk reconstruction failed. Controller busy.                                                                                                    |
| 73                | Virtual disk resynching failed. Controller busy.                                                                                                    |
| 74                | Flush Virtual disk's cache failed on controller.                                                                                                    |
| 75                | Virtual disk partition specified not found.                                                                                                    |
| 76                | Unsupported cache policy value.                                                                                                    |

Table B-5. RAIDCFG Error Codes and Messages (continued)

| <b>Error Code</b> | <b>Message</b>                                                                                                    |
|-------------------|----------------------------------------------------------------------------------------------------|
| 77                | Unsupported write policy value.                                                                                                    |
| 78                | Unsupported read policy value.                                                                                                    |
| 79                | Cancel initialization on virtual disk failed.                                                                                                    |
| 80                | Cancel reconstruction on virtual disk failed.                                                                                                    |
| 81                | Cancel resynchronization on virtual disk failed.                                                                                                    |
| 82                | The maximum number of virtual disks that can be created has<br>been reached.                                                                                                    |
| 83                | The new virtual disk must use only the remaining free space on<br>the array disks used in the last virtual disk you created.<br>Select all array disks that are used in the last virtual disk<br>you created. |
| 84                | You have selected an array disk that is in a degraded or<br>failed state. Choose another array disk.                                                                                                    |
| 85                | Delete the last created virtual disk first.                                                                                                    |
| 86                | Virtual disk initialized for use and no override requested.                                                                                                    |
| 87                | Virtual disk type requested is invalid for the attempted<br>operation.                                                                                                    |
| 88                | Virtual disk Move operation failed. Cannot rename, virtual<br>disk is already in use.                                                                                                    |
| 89                | Failover invalid.                                                                                                    |
| 90                | Virtual disk resynching.                                                                                                    |
| 91                | Virtual disk resynch failed.                                                                                                    |
| 92                | Virtual disk reconstruct failed.                                                                                                    |
| 93                | Cannot format a virtual disk that contains a boot or system<br>partition.                                                                                                    |
| 94                | Cannot initialize a virtual disk that contains a boot or<br>system partition.                                                                                                    |
| 95                | Virtual disk Copy failed.                                                                                                    |
| 96                | Virtual disk mirror set required.                                                                                                    |
| 97                | Virtual disk Create - Read-only failed.                                                                                                    |
| 98                | Virtual disk Create - Read-write failed.                                                                                                    |

Table B-5. RAIDCFG Error Codes and Messages (continued)

| <b>Error Code</b> | <b>Message</b>                                                                       |
|-------------------|--------------------------------------------------------------------------------------|
| 99                | Virtual disk - Clear-to-zero failed.                                                 |
| 100               | Virtual Disk Requires Non Multilevel.                                                |
| 101               | Virtual Disk Promote Operation failed.                                               |
| 102               | Specified virtual disk has no drive letter assigned to it.                           |
| 103               | Cannot expose virtual disk.                                                          |
| 104               | Cannot reconfigure virtual disk.                                                     |
| 105               | Cannot stop the reconfiguration of the virtual disk.                                 |
| 106               | SMART report count not supported.                                                    |
| 107               | Operations on hidden virtual disks are not allowed.                                  |
| 108               | Virtual disk is in use.                                                              |
| 109               | The virtual disk is in use. It cannot be reconfigured at this<br>time.               |
| 110               | Virtual disk operation is temporarily unavailable.<br>Initialization in progress.    |
| 111               | Virtual disk operation is temporarily unavailable.<br>Reconstruction in progress.    |
| 112               | Virtual disk operation is temporarily unavailable. Rebuild in<br>progress.           |
| 113               | Virtual disk operation is temporarily unavailable. Check<br>consistency in progress. |
| 114               | Specified virtual disk too small.                                                    |
| 115               | Virtual disk operation not supported. Size too small.                                |
| 116               | Operation is temporarily unavailable. Space in use.                                  |
| 117               | Cannot reconfigure to the given RAID level.                                          |
| 118               | Cannot reconfigure from current RAID level to the given RAID<br>level.               |
| 119               | One of the array disks selected for the virtual disk is<br>already in use.           |
| 120               | Virtual disk operation not supported. Cannot use non-RAID<br>disk.                   |
| 121               | Controller Read Configuration failed.                                                |

Table B-5. RAIDCFG Error Codes and Messages (continued)

| <b>Error Code</b> | <b>Message</b>                                                                           |
|-------------------|------------------------------------------------------------------------------------------|
| 122               | Controller Write Configuration failed.                                                   |
| 123               | Controller cache flush failed.                                                           |
| 124               | Enable alarm on controller failed.                                                       |
| 125               | Disable alarm on controller failed.                                                      |
| 126               | Ouiet alarm on controller failed.                                                        |
| 127               | Controller failed to perform the task.                                                   |
| 128               | Specified bus not found for controller.                                                  |
| 129               | Call to set cache mode on the controller failed.                                         |
| 130               | Unexpected controller error.                                                             |
| 131               | Controller out of memory.                                                                |
| 132               | Invalid controller state.                                                                |
| 133               | Controller failed.                                                                       |
| 134               | Controller busy.                                                                         |
| 135               | Controller does not exist.                                                               |
| 136               | Controller name is invalid.                                                              |
| 137               | Controller is iterated.                                                                  |
| 138               | Rename of virtual disk was not successful.                                               |
| 139               | The controller was not able to erase the file system from the<br>specified virtual disk. |
| 140               | The controller was not able to add space to the specified<br>concatenation set.          |
| 141               | The controller was not able to get the status of the specified<br>mirror set.            |
| 142               | The controller was not able to set the requested failover<br>space.                      |
| 143               | The controller cannot get the failover space information.                                |
| 144               | Controller cannot unmirror the specified virtual disk.                                   |
| 145               | The controller could not split the specified virtual disk.                               |
| 146               | The controller could not lock the specified virtual disk.                                |
| 147               | Controller IO paused.                                                                    |

Table B-5. RAIDCFG Error Codes and Messages (continued)

148 No controller parameter support. 149 Controller does not recognize parameter symbol. 150 Controller Battery Recondition failed. 151 Controller Get disk signature failed. 152 Controller Read Flags failed. 153 Controller Set Flags failed. 154 Controller Remove Snap Shot failed. 155 Controller not supported. 156 Controller device initialization failure. 157 Partner controller already opened read-write. 158 No partner controller found. 159 The virtual disk is not valid for requested operation. 160 Cannot communicate with controller. 161 Set operation failed. 162 Operation to update error count of SMART device has failed. 163 Operation to clear error count of SMART device has failed. 164 Driver could not execute. 165 Cannot delete virtual disk. 166 Cannot set temperature probe. Invalid value entered. 167 Cannot set enclosure tag. Invalid value entered. 168 Cannot set enclosure alarm. 169 Temperature probe value out of range. 170 Cannot set cache mode. 172 Data will be lost on the secondary disk and a reboot will be forced. 173 Cluster Services (MSCS) is running. Deleting a virtual disk that contains a cluster resource can result in unpredictable errors or system hangs (quorum disk). You should shut down cluster services before deleting cluster resources. Are you sure you want to proceed? Error Code Message

Table B-5. RAIDCFG Error Codes and Messages (continued)

Table B-5. RAIDCFG Error Codes and Messages (continued)

| <b>Error Code</b> | <b>Message</b>                                                                                                    |
|-------------------|----------------------------------------------------------------------------------------------------|
| 174               | Cannot perform Create Virtual Disk or Delete Virtual Disk<br>while the other server in a cluster is online. Please shut one<br>of the servers down and retry the operation.                                                                                                    |
| 176               | Invalid array disks or failover drives selected for<br>reconfigure/create operation. Please make sure that all array<br>disks and failover drives associated with the virtual disk<br>are selected.                                                                                            |
| 177               | The maximum number of partitions have already been created on<br>one of the selected array disk(s). Each array disk can hold<br>portions (partitions) of up to 10 virtual disks. This virtual<br>disk cannot be created because one or more array disk(s) have<br>reached the partition limit. |
| 178               | The virtual disk is in use. Please close any applications that<br>use the virtual disk and unmount any file systems that reside<br>on the virtual disk.                                                                                                    |
| 179               | The firmware version is not supported. Please update the<br>firmware from http://support.dell.com.                                                                                                    |
| 180               | The specified device does not have enough free space to be<br>used as failover space for the specified virtual disk.                                                                                                    |
| 181               | The operation failed. Please rescan the controller and retry<br>the operation.                                                                                                    |
| 182               | The operation cannot be performed while a task is running on<br>the specified virtual disk.                                                                                                    |
| 183               | The specified virtual disk has no dead disk segments.                                                                                                    |
| 184               | The operation cannot be performed at this time. The firmware<br>can recondition a battery that has a Degraded or Power Low<br>state. The firmware will not recondition a battery that is<br>functioning normally or that has a Ready, Failed or Missing<br>state.                              |
| 185               | The version of the controller firmware installed on your<br>system does not support this operation.                                                                                                    |
| 186               | There are no disks of the correct type available to be<br>assigned as a hot spare.                                                                                                    |
| 187               | There are no disks of sufficient size available to be assigned<br>as a hot spare.                                                                                                    |

Table B-5. RAIDCFG Error Codes and Messages (continued)

| <b>Error Code</b> | Message                                                                                                    |
|-------------------|----------------------------------------------------------------------------------------------------|
| 188               | There are no disks of the correct type and sufficient size<br>available to be assigned as a hot spare.                                                          |
| 189               | The Create Virtual Disk task was successful but the operating<br>system may not be aware of the new virtual disk.                                               |
| 191               | The import of foreign configurations is complete. Some<br>configurations could not be imported.                                                                 |
| 192               | Enable alarm command failed. The enclosure processor is busy<br>or a firmware download is in progress.                                                          |
| 193               | Disable alarm command failed. The enclosure processor is busy<br>or a firmware download is in progress.                                                         |
| 194               | Quiet alarm command failed. The enclosure processor is busy<br>or a firmware download is in progress.                                                           |
| 195               | An error occurred while resetting a temperature probe.                                                                                                    |
| 200               | No array disks found!                                                                                                    |
| 201               | Invalid Virtual Disk ID!                                                                                                    |
| 202               | RAID Type & Size are required to create a virtual disk. Ensure<br>that the RAID type and the size are correct.                                                  |
| 203               | Invalid Environment command!                                                                                                    |
| 204               | File is not writable!                                                                                                    |
| 205               | Setting Environment Variable Command failed!                                                                                                    |
| 206               | Filename is not provided!                                                                                                    |
| 207               | Invalid Strict option! Please provide a valid number between<br>1 and 100.                                                                                      |
| 208               | Span depth is not needed for this RAID type.                                                                                                    |
| 209               | Array disk(s) cannot be part of virtual disk(s) and also be<br>hotspares.                                                                                       |
| 210               | Cannot have silent and logfile switch with the same command.                                                                                                    |
| 211               | Invalid array $disk(s)$ !                                                                                                    |
| 212               | Invalid failover disk(s)!                                                                                                    |
| 213               | Creation of a virtual disk on this RAID controller requires<br>the use of the entire disk space of the array disks. The size<br>or -sz parameter is not needed. |

214 Invalid size given! size=max or -sz=max is not supported for this RAID controller. 215 The value given for envname or -envn is null or too long. 216 Invalid virtual disk size! 217 The strict option provided failed! Virtual disk is not created. 218 Unable to determine optimum size for Virtual disk. Ensure that the array disks are of the same protocol (i.e. SAS, SATA, SCSI). If there is a mismatch of the array disks then the RAIDCFG will not be able to determine the optimum size. In addition, also ensure that there is drive size available for the specified virtual disk. 219 One or more array disks selected to create virtual disk or hotspare doesn't have enough disk space. Please make sure that all the array disks and failover drives selected have enough free space. 220 The number of array disks provided is incorrect for the requested RAID Type! RAID 1 requires exactly 2 array disks, RAID 5 requires at least 3 array disks, RAID 10 requires at least 4 array disks and RAID 50 requires at least 6 array disks. 221 Input file cannot be read. 222 Input file not found. 223 Error in opening the file. Error Code Message

Table B-5. RAIDCFG Error Codes and Messages (continued)

## RACADM Firmware Error Codes and Messages

[Table B-6](#page-236-0) lists RACADM firmware error codes and messages.

| <b>Error Code</b> | <b>Message</b>                       |
|-------------------|--------------------------------------|
| 1                 | UNKNOWN COMMAND.                     |
| 2                 | <b>OUTPUT ERROR</b>                  |
| 3                 | TOO FEW ARGUMENTS                    |
| 4                 | UNKNOWN PARAMETER                    |
| 5                 | CAN'T LOCK RESOURCE                  |
| 6                 | RESOURCE LOCKED                      |
| 7                 | USER NOT IN DATABASE                 |
| 8                 | WRONG PASSWORD                       |
| 9                 | Login incorrect                      |
| 10                | NOT ACCESSIBLE VIA TELNET CONNECTION |
| 11                | ACCESS DENIED                        |
| 12                | INVALID ARGUMENT                     |
| 13                | INVALID GROUP NAME                   |
| 14                | USER DATABASE FULL                   |
| 15                | CAN'T CHANGE FACTORY DEFAULT         |
| 16                | USER ALREADY IN DATABASE             |
| 17                | CLOSING TELNET CONNECTION            |
| 18                | USER DATABASE NOT INITIALIZED        |
| 19                | INVALID COMMAND SHELL CALL           |
| 20                | INVALID INPUT FILE                   |
| 21                | TFTP ERROR                           |
| 22                | PCI ERROR                            |
| 23                | SERVER IS IN GRAPHICS MODE           |
| 24                | SYSTEM DATE AND TIME NOT SET         |
| 25                | OUT OF MEMORY                        |
| 26                | ACCESS LOCKED                        |

<span id="page-236-0"></span>Table B-6. RACADM Firmware Error Codes and Messages

| <b>Error Code</b> | <b>Message</b>                     |
|-------------------|------------------------------------|
| 27                | PAGING ERROR                       |
| 28                | PAGING ALREADY IN PROGRESS         |
| 29                | ERROR ACCESSING DEVICE             |
| 30                | WRONG NUMBER OF ARGUMENTS          |
| 31                | NO SCREEN FOR ASR STORED           |
| 32                | CAN'T ADD HISTORY MONITOR          |
| 33                | INVALID IDENTIFIER                 |
| 34                | CANNOT WRITE TO FLASH              |
| 35                | FIRMWARE FILE INVALID              |
| 36                | CANNOT READ REGISTER               |
| 37                | CANNOT UNLOCK RESOURCE             |
| 38                | TIME OUT                           |
| 39                | SERVER IN TEXT MODE                |
| 40                | WRONG GRAPHICS MODE                |
| 41                | CONFIG SPACE LOCKED                |
| 42                | MASTER LOCKED                      |
| 43                | ASB BUS LOCKED                     |
| 44                | HISTORY MONITORS NOT YET AVAILABLE |
| 45                | NO VALID VALUE FOR THIS FIELD      |
| 46                | DIAGNOSTIC TASK ERROR              |
| 47                | DIAGNOSTIC TASK IS ALREADY RUNNING |
| 48                | NO DIAGNOSTIC TASK RUNNING         |
| 49                | READ ONLY                          |
| 50                | SNARFING IS NOT AVAILABLE          |
| 51                | TEXT RESOLUTION OF SERVER CHANGED  |
| 52                | MODULE NOT LOADED                  |
| 53                | IPMI ERROR                         |
| 54                | ERROR IN DIAGNOSTIC FUNCTION       |

Table B-6. RACADM Firmware Error Codes and Messages (continued)

## RACADM Utility Error Codes and Messages

[Table B-7](#page-238-0) lists RACADM utility error codes and messages.

<span id="page-238-0"></span>Table B-7. RACADM Error Codes and Messages

| <b>Error Code</b> | <b>Message</b>                                                  |
|-------------------|-----------------------------------------------------------------|
| 513               | An unknown failure occurred.                                    |
| 514               | Librac library not initialized.                                 |
| 515               | An invalid parameter was passed into function.                  |
| 516               | Invalid DRSTYPE specified.                                      |
| 517               | Librac library already initialized.                             |
| 518               | Invalid transport type specified.                               |
| 519               | Invalid library user.                                           |
| 520               | A connection to the RAC controller could not be<br>established. |
| 521               | Failed to perform read operation with RAC controller.           |
| 522               | Failed to perform write operation with RAC controller.          |
| 523               | Invalid message ID.                                             |
| 524               | Invalid message type.                                           |
| 525               | Invalid response message.                                       |
| 526               | Specified user buffer is too small to hold data.                |
| 527               | Authentication failed - Invalid user name or password.          |
| 528               | Invalid CHAP protocol response encountered.                     |
| 529               | CHAP buffer too small.                                          |
| 530               | Timeout occurred.                                               |
| 531               | Insufficient user privileges to perform operation.              |
| 532               | TFTP write error encountered.                                   |
| 533               | TFTP read error encountered.                                    |
| 534               | TFTP local file write error encountered.                        |
| 535               | TFTP local file read error encountered.                         |

| <b>Error Code</b> | <b>Message</b>                          |
|-------------------|-----------------------------------------|
| 536               | TFTP write request failed.              |
| 537               | TFTP read request failed.               |
| 538               | Failed to open file.                    |
| 539               | Failed to load socket library.          |
| 540               | Invalid socket library.                 |
| 541               | Unable to resolve HostName.             |
| 542               | Failed to create socket.                |
| 543               | Socket read operation failed.           |
| 544               | Socket write operation failed.          |
| 545               | Failed to create SSL context object.    |
| 546               | Failed to create SSL BIO object.        |
| 547               | Unable to create SSL socket connection. |
| 548               | Failed to initialize socket.            |
| 549               | Failed to login to RAC successfully.    |
| 550               | Invalid session ID specified.           |
| 551               | Failed to logout from RAC successfully. |
| 552               | Command execution failed.               |
| 553               | FTP Get operation failed.               |
| 554               | FTP Put operation failed.               |
| 555               | Failed to initialize FTP interface.     |
| 556               | Failed to load SSL library.             |
| 557               | Failed to initialize librac library.    |
| 558               | Invalid session ID.                     |
| 559               | SpcmpObjectName failed.                 |
| 560               | SpcmpObjectIdGet failed.                |
| 561               | SpcmpObjectIdSet failed.                |
| 562               | Failed to send SPCMP message to RAC.    |
| 563               | Invalid transport session info.         |

Table B-7. RACADM Error Codes and Messages (continued)

Table B-7. RACADM Error Codes and Messages (continued)

| <b>Error Code</b> | <b>Message</b>                                                                      |
|-------------------|-------------------------------------------------------------------------------------|
| 564               | LAN Proxy error - please make sure your proxy settings<br>are configured correctly. |
| 565               | RAC service not currently installed.                                                |
| 566               | RAC service is not started.                                                         |
| 567               | RAC service is starting.                                                            |
| 568               | RAC controller not present.                                                         |
| 569               | RAC controller is currently resetting.                                              |

# BMC Platform Events Filter Alert Messages

All possible Platform Event Filter (PEF) Alert Messages along with a description of each event are listed in [Table C-1](#page-242-0).

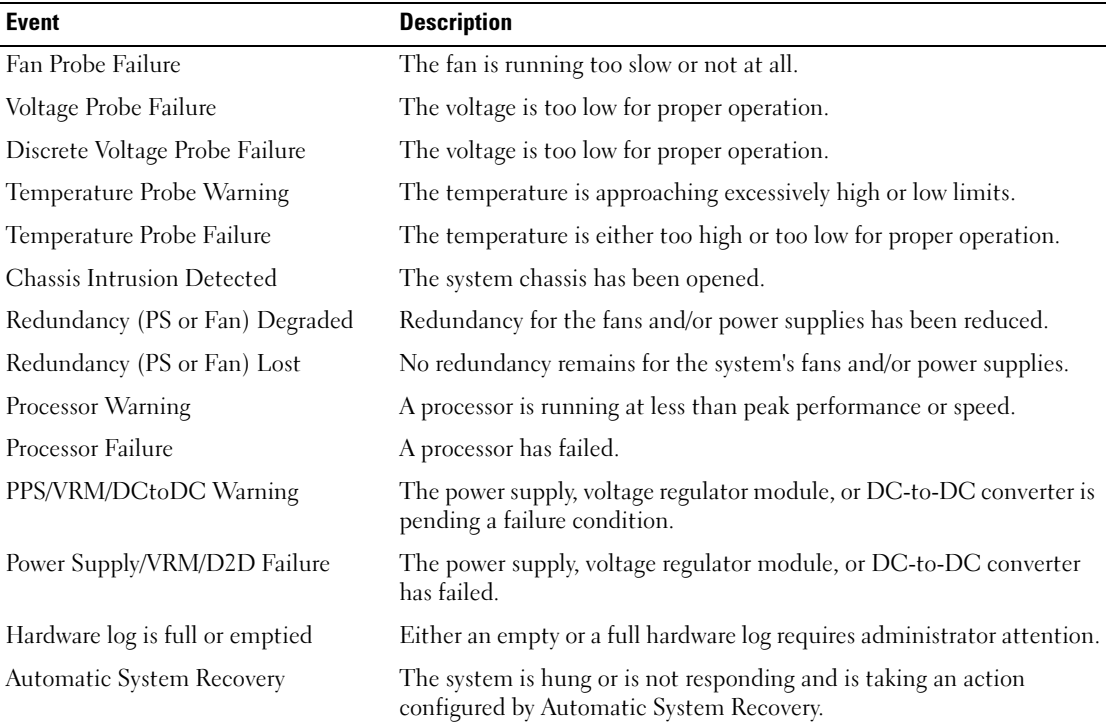

#### <span id="page-242-0"></span>Table C-1. BMC PEF Alert Events

# Sample File Formats

This appendix lists the sample SYSCFG utility .ini, RAIDCFG utility .ini, and the RACADM utility .ini files.

## Sample SYSCFG Utility .ini File Format

```
NOTE: The following is a sample SYSCFG utility .ini file format for PowerEdge x9xx series only.
[syscfg]
sysname=PowerEdge 2950
sysid=01B2
biosver=1.1.0
;svctag=3KD7L1S
;do not edit information above this line
acpower=last
adjcacheprefetch=enable
asset=dtk12
bootseq=
cdrom.emb.0,hdd.emb.0,nic.emb.1,virtualfloppy.slot.1,virtualcd.slot.1
conboot=enable
conterm=vt100
dbpm=disable
devseq=scsiraid.emb.1,usbkey.slot.1
embnic1=on
embnic2=onnopxe
embsataraid=off
encryptkey=0000000000000000000000000000000000000000
extserial=com1
```
fsbr=115200 hwprefetcher=enable idecdrom=auto integratedraid=enable lancfgparams alertdest=1 destipaddr=0.0.0.0 lancfgparams alertdest=2 destipaddr=0.0.0.0 lancfgparams alertdest=3 destipaddr=0.0.0.0 lancfgparams alertdest=4 destipaddr=0.0.0.0 commstring=public gateway=192.168.22.1 ;ipaddress=192.168.22.253 ipaddrsrc=static nicselection=dedicated autoneg=enable dnsserver1=0.0.0.0 dnsserver2=0.0.0.0 dnsdhcp=disable dnsracname=rac-3KD7L1S dnsregisterrac=disable domainname= domainnamednsdhcp=disable

fullduplex=enable speed=100Mbps subnetmask=255.255.255.0 vlanid=1 vlanpriority=0 vlantag=disable lanchannelaccess ipmioverlan=alwaysavail channelprivlmt=administrator pefalerting=disable lanuseraccess userid=2 usrprivlmt=administrator lanuseraccess userid=3 usrprivlmt=noaccess lanuseraccess userid=4 usrprivlmt=administrator lanuseraccess userid=5 usrprivlmt=administrator lanuseraccess userid=6 usrprivlmt=noaccess lanuseraccess userid=7 usrprivlmt=noaccess lanuseraccess

userid=8

usrprivlmt=noaccess

lanuseraccess

userid=9

usrprivlmt=noaccess

lanuseraccess

userid=10

usrprivlmt=noaccess

lanuseraccess

userid=11

usrprivlmt=noaccess

lanuseraccess

userid=12

usrprivlmt=noaccess

lanuseraccess

userid=13

usrprivlmt=noaccess

lanuseraccess

userid=14

usrprivlmt=noaccess

lanuseraccess

userid=15

usrprivlmt=noaccess

lanuseraccess

userid=16

usrprivlmt=noaccess

lcd=default

 $lcd1=$ 

logicproc=enable

memtest=enable

nmibutton=enable

numlock=on

pefcfgparams

alertpolnum=1

alertpolstatus=enable

pefcfgparams

alertpolnum=2

alertpolstatus=enable

pefcfgparams

alertpolnum=3

alertpolstatus=enable

pefcfgparams

alertpolnum=4

alertpolstatus=enable

pefcfgparams

filter=fanfail

filteralert=enable

filteraction=none

pefcfgparams

filter=discretevoltfail

filteralert=enable

filteraction=none

pefcfgparams

filter=tempwarn

filteralert=enable

filteraction=none

pefcfgparams

filter=tempfail

filteralert=enable

filteraction=none

pefcfgparams

filter=intrusion

filteralert=enable

filteraction=none

pefcfgparams

filter=redundegraded

filteralert=enable

filteraction=none

pefcfgparams

filter=redunlost

filteralert=enable

filteraction=none

pefcfgparams

filter=procwarn

filteralert=enable

filteraction=none

pefcfgparams

filter=procfail

filteralert=enable

filteraction=none

pefcfgparams

filter=powerwarn

filteralert=enable

filteraction=none

pefcfgparams

filter=powerfail

filteralert=enable

filteraction=none pefcfgparams filter=hardwarelogfail filteralert=enable pefcfgparams filter=autorecovery filteralert=enable pefcfgparams filter=procabsent filteralert=enable filteraction=none pefcfgparams filter=powerabsent filteralert=enable

filteraction=none

pefcfgparams

filter=batterywarn

filteralert=enable

filteraction=none

pefcfgparams

filter=batteryfail

filteralert=enable

filteraction=none

hostname=localhost.localdomain

powerbutton=enable

pwdlock=unlock

rptkeyerr=enable

sata0=off

sata1=off

serialcfgparams connectionmode=basic msgcommbitrate=57600 msgcommflowctrl=rtscts tmcfgdelctrl=bksp tmcfgechoctrl=echo tmcfghandshakectrl=enable tmcfginputnewlineseq=cr tmcfglineediting=enable tmcfgnewlineseq=crlf serialchannelaccess ipmioverserial=alwaysavail channelprivlmt=administrator serialcomm=on serialuseraccess userid=2 usrprivlmt=administrator serialuseraccess userid=3 usrprivlmt=administrator serialuseraccess userid=4 usrprivlmt=administrator serialuseraccess userid=5 usrprivlmt=administrator serialuseraccess userid=6 usrprivlmt=noaccess
userid=7 usrprivlmt=noaccess serialuseraccess userid=8 usrprivlmt=noaccess serialuseraccess userid=9 usrprivlmt=noaccess serialuseraccess userid=10 usrprivlmt=noaccess serialuseraccess userid=11 usrprivlmt=noaccess serialuseraccess userid=12 usrprivlmt=noaccess serialuseraccess userid=13 usrprivlmt=noaccess serialuseraccess userid=14 usrprivlmt=noaccess serialuseraccess userid=15 usrprivlmt=noaccess serialuseraccess userid=16

serialuseraccess

usrprivlmt=noaccess snoopfilter=disable solaction userid=2 action=enable solaction userid=3 action=enable solaction userid=4 action=enable solaction userid=5 action=enable solaction userid=6 action=disable solaction userid=7 action=disable solaction userid=8 action=disable solaction userid=9 action=disable solaction userid=10 action=disable

solaction

userid=11

action=disable

solaction

userid=12

action=disable

solaction

userid=13

action=disable

solaction

userid=14

action=disable

solaction

userid=15

action=disable

solaction

userid=16

action=disable

solcfgparams

solbitrate=57600

solcharaccuminterval=10

```
solcharsendthreshold=220
```
solenable=enable

```
solprivlevel=administrator
```
sysid=01B2

sysname=PowerEdge 2950

usbports=enable

useraction

userid=2

action=enable useraction userid=3 action=enable useraction userid=4 action=enable useraction userid=5 action=enable useraction userid=6 action=disable useraction userid=7 action=disable useraction userid=8 action=disable useraction userid=9 action=disable useraction userid=10 action=disable useraction userid=11 action=disable useraction

```
userid=12
action=disable
useraction
userid=13
action=disable
useraction
userid=14
action=disable
useraction
userid=15
action=disable
useraction
userid=16
action=disable
username
userid=2
name=root
username
userid=3
name=megh
username
userid=4
name=megh
username
userid=5
name=megh3
username
userid=6
```
name=NULL

username

userid=7

name=NULL

username

userid=8

name=NULL

username

userid=9

name=NULL

username

userid=10

name=NULL

username

userid=11

name=NULL

username

userid=12

name=NULL

username

userid=13

name=NULL

username

userid=14

name=NULL

username

userid=15

name=NULL

username

userid=16

```
name=NULL
;uuid=44454C4C4B0010448037B3C04F4C3153
virtualization=disable
virtualmedia=disable
```
# Sample RAIDCFG Utility .ini File Format

```
[vdisk0]
controllerid=0
size=138752
raid=5
readpolicy=ra
writepolicy=wb
stripesize=64
cachepolicy=
adisk=0:0:1,0:1:1,0:2:1
[vdisk1]
controllerid=0
size=69376
raid=1
readpolicy=ra
writepolicy=wb
stripesize=64
cachepolicy=
adisk=0:3:1,1:6:1
[GlobalHotspare0]
controllerid=0
failoverdrive=1:7:1
```
# Sample RACADM Utility .ini File Format

```
[idRacInfo]
#idRacType=0x05
#idRacProductInfo=Dell Remote Access Controller 4/I
#idRacDescriptionInfo=This system component provides a complete set of 
#remote management functions for Dell PowerEdge servers.
#idRacVersionInfo=1.20 (Build 01.17)
idRacName=DRAC 4/I
idRacMisc=
[cfgLanNetworking]
cfgNicEnable=1
cfgNicIpAddress=10.98.8.121
cfgNicNetmask=255.255.255.0
cfgNicGateway=192.168.0.1
cfgNicUseDhcp=0
#cfgNicMacAddress=00:11:43:34:5f:4a
cfgDNSServersFromDHCP=0
cfgDNSServer1=192.168.0.5
cfgDNSServer2=192.168.0.6
cfgDNSRegisterRac=0
cfgDNSRacName=RAC_HHS7C1S
cfgDNSDomainNameFromDHCP=0
cfgDNSDomainName=MYDOMAIN
[cfgCurrentLanNetworking]
#cfgNicCurrentIpAddress=10.98.8.121
#cfgNicCurrentNetmask=255.255.255.0
```

```
#cfgNicCurrentGateway=192.168.0.1
```
#cfgNicCurrentDhcpWasUsed=0 #cfgDNSCurrentDhcpWasUsed=0 #cfgDNSCurrentServer1=192.168.0.5 #cfgDNSCurrentServer2=192.168.0.6 #cfgDNSCurrentDomainName=MYDOMAIN

[cfgRemoteHosts] cfgRhostsSmtpEmailEnable=1 cfgRhostsFwUpdateTftpEnable=1 cfgRhostsSmtpServerIpAddr=127.0.0.1 cfgRhostsFwUpdateIpAddr=192.168.0.4 cfgRhostsFwUpdatePath=

[cfgUserAdmin] #cfgUserAdminIndex=1 cfgUserAdminUserName=root #cfgUserAdminPassword= cfgUserAdminPrivilege=0 cfgUserAdminAlertFilterRacEventMask=0x300000 cfgUserAdminAlertFilterSysEventMask=0x77777 cfgUserAdminEmailEnable=0 cfgUserAdminEmailAddress= cfgUserAdminEmailCustomMsg=

[cfgSessionManagement] cfgSsnMgtMaxSessions=0x4 cfgSsnMgtMaxSessionsPerUser=0x4

[cfgSerial]

cfgSerialBaudRate=115200 cfgSerialConsoleEnable=0 cfgSerialConsoleQuitKey=<CR>~. cfgSerialConsoleIdleTimeout=0x12c cfgSerialConsoleShellType=0x2 cfgSerialConsoleNoAuth=0 cfgSerialConsoleCommand= cfgSerialTelnetEnable=0 cfgSerialCom2RedirEnable=1 cfgSerialTelnet7fIsBackspace=0

[cfgNetTuning] cfgNetTuningNicMtu=0x5dc cfgNetTuningIpTtl=0x40 cfgNetTuningTcpSrttBase=0x0 cfgNetTuningTcpSrttDflt=0x6 cfgNetTuningTcpReXmtMin=0x2 cfgNetTuningTcpReXmtMax=0x80 cfgNetTuningIpSubnetsAreLocal=0x1 cfgNetTuningIpReassTtl=0x3c cfgNetTuningTcpMsl=0x3c cfgNetTuningNicAutoneg=1 cfgNetTuningNic100MB=1 cfgNetTuningNicFullDuplex=1

[cfgOobSnmp] cfgOobSnmpTrapsEnable=1 cfgOobSnmpAgentEnable=1 cfgOobSnmpAgentCommunity=public

[cfgRacTuning] cfgRacTuneFwUpdateResetDelay=0x46 cfgRacTuneD3debugEnable=1 cfgRacTuneRemoteRacadmEnable=1 cfgRacTuneHostCom2BaudRate=57600 cfgRacTuneHttpPort=0x50 cfgRacTuneHttpsPort=0x1bb cfgRacTuneTelnetPort=0x17 cfgRacTuneConRedirPort=0x170c

[ifcRacManagedNodeOs] ifcRacMnOsHostname=(none) ifcRacMnOsOsName=Linux 2.4.21-20.ELIhugemem ifcRacMnOsOsType=0x2

[cfgRacSecurity] cfgRacSecCsrKeySize=0x400 cfgRacSecCsrCommonName= cfgRacSecCsrOrganizationName= cfgRacSecCsrOrganizationUnit= cfgRacSecCsrLocalityName= cfgRacSecCsrStateName= cfgRacSecCsrCountryCode= cfgRacSecCsrEmailAddr=

[cfgRacVirtual] cfgVirAtapiSvrPort=0xe54 cfgVirMediaDisable=0 cfgFloppyEmulation=0

[cfgActiveDirectory] cfgADRacDomain= cfgADRacName= cfgADEnable=0 cfgADAuthTimeout=0x78 cfgADRootDomain=

# Summary of SYSCFG and RAIDCFG Options

This appendix contains a summary of all the SYSCFG and RAIDCFG options.

# SYSCFG Options

[Table E-1](#page-264-0) lists all the SYSCFG options and gives a brief description of these options. For details on these options, see the "[SYSCFG](#page-22-0)" chapter.

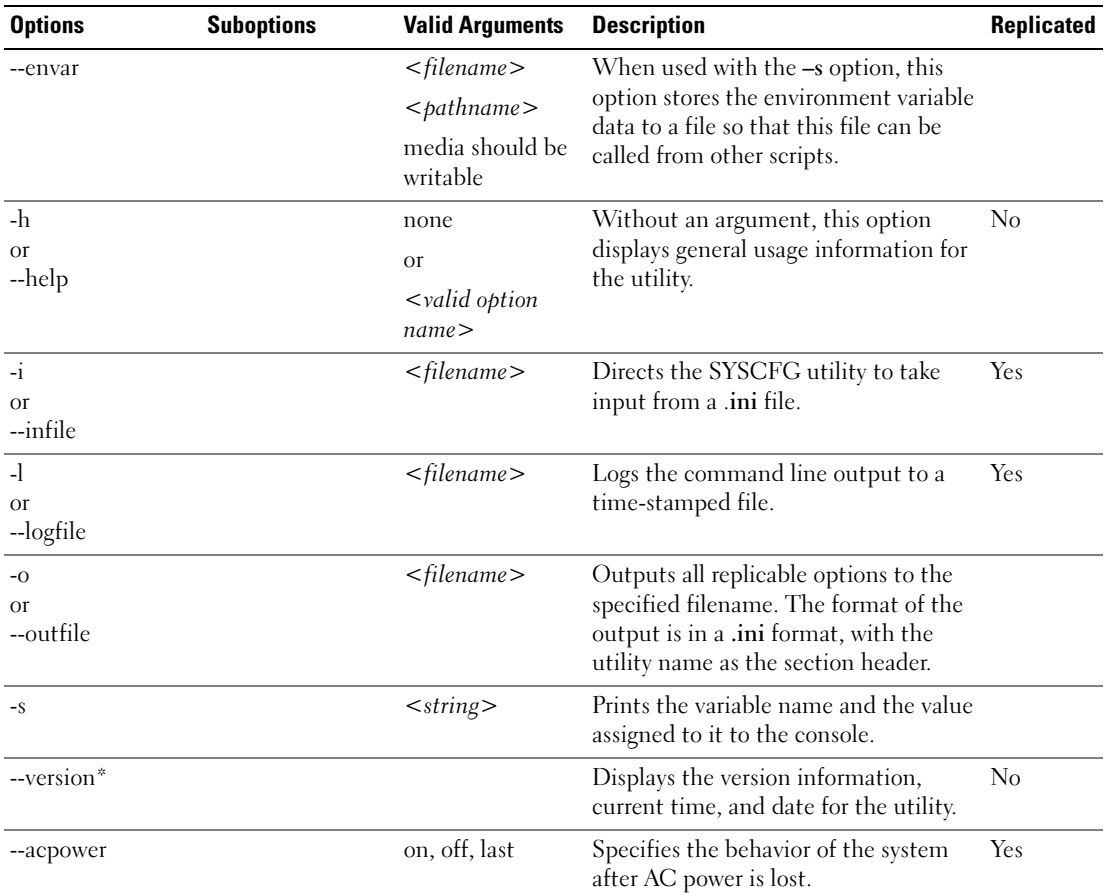

#### <span id="page-264-0"></span>Table E-1. SYSCFG Options

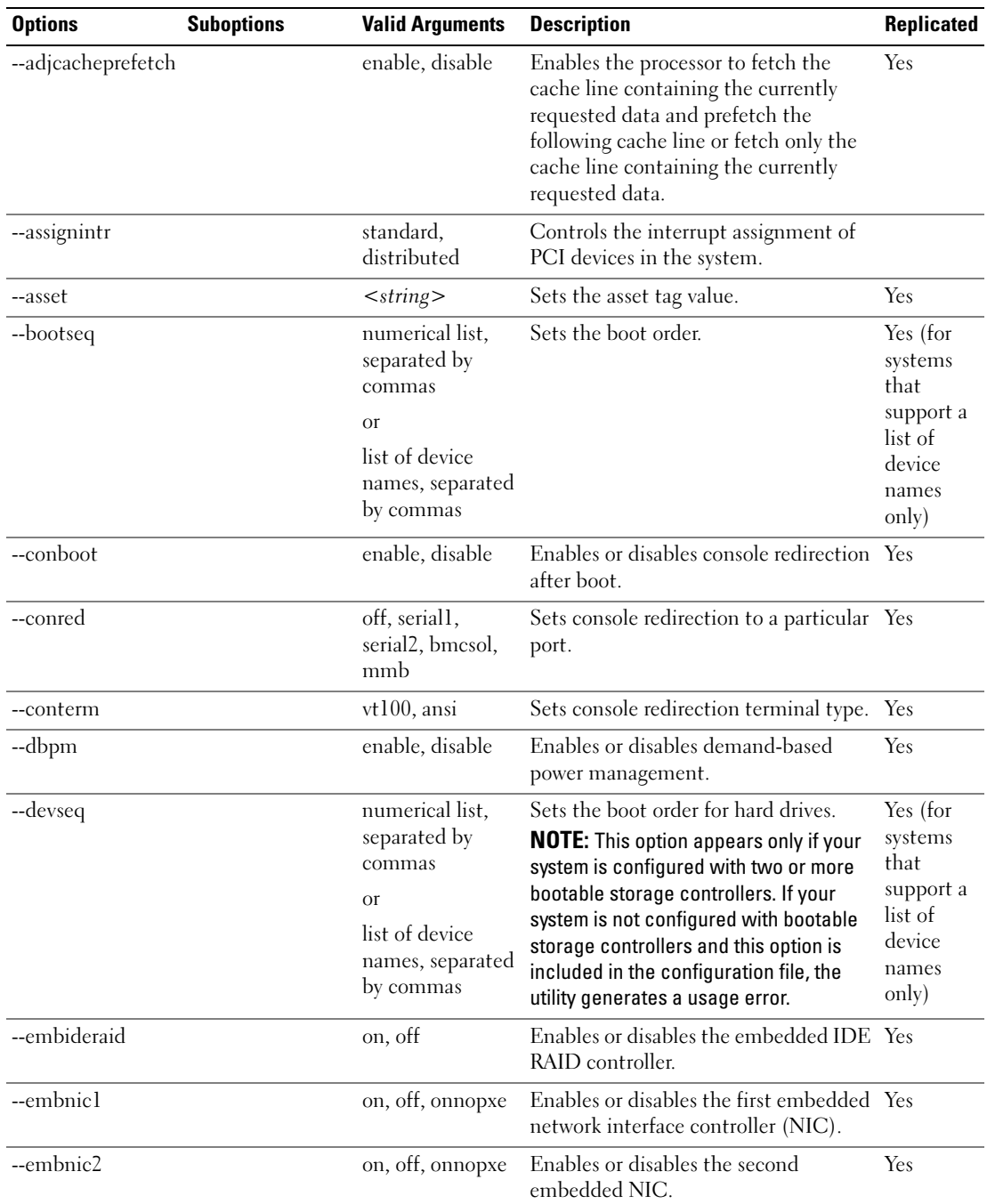

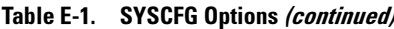

| <b>Options</b>                            | <b>Suboptions</b> | <b>Valid Arguments</b>                    | <b>Description</b>                                                                                  | Replicated |  |
|-------------------------------------------|-------------------|-------------------------------------------|----------------------------------------------------------------------------------------------------|------------|--|
| --embnics                                 |                   | on, off                                   | Enables or disables the embedded<br>NICs.                                                           | Yes        |  |
| --embniclpxe                              |                   | enable, disable                           | Enables or disables Pre-boot eXecution Yes<br>Environment (PXE) on the first<br>embedded NIC.       |            |  |
| --embnic2pxe                              |                   | enable, disable                           | Enables or disables PXE on the second Yes<br>embedded NIC.                                          |            |  |
| --embsataraid                             |                   | off, combined,<br>ata, raid               | Configures the embedded SATA<br>(Serial Advanced Technology<br>Attachment) RAID controller.         | Yes        |  |
| --embscsil                                |                   | on, off                                   | Enables or disables the first SCSI<br>controller.                                                   | Yes        |  |
| --embscsi2                                |                   | on, off                                   | Enables or disables the second SCSI<br>controller.                                                  | Yes        |  |
| --embscsiraid                             |                   | raid, off, scsi<br><b>Or</b><br>raid, off | Enables or disables the embedded<br>SCSI RAID controller.                                           | Yes        |  |
| --embscsiraidchb                          |                   | raid, scsi                                | Sets the second channel of the<br>embedded SCSI RAID controller to<br>operate in RAID or SCSI mode. | Yes        |  |
| --extserial                               |                   | com1, com2, rad                           | Sets the behavior of the external serial Yes<br>connector.                                          |            |  |
| --floppy                                  |                   | auto, off,<br>readonly                    | Enables or disables the diskette drive<br>controller.                                               | <b>Yes</b> |  |
| --fsbr                                    |                   | 115200, 57600,<br>19200, 9600             | Sets the console redirection fail safe<br>baud rate.                                                | Yes        |  |
| --hwprefetcher                            |                   | enable, disable                           | Enables or disables hardware<br>prefetching by the processor.                                       | Yes        |  |
| $-i$<br>$\alpha$ <sup>r</sup><br>--infile |                   | $<$ filename $>$                          | Reads BIOS configuration options<br>from a file. A file can be generated with<br>the -o option.     | No         |  |
| --idecdrom                                |                   | auto, off                                 | Enables or disables the CD drive<br>controller.                                                     | Yes        |  |
| --idectrl                                 |                   | auto, off                                 | Enables or disables the IDE controller. Yes                                                         |            |  |

Table E-1. SYSCFG Options (continued)

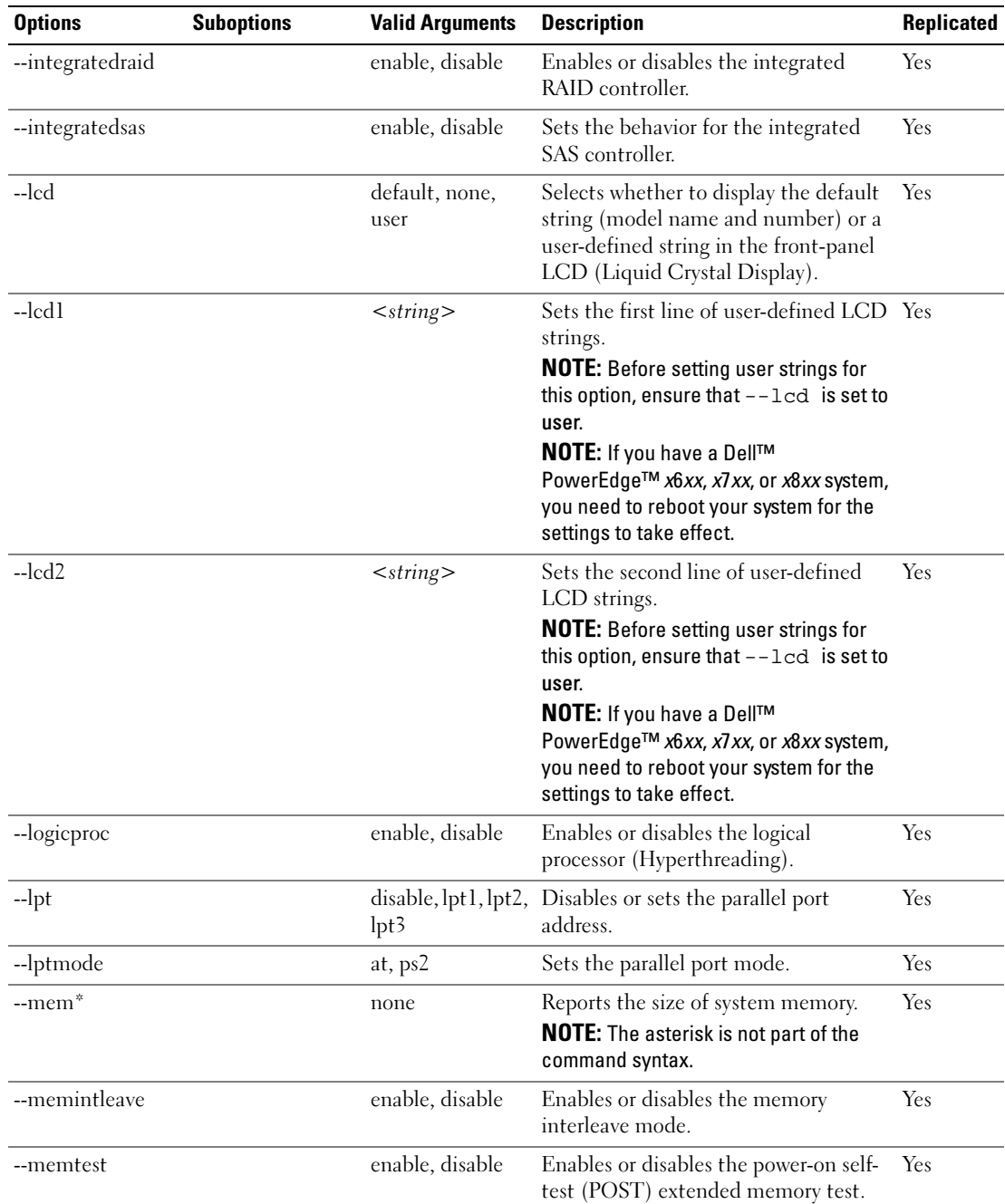

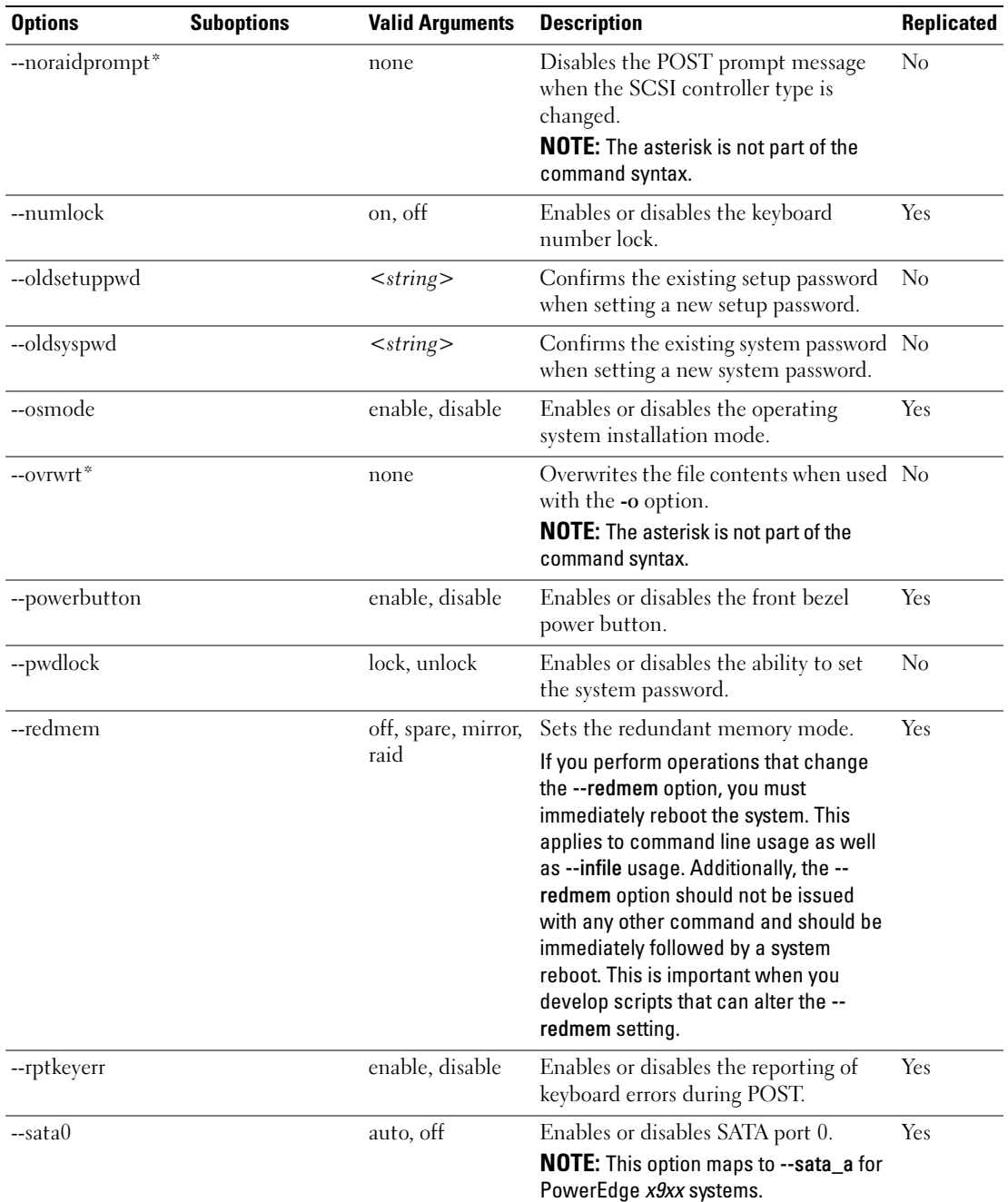

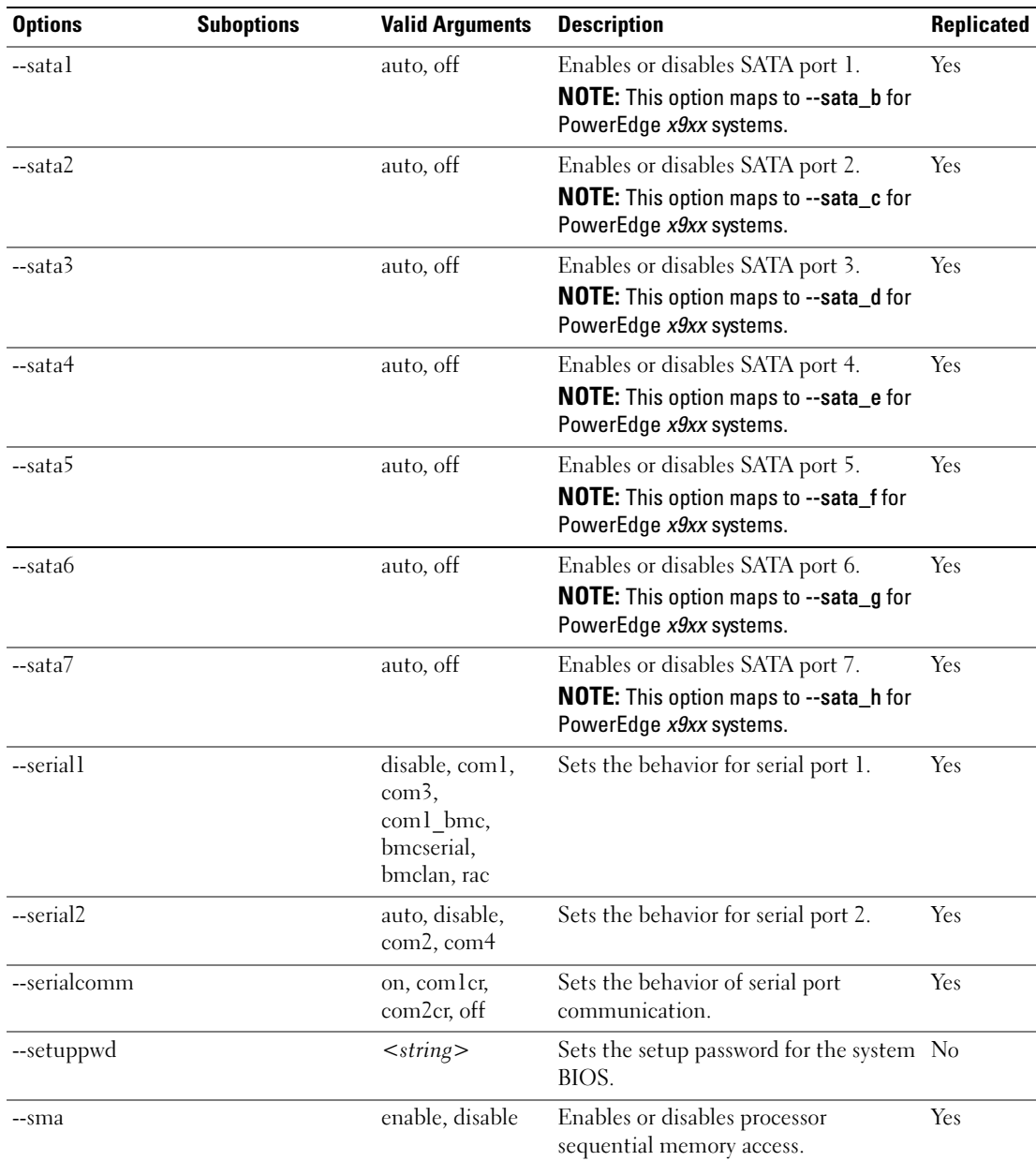

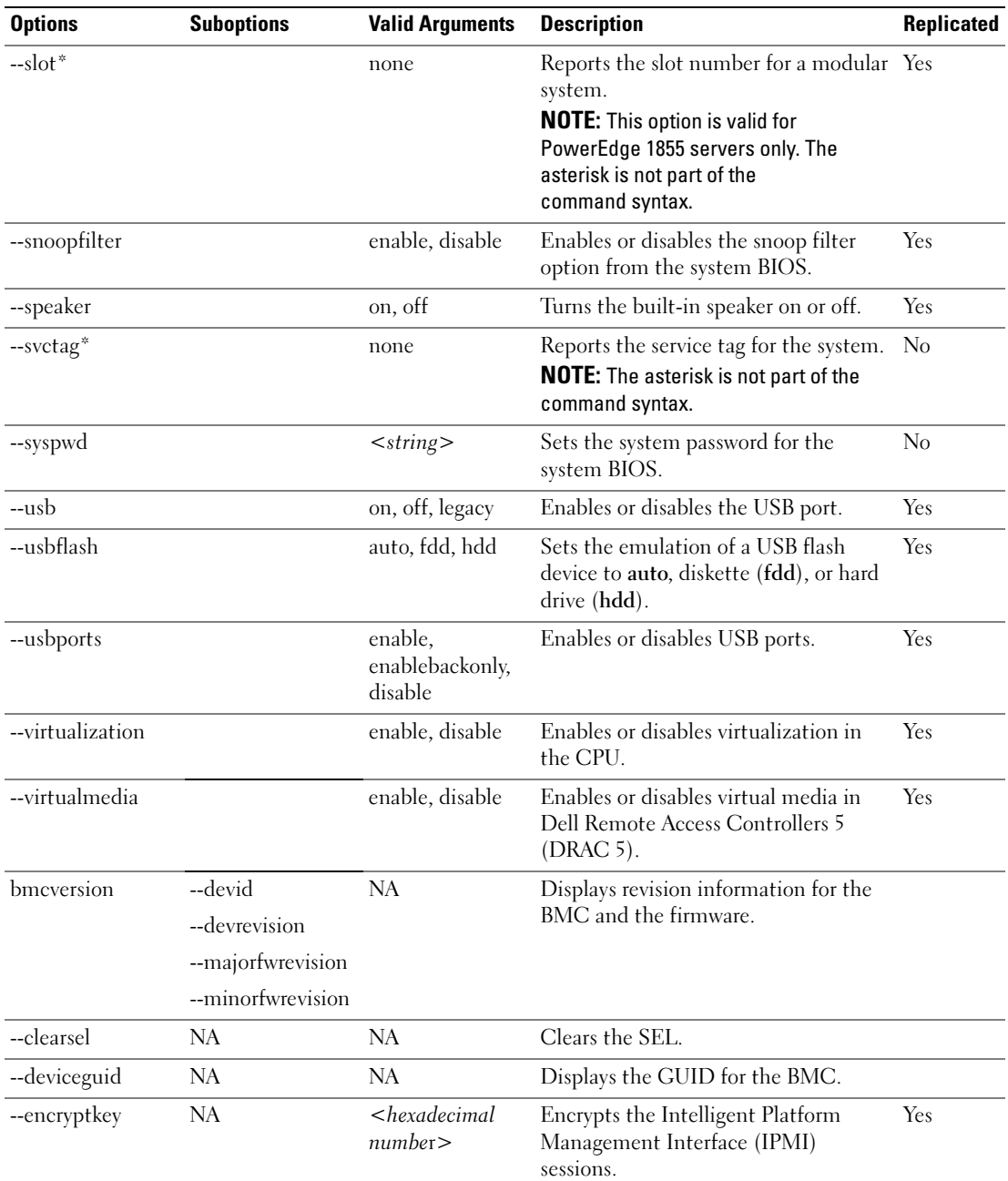

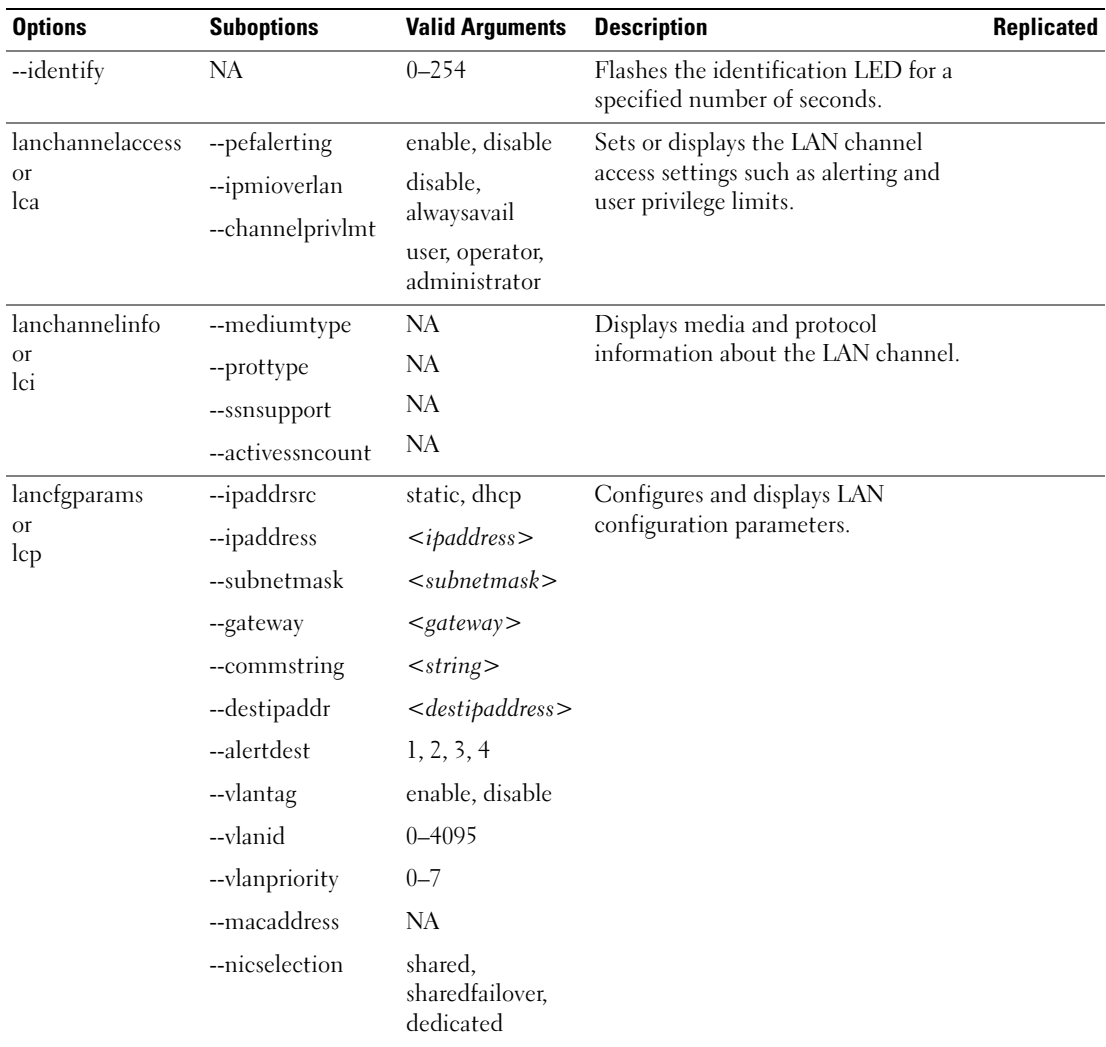

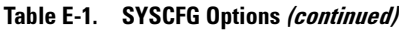

| <b>Options</b>                    | <b>Suboptions</b>            | <b>Valid Arguments</b>                        | <b>Description</b>                                                                                                    | <b>Replicated</b> |
|-----------------------------------|------------------------------|-----------------------------------------------|----------------------------------------------------------------------------------------------------|-------------------|
|                                   | fullduplex                   | enable, disable                               |                                                                                                    |                   |
|                                   | --autoneg                    | enable, disable                               |                                                                                                    |                   |
|                                   | --speed                      | 10,100                                        |                                                                                                    |                   |
|                                   | --dnsdhcp                    | enable, disable                               |                                                                                                    |                   |
|                                   | --dnsserver1                 | $<$ ipaddress>                                |                                                                                                    |                   |
|                                   | --dnsserver2                 | $<$ ipaddress>                                |                                                                                                    |                   |
|                                   | --dnsregisterrac             | enable, disable                               |                                                                                                    |                   |
|                                   | --dnsracname                 | $\langle string \rangle$                      |                                                                                                    |                   |
|                                   | domainnamefrom<br>dhcp       | enable, disable                               |                                                                                                    |                   |
|                                   | --domainname                 | $\langle string \rangle$                      |                                                                                                    |                   |
| lanuseraccess<br><b>Or</b><br>lua | --usrprivlmt                 | user, operator,<br>administrator,<br>noaccess | Configures and displays user access<br>parameters for the LAN channel.                                                                                |                   |
|                                   | --userid                     | $2 - 10$                                      | Returns the number of User IDs with<br>fixed names.                                                                                                   |                   |
|                                   | currentenableduse NA<br>rids |                                               |                                                                                                    |                   |
|                                   | useridswithfixedn<br>ames    | NA                                            |                                                                                                    |                   |
| --loaddefaults                    | NA                           | <b>NA</b>                                     | Restores the BMC to the defaults that<br>were originally loaded on the<br>controller. This option is used to return<br>the BMC to a known-good state. |                   |
| --nextboot                        | <b>NA</b>                    | <device name=""></device>                     | Sets the device for the next boot<br>operation only.                                                                                                  |                   |
| --nmibutton                       | NA                           | enable, disable                               | Enables or disables the NMI button.                                                                                                    |                   |
| passwordaction                    | --action                     | setpassword,<br>testpassword                  | Configures and displays passwords<br>associated with User IDs.                                                                                        |                   |

Table E-1. SYSCFG Options (continued)

| <b>Options</b>                              | <b>Suboptions</b> | <b>Valid Arguments</b>                                                                                                    | <b>Description</b>                                                                                                    | Replicated |
|---------------------------------------------|-------------------|----------------------------------------------------------------------------------------------------|----------------------------------------------------------------------------------------------------|------------|
| pefcfgparams<br>0r<br>pcp                   | --filter          | fanfail, voltfail,<br>discretevoltfail,<br>tempwarn,<br>tempfail,<br>intrusion,<br>redundegraded,<br>redunlost,<br>procwarn,<br>proctail,<br>powerwarn,<br>powerfail,<br>hardwarelogfail,<br>autorecovery,<br>batterywarn,<br>batteryfail,<br>powerabsent,<br>procabsent | Configures and displays PEF<br>configuration parameters. See "BMC<br>Platform Events Filter Alert Messages"<br>for a complete list of all possible PEF<br>messages along a description of<br>each event. |            |
|                                             | --filteraction    | powercycle, reset,<br>powerdown, none                                                                                                    |                                                                                                    |            |
|                                             | --hostname        | $\langle string \rangle$                                                                                                    |                                                                                                    |            |
|                                             | --filteralert     | enable, disable                                                                                                    |                                                                                                    |            |
|                                             | --alertpolnum     | 1, 2, 3, 4                                                                                                    |                                                                                                    |            |
|                                             | --alertpolstatus  | enable, disable                                                                                                    |                                                                                                    |            |
| --powerbutton                               | NA                | enable, disable                                                                                                    | Enables or disables the power button.                                                                                                    |            |
| --powerctl                                  | <b>NA</b>         | powerdownument>                                                                                                    | Performs a chassis powerdown and<br>controls the reset of the system.                                                                                                    |            |
|                                             |                   | powercycle ument                                                                                                    |                                                                                                    |            |
|                                             |                   | reset $\geq$                                                                                                    |                                                                                                    |            |
|                                             |                   | softshutdown<br>                                                                                                    |                                                                                                    |            |
| --racreset                                  | NA                | <b>NA</b>                                                                                                    | Resets the RAC. It cannot be<br>accompanied with any other option.                                                                                                    | No         |
| serialchannelacces --ipmioverserial<br>s or |                   | disable,<br>alwaysavail                                                                                                    | Sets or displays the channel access<br>settings for the serial channel.                                                                                                    |            |
| sca                                         | --channelprivlmt  | user, operator,<br>administrator                                                                                                    |                                                                                                    |            |

Table E-1. SYSCFG Options (continued)

| <b>Options</b>                        | <b>Suboptions</b>                     | <b>Valid Arguments</b>                        | <b>Description</b>                                                                                                    | Replicated |
|---------------------------------------|---------------------------------------|-----------------------------------------------|----------------------------------------------------------------------------------------------------|------------|
| serialchannelinfo<br><b>Or</b><br>sci | --mediumtype                          | NA                                            | Displays serial channel information.                                                                                                    |            |
|                                       | --prottype                            | NA                                            |                                                                                                    |            |
|                                       | --ssnsupport                          | <b>NA</b>                                     |                                                                                                    |            |
|                                       | --activessncount                      | <b>NA</b>                                     |                                                                                                    |            |
| serialcfgparams                       | --connectionmode basic, terminal      |                                               | Configures and displays serial<br>configuration parameters.<br><b>NOTE:</b> The BMC firmware does not<br>support serial port Point-to-Point<br>Protocol (PPP) configurations. |            |
| or<br>scp                             | msgcommflowctrl                       | noflowetrl, rtsets                            |                                                                                                    |            |
|                                       | msgcommdtrhang<br>up                  | NA                                            |                                                                                                    |            |
|                                       | --msgcommbitrate 9600, 19200          |                                               |                                                                                                    |            |
|                                       | --tmcfglineediting enable, disable    |                                               |                                                                                                    |            |
|                                       | $-$ tmcfgdelctrl                      | del, bksp                                     |                                                                                                    |            |
|                                       | --tmcfgechoctrl                       | echo, noecho                                  |                                                                                                    |            |
|                                       | tmcfghandshakect<br>rl.               | enable, disable                               |                                                                                                    |            |
|                                       | --tmcfgnewlineseq noterm, crlf, null, | cr, lfcr, lf                                  |                                                                                                    |            |
|                                       | tmcfginputnewlin<br>eseq              | cr, null                                      |                                                                                                    |            |
| serialuseraccess<br><b>Or</b><br>sua  | --usrprivlmt                          | user, operator,<br>administrator,<br>noaccess | Configures and displays user access<br>parameters for the serial channel.                                                                                                    |            |
|                                       | --userid                              | $2 - 10$                                      |                                                                                                    |            |
|                                       | currentenableduse<br>rids             | NA                                            |                                                                                                    |            |
|                                       | useridswithfixedn<br>ames             | NA                                            |                                                                                                    |            |

Table E-1. SYSCFG Options (continued)

| <b>Options</b> | <b>Suboptions</b>        | <b>Valid Arguments</b>                                            | <b>Description</b>                                                                                                    | Replicated |
|----------------|--------------------------|-------------------------------------------------------------------|----------------------------------------------------------------------------------------------------|------------|
| --solaction    |                          |                                                                   | Enables or disables Serial-Over-LAN<br>(SOL) access for a particular user.                                              |            |
|                | --userid                 | $2-10$ if your<br>system has a<br>DRAC <sub>4</sub><br>controller |                                                                                                    |            |
|                |                          | $2-16$ if your<br>system has a<br>DRAC <sub>5</sub><br>controller |                                                                                                    |            |
|                | --action                 | enable, disable                                                   |                                                                                                    |            |
| solcfgparams   | --solenable              | enable, disable                                                   | Configures and displays SOL                                                                                             |            |
|                | --solprivlevel           | user, operator,<br>administrator                                  | configuration parameters.                                                                                               |            |
|                | solcharaccuminter<br>val | $1 - 255$                                                         |                                                                                                    |            |
|                | solcharsendthresh<br>old | $1 - 255$                                                         |                                                                                                    |            |
|                | --solbitrate             | 9600, 19200                                                       |                                                                                                    |            |
| ssninfo        | --maxactivessns          | NA                                                                | Displays information about the                                                                                          |            |
|                | --currentactivessns NA   |                                                                   | number of possible active sessions and<br>the number of currently active sessions<br>on all channels on the controller. |            |
| useraction     | --userid                 | $2 - 10$                                                          | Enables and disables User IDs for the                                                                                   |            |
|                | --action                 | enable, disable                                                   | serialchannelaccess and<br>lanchannelaccess options.                                                                    |            |
| username       | --name                   | $<$ string $>$                                                    | Assigns user names to a given User ID                                                                                   |            |
|                | --userid                 | $2 - 10$                                                          | and displays user names associated<br>with a given User ID.                                                             |            |
| --version      | NA                       | <b>NA</b>                                                         | Displays the version information for<br>the SYSCFG utility.                                                             |            |
| -b             |                          | $<$ string $>$                                                    | Specifies the value to write to state<br>data.                                                                          |            |
| -r or --read   |                          | <b>NA</b>                                                         | Reads the value of state data.                                                                                          |            |

Table E-1. SYSCFG Options (continued)

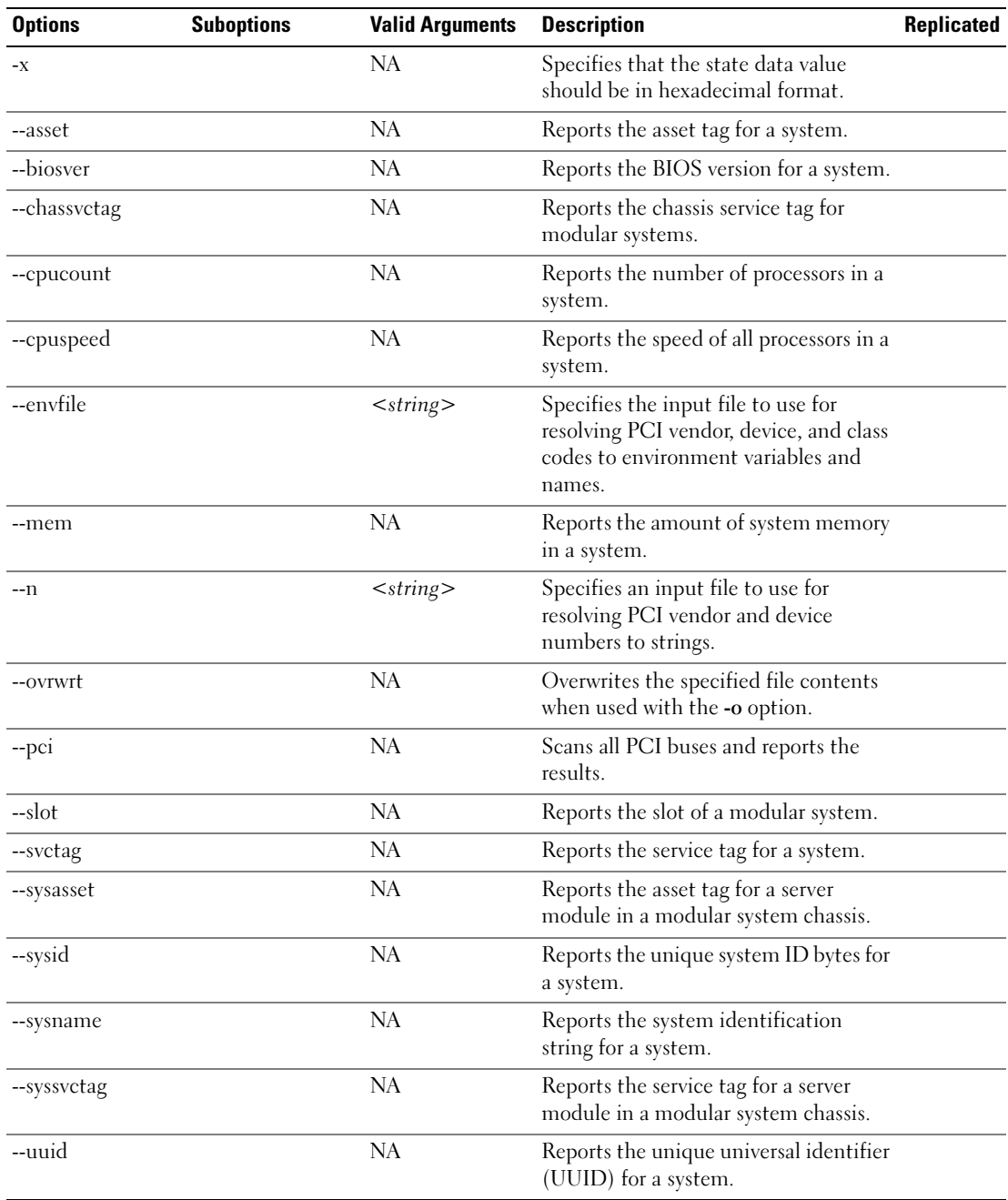

# RAIDCFG Options

[Table E-1](#page-264-0) lists all the RAIDCFG options and gives a brief description of these options. For details on these options, see the ["RAIDCFG](#page-76-0)" chapter.

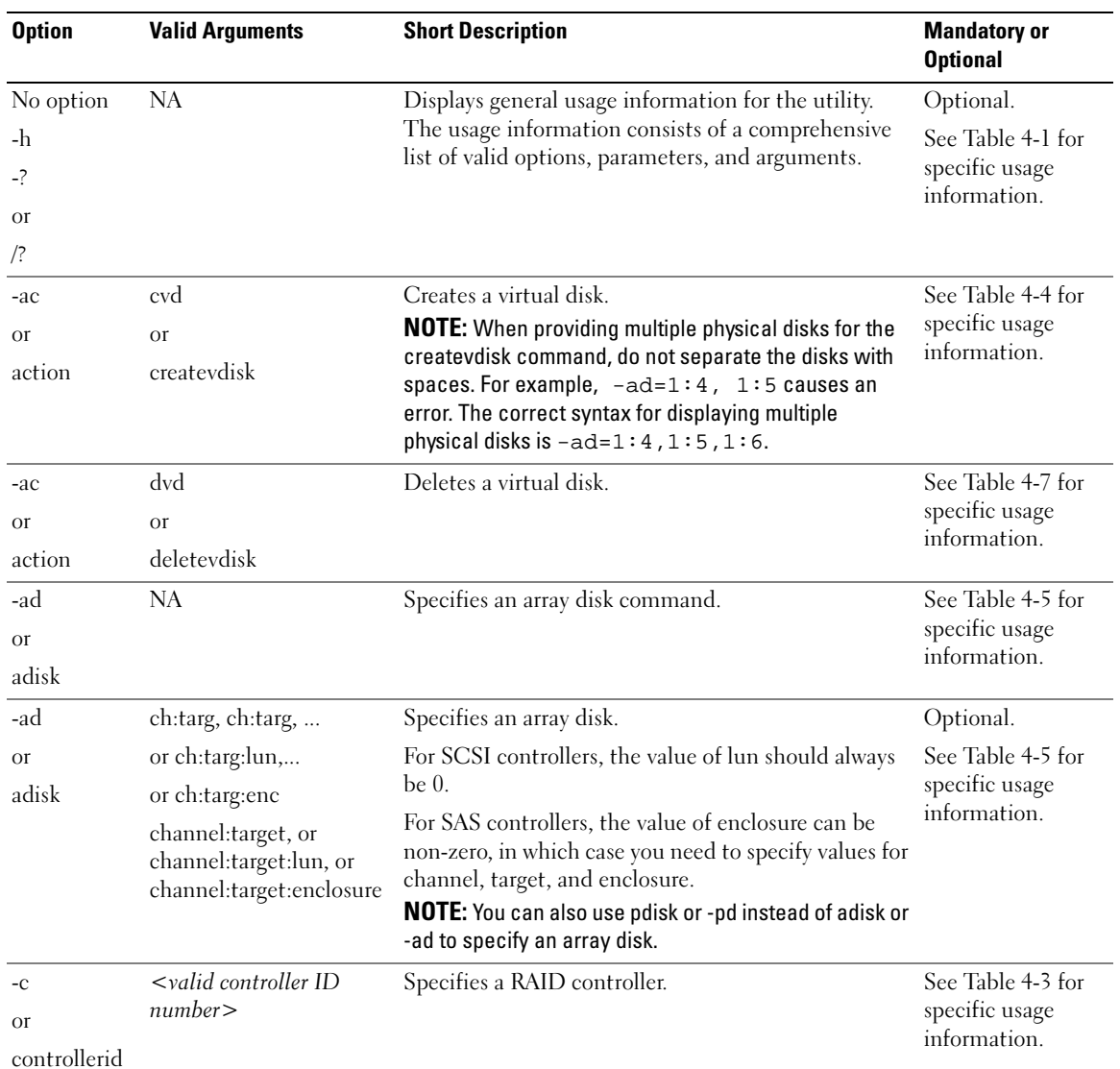

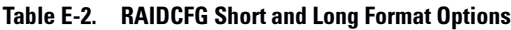

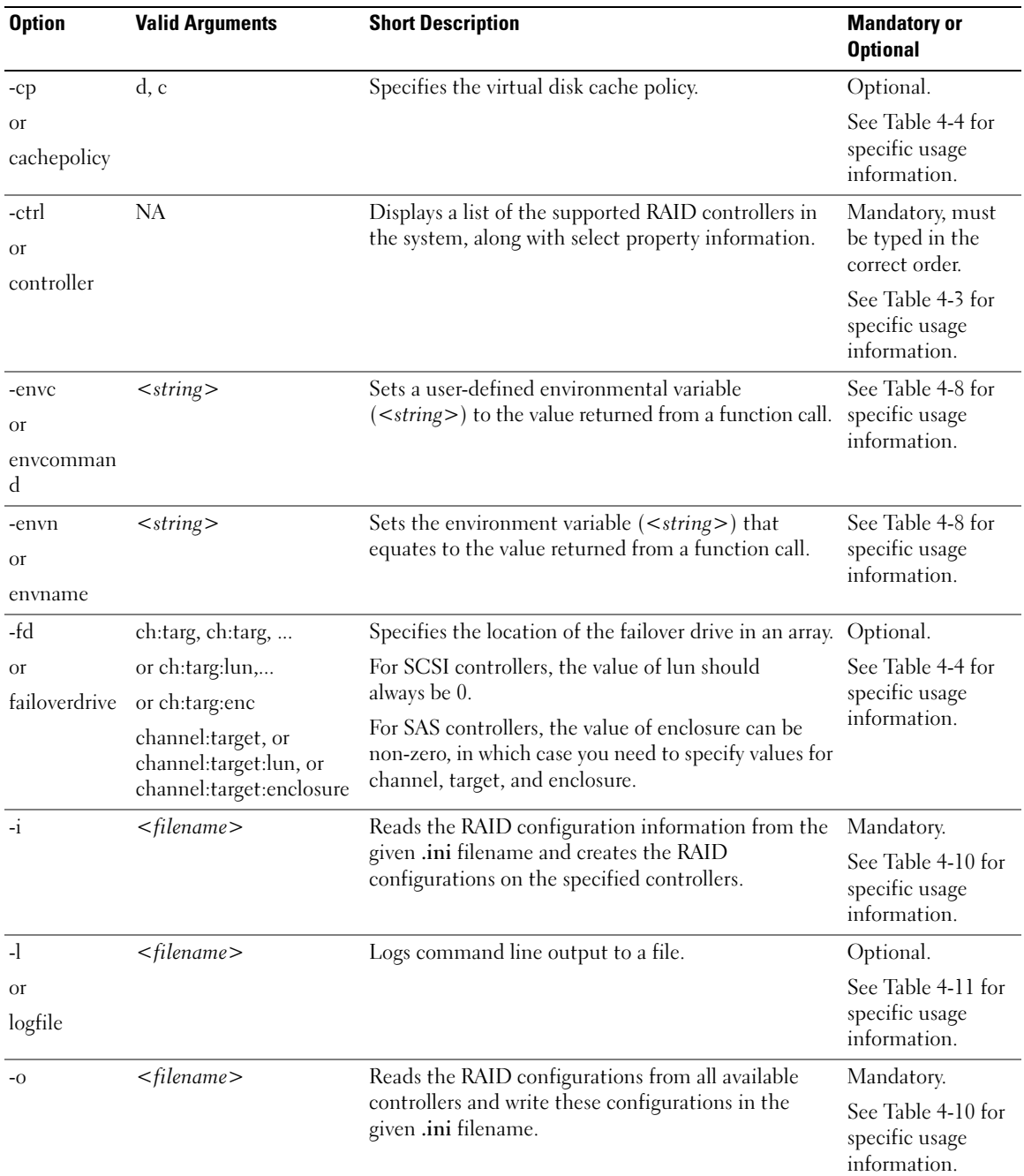

# Table E-2. RAIDCFG Short and Long Format Options (continued)

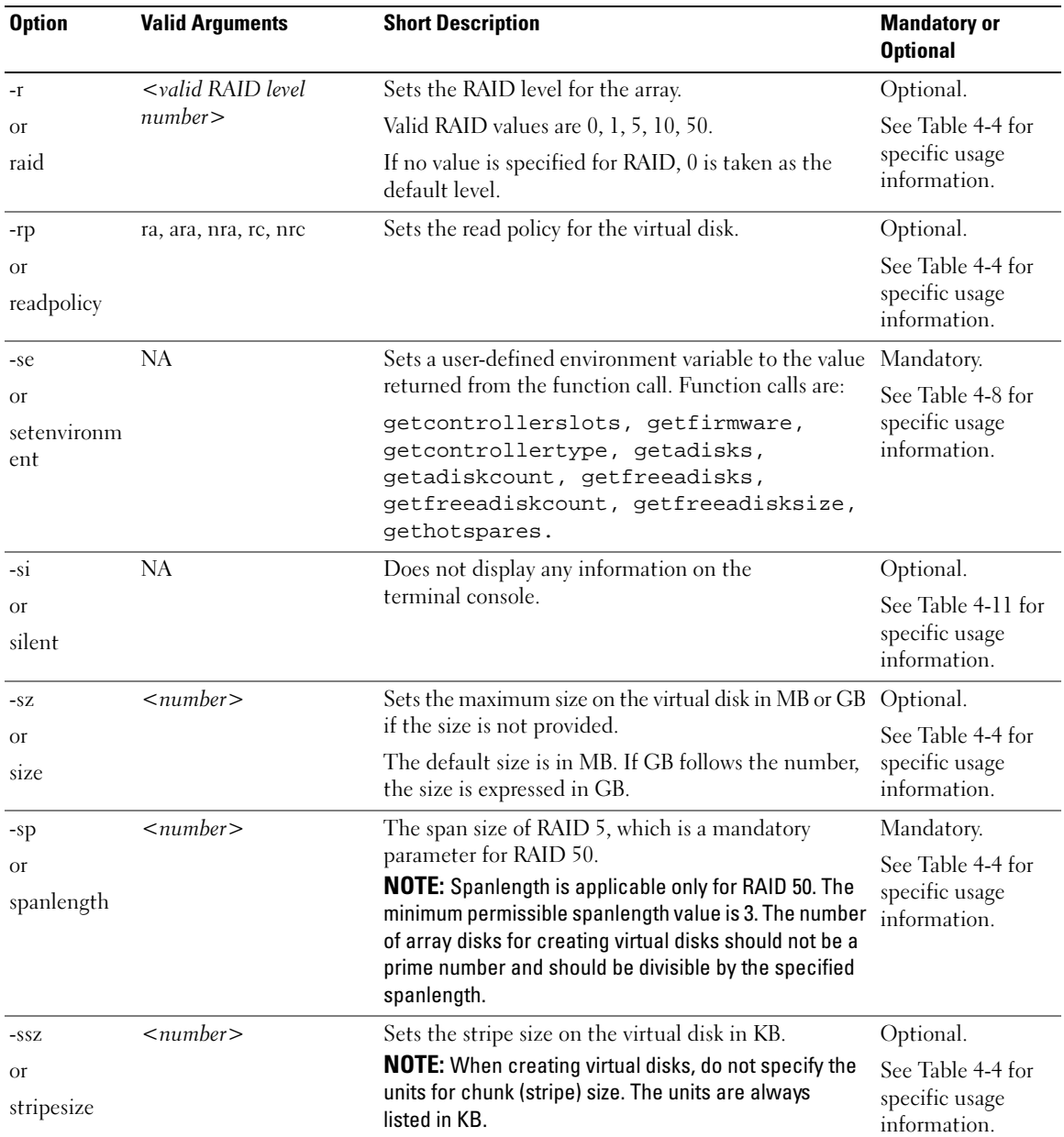

# Table E-2. RAIDCFG Short and Long Format Options (continued)

| <b>Option</b>                 | <b>Valid Arguments</b>                 | <b>Short Description</b>                                                                                                    | <b>Mandatory or</b><br><b>Optional</b>               |
|-------------------------------|----------------------------------------|----------------------------------------------------------------------------------------------------|------------------------------------------------------|
| -vd                           | <b>NA</b>                              | Displays the virtual disks under all of the controllers<br>along with the physical array disks that make up the<br>virtual disks. | See Table 4-6 for<br>specific usage<br>information.  |
| <b>Or</b>                     |                                        |                                                                                                    |                                                      |
| vdisk                         |                                        |                                                                                                    |                                                      |
| -vd                           | $\leq$ valid virtual disk ID<br>number | Displays the specified virtual disk.                                                                                              | Optional.                                            |
| <b>Or</b>                     |                                        |                                                                                                    | See Table 4-6 for                                    |
| vdisk                         |                                        |                                                                                                    | specific usage<br>information.                       |
| -ver                          | NA                                     | Displays the version number of the utility.                                                                                       | Optional.                                            |
| <b>Or</b>                     |                                        |                                                                                                    | See Table 4-11 for                                   |
| version                       |                                        |                                                                                                    | specific usage<br>information.                       |
| -wp                           | wb, wt, wc, nwc                        | Sets the write policy for a virtual disk. The valid                                                                               | Optional.                                            |
| <sub>O</sub> r<br>writepolicy |                                        | arguments are: wb (write-back caching),<br>wt (write-through caching), we (write-caching), and<br>nwc (no-write-caching).         | See Table 4-11 for<br>specific usage<br>information. |

Table E-2. RAIDCFG Short and Long Format Options (continued)

# **Glossary**

The following list defines or identifies technical terms, abbreviations, and acronyms used in your system documents.

# A

Abbreviation for ampere(s).

# AC

Abbreviation for alternating current.

#### AC power switch

A switch with two AC power inputs that provides AC power redundancy by failing over to a standby AC input in the event of a failure to the primary AC input.

#### access

Refers to the actions a user can take on a variable value. Examples include read-only and read-write.

# ACL

Abbreviation for access control list. ACL files are text files that contain lists that define who can access resources stored on a Novell® Web server.

#### adapter card

An expansion card that plugs into an expansion-card connector on the system's system board. An adapter card adds some specialized function to the system by providing an interface between the expansion bus and a peripheral device. Examples of adapter cards include network cards, sound cards, and SCSI adapters.

# ADB

Abbreviation for assign database.

# AGP

Abbreviation for advanced graphics port.

# ANSI

Abbreviation for American National Standards Institute.

# API

Abbreviation for application program interface, which is a set of routines, protocols, and tools for building software applications that act as an interface between the operating system and application programs.

#### argument

The value supplied with an option, such as in the following command line instance:

utilname --option=argument

#### ARP

Acronym for Address Resolution Protocol, which is a method for finding a host's Ethernet address from its Internet address.

# ASCII

Acronym for American Standard Code for Information Interchange. A text file containing only characters from the ASCII character set (usually created with a text editor, such as Notepad in Microsoft<sup>®</sup> Windows<sup>®</sup>), is called an ASCII file.

# ASIC

Acronym for application-specific integrated circuit.

# ASPI

Acronym for advanced SCSI programming interface.

#### asset tag code

An individual code assigned to a system, usually by a system administrator, for security or tracking purposes.

#### attribute

As it relates to DMI, an attribute is a piece of information related to a component. Attributes can be combined to form groups. If an attribute is defined as read-write, it may be defined by a management application.

#### autoexec.bat file

The autoexec.bat file is executed when you boot your system (after executing any commands in the config.sys file). This start-up file contains commands that define the characteristics of each device connected to your system, and it finds and executes programs stored in locations other than the active directory.

#### backup

A copy of a program or data file. As a precaution, you should back up your system's hard drive on a regular basis. Before making a change to the configuration of your system, you should back up important start-up files from your operating system.

#### baud rate

A measurement of data transmission speed. For example, modems are designed to transmit data at one or more specified baud rate(s) through the COM (serial) port of a system.

#### beep code

A diagnostic message in the form of a pattern of beeps from your system's speaker. For example, one beep, followed by a second beep, and then a burst of three beeps is beep code 1-1-3.

#### BGA

Abbreviation for ball grid array, an integrated circuit (IC) package that uses an array of solder balls, instead of pins, to connect to a system board.

#### binary

A base-2 numbering system that uses 0 and 1 to represent information. The system performs operations based on the ordering and calculation of these numbers.

#### **BIOS**

Acronym for basic input/output system. Your system's BIOS contains programs stored on a flash memory chip. The BIOS controls the following:

- Communications between the microprocessor and peripheral devices, such as the keyboard and the video adapter
- Miscellaneous functions, such as system messages

#### bit

The smallest unit of information interpreted by your system.

#### BMC

Abbreviation for baseboard management controller, which is the controller interface between the RAC and the managed system's ESM.

#### boot routine

When you start your system, it clears all memory, initializes devices, and loads the operating system. Unless the operating system fails to respond, you can reboot (also called warm boot) your system by pressing <Ctrl><Alt><Del>; otherwise, you must perform a cold boot by pressing the reset button or by turning the system off and then back on.

#### bootable diskette

You can start your system from a diskette. To make a bootable diskette on a system running Windows, insert a diskette in the diskette drive, type  $sys a:$  at the command line prompt, and press <Enter>. Use this bootable diskette if your system does not boot from the hard drive.

#### bpi

Abbreviation for bits per inch.

#### bps

Abbreviation for bits per second.

#### BTU

Abbreviation for British thermal unit.

#### bus

An information pathway between the components of a system. Your system contains an expansion bus that allows the microprocessor to communicate with controllers for all the various peripheral devices connected to the system. Your system also contains an address bus and a data bus for communication between the microprocessor and RAM.

#### byte

Eight contiguous bits of information, the basic data unit used by your system.

# C

Abbreviation for Celsius.

#### CA

Abbreviation for certification authority.

#### cache

A fast storage area that keeps a copy of data or instructions for quicker data retrieval. For example, your system's BIOS may cache ROM code in faster RAM. Or, a disk-cache utility may reserve RAM in which to store frequently accessed information from your system's disk drives; when a program makes a request to a disk drive for data that is in the cache, the disk-cache utility can retrieve the data from RAM faster than from the disk drive.

#### capability

Refers to the actions that an object can perform, or actions that can be taken on a managed object. For example, if a card is hot-pluggable, it is capable of being replaced while the system power is on.

#### CDRAM

Abbreviation for cached DRAM, which is a high-speed DRAM memory chip developed by Mitsubishi that includes a small SRAM cache.

#### CD-ROM

Abbreviation for compact disc read-only memory. CD drives use optical technology to read data from CDs. CDs are read-only storage devices; you cannot write new data to a CD with standard CD drives.

#### **CHAP**

Acronym for Challenge-Handshake Authentication Protocol, an authentication scheme used by PPP servers to validate the identity of the originator of the connection upon connection or any time later.

#### chip

A set of microminiaturized, electronic circuits that are designed for use as processors and memory in systems. Small chips can hold from a handful to tens of thousands of transistors. They look like tiny chips of aluminum, no more than 1/16 inch square by 1/30 inch thick, which is where the term *chip* came from. Large chips, which can be more than a half inch square, hold millions of transistors. It is actually only the top one thousandth of an inch of a chip's surface that holds the circuits. The rest of it is just a base.

#### CIM

Acronym for Common Information Model, which is a model for describing management information from the DMTF. CIM is implementation independent, allowing different management applications to collect the required data from a variety of sources. CIM includes schemas for systems, networks, applications and devices, and new schemas will be added. It provides mapping techniques for interchange of CIM data with MIB data from SNMP agents.

#### CIMOM

Acronym for common information model object manager.

#### CI/O

Abbreviation for comprehensive input/output.

# $C<sub>11</sub>$

Abbreviation for command line interface.

# **CMOS**

Acronym for complementary metal-oxide semiconductor. In systems, CMOS memory chips are often used for NVRAM storage.

#### command

The combination of an option and argument or just an option if no argument is required, such as in the following command line instances:

utilname --option

utilname --option=argument

#### command line example

A series of valid commands, options, and arguments typed in the command line. For example, the DTK utility name and all necessary options and arguments as they are entered through the operating system shell:

A:>utilname --option --option=argument

#### COM<sub>n</sub>

The device names for the first through fourth serial ports on your system are COM1, COM2, COM3, and COM4. The default interrupt for COM1 and COM3 is IRQ4, and the default interrupt for COM2 and COM4 is IRQ3. Therefore, you must be careful when configuring software that runs a serial device so that you don't create an interrupt conflict.

#### config.sys file

The config.sys file is executed when you boot your system (before running any commands in the autoexec.bat file). This start-up file contains commands that specify which devices to install and which drivers to use. This file also contains commands that determine how the operating system uses memory and controls files.

#### ConsoleOne

Novell ConsoleOne is a Java-based foundation for graphical utilities that manage and administer network resources from different locations and platforms. ConsoleOne provides a single point of control for all Novell and external products.

#### console redirection

Console redirection is a function that directs a managed system's display screen, mouse functions, and keyboard functions to the corresponding devices on a management station. You may then use the management station's system console to control the managed system.

#### controller

A chip that controls the transfer of data between the microprocessor and memory or between the microprocessor and a peripheral device such as a disk drive or the keyboard.

#### control panel

The part of the system that contains indicators and controls, such as the power switch, hard drive access indicator, and power indicator.

#### conventional memory

The first 640 KB of RAM. Conventional memory is found in all systems. Unless they are specially designed,  $MS-DOS^{\otimes}$  programs are limited to running in conventional memory.

# COO

Abbreviation for cost of ownership.

#### cooling unit

Sets of fans or other cooling devices in a system chassis.

#### coprocessor

A chip that relieves the system's microprocessor of specific processing tasks. A math coprocessor, for example, handles numeric processing. A graphics coprocessor handles video rendering. The Intel® Pentium® microprocessor, for example, includes a built-in math coprocessor.

# cpi

Abbreviation for characters per inch.

# CPU

Abbreviation for central processing unit. See also microprocessor.

# CRC

Abbreviation for cyclic redundancy code, which is a number derived from, and stored or transmitted with, a block of data in order to detect corruption. By recalculating the CRC and comparing it to the value originally transmitted, the receiver can detect some types of transmission errors.

#### CSR

Abbreviation for certificate signing request.

#### cursor

A marker, such as a block, underscore, or pointer that represents the position at which the next keyboard or mouse action will occur.

#### **DAT**

Acronym for digital audio tape.

#### dB

Abbreviation for decibel(s).

#### dBA

Abbreviation for adjusted decibel(s).

#### DC

Abbreviation for direct current.

#### device driver

A program that allows the operating system or some other program to interface correctly with a peripheral device, such as a printer. Some device drivers—such as network drivers—must be loaded from the config.sys file (with a device= statement) or as memory-resident programs (usually, from the autoexec.bat file). Others—such as video drivers—must load when you start the program for which they were designed.

#### DHCP

Abbreviation for Dynamic Host Configuration Protocol, a protocol that provides a means to dynamically allocate IP addresses to computers on a LAN.

#### DIMM

Acronym for dual in-line memory module. A small circuit board containing DRAM chips that connects to the system board.

#### DIN

Acronym for Deutsche Industrie Norm, which is the standards-setting organization for Germany. A DIN connector is one that conforms to one of the many standards defined by DIN. DIN connectors are used widely in personal computers. For example, the keyboard connector for personal computers is a DIN connector.

#### DIP

Acronym for dual in-line package. A circuit board, such as a system board or expansion card, may contain DIP switches for configuring the circuit board. DIP switches are always toggle switches, with an on and an off position.

#### directory

Directories help keep related files organized on a disk in an hierarchical, inverted tree structure. Each disk has a root directory; for example, a  $C$ : $>$  prompt normally indicates that you are at the root directory of hard drive C. Additional directories that branch off of the root directory are called subdirectories. Subdirectories may contain additional directories branching off of them.

#### display adapter

See video adapter.

#### DKS

Abbreviation for dynamic kernel support.

#### DMA

Abbreviation for direct memory access. A DMA channel allows certain types of data transfer between RAM and a device to bypass the microprocessor.

# DMTF

Abbreviation for Distributed Management Task Force, a consortium of companies representing hardware and software providers.

# dpi

Abbreviation for dots per inch.

#### DRAM

Acronym for dynamic random-access memory. A system's RAM is usually made up entirely of DRAM chips. Because DRAM chips cannot store an electrical charge indefinitely, your system continually refreshes each DRAM chip in the system.

#### drive-type number

Your system can recognize a number of specific hard drives. Each is assigned a drive-type number that is stored in NVRAM. The hard drive(s) specified in your system's System Setup program must match the actual drive(s) installed in the system. The System Setup program also allows you to specify physical parameters (logical cylinders, logical heads, cylinder number, and logical sectors per pack) for drives not included in the table of drive types stored in NVRAM.

# DSU

Abbreviation for disk storage unit.

# DTE

Abbreviation for data terminal equipment. Any device, such as a computer system, that can send data in digital form by means of a cable or communication line. The DTE is connected to the cable or communication line through a data communication equipment (DCE) device, such as a modem.

# ECC

Abbreviation for error checking and correction.

# ECP

Abbreviation for Extended Capabilities Port.

# EDO

Acronym for extended data output dynamic random access memory which is a type of DRAM that is faster than conventional DRAM. EDO RAM can start fetching the next block of memory at the same time that it sends the previous block to the microprocessor.

# EEPROM

Acronym for electrically erasable programmable read-only memory.

#### EIDE

Abbreviation for enhanced integrated drive electronics. EIDE devices add one or more of the following enhancements to the traditional IDE standard:

- Data transfer rates of up to 16 MB/sec
- Support for drives other than just hard drives, such as CD and tape drives
- Support for hard drives with capacities greater than 528 MB
- Support for up to two controllers, each with up to two devices attached

# EISA

Acronym for Extended Industry-Standard Architecture, a 32-bit expansion-bus design. The expansion-card connectors in an EISA system are also compatible with 8- or 16-bit ISA expansion cards.

To avoid a configuration conflict when installing an EISA expansion card, you must use the EISA Configuration Utility. This utility allows you to specify which expansion slot contains the card and obtains information about the card's required system resources from a corresponding EISA configuration file.

# EMC

Abbreviation for electromagnetic compatibility.

# EMI

Abbreviation for electromagnetic interference.
## EMM

Abbreviation for expanded memory manager. A utility that uses extended memory to emulate expanded memory.

## EMS

Abbreviation for Expanded Memory Specification.

## EPP

Abbreviation for Enhanced Parallel Port which provides improved bidirectional data transmission. Many devices are designed to take advantage of the EPP standard, especially devices, such as network or SCSI adapters that connect to the parallel port of a portable computer.

## EPROM

Acronym for erasable programmable read-only memory.

## ESD

Abbreviation for electrostatic discharge.

## ESM

Abbreviation for embedded systems management, which is a set of instruction coding in system software and firmware that notifies a user about potential hardware problems on a system.

## expanded memory

A technique for accessing RAM above 1 MB. To enable expanded memory on your system, you must use an EMM. You should configure your system to support expanded memory only if you run application programs that can use (or require) expanded memory.

## expansion bus

Your system contains an expansion bus that allows the microprocessor to communicate with controllers for peripheral devices, such as a network card or an internal modem.

#### expansion-card connector

A connector on the system's system board or riser board for plugging in an expansion card.

## extended memory

RAM above 1 MB. Most software that can use it, such as the Windows operating system, requires that extended memory be under the control of an XMM.

## external cache memory

A RAM cache using SRAM chips. Because SRAM chips operate at several times the speed of DRAM chips, the microprocessor can retrieve data and instructions faster from external cache memory than from RAM.

## FAT

Acronym for file allocation table. FAT and FAT32 are file systems that are defined as follows:

- FAT A file system used by MS-DOS, Windows 3.x, Windows 95, and Windows 98. Windows NT*®* and Windows 2000 also can use the FAT file system. The operating system maintains a table to keep track of the status of various segments of disk space used for file storage.
- FAT32 A derivative of the FAT file system. FAT32 supports smaller cluster sizes than FAT, thus providing more efficient space allocation on FAT32 drives.
- $FAT16$  A derivative of the FAT file system. A volume using FAT16 can hold a maximum of 65,526 clusters. FAT16 is used for hard disk volumes ranging in size from 16 MB to 2,048 MB.

## FEPROM

Acronym for flash erasable programmable read-only memory. Flash memory is a kind of nonvolatile storage device similar to EEPROM, but the erasing is done only in blocks or the entire chip.

## Fibre Channel

A data transfer interface technology that allows for high-speed I/O and networking functionality in a single connectivity technology. The Fibre Channel Standard supports several topologies, including Fibre Channel Point-to-Point, Fibre Channel Fabric (generic

switching topology), and Fibre Channel Arbitrated Loop (FC\_AL).

## firmware

Software (programs or data) that has been written onto read-only memory (ROM). Firmware can boot and operate a device. Each controller contains firmware which helps provide the controller's functionality.

## flash BIOS

A BIOS that is stored in flash memory rather than in ROM. A flash BIOS chip can be updated in place, whereas a ROM BIOS must be replaced with a newer chip.

## flash memory

A type of EEPROM chip that can be reprogrammed from a utility on diskette while still installed in a system; most EEPROM chips can only be rewritten with special programming equipment.

## format

To prepare a hard drive or diskette for storing files. An unconditional format deletes all data stored on the disk.

## FPBGA

Abbreviation for field programmable gate array, a programmable logic chip (PLD) with a high density of gates.

## **FRU**

Abbreviation for field replaceable unit.

# ft

Abbreviation for feet.

## FTP

Abbreviation for file transfer protocol.

## **FODN**

Abbreviation for fully qualified domain name. It consists of a host and domain name, including top-level domain.

Example: www.webopedia.com.

www is the host, webopedia is the second-level domain, and .com is the top-level domain.

## function commands

Commands that specify an action to be performed.

# G

Abbreviation for gravities.

# GB

Abbreviation for gigabyte(s). A gigabyte equals 1024 megabytes or 1,073,741,824 bytes.

## gcc

Abbreviation for gnu C complier.

## GMT

Abbreviation for Greenwich Mean Time, which is the standard time common to every place in the world. GMT nominally reflects the mean solar time along the prime meridian (0 longitude) that runs through the Greenwich Observatory outside of London, UK.

## graphics coprocessor

See coprocessor.

## graphics mode

A video mode that can be defined as x horizontal by y vertical pixels by z colors.

## GUI

Acronym for graphical user interface.

## GUID

Globally unique identifier. A 16-byte identifier based on the host's network interface card (NIC) address and time stamp.

## h

Abbreviation for hexadecimal. A base-16 numbering system, often used in programming to identify addresses in the system's RAM and I/O memory addresses for devices. The sequence of decimal numbers from 0 through 16, for example, is expressed in hexadecimal notation as: 0, 1, 2, 3, 4, 5, 6, 7, 8, 9, A, B, C, D, E, F, 10. In text, hexadecimal numbers are often followed by h.

## **HBA**

Abbreviation for host bus adapter. A PCI adapter card that resides in the system whose only function is to convert data commands from PCI-bus format to storage interconnect format (examples: SCSI, Fibre Channel) and communicate directly with hard drives, tape drives, CD drives, or other storage devices.

## heat sink

A metal plate with metal pegs or ribs that help dissipate heat. Most microprocessors include a heat sink.

## **HMA**

Abbreviation for high memory area. The first 64 KB of extended memory above 1 MB. A memory manager that conforms to the XMS can make the HMA a direct extension of conventional memory. Also see XMM.

## host adapter

A host adapter implements communication between the system's bus and the controller for a peripheral device. (hard drive controller subsystems include integrated host adapter circuitry.) To add a SCSI expansion bus to your system, you must install or connect the appropriate host adapter.

## hot plug

The ability to remove and replace a redundant part while the system is still running. Also called a *hot spare*.

## HPFS

Abbreviation for the High Performance File System option in the Windows NT operating systems.

## HTTP

Abbreviation for Hypertext Transfer Protocol. HTTP is the client-server TCP/IP protocol used on the World Wide Web for the exchange of HTML documents.

## **HTTPS**

Abbreviation for HyperText Transmission Protocol, Secure. HTTPS is a variant of HTTP used by Web browsers for handling secure transactions. HTTPS is a unique protocol that is simply SSL underneath HTTP. You need to use https:// for HTTP URLs with SSL, whereas you continue to use http:// for HTTP URLs without SSL.

## Hz

Abbreviation for hertz.

## ICES

Abbreviation for Interface-Causing Equipment Standard (in Canada).

## ICMB

Abbreviation for Intelligent Chassis Management Bus.

## ICMP

Abbreviation for Internet Control Message Protocol. ICMP is a TCP/IP protocol used to send error and control messages.

## ICU

Abbreviation for ISA Configuration Utility.

## ID

Abbreviation for identifier, commonly used when referring to a user identifier (user ID), object identifier (object ID), or hardware identifier (controller ID).

## IDE

Abbreviation for Integrated Drive Electronics. IDE is a computer system interface, used primarily for hard drives and CDs.

# I/O

Abbreviation for input/output. The keyboard is an input device, and a printer is an output device. In general, I/O activity can be differentiated from computational activity. For example, when a program sends a document to the printer, it is engaging in output activity; when the program sorts a list of terms, it is engaging in computational activity.

## IHV

Abbreviation for independent hardware vendor. IHVs often develop their own MIBs for components that they manufacture.

## interlacing

A technique for increasing video resolution by only updating alternate horizontal lines on the screen. Because interlacing can result in noticeable screen flicker, most users prefer noninterlaced video adapter resolutions.

## internal microprocessor cache

An instruction and data cache built in to the microprocessor. The Intel Pentium microprocessor includes a 16-KB internal cache, which is set up as an 8-KB read-only instruction cache and an 8-KB read/write data cache.

## IP address

Abbreviation for Internet Protocol address. See TCP/IP.

## IPMB

Abbreviation for intelligent platform management bus, which is a bus used in systems management technology.

## IPMI

Abbreviation for Intelligent Platform Management Interface, which is a part of systems management technology.

## IPX

Abbreviation for internetwork packet exchange.

## IRQ

Abbreviation for interrupt request. A signal that data is about to be sent to or received by a peripheral device travels by an IRQ line to the microprocessor. Each peripheral connection must be assigned an IRQ number. For example, the first serial port in your system (COM1) is assigned to IRQ4 by default. Two devices can share the same IRQ assignment, but you cannot operate both devices simultaneously.

## ISA

Acronym for Industry-Standard Architecture. A 16-bit expansion bus design. The expansion-card connectors in an ISA system are also compatible with 8-bit ISA expansion cards.

## ISV

Abbreviation for independent software vendor.

# ITE

Abbreviation for information technology equipment.

## Java

A cross-platform programming language developed by Sun Microsystems.

## JSSE

Abbreviation for Java Secure Socket Extension.

## jumper

Jumpers are small blocks on a circuit board with two or more pins emerging from them. Plastic plugs containing a wire fit down over the pins. The wire connects the pins and creates a circuit. Jumpers provide a simple and reversible method of changing the circuitry in a printed circuit board.

## K

Abbreviation for kilo-, indicating 1000.

## KB

Abbreviation for kilobyte(s), 1024 bytes.

## KB/sec

Abbreviation for kilobyte(s) per second.

## Kbit(s)

Abbreviation for kilobit(s), 1024 bits.

## Kbit(s)/sec

Abbreviation for kilobit(s) per second.

## key combination

A command requiring you to press multiple keys at the same time. For example, you can reboot your system by pressing the  $\langle \text{Ctrl}\rangle \langle \text{Alt}\rangle \langle \text{Del}\rangle$  key combination.

## kHz

Abbreviation for kilohertz, 1000 hertz.

## LAN

Acronym for local area network. A LAN system is usually confined to the same building or a few nearby buildings, with all equipment linked by wiring dedicated specifically to the LAN.

## lb

Abbreviation for pound(s).

## LCC

Abbreviation for leaded or leadless chip carrier.

## LCD

Abbreviation for liquid crystal display.

A type of display used in many portable computers. LCDs utilize two sheets of polarizing material with a liquid crystal solution between them. An electric current passed through the liquid causes the crystals to align so that light cannot pass through them. Each crystal, therefore, is like a shutter, either allowing light to pass through or blocking the light.

## LIF

Acronym for low insertion force. Some systems use LIF sockets and connectors to allow devices, such as the microprocessor chip, to be installed or removed with minimal stress to the device.

## LED

Abbreviation for light-emitting diode. An electronic device that lights up when a current is passed through it.

## local bus

On a system with local-bus expansion capability, certain peripheral devices (such as the video adapter circuitry) can be designed to run much faster than they would with a traditional expansion bus. Some local-bus designs allow peripherals to run at the same speed and with the same width data path as the system's microprocessor.

## $LPTn$

The device names for the first through third parallel printer ports on your system are LPT1, LPT2, and LPT3.

## LRA

Abbreviation for local response agent.

## mA

Abbreviation for milliampere(s).

## MA<sub>C</sub>

Acronym for media access control, which is a network sublayer between a network node and the network physical layer.

## MAC address

Acronym for media access control address, which is a unique address embedded in the physical components of a NIC.

## mAh

Abbreviation for milliampere-hour(s).

## managed system

A managed system is any system that is monitored and managed using Server Administrator. Systems running Server Administrator can be managed locally or remotely through a supported Web browser. See remote management system.

## math coprocessor

See coprocessor.

## Mb

Abbreviation for megabit.

## MB

Abbreviation for megabyte(s). The term megabyte means 1,048,576 bytes; however, when referring to hard drive storage, the term is often rounded to mean 1,000,000 bytes.

## MB/sec

Abbreviation for megabytes per second.

## Mbps

Abbreviation for megabits per second.

## **MBR**

Abbreviation for master boot record.

## **MCA**

Abbreviation for Micro Channel Architecture, which is designed for multiprocessing. MCA eliminates potential conflicts that arise when installing new peripheral devices. MCA is not compatible with either EISA or XT bus architecture, so older cards cannot be used with it.

## memory

A system can contain several different forms of memory, such as RAM, ROM, and video memory. Frequently, the word memory is used as a synonym for RAM; for example, an unqualified statement such as "a system with 16 MB of memory" refers to a system with 16 MB of RAM.

## memory address

A specific location, usually expressed as a hexadecimal number, in the system's RAM.

## memory manager

A utility that controls the implementation of memory in addition to conventional memory, such as extended or expanded memory.

## memory module

A small circuit board containing DRAM chips that connects to the system board.

## MHz

Abbreviation for megahertz.

## MIB

Acronym for management information base. The MIB is used to send detailed status/commands from or to an SNMP managed device.

## microprocessor

The primary computational chip inside the system that controls the interpretation and execution of arithmetic and logic functions. Software written for one microprocessor must usually be revised to run on another microprocessor. CPU is a synonym for microprocessor.

#### MIDI

Acronym for musical instrument digital interface.

#### modem

A device that allows your system to communicate with other systems over telephone lines.

#### <span id="page-294-0"></span>modular system

A system that can include multiple server modules. Each server module functions as an individual system. To function as a system, a server module is inserted into a chassis which includes power supplies, fans, a system management module, and at least one network switch module. The power supplies, fans, system management module, and network switch module are shared resources of the server modules in the chassis. See [server module.](#page-299-0)

## **MOF**

Acronym for managed object format, which is an ASCII file that contains the formal definition of a CIM schema.

#### mouse

A pointing device that controls the movement of the cursor on a screen. Mouse-aware software allows you to activate commands by clicking a mouse button while pointing at objects displayed on the screen.

## MPEG

Acronym for Motion Picture Experts Group. MPEG is a digital video file format.

## ms

Abbreviation for millisecond(s).

## MTBF

Abbreviation for mean time between failures.

## multifrequency monitor

A monitor that supports several video standards. A multifrequency monitor can adjust to the frequency range of the signal from a variety of video adapters.

## mV

Abbreviation for millivolt(s).

## name

The name of an object or variable is the exact string that identifies it in an SNMP Management Information Base (MIB) file or in a CIM Management Object File (MOF).

## NDIS

Abbreviation for Network Driver Interface Specification.

## NDS

Abbreviation for NetWare® Directory Structure.

## NIC

Acronym for network interface controller.

## NICI

Abbreviation for NetWare International Cryptographic Infrastructure.

## NIF

Acronym for network interface function. This term is equivalent to NIC.

## NLM

Abbreviation for NetWare Loadable Module.

## NMI

Abbreviation for nonmaskable interrupt. A device sends an NMI to signal the microprocessor about hardware errors, such as a parity error.

## noninterlaced

A technique for decreasing screen flicker by sequentially refreshing each horizontal line on the screen.

## ns

Abbreviation for nanosecond(s), one billionth of a second.

## **NTFS**

Abbreviation for the Windows NT File System option in the Windows NT operating system. NTFS is an advanced file system designed for use specifically within the Windows NT operating system. It supports file system recovery, extremely large storage media, and long filenames. It also supports object-oriented applications by treating all files as objects with user-defined and system-defined attributes. See also FAT and FAT32.

## NTLM

Abbreviation for Windows NT LAN Manager. NTLM is the security protocol for the Windows NT operating system.

## NuBus

Proprietary expansion bus used on Apple Macintosh personal computers.

#### NVRAM

Acronym for nonvolatile random-access memory. Memory that does not lose its contents when you turn off your system. NVRAM is used for maintaining the date, time, and system configuration information.

## OID

Abbreviation for object identifier. An implementation-specific integer or pointer that uniquely identifies an object.

#### online access service

A service that typically provides access to the Internet, e-mail, bulletin boards, chat rooms, and file libraries.

#### operation

The process of applying a command through the appropriate interface.

## option

An argument to a command that modifies its function rather than providing data and is usually set off by a

delimiter such as - or /. Some options may or must be followed by a value, for example:

utilname -option=argument

## OTP

Abbreviation for one-time programmable.

## PAM

Acronym for Pluggable Authentication Modules. PAM allows system administrators to set an authentication policy without having to recompile authentication programs.

## parallel port

An I/O port used most often to connect a parallel printer to your system. You can usually identify a parallel port on your system by its 25-hole connector.

#### parameter

A value or option that you specify to a program. A parameter is sometimes called a switch or an argument.

#### partition

You can divide a hard drive into multiple physical sections called partitions with the fdisk command. Each partition can contain multiple logical drives. After partitioning the hard drive, you must format each logical drive with the format command.

## PC card

A credit-card sized, removable module for portable computers standardized by PCMCIA. PC Cards are also known as PCMCIA cards. PC Cards are 16-bit devices that are used to attach modems, network adapters, sound cards, radio transceivers, solid state disks and hard disks to a portable computer. The PC Card is a plug-and-play device, which is configured automatically by the Card Services software.

## PCI

Abbreviation for Peripheral Component Interconnect. The predominant 32-bit or 64-bit local-bus standard developed by Intel Corporation.

## PCMCIA

Personal Computer Memory Card International Association. An international trade association that has developed standards for devices, such as modems and external hard drives, that can be plugged into portable computers.

## PERC

Acronym for PowerEdge™ Expandable RAID controller.

## peripheral device

An internal or external device—such as a printer, a disk drive, or a keyboard—connected to a system.

## PGA

Abbreviation for pin grid array, a type of microprocessor socket that allows you to remove the microprocessor chip.

## physical memory array

The physical memory array is the entire physical memory of a system. Variables for physical memory array include maximum size, total number of memory slots on the motherboard, and total number of slots in use.

## physical memory array mapped

The physical memory array mapped refers to the way physical memory is divided.

For example, one mapped area may have 640 KB and the other mapped area may have between 1 MB and 127 MB.

## PIC

Acronym for programmable interrupt controller.

## PIP

Acronym for peripheral interchange program.

## pixel

A single point on a video display. Pixels are arranged in rows and columns to create an image. A video resolution, such as 640 x 480, is expressed as the number of pixels across by the number of pixels up and down.

## PKCS #7

Abbreviation for Public Key Cryptography Standard #7. PKCS #7 is an RSA Data Security, Inc., standard for encapsulating signed data such as a certificate chain.

## **PKIS**

Abbreviation for Novell Public Key Infrastructure Services.

## PLCC

Abbreviation for plastic leaded chip carrier.

## PEF

Abbreviation for Platform Event Filter.

A PEF is a function that compares an event against a set of configurable event filters and triggers a selectable action, such as, an alert on a match.

## Plug and Play

An industry-standard specification that makes it easier to add hardware devices to personal computers. Plug and Play provides automatic installation and configuration, compatibility with existing hardware, and dynamic support of mobile computing environments.

## PME

Abbreviation for Power Management Event. A PME is a pin on a peripheral component interconnect that allows a PCI device to assert a wake event.

## **POST**

Acronym for power-on self-test. Before the operating system loads when you turn on your system, the POST tests various system components such as RAM, the disk drives, and the keyboard.

## power supply

An electrical system that converts AC current from the wall outlet into the DC currents required by the system circuitry. The power supply in a personal computer typically generates multiple voltages.

#### power unit

A set of power supplies in a system chassis.

## ppm

Abbreviation for pages per minute.

## PPP

Short for Point-to-Point Protocol; it is a method of connecting a computer to the Internet.

## PQFP

Abbreviation for plastic quad flat pack, a type of microprocessor socket in which the microprocessor chip is permanently mounted.

## program diskette set

The set of diskettes from which you can perform a complete installation of an operating system or application program. When you reconfigure a program, you often need its program diskette set.

#### protected mode

An operating mode supported by 80286 or higher microprocessors, protected mode allows operating systems to implement:

- A memory address space of 16 MB to 4 GB
- Multitasking
- Virtual memory, a method for increasing addressable memory by using the hard drive

## provider

A provider is an extension of a CIM schema that communicates with managed objects and accesses data and event notifications from a variety of sources. Providers forward this information to the CIM Object Manager for integration and interpretation.

## PS/2

Abbreviation for Personal System/2.

## **PXE**

Abbreviation for Pre-boot eXecution Environment.

## QFP

Abbreviation for quad flat pack.

## RAC

Acronym for remote access controller.

## RAID

Acronym for redundant array of independent drives.

## RAM

Acronym for random-access memory. A system's primary temporary storage area for program instructions and data. Each location in RAM is identified by a number called a memory address. Any information stored in RAM is lost when you turn off your system.

## RAMDAC

Acronym for random-access memory digital-to-analog converter.

## RAM disk

A memory-resident program that emulates a hard drive.

## RAS

Acronym for remote access service, which is a service provided by some Microsoft Windows operating systems that allows most of the services that would be available on a network to be accessed over a modem. The service includes support for dial-up and logon tasks and presents the same network interface as the normal network drivers used for the NIC.

## RBAC

Abbreviation for role-based access control.

#### RDRAM

Acronym for Rambus DRAM. A dynamic RAM chip technology from Rambus, Inc. Direct RDRAMs are used in systems. Direct RDRAM chips are housed in RIMM modules, which are similar to DIMMs but have different pin settings. The chips can be built with dual channels, doubling the transfer rate to 3.2 GB/sec.

#### read-only file

A read-only file is one that you are prohibited from editing or deleting. A file can have read-only status if:

- Its read-only attribute is enabled.
- It resides on a physically write-protected diskette or on a diskette in a write-protected drive.
- It is located on a network in a directory to which the system administrator has assigned read-only rights to you.

#### readme file

A text file included with a software package or hardware product that contains information supplementing or updating the documentation for the software or hardware. Typically, readme files provide installation information, describe new product enhancements or corrections that have not yet been documented, and list known problems or other things you need to be aware of as you use the software or hardware.

#### real mode

An operating mode supported by 80286 or higher microprocessors, real mode imitates the architecture of an 8086 microprocessor.

#### refresh rate

The rate at which the monitor redraws the video image on the monitor screen. More precisely, the refresh rate is the frequency, measured in Hz, at which the screen's horizontal lines are recharged (sometimes also referred to as its vertical frequency). The higher the refresh rate, the less video flicker can be seen by the human eye. The higher refresh rates are also noninterlaced.

#### remote management system

A remote management system is any system that accesses the Server Administrator home page on a managed system from a remote location using a supported Web browser. See managed system.

## RFI

Abbreviation for radio frequency interference.

#### RGB

Abbreviation for red/green/blue.

#### RIMM

Acronym for Rambus In-line Memory Module, which is the Rambus equivalent of a DIMM module.

## ROM

Acronym for read-only memory. Your system contains some programs essential to its operation in ROM code. Unlike RAM, a ROM chip retains its contents even after you turn off your system. Examples of code in ROM include the program that initiates your system's boot routine and the POST.

#### rpm

Abbreviation for revolutions per minute.

#### RPM

Abbreviation for Red Hat® Enterprise Linux® Package Manager.

## **RSA**

Abbreviation for Rivest, Shamir, and Adleman, the inventors of a public key encryption technology developed by RSA Data Security, Inc.

## RTC

Abbreviation for real-time clock. Battery-powered clock circuitry inside the system that keeps the date and time after you turn off the system.

## SAN

Acronym for storage area network.

## **SAS**

Acronym for Secure Authentication Services.

## SATA

Abbreviation for Serial Advanced Technology Attachment.

## **SCA**

Abbreviation for single connector attachment.

## schema

A collection of class definitions that describes managed objects in a particular environment. A CIM schema is a collection of class definitions used to represent managed objects that are common to every management environment, which is why CIM is called the Common Information Model.

## SCSI

Acronym for small computer system interface. An I/O bus interface with faster data transmission rates than standard ports. You can connect up to seven devices (15 for some newer SCSI types) to one SCSI interface.

## SEL

Acronym for system event log.

The system event log is a time-stamped nonvolatile record of the most recent platform events that have been logged in the shelf.

## SDMS

Abbreviation for SCSI device management system.

## sec

Abbreviation for second(s).

## SEC

Abbreviation for single-edge contact.

## secure port server

An application that makes Web pages available for viewing by Web browsers using the HTTPS protocol. See [Web server](#page-305-0).

## serial port

An I/O port used most often to connect a modem to your system. You can usually identify a serial port on your system by its 9-pin connector.

## settings

Settings are conditions of a manageable object help to determine what happens when a certain value is detected in a component. For example, a user can set the upper critical threshold of a temperature probe to 75 degrees Celsius. If the probe reaches that temperature, the setting results in an alert being sent to the management system so that user intervention can be taken. Some settings, when reached, can trigger a system shutdown or other response that can prevent damage to the system.

## <span id="page-299-0"></span>server module

A modular system component that functions as an individual system. To function as a system, a server module is inserted into a chassis which includes power supplies, fans, a system management module, and at least one network switch module. The power supplies, fans, system management module, and network switch module are shared resources of the server modules in the chassis. See [modular system](#page-294-0).

## service tag number

A bar code label that identifies each system in the event that you need to call for customer or technical support.

## SGRAM

Acronym for synchronous graphics RAM.

## shadowing

A computer's system and video BIOS code is usually stored on ROM chips. Shadowing refers to the performance-enhancement technique that copies BIOS code to faster RAM chips in the upper memory area (above 640 KB) during the boot routine.

## SIMD

Abbreviation for Single Instruction Multiple Data.

## SIMM

Acronym for single in-line memory module. A small circuit board containing DRAM chips that connects to the system board.

## SIP

Acronym for single in-line package, which is a type of housing for electronic components in which the connecting pins protrude from one side. A SIP is also called a Single In-line Pin Package (SIPP).

## SKU

Acronym for stock keeping unit.

## SMART

Acronym for Self-Monitoring Analysis and Reporting Technology. A technology that allows hard drives to report errors and failures to the system BIOS, which then displays an error message on the screen. To take advantage of this technology, you must have a SMART-compliant hard drive and the proper support in the system BIOS.

## SMBIOS

Acronym for system management BIOS.

## SMD

Abbreviation for surface mount device.

## **SMTP**

Abbreviation for Simple Mail Transfer Protocol.

## SNMP

Abbreviation for Simple Network Management Protocol. SNMP, a popular network control and monitoring protocol, is part of the original TCP/IP protocol suite. SNMP provides the format in which vital information about different network devices, such as network servers or routers, can be sent to a management application.

#### SNMP trap

A notification (event) generated by the RAC or ESM that contains information about state changes on the managed system or about potential hardware problems.

## SODIMM

Acronym for small outline-DIMM. A DIMM module with a thinner profile due to the use of TSOP chip packages. SODIMMs are commonly used in portable computers.

## SOIC

Abbreviation for Small Outline IC, a small-dimension, plastic, rectangular, surface mount chip package that uses gull-wing pins extending outward.

## SOJ

Abbreviation for small outline package J-lead, a small-dimension, plastic, rectangular surface mount chip package with j-shaped pins on its two long sides.

## SOL

Abbreviation for Serial Over LAN. SOL enables suitably designed servers to transparently redirect the serial character stream of a baseboard UART to/from a remote client over a shared LAN. The architecture requires software running on the managed system's BMC and client software running on a management station and/or a central network proxy.

## SRAM

Abbreviation for static random-access memory. Because SRAM chips do not require continual refreshing, they are substantially faster than DRAM chips.

## **SSH**

Abbreviation for Secure Shell.

SSH is a program that may be used to log into another system over a network, to execute commands in a remote system, and to move files from one system to another. It provides strong authentication and secure communication over insecure channels.

## SSL

Abbreviation for secure socket layer.

#### state

Refers to the condition of an object that can have more than one condition. For example, an object may be in the not ready state.

#### status

Refers to the health or functioning of an object. For example, a temperature probe can have the status normal if the probe is measuring acceptable temperatures. When the probe begins reading temperatures that exceed limits set by the user, it reports a critical status.

#### support commands

Commands that specify how an action should be performed.

## SVGA

Abbreviation for super video graphics array. VGA and SVGA are video standards for video adapters with greater resolution and color display capabilities than previous standards.

To display a program at a specific resolution, you must install the appropriate video drivers and your monitor must support the resolution. Similarly, the number of colors that a program can display depends on the capabilities of the monitor, the video driver, and the amount of video memory installed in the system.

## switch

On a system board, switches control various circuits or functions in your computer system. These switches are known as DIP switches; they are normally packaged in groups of two or more switches in a plastic case. Two common DIP switches are used on system boards: slide switches and rocker switches. The names of the switches are based on how the settings (on and off) of the switches are changed.

#### syntax

The rules that dictate how you must type a command or instruction so that the system understands it. A variable's syntax indicates its data type.

#### system board

As the main circuit board, the system board usually contains most of your system's integral components, such as the following:

- **Microprocessor**
- RAM
- Controllers for standard peripheral devices, such as the keyboard
- Various ROM chips

Frequently used synonyms for system board are motherboard and logic board.

#### system configuration information

Data stored in memory that tells a system what hardware is installed and how the system should be configured for operation.

#### system diskette

System diskette is a synonym for bootable diskette.

#### system memory

System memory is a synonym for RAM.

#### System Setup program

A BIOS-based program that allows you to configure your system's hardware and customize the system's operation by setting such features as password protection and energy management. Some options in the System Setup program require that you reboot the system (or the system may reboot automatically) in order to make a hardware configuration change. Because the System Setup program is stored in NVRAM, any settings remain in effect until you change them again.

#### system.ini file

A start-up file for the Windows operating system. When you start Windows, it consults the system.ini file to determine a variety of options for the Windows operating environment. Among other things, the system.ini file records which video, mouse, and keyboard drivers are installed for Windows.

Running the Control Panel or Windows Setup program may change options in the system.ini file. On other occasions, you may need to change or add options to the system.ini file manually with a text editor, such as Notepad.

#### table

In SNMP MIBs, a table is a two dimensional array that describes the variables that make up a managed object.

## **TAP**

Abbreviation for Telelocator Alphanumeric Protocol, which is a protocol used for submitting requests to a pager service.

## TCP/IP

Abbreviation for Transmission Control Protocol/Internet Protocol. A system for transferring information over a computer network containing dissimilar systems, such as systems running Windows and  $UNIX^{\circledast}$ .

#### termination

Some devices (such as the last device at each end of a SCSI cable) must be terminated to prevent reflections and spurious signals in the cable. When such devices are connected in a series, you may need to enable or disable the termination on these devices by changing jumper or switch settings on the devices or by changing settings in the configuration software for the devices.

#### text editor

An application program for editing text files consisting exclusively of ASCII characters. Windows Notepad is a text editor, for example. Most word processors use proprietary file formats containing binary characters, although some can read and write text files.

## **TFTP**

Abbreviation for Trivial File Transfer Protocol. TFTP is a version of the TCP/IP FTP protocol that has no directory or password capability.

#### text mode

A video mode that can be defined as x columns by y rows of characters.

#### threshold values

Systems are normally equipped with various sensors that monitor temperature, voltage, current, and fan speed. The sensor's threshold values specify the ranges (min and max values) for determining whether the sensor is operating under normal, noncritical, critical or fatal conditions. Server Administrator-supported threshold values are

- UpperThresholdFatal
- UpperThresholdCritical
- UpperThresholdNon-critical
- Normal
- LowerThresholdNon-critical
- LowerThresholdCritical
- LowerThresholdFatal

## time-out

A specified period of system inactivity that must occur before an energy conservation feature is activated.

## tpi

Abbreviation for tracks per inch.

## TQFP

Abbreviation for thin quad flat pack.

## **TSR**

Abbreviation for terminate-and-stay-resident. A TSR program runs in the background. Most TSR programs implement a predefined key combination (sometimes referred to as a hot key) that allows you to activate the TSR program's interface while running another program. When you finish using the TSR program, you can return to the other application program and leave the TSR program resident in memory for later use. TSR programs can sometimes cause memory conflicts. When troubleshooting, rule out the possibility of such a conflict by rebooting your system without starting any TSR programs.

## **TSOP**

Abbreviation for thin small outline package. A very thin, plastic, rectangular surface mount chip package with gull-wing pins on its two short sides.

## UART

Acronym for universal asynchronous receiver transmitter, the electronic circuit that makes up the serial port.

## UDP

Abbreviation for user datagram protocol.

## UL

Abbreviation for Underwriters Laboratories.

## UMB

Abbreviation for upper memory blocks.

#### unicode

A fixed width, 16-bit world wide character encoding, developed and maintained by the Unicode Consortium.

## UPS

Abbreviation for uninterruptible power supply. A battery-powered unit that automatically supplies power to your system in the event of an electrical failure.

## URL

Abbreviation for Uniform Resource Locator (formerly Universal Resource Locator).

## USB

Abbreviation for Universal Serial Bus. A USB connector provides a single connection point for multiple USB-compliant devices, such as mice, keyboards, printers, and computer speakers. USB devices can also be connected and disconnected while the system is running.

## utility

A program used to manage system resources—memory, disk drives, or printers, for example.

#### utility partition

A bootable partition on the hard drive that provides utilities and diagnostics for your hardware and software. When activated, the partition boots and provides an executable environment for the partition's utilities.

## **UTC**

Abbreviation for Universal Coordinated Time. See GMT.

## UTP

Abbreviation for unshielded twisted pair.

## UUID

Abbreviation for Universal Unique Identification.

## V

Abbreviation for volt(s).

## VAC

Abbreviation for volt(s) alternating current.

#### Validation

Process of checking a command.

#### varbind

An algorithm used to assign an object identifier (OID). The varbind gives rules for arriving at the decimal prefix that uniquely identifies an enterprise, as well as the formula for specifying a unique identifier for the objects defined in that enterprise's MIB.

#### variable

A component of a managed object. A temperature probe, for example, has a variable to describe its capabilities, its health or status, and certain indexes that you can use to help you in locating the right temperature probe.

#### VCCI

Abbreviation for Voluntary Control Council for Interference.

#### VDC

Abbreviation for volt(s) direct current.

#### VGA

Abbreviation for video graphics array. VGA and SVGA are video standards for video adapters with greater resolution and color display capabilities than previous standards. To display a program at a specific resolution, you must install the appropriate video drivers and your monitor must support the resolution. Similarly, the number of colors that a program can display depends on the capabilities of the monitor, the video driver, and the amount of video memory installed for the video adapter.

#### VGA feature connector

On some systems with a built-in VGA video adapter, a VGA feature connector allows you to add an enhancement adapter, such as a video accelerator, to your system. A VGA feature connector can also be called a VGA pass-through connector.

#### video adapter

The logical circuitry that provides—in combination with the monitor—your system's video capabilities. A video adapter may support more or fewer features than a specific monitor offers. Typically, a video adapter comes with video drivers for displaying popular application programs and operating systems in a variety of video modes.

On some systems, a video adapter is integrated into the system board. Also available are many video adapter cards that plug into an expansion-card connector.

Video adapters often include memory separate from RAM on the system board. The amount of video memory, along with the adapter's video drivers, may affect the number of colors that can be simultaneously displayed. Video adapters can also include their own coprocessor for faster graphics rendering.

#### video driver

A program that allows graphics-mode application programs and operating systems to display at a chosen resolution with the desired number of colors. A software package may include some generic video drivers. Any additional video drivers may need to match the video adapter installed in the system.

#### video memory

Most VGA and SVGA video adapters include memory chips in addition to your system's RAM. The amount of video memory installed primarily influences the number of colors that a program can display (with the appropriate video drivers and monitor capabilities).

#### video mode

Video adapters normally support multiple text and graphics display modes. Character-based software displays in text modes that can be defined as x columns by y rows of characters. Graphics-based software displays in graphics modes that can be defined as x horizontal by y vertical pixels by z colors.

#### video resolution

Video resolution—800 x 600, for example—is expressed as the number of pixels across by the number of pixels up and down. To display a program at a specific graphics resolution, you must install the appropriate video drivers and your monitor must support the resolution.

#### virtual memory

A method for increasing addressable RAM by using the hard drive. For example, in a system with 16 MB of RAM and 16 MB of virtual memory set up on the hard drive, the operating system would manage the system as though it had 32 MB of physical RAM.

#### virus

A self-starting program designed to inconvenience you. Virus programs have been known to corrupt the files stored on a hard drive or to replicate themselves until a computer system or network runs out of memory. The most common way that virus programs move from one system to another is by infected diskettes, from which they copy themselves to the hard drive. To guard against virus programs, you should do the following:

- Periodically run a virus-checking utility on your system's hard drive
- Always run a virus-checking utility on any diskettes (including commercially sold software) before using them

#### VLSI

Abbreviation for very-large-scale integration.

## VLVESA

Acronym for very low voltage enterprise system architecture.

## VNC

Abbreviation for virtual network computing.

#### vpp

Abbreviation for peak-point voltage.

#### VRAM

Acronym for video random-access memory. Some video adapters use VRAM chips (or a combination of VRAM and DRAM) to improve video performance. VRAM is dual-ported, allowing the video adapter to update the screen and receive new image data at the same time.

#### VT-100

Abbreviation for Video Terminal 100, which is used by the most common terminal emulation programs.

## W

Abbreviation for watt(s).

#### Wakeup on LAN

The ability for the power in a client station to be turned on by the network. Remote wake-up enables software upgrading and other management tasks to be performed on users' machines after the work day is over. It also enables remote users to gain access to machines that have been turned off. Intel calls remote wake-up Wake-on-LAN

## **WAN**

Abbreviation for wide area network.

#### <span id="page-305-0"></span>Web server

An application that makes Web pages available for viewing by Web browsers using the HTTP protocol.

## WH

Abbreviation for watt-hour(s).

## winbom.ini file

Winbom.ini provides a bill-of-materials to guide the installation and configuration process. Winbom.ini is used in different ways throughout the preinstallation and manufacturing process.You can start a computer using Windows PE as the operating system, and run the command factory -winpe to preinstall Windows from a configuration set specified in the Winbom.ini file.

#### win.ini file

A start-up file for the Windows operating system. When you start Windows, it consults the win.ini file to determine a variety of options for the Windows operating environment. Among other things, the win.ini file records what printer(s) and fonts are installed for Windows. The win.ini file also usually includes sections that contain optional settings for Windows application programs that are installed on the hard drive. Running the Control Panel or Windows Setup program may change options in the win.ini file. On other occasions, you may need to change or add options to the win.ini file manually with a text editor such as Notepad.

#### Windows 95

An integrated and complete Microsoft Windows operating system that does not require MS-DOS and that provides advanced operating system performance, improved ease of use, enhanced workgroup functionality, and simplified file management and browsing.

#### Windows NT

High-performance server and workstation operating system software developed by Microsoft that is intended for technical, engineering, and financial applications.

#### write-protected

Read-only files are said to be write-protected. You can write-protect a 3.5-inch diskette by sliding its write-protect tab to the open position or by setting the write-protect feature in the System Setup program.

#### X.509 Certificate

An X.509 certificate binds a public encryption key to the identity or other attribute of its principal. Principals can be people, application code (such as a signed applet) or any other uniquely identified entity (such as a secure port server or Web server).

#### XMM

Abbreviation for extended memory manager, a utility that allows application programs and operating systems to use extended memory in accordance with the XMS.

#### XMS

Abbreviation for eXtended Memory Specification.

#### X Windows system

The graphical user interface used in the Red Hat Enterprise Linux environment.

#### ZIF

Acronym for zero insertion force. Some systems use ZIF sockets and connectors to allow devices such as the microprocessor chip to be installed or removed with no stress applied to the device.

#### ZIP

A 3.5-inch removable disk drive from Iomega. Originally, it provided 100-MB removable cartridges. The drive is bundled with software that can catalog the disks and lock the files for security. A 250-MB version of the Zip drive also reads and writes the 100-MB Zip cartridges.

# Index

# D

disk partitioning [UPINIT, 107](#page-106-0) [disk partitioning utilities, 17](#page-16-0) [disk partitioning utility, 17](#page-16-0) DTK utilities [overview, 16](#page-15-0)

# E

[error codes, 219](#page-218-0) [error messages, 22,](#page-21-0) [219](#page-218-0)

# F

features [RACADM, 113](#page-112-0) [RAIDCFG, 77](#page-76-0) [SYSCFG, 23](#page-22-0) [UPINIT, 107](#page-106-1)

## M

[messages and codes, 219](#page-218-0)

# O

options [RACADM, 114](#page-113-0) options and arguments [RAIDCFG, 78](#page-77-0) [UPINIT, 108](#page-107-0) overview

[DTK utilities, 16](#page-15-0)

# P

Property Database Group and Object Definitions [DRAC4, 176](#page-175-0) [DRACIII, 135](#page-134-0)

## R

RAC configuration utilities [RACADM, 17](#page-16-1) [RAC configuration utility, 17](#page-16-2) [RACADM, 113](#page-112-1) [features, 113](#page-112-0) [options, subcommands, and](#page-115-0)  arguments, 116 RACADM subcommands [config/getconfig, 118](#page-117-0) [getssninfo, 124](#page-123-0) [getsysinfo, 125](#page-124-0) [help, 129](#page-128-0) [racdump, 130](#page-129-0) [racreset, 130](#page-129-1) [racresetcfg, 132](#page-131-0) [setrac, 132](#page-131-1)

[RAID configuration](#page-15-1)  utilities, 16 RAID configuration utility [RAIDCFG, 16](#page-15-2) [RAIDCFG, 77](#page-76-1) [error codes and messages, 226](#page-225-0) [features, 77](#page-76-0) [options and arguments, 78,](#page-77-0) [82](#page-81-0) [supported RAID](#page-76-2)  [controllers, 77,](#page-76-2) [107,](#page-106-2) [113](#page-112-2) [replication, 17](#page-16-3) [requirements, 15](#page-14-0)

# S

[supported systems, 16](#page-15-3) [SYSCFG, 23](#page-22-1) [error checking and](#page-218-1)  messages, 219 [features, 23](#page-22-0) [options and arguments, 28](#page-27-0) [system configuration and](#page-15-4)  update utilities, 16 [SYSCFG, 16](#page-15-5)

# U

[UPINIT, 107](#page-106-0) [creating a partition, 107](#page-106-3) [features, 107](#page-106-1) [options and arguments, 108](#page-107-0) [utility, 107](#page-106-0)

utilities [disk partitioning, 17](#page-16-0) [RAC configuration, 17](#page-16-2) [RACADM, 17,](#page-16-1) [113](#page-112-1) [RAIDCFG, 16,](#page-15-2) [77](#page-76-1) [SYSCFG, 16,](#page-15-5) [23](#page-22-1) [UPINIT, 107](#page-106-0) utility [UPINIT, 107](#page-106-0) utility types [RAID configuration, 16](#page-15-1) [system configuration and](#page-15-4)  update, 16

# W

[what's new, 15](#page-14-1)